# **SS-11X Application Notes**

Sony corporation Semiconductor Business Unit

## **CONTENTS**

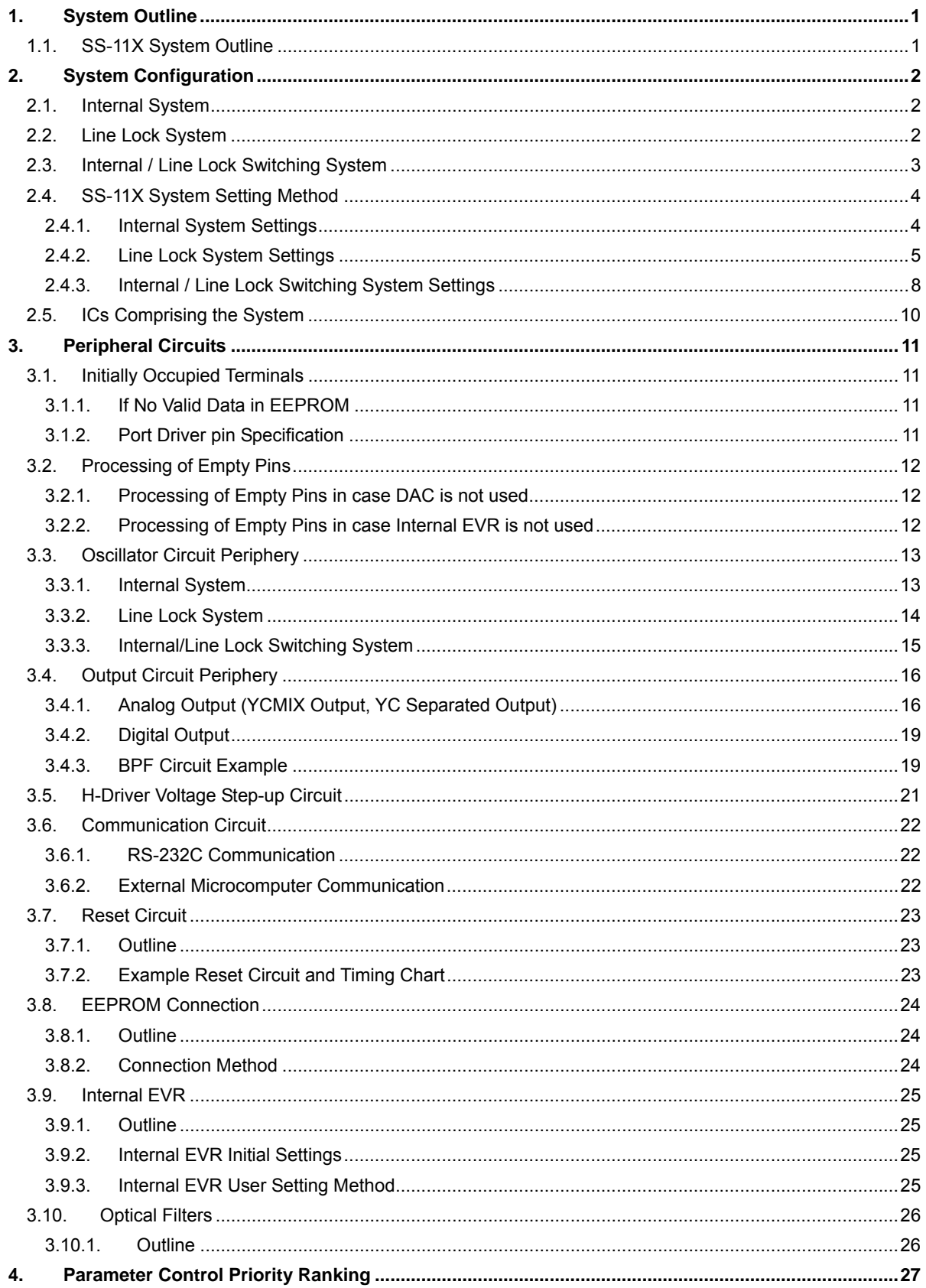

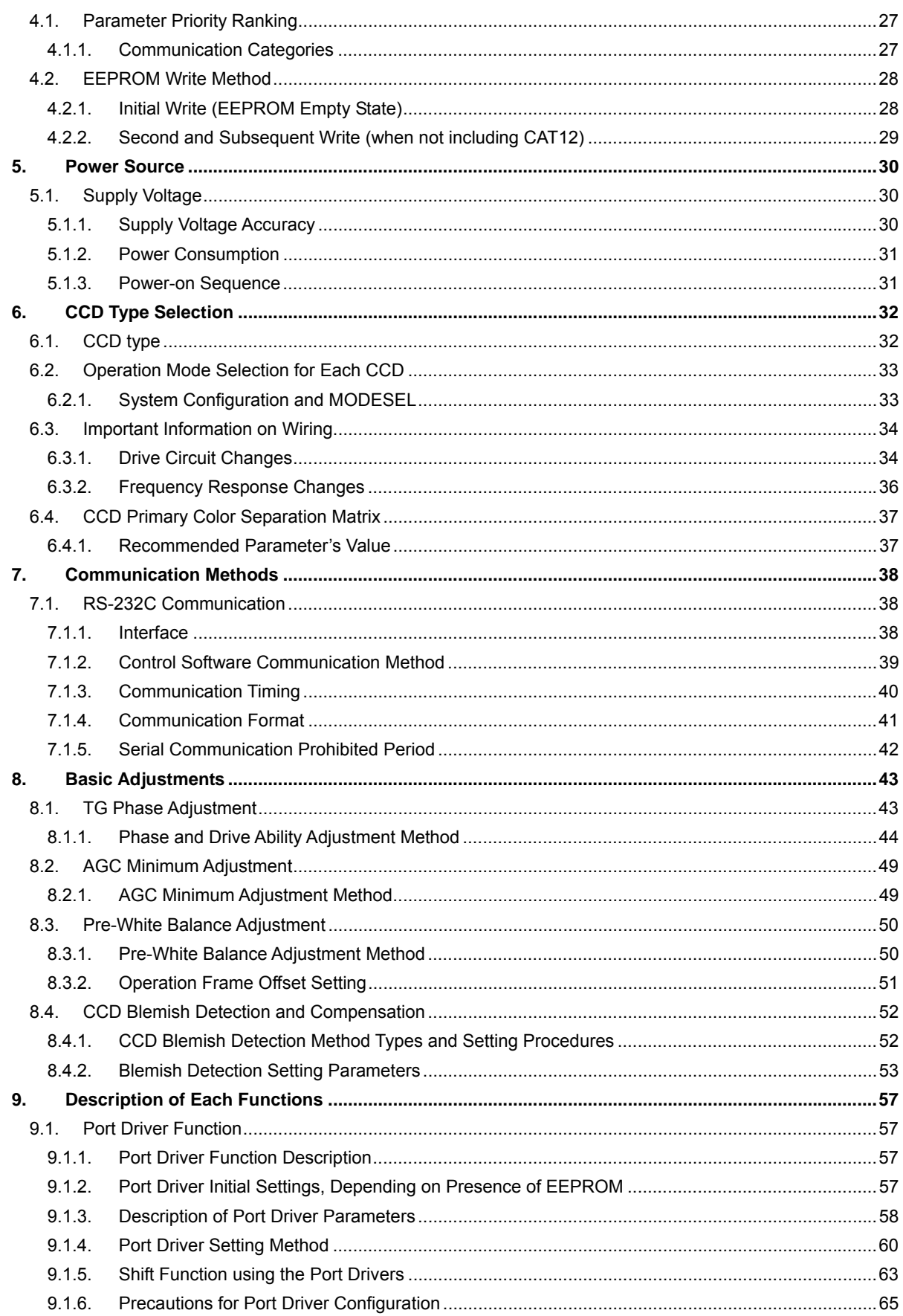

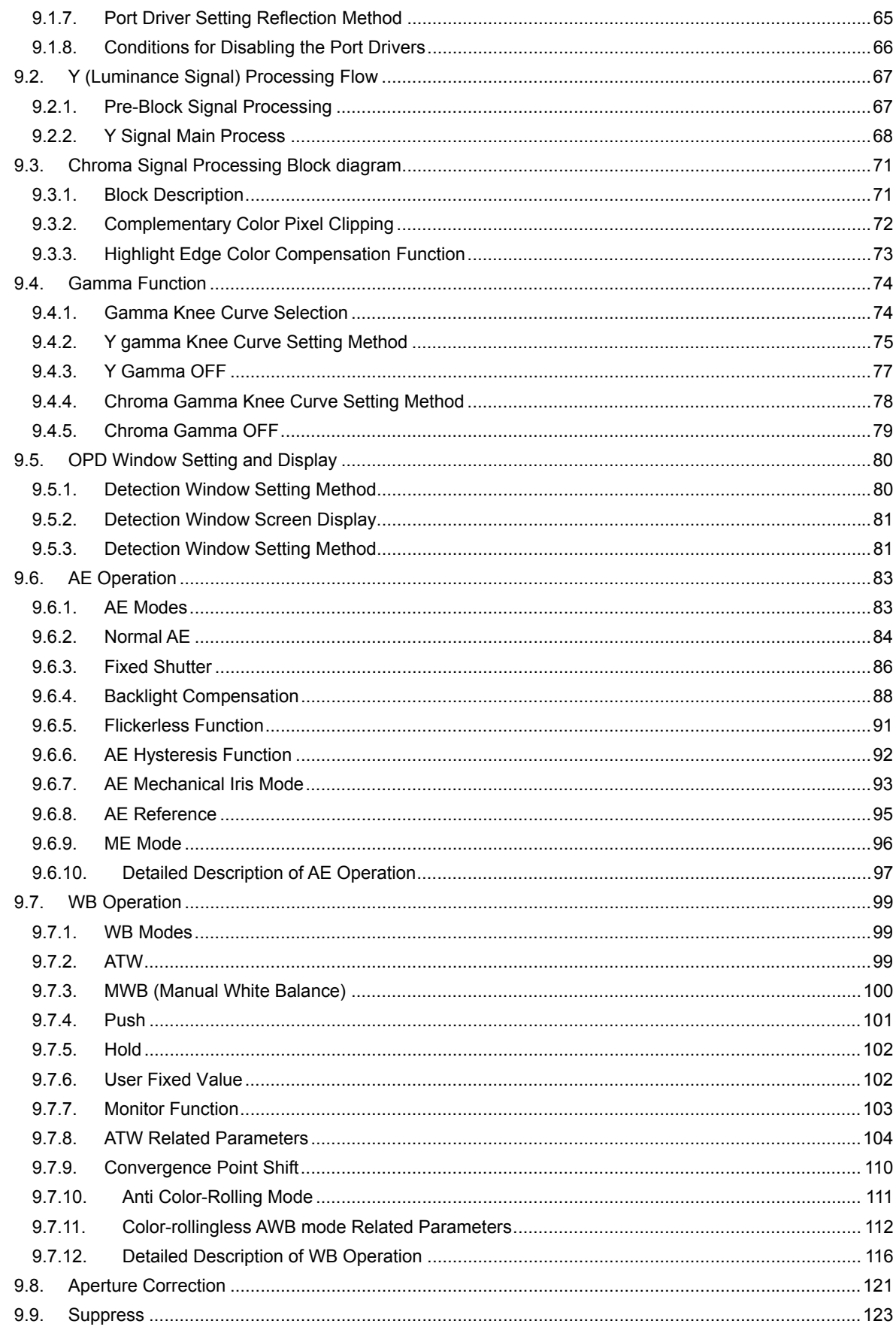

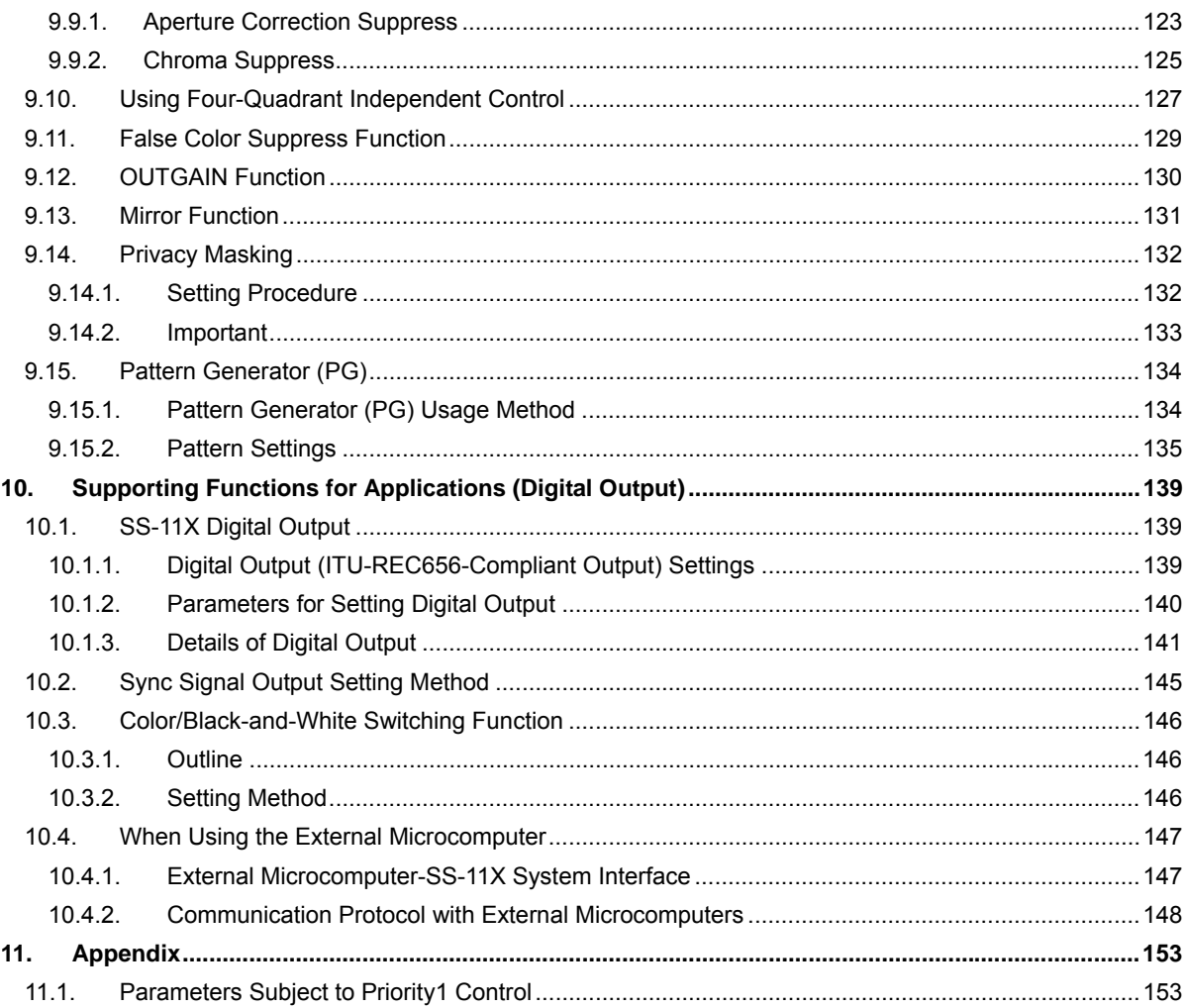

## <span id="page-5-0"></span>**1. System Outline**

## <span id="page-5-1"></span>**1.1. SS-11X System Outline**

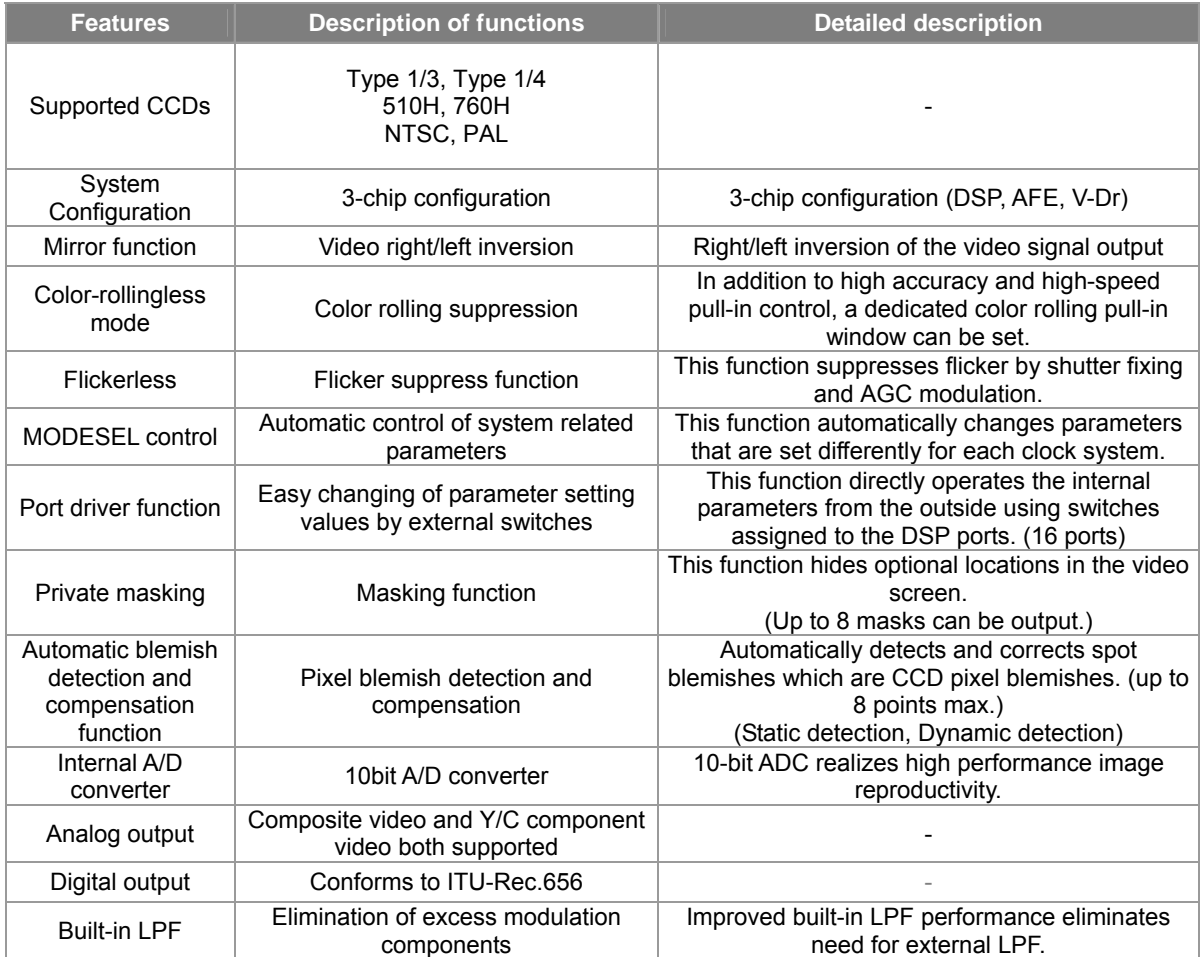

#### **Table 1.1-1 SS-11X System Outline**

## <span id="page-6-0"></span>**2. System Configuration**

## <span id="page-6-1"></span>**2.1. Internal System**

The internal system (hereafter "INT system") is the system to which external synchronization is not applied. The output configuration supports YCMIX analog output, YC separated analog output, and digital output.

\* When using a Type 1/3 CCD, an external H-Dr voltage step-up circuit is required for H1, H2 and RG clock voltage step-up  $(3.3 V - 5.0 V)$ .

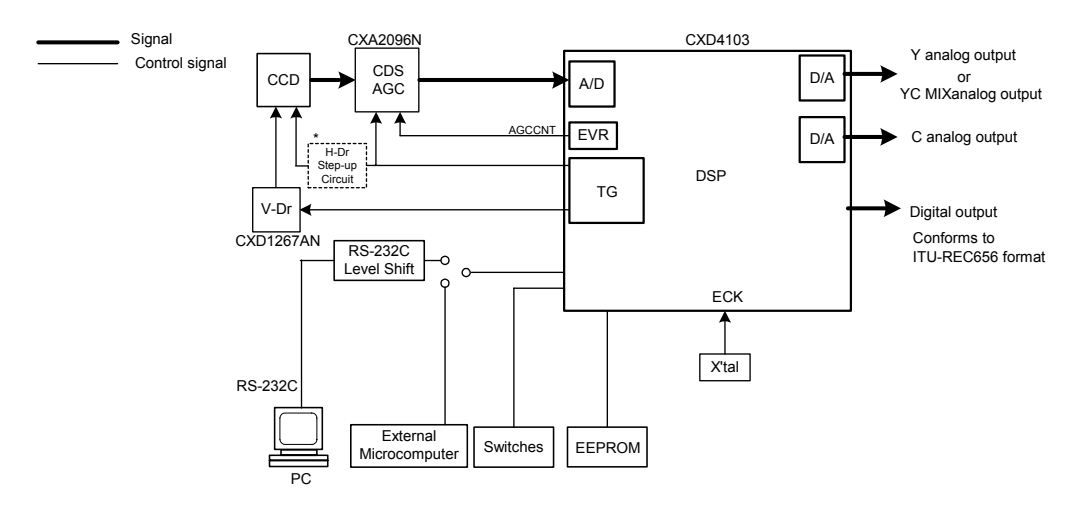

**Fig 2.1-1 Internal System Block Diagram** 

## <span id="page-6-2"></span>**2.2. Line Lock System**

The line lock system synchronizes the camera's vertical phase to the AC power supply. The power supply frequency is 60 Hz for NTSC and 50 Hz for PAL. The line lock system can also be used to synchronize multiple cameras and as a countermeasure against color rolling.

The output configuration supports YCMIX analog output and YC separated analog output.

\* When using a Type 1/3 CCD, an external H-Dr voltage step-up circuit is required for H1, H2 and RG clock voltage step-up  $(3.3 \text{ V} \rightarrow 5.0 \text{ V})$ .

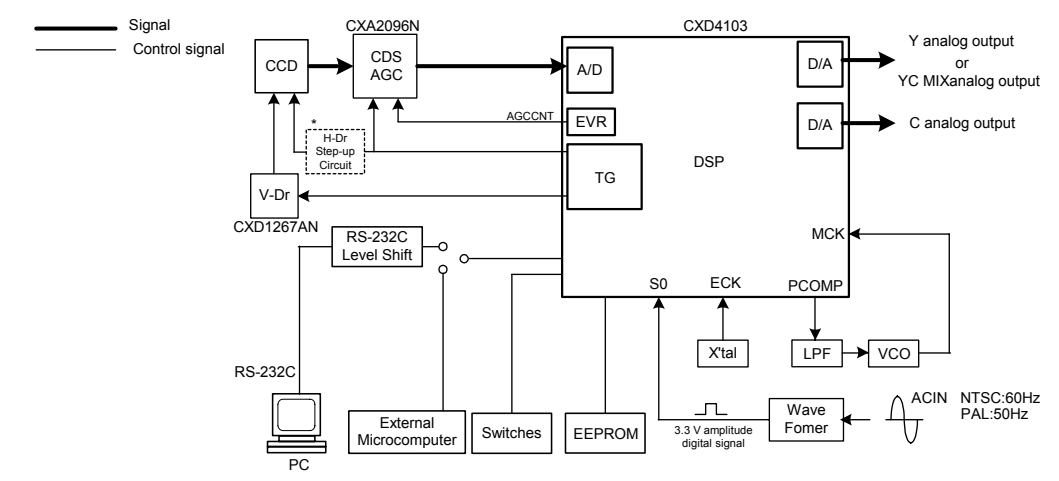

**Fig 2.2-1 Line Lock System Block Diagram** 

#### **The specification changed.**

**Please refer to "INT/LL Combined System" in "Technical Document" of the homepage for details.** 

## <span id="page-7-0"></span>**2.3. Internal / Line Lock Switching System**

The internal/line lock switching system (hereafter "INT/LL system") discriminates the VD input and automatically witches between the internal system and the line lock system.

The output configuration supports YCMIX analog output and YC separated analog out fut.

- \*1 When using a Type 1/3 CCD, an external H-Dr voltage step-up circuit is required for H1, H2 and RG clock voltage step-up  $(3.3 \vee 3.5.0 \vee)$ .
- \*2 The MCK input clock is switched by the INT system and the LL system using the signals output from the port pins.

<span id="page-7-1"></span>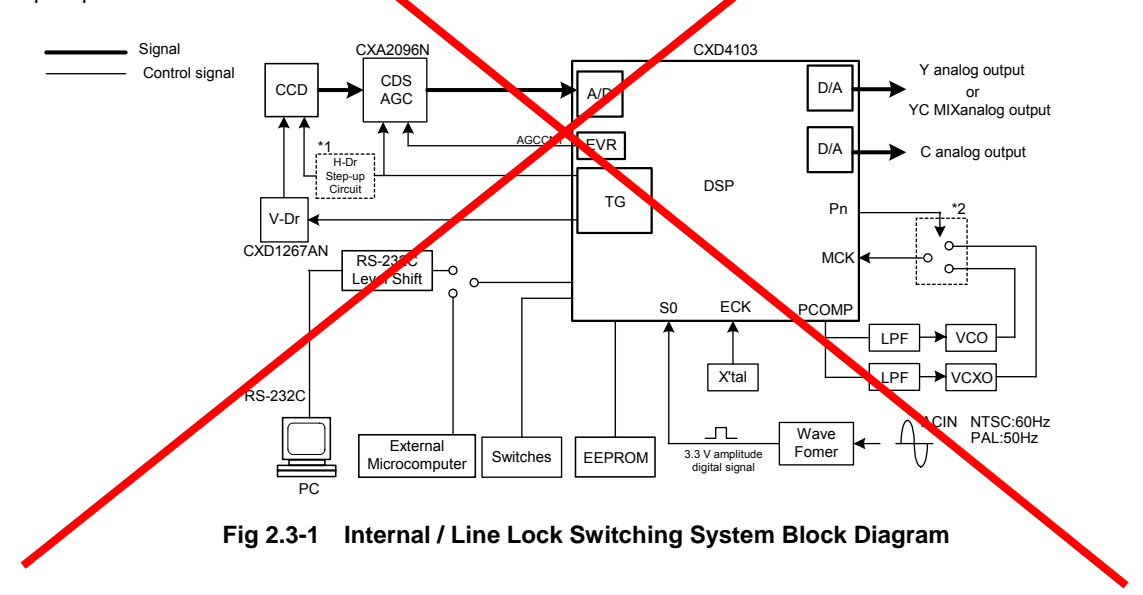

## <span id="page-8-0"></span>**2.4. SS-11X System Setting Method**

The setting method for each system is shown below.

See "**[3.3 Oscillator Circuit Periphery](#page-17-0)**" under "**[3 Peripheral Circuits](#page-15-0)**" for the circuits composition each system.

### <span id="page-8-1"></span>**2.4.1. Internal System Settings**

The setting procedure is as follows.

- 1. Select the crystal used for ECK input according to the TV system and the CCD type. (See "**[Table 2.4-1](#page-8-2)**".)
- 2. Set the MODESEL value according to the crystal selected in step 1. (See"**[Table 2.4-1](#page-8-2)**".)
- 3. Set SGMODE to 0[h]. (Selects INT mode.) (See "**[Table 2.4-2](#page-8-3)**".)

<span id="page-8-2"></span>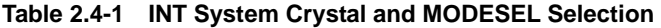

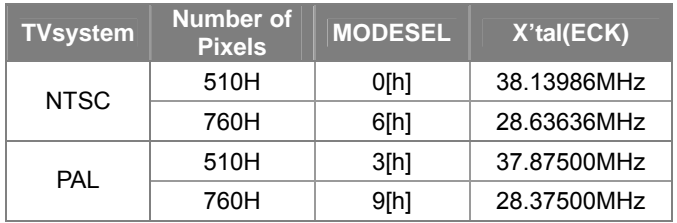

#### <span id="page-8-3"></span>**Table 2.4-2 INT / LL Switching Parameter**

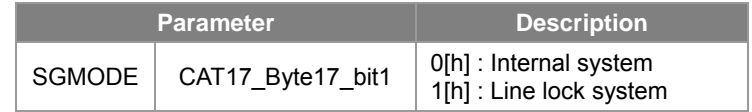

\* When the video cannot be synchronized, check the following items.

- ・ Check again that the settings were made according to the procedure above.
- ・ Check that the MODESEL value matches the TV standard and CCD type.
- ・ The combination of MODESEL and the crystal used for ECK input may not be appropriate, so recheck this combination.
- ・ Check that the ECK frequency is appropriate.

## <span id="page-9-0"></span>**2.4.2. Line Lock System Settings**

The setting procedure is as follows.

- 1. Set the crystal used for ECK input to 27.00000 MHz.
- 2. Set the MODESEL value according to the TV system and the CCD type. (See "**[Table 2.4-3](#page-9-1)**".)
- 3. Input a 3.3 V rectangular wave to the S0 pin. (This 3.3 V rectangular wave is obtained by converting the AC power supply using a WAVE FORMER.)

(The 3.3 V rectangular wave frequency is 60 Hz for NTSC or 50 Hz for PAL.)

- 4. Configure the LPF and VCO (LC) for the external PLL according to the CCD type. (See "**[3.3.2 Line Lock](#page-18-0)  [System](#page-18-0)** ".)
- 5. Set SGMODE to 1[h]. (Selects line lock system.) (See "**[Table 2.4-2](#page-8-3)**".)
- 6. Adjust the VCO (LC) frequency to lock the PLL. (See "**[Line Lock System PLL](#page-10-0)** ".)

| <b>TV</b><br>system | Number of<br><b>Pixels</b> | <b>MODESEL</b> | X'tal(ECK)  |
|---------------------|----------------------------|----------------|-------------|
| <b>NTSC</b>         | 510H                       | 2[h]           |             |
|                     | 760H                       | 8[h]           | 27.00000MHz |
| <b>PAL</b>          | 510H                       | $5$ [h]        |             |
|                     | 760H                       | <b>B</b> Ihl   |             |

<span id="page-9-1"></span>**Table 2.4-3 LL System Crystal and MODESEL Selection Table** 

\* When the video cannot be synchronized, check the following items.

- ・Check again that the settings were made according to the procedure above.
- ・Check that the MODESEL value matches the TV standard and CCD type.
- ・Check that the ECK frequency is appropriate.
- ・Check that the S0 pin input frequency is 60 Hz for NTSC or 50 Hz for PAL.
- ・Check the VCO and LPF circuit constants. For details, see "**[3.3.2 Line Lock System](#page-18-0)**".
- ・Adjust the VCO frequency and check that the PLL locks.

\* In the line lock system, the sub-carrier does not lock.

#### <span id="page-10-0"></span>**Line Lock System PLL**

 In the line lock system, the CXD4103 internally compares the phases of the external power supply rectangular wave signal (S0 input) and the VD (MCK-VD) signal obtained by frequency-dividing MCK. These phase comparison results are output through PCOMP. The V direction PLL is configured by applying the PCOMP signal to an external LPF (for the V-PLL) and then feeding it back to VCO circuit in the MCK side.

"**[Fig 2.4-1](#page-10-1)**"shows the PCOMP output waveform when a lock is applied, and "**[Fig 2.4-2](#page-10-2)**"shows the PCOMP output waveform without a lock. Apply a trigger to the external power supply rectangular wave signal (S0 input) using an oscilloscope and adjust the VCO frequency while checking the PCOMP output waveform so that a lock is applied as shown in "**[Fig 2.4-1](#page-10-1)**".

<span id="page-10-1"></span>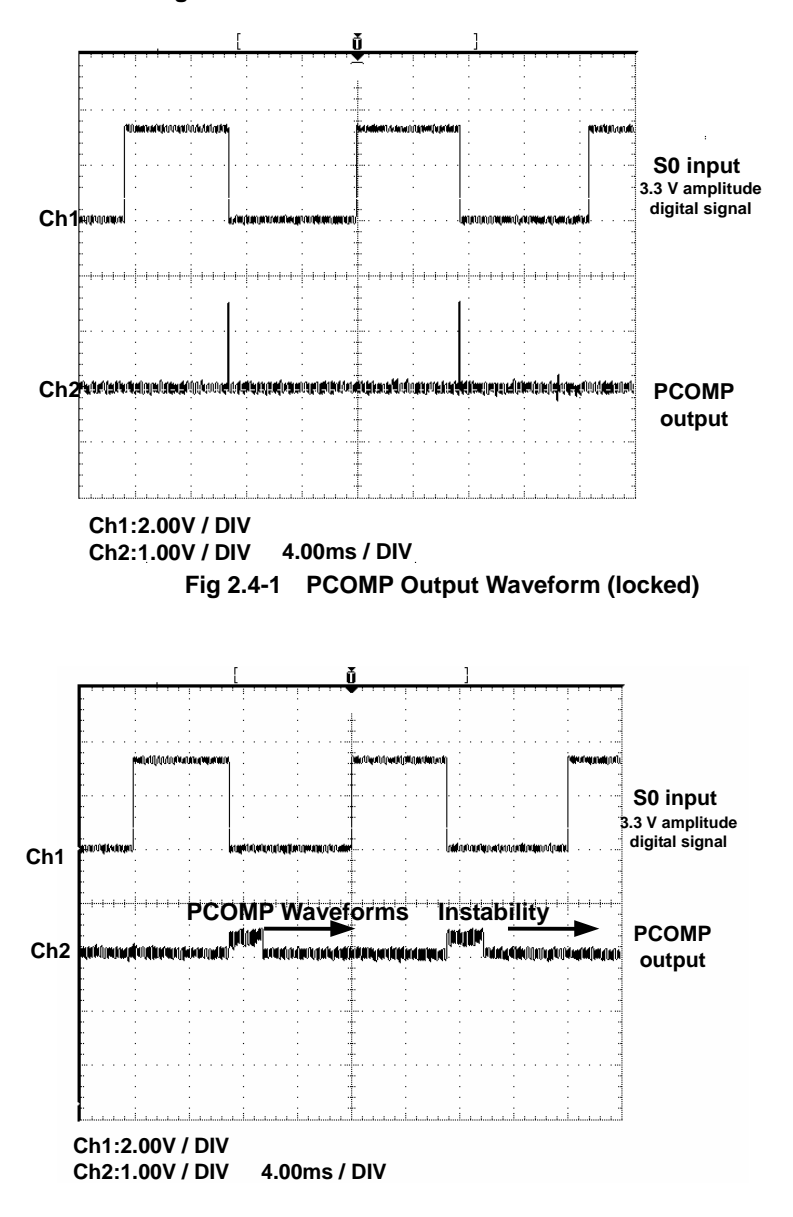

#### <span id="page-10-2"></span>**Fig 2.4-2 PCOMP Output Waveform (unlocked)**

- \* The PCOMP signal polarity can be switched by PCMPINV (CAT7\_Byte2\_bit4).
- \* The PCOMP signal polarity can be switched by PCMPINV (CAT7\_Byte2\_bit4).
- \* Either active filtering or passive filtering can be selected for the external PLL LPF, but active filtering is recommended since it provides higher performance. (See "**[3.3.1 Internal System](#page-17-1)**".)

#### **Line Lock System Phase Adjustment**

In the line lock system, the vertical phase can be adjusted by the shift function. See "**[9.1 Port Driver Function](#page-61-1)**" for a description of the shift function setting and operation methods.

#### **Parameters Affected by the Shift Function**

The parameter values shown in "**[Table 2.4-4](#page-11-0)**" are changed by the shift function when the line lock system phase is adjusted.

#### <span id="page-11-0"></span>**Table 2.4-4 Parameters Affected by the Shift Function**

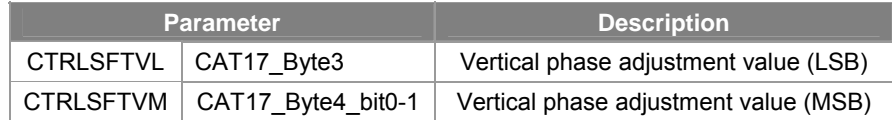

#### **Phase Adjustment Parameters when Preset**

When the shift function is preset, the parameter setting values in "**[Table 2.4-5](#page-11-1)**" are reflected.

#### <span id="page-11-1"></span>**Table 2.4-5 Phase Adjustment Parameters when Preset**

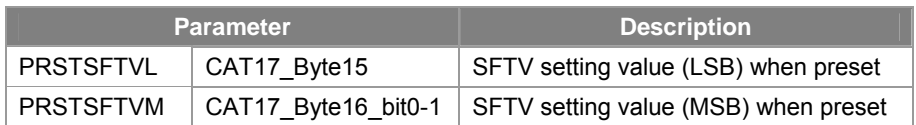

#### **The specification changed.**

### **Please refer to "INT/LL Combined System" in "Technical Document" of the homepage for details.**

### <span id="page-12-0"></span>**2.4.3. Internal / Line Lock Switching System Settings**

- The setting procedure is as follows.
	- 1. Set the crystal used for ECK input to 27.00000 MHz.
	- 2. Set the crystal for INT MCK input according to the TV system and the CCD type. (See "**[Table 2.4-6](#page-12-1)**".) 3. Configure the external LPF and VCO (LC) for LL according to the CCD type.
	- (See "**[3.3.3 Internal/Line Lock Switching System](#page-19-0)** ".)
	- 4. Set the MODESEL value according to the crystal selected in step 2. (See "**[Table 2.4-6](#page-12-1)**".)
	- 5. Assign the HVPLL parameter to the port driver (See **Pn in** "**[Fig 2.3-1](#page-7-1)**").
	- See "[9.1 Port Driver Function](#page-61-1)" for a description of the setting method. 6. Set ATMODEON = 1[h]. (Auto mode ON) (See "**[Table 2.4-7](#page-12-2)**".)
	- 7. The system switches to the line lock system when the 3.3 V rectangular wave obtained by passing the AC power supply through a WAVE FORMER is input to the S0 pin. When there is no input, the system operates as the internal system.
	- (The 3.3 V rectangular wave frequency is 60 Hz for NTSC or 50 Hz for  $\overline{PA}$ L.)
	- 8. In line lock system mode, adjust the VCO to lock the PLL. (See "[Line Lock System PLL](#page-10-0) ".)
	- 9. In internal system mode, adjust the VCXO to lock the PLL.
	- (See "[Internal/Line Lock Switching System \(Internal System Mode\) PLL](#page-13-0)[".](#page-13-1))

#### <span id="page-12-1"></span>Table 2.4-6 **INT/LL Switching System Crystal and MODESEL Selection**

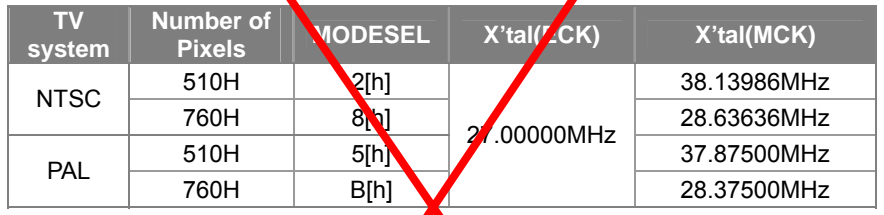

#### <span id="page-12-2"></span>Table 2.4-7 **INT/LL Switching System Setting Parameters**

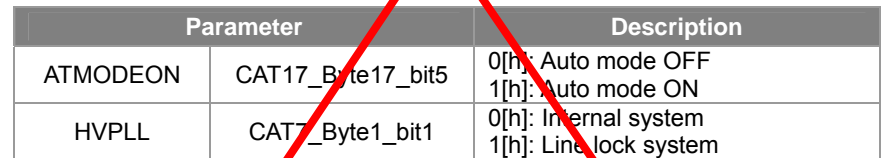

\* When the video cannot be synchronized, check the following items

[When synchronization cannot be achieved in internal mode]

- Check again that the settings were made according to the procedure above.
- Check that the MODESEL value matches the TV standard and CCD type
- ・Check the VCO and LPF circuit constants. See "**[3.3 Oscillator Circuit Periphery](#page-17-0)**" for details.
- The combination of **MODESEL** and the crystal used for MCK input may not be appropriate, so recheck this combination.
- Adjust the VCX<sup>O</sup> frequency and check that the PLL locks.
- [When synchronization cannot be achieved in line lock mode]
- Check again that the settings were made according to the procedure above.
- Check that the MODESEL value matches the TV standard and CCD type.
- ・Check the VCO and LPF circuit constants. See "**[3.3 Oscillator Circuit Periphery](#page-17-0)**" for details.
- Check that the S0 pin input frequency is 60 Hz for NTSC or 50 Hz for PAL.
- **Adjust the VCO frequency and check that the PLL locks.**

he sub-carrier does not lock in the INT/LL switching system.

#### **The specification changed.**

**Please refer to "INT/LL Combined System" in "Technical Document" of the homepage for details.** 

## <span id="page-13-0"></span>**Internal/Line Lock Switching System (Internal System Mode) PLL**

When the INT/LL switching system is set to INT, the CXD4103 internally compares the phases of the ECK-HD sighal obtained by frequency-dividing the ECK clock and the MCK-HD sighal obtained by frequency-dividing MCK. These phase comparison results are output through PCOMP. Apply the PCOMP signal to the LPP (for H-PLL) and feed it back to the MCK side VCXO.

"**[Fig 2.4-3](#page-13-1)**" shows the PCOMP output waveform when a lock is applied, and "**[Fig 2.4-4](#page-13-2)**" shows the PCOMP output waveform without a lock. Apply a trigger to the ECK-HD output from S2 using an oscilloscope and adjust the VCXO frequency while viewing the PCOMP output waveform so that a lock is applied as shown in "**[Fig 2.4-3](#page-13-1)**".

<span id="page-13-2"></span><span id="page-13-1"></span>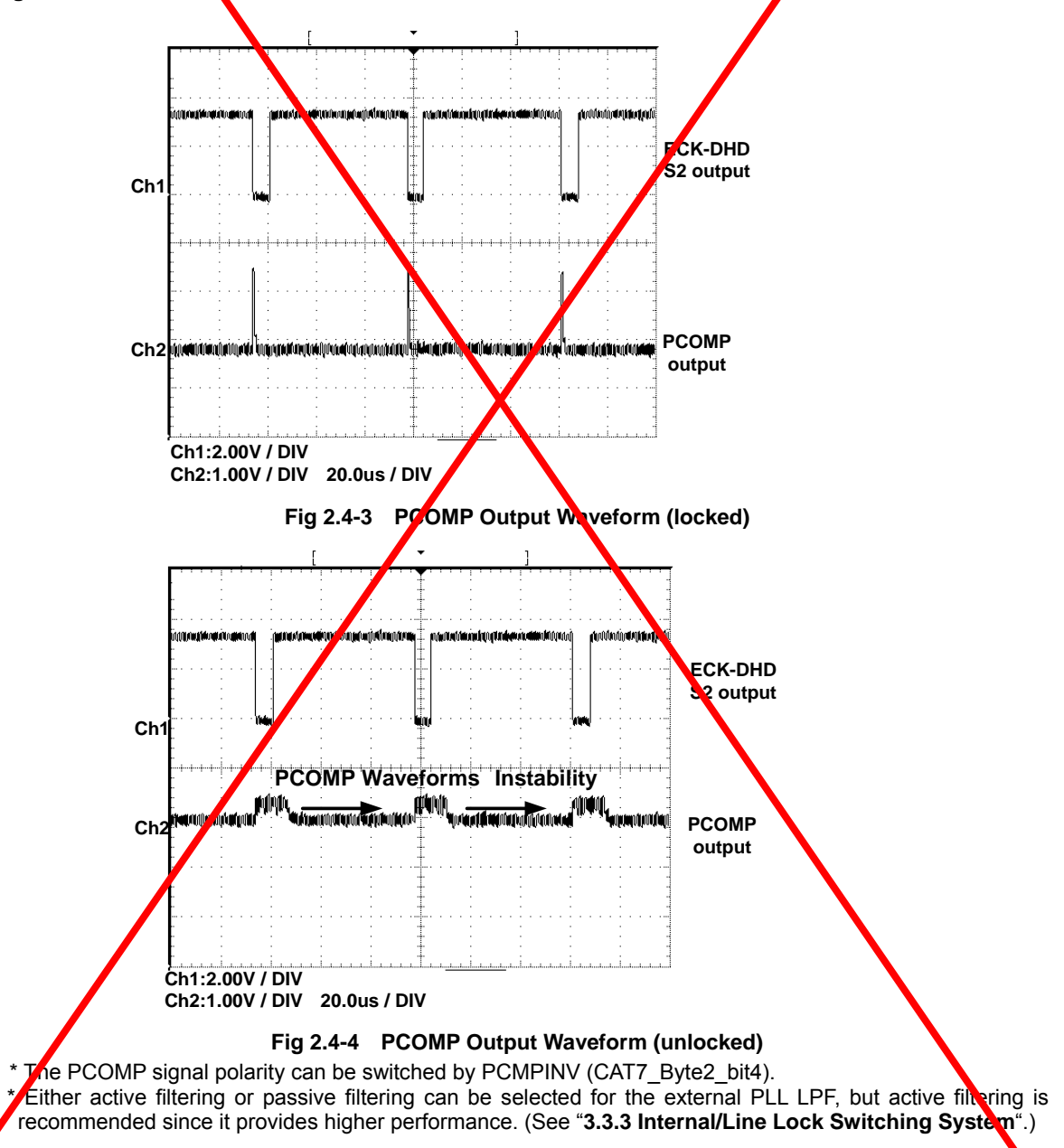

## <span id="page-14-0"></span>**2.5. ICs Comprising the System**

The SS-11X is a digital signal processing system for single-panel CCD color cameras, and is comprised of the following three main LSIs.

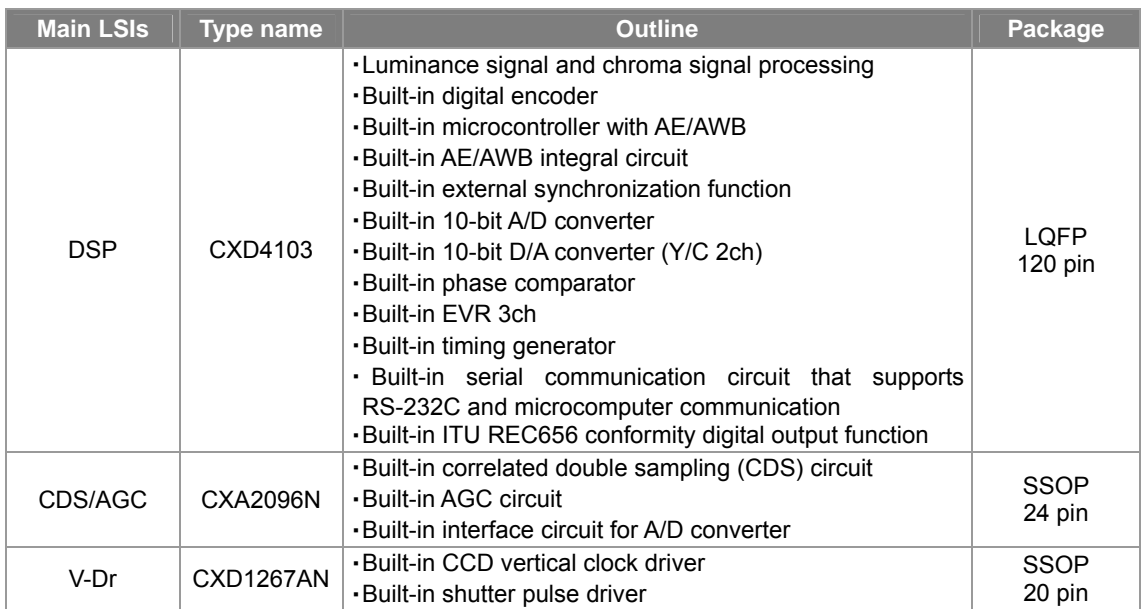

#### **Table 2.5-1 Main LSIs**

For details, see the product specifications of each LSI.

The peripheral ICs shown in "**[Table 2.5-2](#page-14-1)**"are needed to configure the system in addition to the above-mentioned 3 LSIs.

#### <span id="page-14-1"></span>**Table 2.5-2 Peripheral ICs**

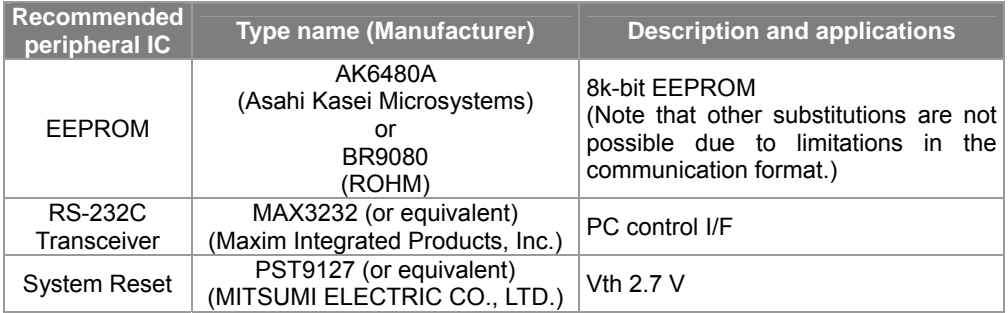

## <span id="page-15-0"></span>**3. Peripheral Circuits**

## <span id="page-15-1"></span>**3.1. Initially Occupied Terminals**

## <span id="page-15-2"></span>**3.1.1. If No Valid Data in EEPROM**

If no EEPROM is connected or there is no valid data in the EEPROM, data is read from the internal memory of the CXD4103.

At this time parameters are assigned from CXD4103 internal memory for the terminals indicated in the following table (the port driver). Thus, setup does not apply user-designated settings.

| <b>Pin Name</b> | <b>Pin No</b> | <b>Parameter Name</b> | <b>Description</b>                                        |
|-----------------|---------------|-----------------------|-----------------------------------------------------------|
| P <sub>0</sub>  | 109           |                       |                                                           |
| P <sub>1</sub>  | 110           | <b>AWBMODE</b>        | AWB operation mode switching                              |
| P <sub>2</sub>  | 111           |                       |                                                           |
| P <sub>3</sub>  | 112           | <b>CRLESSON</b>       | Switches anti-color rolling mode ON and OFF               |
| P <sub>4</sub>  | 116           | <b>BLCOFF</b>         | Switches backlight compensation ON and OFF                |
| P <sub>5</sub>  | 117           | <b>AEREF</b>          | Switches AE reference ON and OFF                          |
| P <sub>6</sub>  | 118           | <b>NORMELC</b>        | Switches the flickerless function ON and OFF              |
| P7              | 119           | <b>AGCMAX</b>         | Switches the AGC maximum value ON and OFF                 |
| P8              | 91            | <b>AEME</b>           | Switches between AF and MF                                |
| P <sub>9</sub>  | 92            | <b>AESHUT</b>         | Switches the electronic shutter fixed speed<br>ON and OFF |
| P <sub>10</sub> | 93            | <b>MIRROR</b>         | Switches MIRROR function ON and OFF                       |
| P <sub>11</sub> | 94            | <b>GAMSEL</b>         | Switches the gamma parameters                             |
| P <sub>12</sub> | 97            |                       |                                                           |
| P <sub>13</sub> | 98            | <b>MODESEL</b>        |                                                           |
| P <sub>14</sub> | 99            |                       | DSP operation mode switching                              |
| P <sub>15</sub> | 100           |                       |                                                           |

**Table 3.1-1 Initially Occupied Terminals** 

## <span id="page-15-3"></span>**3.1.2. Port Driver pin Specification**

During reset (XRST = L), the port driver pins (P0 – P7) become output pins. Please note that when using thise pins (P0 – P7) their value is unknown during the reset period.

Use of the port driver pins as INPUT requires a pull-up resistor.

**Table 3.1-2 Port Driver pin Specification** 

|             | During reset(XRST=L)\       | Outside reset(XRST=H) |
|-------------|-----------------------------|-----------------------|
| $P_0 - P_7$ | <b>OUTPUT</b> (Unspecified) | <b>INPUT</b>          |
| P8 - P15    | INPUT                       | <b>INPUT</b>          |

## <span id="page-16-0"></span>**3.2. Processing of Empty Pins**

### <span id="page-16-1"></span>**3.2.1. Processing of Empty Pins in case DAC is not used**

When DAC are not used by YCMIX output (DACMODE=0[h]), digital output, etc. perform pin processing for the CXD4013 as follows.

| <b>Pin Name</b>    | <b>Pin No</b> | <b>Digital</b><br>output | <b>YCMIX</b><br>output |
|--------------------|---------------|--------------------------|------------------------|
| <b>IOC</b><br>81   |               | 3.3V                     |                        |
| <b>VREFC</b><br>82 |               |                          |                        |
| <b>IREFC</b>       | 85            | <b>GND</b>               |                        |
| <b>IOY</b>         | 90            | 3.3V                     |                        |
| <b>VREFY</b>       | 89            |                          |                        |
| <b>IREFY</b>       | 86            | GND                      |                        |

**Table 3.2-1 Processing of Empty Pins in case DAC is not used** 

#### <span id="page-16-2"></span>**3.2.2. Processing of Empty Pins in case Internal EVR is not used**

When Internal EVR is not used, perform pin processing for the CXD4103 as follows.

However, supply power to the power supply pin AVD even when there are channels that do not use the internal EVR.

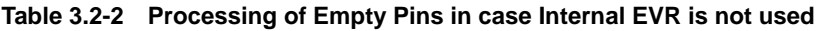

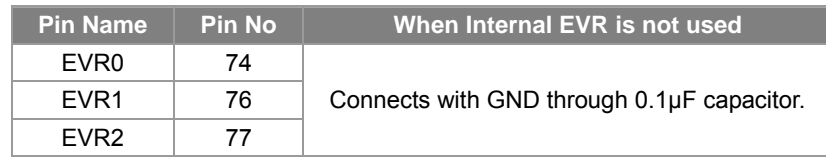

See the Application Circuit of each system for the processing of other open pins.

## <span id="page-17-0"></span>**3.3. Oscillator Circuit Periphery**

In the SS-11X, the oscillator circuit configuration differs for the internal system, the line lock system, and the internal/line lock switching system. The circuit configurations for each oscillator circuit periphery are shown below. Select the configuration to match the system used.

The circuit constants are scheduled to be verified in operation using a Sony evaluation board equipped with the crystal oscillator shown in "**[Table 3.3-2](#page-17-2)**" . No guarantee of performance is implied for different board layouts, component selection, or temperature characteristics.

| <b>Component name</b> | <b>Manufacturer</b>                       | <b>Model</b> | <b>Frequency</b> | Load capacitance |
|-----------------------|-------------------------------------------|--------------|------------------|------------------|
|                       | <b>RIVER ELETEC</b><br><b>CORPORATION</b> | HC-49/U03    | 28.63636MHz      | 12pF             |
|                       |                                           |              | 28.37500MHz      |                  |
| Crystal oscillator    |                                           |              | 38.13986MHz      |                  |
|                       |                                           |              | 37.87500MHz      |                  |
|                       |                                           |              | 27.00000MHz      |                  |

**Table 3.3-1 Crystal Oscillator Used on the Evaluation Board** 

### <span id="page-17-1"></span>**3.3.1. Internal System**

The internal system can operate by connecting only a single clock (crystal).

The frequency of the crystal oscillator connected to the ECK pin of the CXD4103 differs according to the CCD type and the TV system. "**[Table 3.3-2](#page-17-2)**" shows the connected oscillator frequencies.

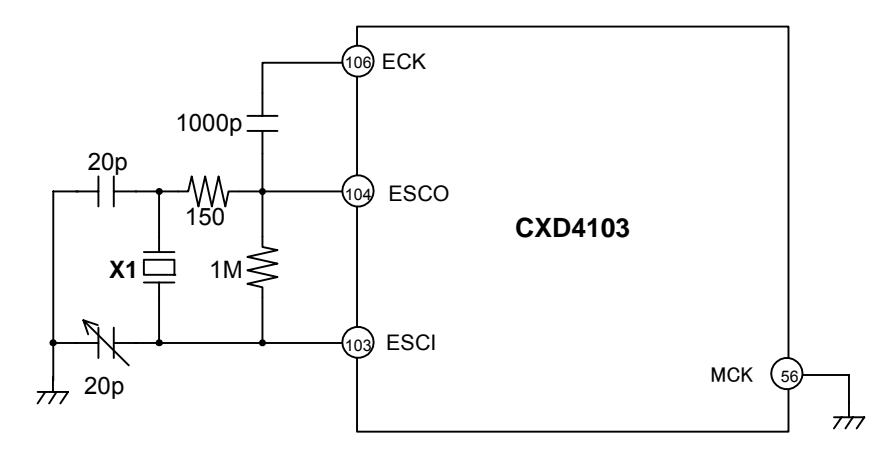

**Fig 3.3-1 Example Internal System Oscillator Circuit** 

<span id="page-17-2"></span>**Table 3.3-2 Crystal Oscillator Frequency** 

| <b>Number of</b><br><b>Pixels</b> | <b>TV system</b> | X <sub>1</sub> |
|-----------------------------------|------------------|----------------|
| 510H                              | <b>NTSC</b>      | 38.13986MHz    |
|                                   | PAI              | 37.87500MHz    |
| 760H                              | <b>NTSC</b>      | 28.63636MHz    |
|                                   | PAI              | 28.37500MHz    |

### <span id="page-18-0"></span>**3.3.2. Line Lock System**

The line lock system is a 2-clock system that inputs different frequencies to the ECK pin and the MCK pin. Input a crystal oscillated clock to the ECK pin, and a LC (VCO) oscillated clock to the MCK pin. Use a crystal oscillator frequency of 27.00000 MHz. The LC (VCO) constant differs according to the CCD type. See "**[Table](#page-18-1)  [3.3-3](#page-18-1)**".

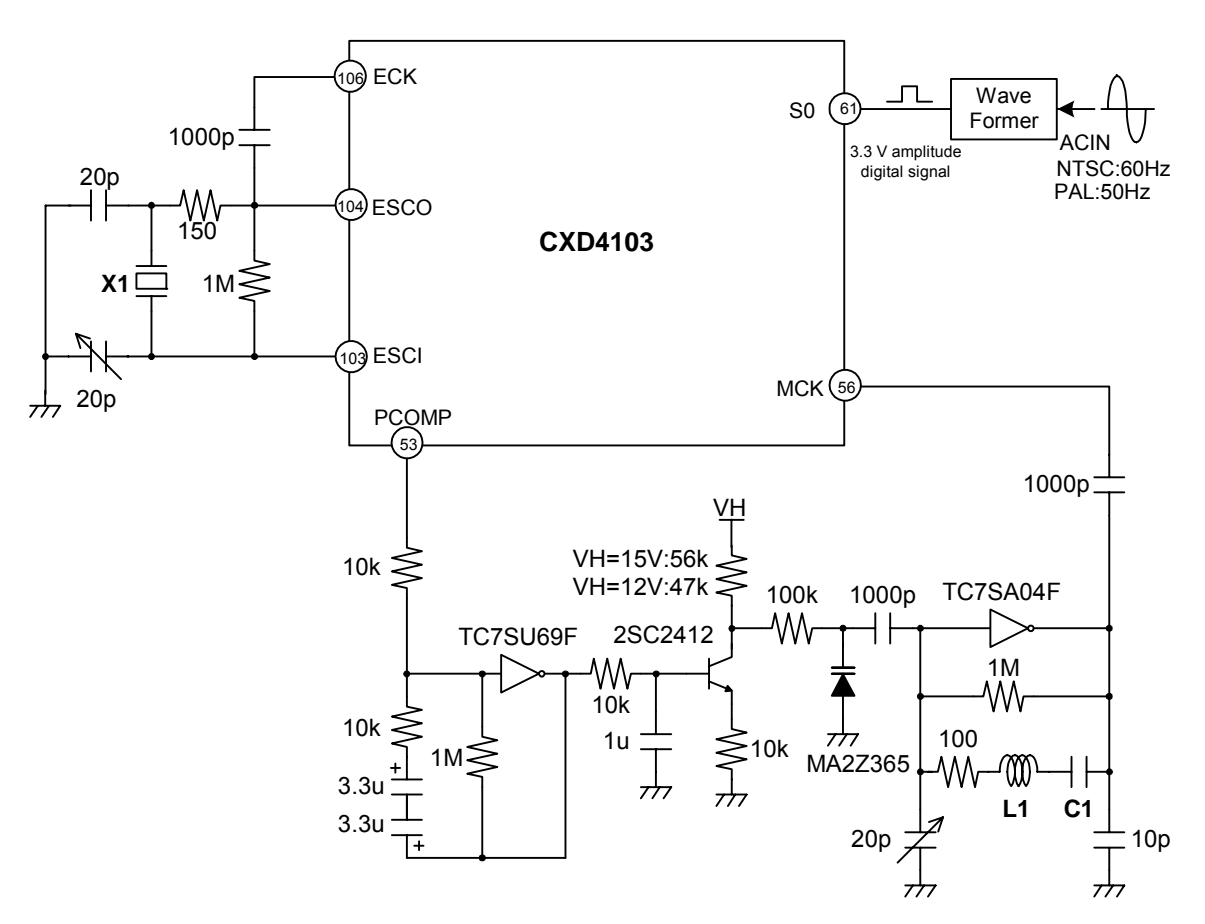

**Fig 3.3-2 Example Line Lock System Oscillator Circuit** 

\* See the "**[WAVE FORMER Application Circuit](#page-20-2)**" for the WAVE FORMER.

<span id="page-18-1"></span>**Table 3.3-3 Crystal Oscillator Frequency and LC Oscillator Circuit Constants** 

| Number of<br><b>Pixels</b> | <b>TV system</b> | X <sub>1</sub> | L1                 | C <sub>1</sub> |
|----------------------------|------------------|----------------|--------------------|----------------|
| 510H                       | <b>NTSC</b>      |                | $1.5$ uH           | 18pF           |
|                            | <b>PAL</b>       | 27.00000MHz    |                    |                |
| 760H                       | <b>NTSC</b>      |                |                    | 12pF           |
|                            | PAI              |                | 3.3 <sub>u</sub> H |                |

#### **The specification changed.**

**Please refer to "INT/LL Combined System" in "Technical Document" of the homepage for details.** 

## <span id="page-19-0"></span>**3.3.3. Internal/Line Lock Switching System**

The internal/line lock switching system is a 2-clock system that inputs different frequencies to the ECK pin and the MCK pin, and switches the MCK input clock in internal mode and line lock mode.

Pn (port driver pin) outputs low in internal system mode, and high in line lock system mode. The MCK input clock is switched between crystal oscillation and LC oscillation using this signal.

Use 27.00000 MHz as the crystal oscillator frequency input to ECK. The crystal oscillator frequency input to MCK and the LC (VCO) constant differ according to the CCD type. See "**[Table 3.3-4](#page-19-1)**".

\*Please substitute P8 to P15 for Pn\*. Refer to "**[3.1.2 Port Driver pin Specification](#page-15-3)**" for more information.

<span id="page-19-1"></span>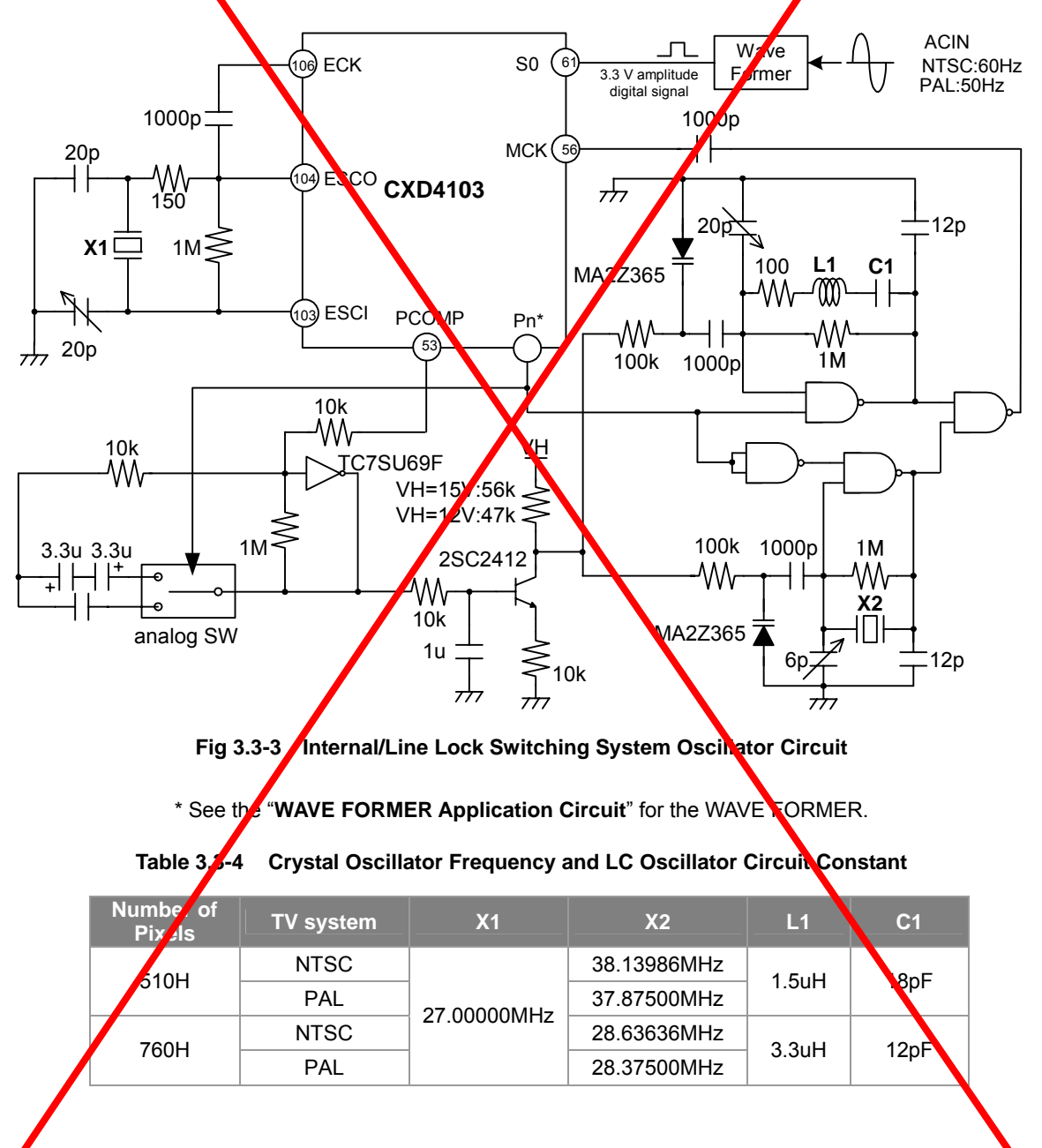

#### <span id="page-20-2"></span>**WAVE FORMER Application Circuit**

The application circuit for the external rectangular wave pulse shaping circuit (WAVE FORMER) needed to configure the line lock system and the internal/line lock switching system is shown below.

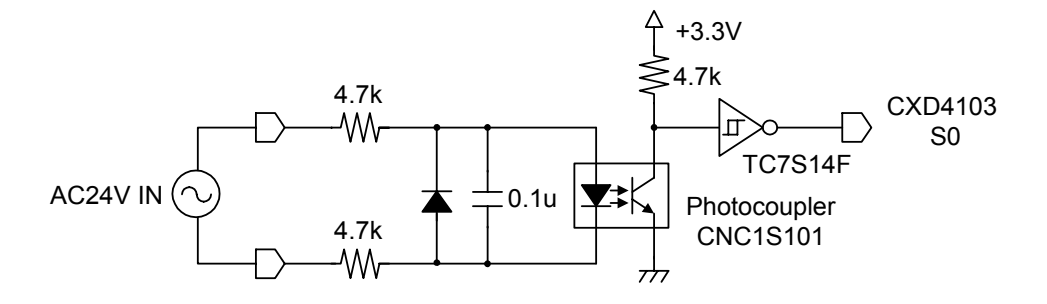

**Fig 3.3-4 WAVE FORMER** 

## <span id="page-20-0"></span>**3.4. Output Circuit Periphery**

The SS-11X supports analog output (YCMIX output, YC separated output) and digital output. The peripheral circuits for each output configuration are shown below.

The circuit constants are scheduled to be verified in operation using a Sony evaluation board. No guarantee of performance is implied for different board layouts, component selection, or temperature characteristics.

## <span id="page-20-1"></span>**3.4.1. Analog Output (YCMIX Output, YC Separated Output)**

The analog signal output system can be selected from YCMIX output and YC separated output by the parameter in "**[Table 3.4-1](#page-20-3)**". Select the parameter setting that matches the circuit configuration.

|                | <b>Parameter</b> | <b>Setting</b><br>value | <b>Description</b>  |
|----------------|------------------|-------------------------|---------------------|
|                |                  | 0[h]                    | <b>YCMIX</b> output |
| <b>DACMODE</b> | CAT1 Byte3 bit2  | 1 I h                   | YC separated output |

<span id="page-20-3"></span>**Table 3.4-1 DAC Mode Selection Method** 

#### **Circuit Configuration during YC Separated Output (DACMODE = 1[h])**

During YC separated output, the Y and C signals from the CXD4103 internal DAC are output from the IOY pin and the IOC pin, respectively."**[Fig 3.4-1](#page-21-0)**" shows the circuit example during YC separated output.

The signal level output from the IOY and IOC pins is decided depending on the voltage input to the VREFY and VREFC pins. So input the desired voltage value and adjust the level. The voltage value is input and adjusted so that Sync and Burst may become prescribed signal levels because of the following Video output of Video AMP of latter part.

When AMP of +12dB is connected like "**[Fig 3.4-1](#page-21-0)**", the input voltage to the VREFY and VREFC pins becomes about 1 to 1.1V (As for the input voltage value, it is scheduled to evaluate it in the future). The input voltage is 1.1V (typ) in the CXD4103 internal DAC specifications. So use a configuration with an amplification circuit (Video AMP of +12dB) in the final stage. Do not use Video AMP other than +12dB. Note that the operation in that case cannot be guaranteed because the VREF input voltage might become outside the specification range of the CXD4103 internal DAC.

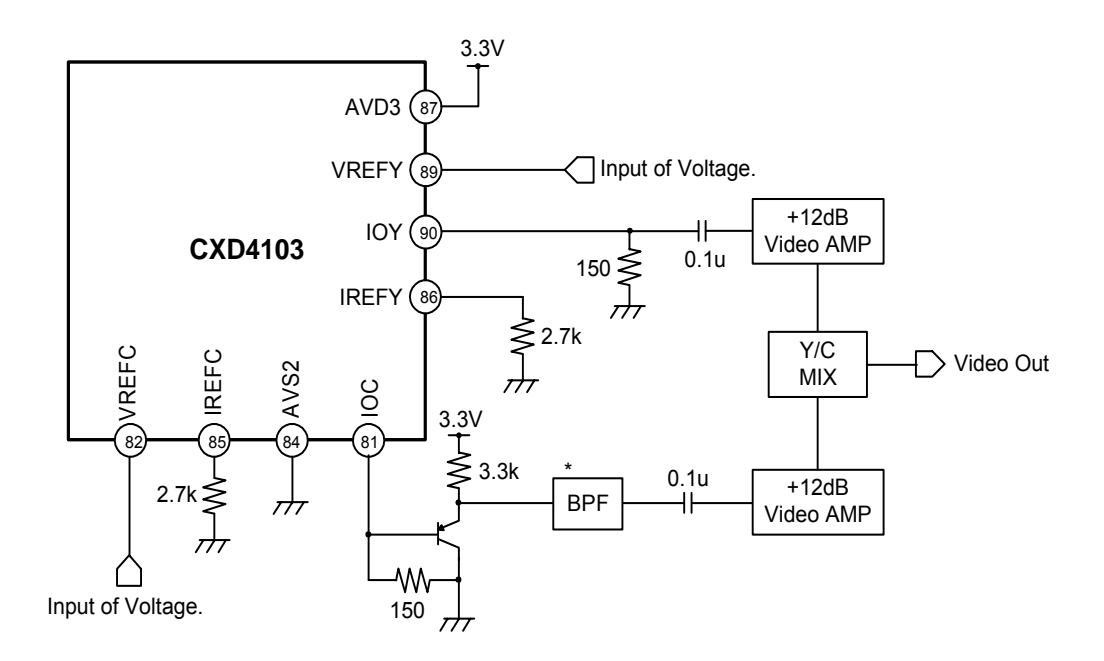

<span id="page-21-0"></span>**Fig 3.4-1 Example Circuit During YC Separated Output** 

\* See "**[3.4.3BPF Circuit Example](#page-23-1)**" for a description of the BPF.

#### **Circuit Configuration during YCMIX Output (DACMODE = 0[h])**

During YCMIX output, the Y and C signals are mixed inside the CXD4103 and output from the IOY pin. The IOC pin is not used at this time. "**[Fig 3.4-2](#page-22-0)**"shows the circuit example during YCMIX output.

The BPF is not connected during YCMIX output, so note that the digital component of the sub-carrier signal cannot be completely eliminated. The signal level output from the IOY pin is decided depending on the voltage input to the VREFY pin. So input the desired voltage value and adjust the level. The voltage value is input and adjusted so that Sync and Burst may become prescribed signal levels because of the following Video output of Video AMP of latter part.

When AMP of +12dB is connected like "**[Fig 3.4-2](#page-22-0)**", the input voltage to the VREFY pin becomes about 1 to 1.1V (As for the input voltage value, it is scheduled to evaluate it in the future). The input voltage is 1.1V (typ) in the CXD4103 internal DAC specifications. So use a configuration with an amplification circuit (Video AMP of +12dB) in the final stage. Do not use Video AMP other than +12dB. Note that the operation in that case cannot be guaranteed because the VREF input voltage might become outside the specification range of the CXD4103 internal DAC.

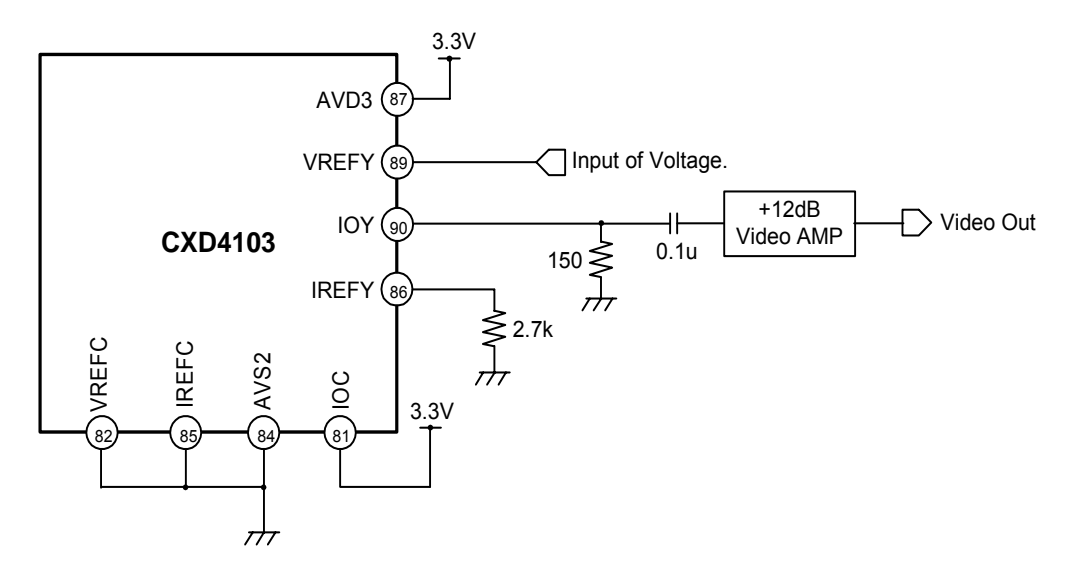

<span id="page-22-0"></span>**Fig 3.4-2 Example Circuit During YCMIX Output** 

### <span id="page-23-0"></span>**3.4.2. Digital Output**

Digital output can be used by the internal system. See "**[10.1.2 Parameters for Setting Digital Output](#page-144-0)**" for the parameter setting method. Note that analog output is also possible when performing digital output in the internal system.

The circuit configuration below shows the case when using only the digital output.

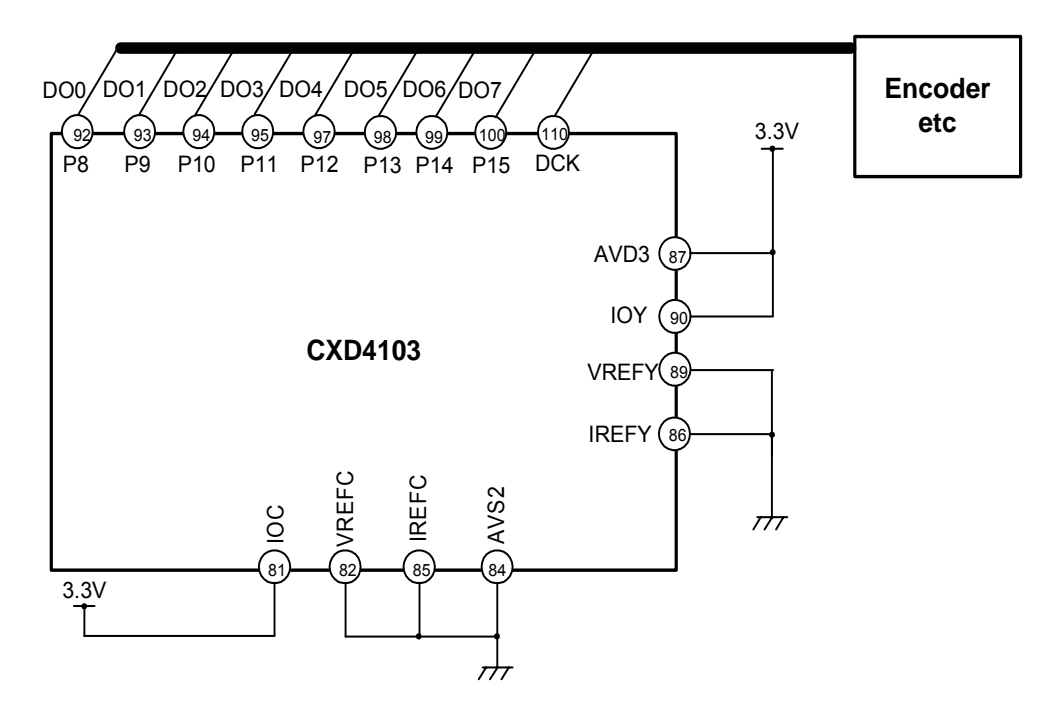

<span id="page-23-1"></span>**Fig 3.4-3 Example Circuit During Digital Output (when not using analog output)** 

### **3.4.3. BPF Circuit Example**

When outputting an analog chroma signal from the IOC pin, add a band pass filter circuit to ensure that signal components other than the sub-carrier component are eliminated. This filter also shapes the sub-carrier signal, in which digital components remain, into a sine wave. An example of BPF Circuit is shown in "**[Fig](#page-23-2)  [3.4-4](#page-23-2)**".

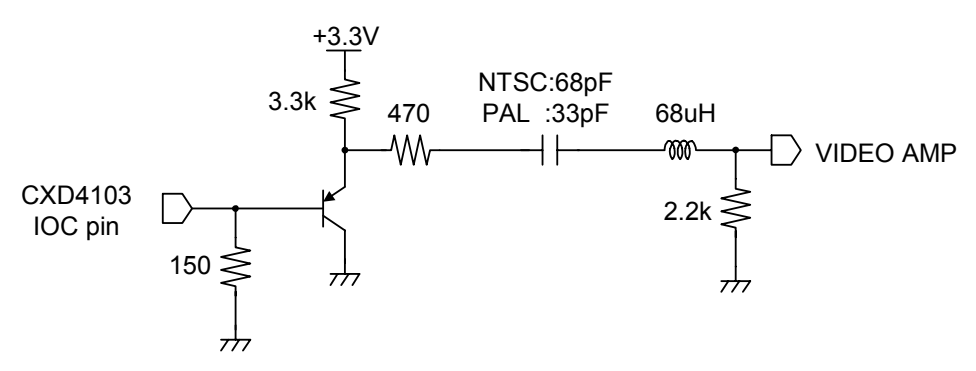

<span id="page-23-2"></span>**Fig 3.4-4 Example BPF Circuit** 

### **Example BPF Characteristics**

The following graph shows example characteristics measured using the BPF formed in "**[Fig 3.4-4](#page-23-2)**".

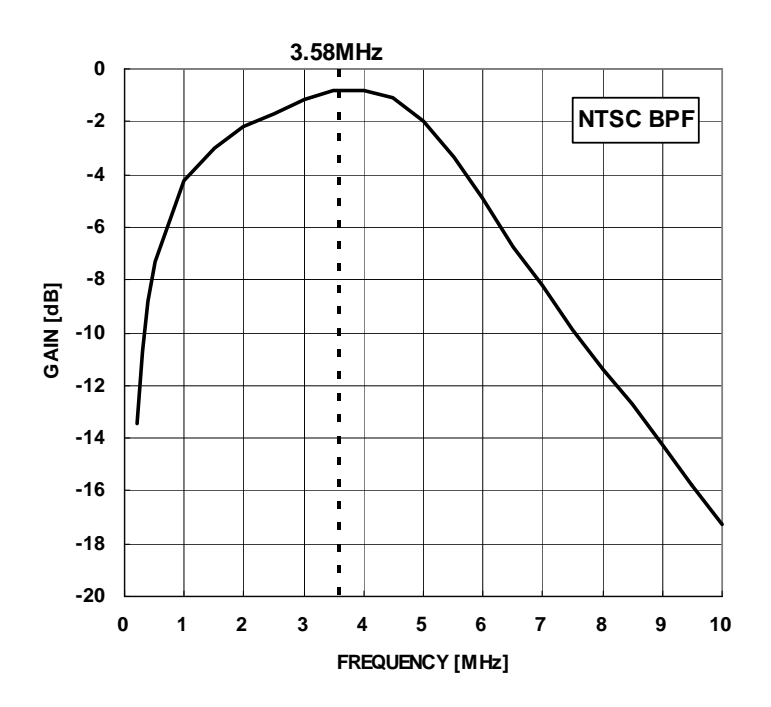

**Fig 3.4-5 Example BPF Frequency Characteristics (NTSC)** 

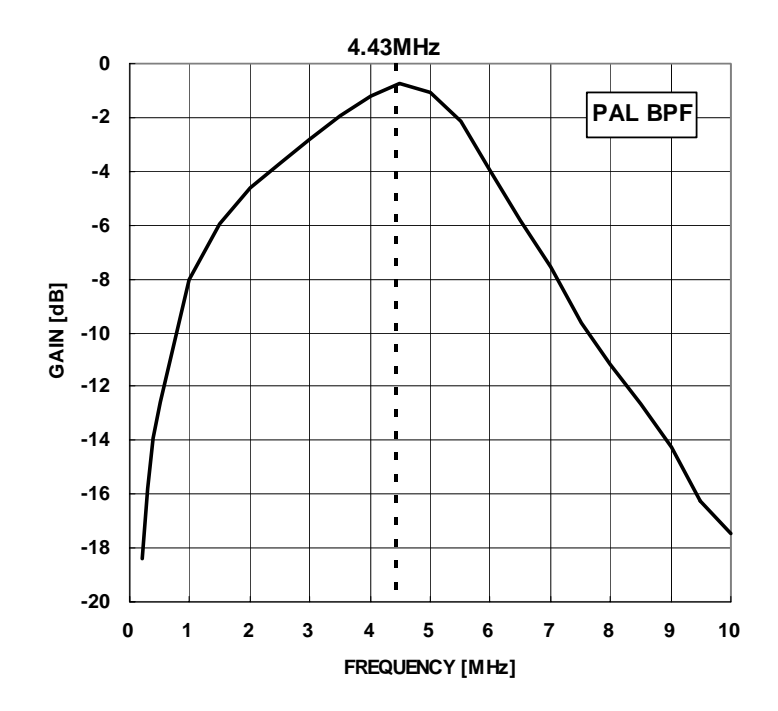

**Fig 3.4-6 Example BPF Frequency Characteristics (PAL)** 

## <span id="page-25-0"></span>**3.5. H-Driver Voltage Step-up Circuit**

When using a Type 1/3 CCD with the SS-11X, the H1, H2 and RG clocks must be converted from 3.3 V -> 5 V.

"**[Fig 3.5-1](#page-25-1)**" shows the circuit configuration. Each specification of the following product (SN74LVC1G14 made by TI) or the H level input voltage to power-supply voltage (5.0V), the response speed, and the drive ability must use equal to the following product goods for the pressure circuit.

In this example of the circuit, the H1, H2, and RG clocks are reversed from CXD4103 and it outputs it. Normal rotation/reversing clocks can be switched according to the parameter. (See "**[Table 3.5-1](#page-25-2)**".)

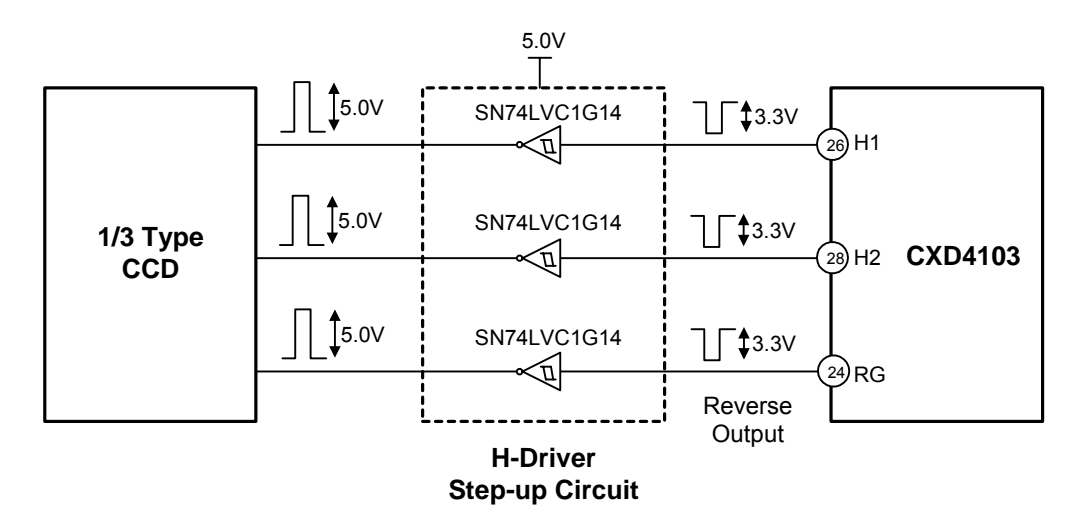

<span id="page-25-1"></span>**Fig 3.5-1 H-Driver Voltage Step-up Circuit Block Diagram** 

**Parameter Construction Constraint Parameter** Description H1INV CAT6 Byte19 bit0 Reverse Control of H1 clock. 0[h]: Normal 1[h]: Reverse H2INV CAT6 Byte19 bit1 Reverse Control of H2 clock.  $\begin{bmatrix} 0[h] \ 1[h] \end{bmatrix}$ : Normal 1[h]: Reverse RGINV CAT6 Byte19 bit2 Reverse Control of RG clock.  $\begin{bmatrix} 0[h] \\ 0[h] \end{bmatrix}$ : Normal 1[h]: Reverse

<span id="page-25-2"></span>**Table 3.5-1 Clocks Reversed Parameters** 

## <span id="page-26-0"></span>**3.6. Communication Circuit**

In SS-11X, the parameter is set according to the RS-232C communication and external microcomputer communication. "**[Fig 3.6-1](#page-26-3)**" **and** "**[Fig 3.6-2](#page-26-4)**" show the peripheral circuits for each type of communication.

## **3.6.1. RS-232C Communication**

<span id="page-26-1"></span>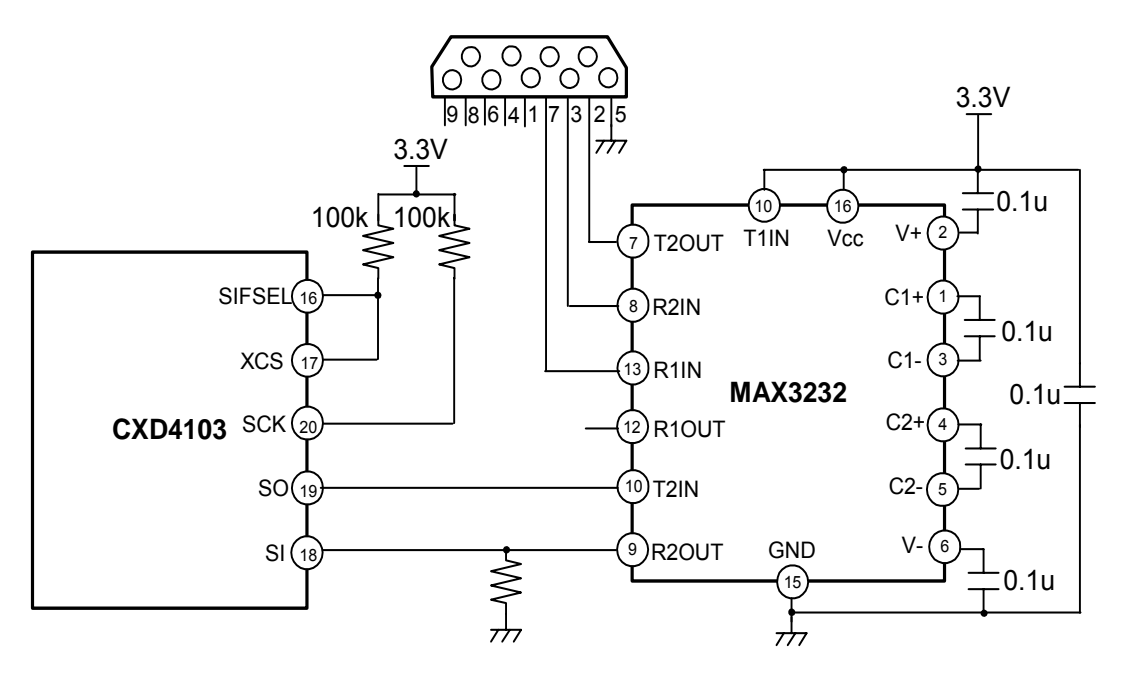

<span id="page-26-3"></span>**Fig 3.6-1 Example RS-232C Communication Circuit** 

## <span id="page-26-2"></span>**3.6.2. External Microcomputer Communication**

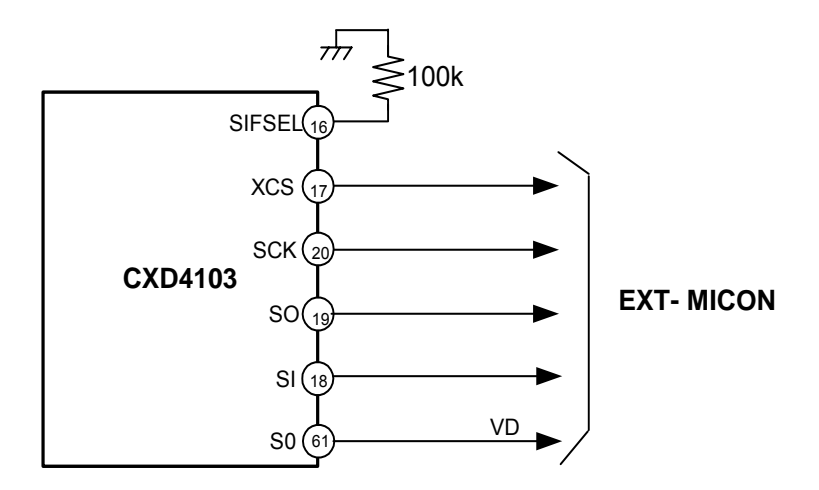

<span id="page-26-4"></span>**Fig 3.6-2 Example External Microcomputer Communication Circuit** 

## <span id="page-27-0"></span>**3.7. Reset Circuit**

#### <span id="page-27-1"></span>**3.7.1. Outline**

This circuit performs system reset to enable stable operation when the CXD4103 and peripheral ICs start up after power is supplied. However, problems may also be caused by a transient power supply.

For a reliable way to avoid such problems, add a circuit that meets the following conditions (Timing chart). The only IC used by the SS-11X system that requires reset is the CXD4103.

#### **3.7.2. Example Reset Circuit and Timing Chart**

<span id="page-27-2"></span>The sample reset circuit is shown in "**[Fig 3.7-1](#page-27-3)**".

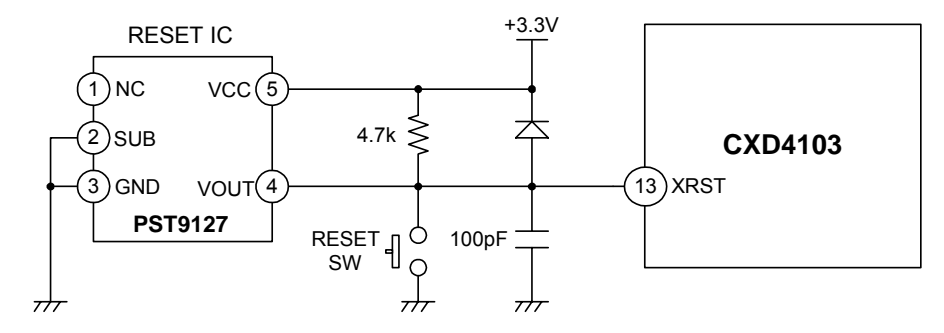

<span id="page-27-3"></span>**Fig 3.7-1 Example Reset Circuit** 

If the 3.3V voltage supply surges to exceed 2.7V after power is supplied or other events, set the CXD4103 XRST terminal to Low (at least 500ns) and be sure to reset it. Additionally, if the 3.3V power supply falls under 2.7V, set the XRST terminal to Low and be sure to reset it.

\* The guaranteed voltage for DSP operation is 3.0 to 3.6V. For details refer to the product specifications.

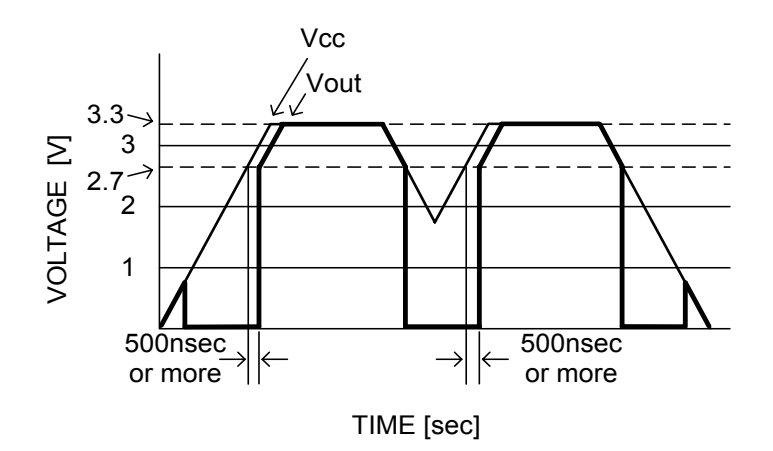

**Fig 3.7-2 Timing Chart** 

## <span id="page-28-0"></span>**3.8. EEPROM Connection**

#### <span id="page-28-1"></span>**3.8.1. Outline**

The SS-11X can connect an EEPROM for data storage. The AK6480A made by Asahi Kasei Microsystems or the BR9080 made by ROHM are recommended as the EEPROM due to limitations in the communication format.

## <span id="page-28-2"></span>**3.8.2. Connection Method**

When connecting the CXD4103 and the EEPROM, make the pin connections as shown in "**[Fig 3.8-1](#page-28-3)**".

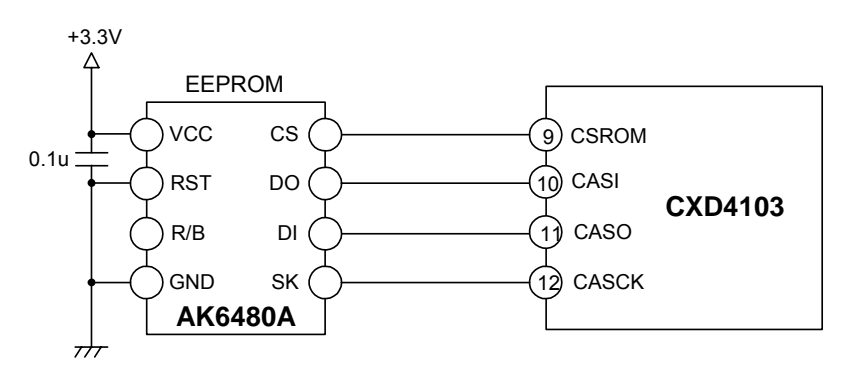

<span id="page-28-3"></span>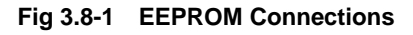

## <span id="page-29-0"></span>**3.9. Internal EVR**

#### <span id="page-29-1"></span>**3.9.1. Outline**

The CXD4103 has a built-in 3-channel, 8-bit D/A converter (EVR), and can output nearly linear voltage from approximately 0 V to 3.3 V.

#### <span id="page-29-2"></span>**3.9.2. Internal EVR Initial Settings**

The internal EVR initial settings are as shown in "**[Table 3.9-1](#page-29-4)**".

The CXD4103 performs AGC gain control for the CXA2096N, so EVR0 should be connected to AGCCNT (Pin 14) of the CXA2096N.

The 2 channels of EVR1 and EVR2 can be set optionally by the user.

<span id="page-29-4"></span>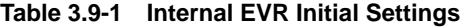

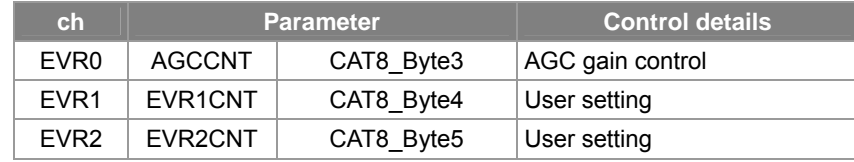

#### <span id="page-29-3"></span>**3.9.3. Internal EVR User Setting Method**

When using EVR0 with a user setting, AE control must be stopped. Make the parameter setting shown in "**[Table 3.9-2](#page-29-5)**", then set AGCCNT to an optional value.

Mechanical iris control can also be performed by the CXD4103. (For details, see "**[9.6.7 AE Mechanical Iris](#page-97-0)  [Mode](#page-97-0)**".) However, when using EVR1 with a user setting, make the parameter setting shown in "**[Table 3.9-2](#page-29-5)**" in the same manner as for EVR0, then set EVR1CNT to an optional value.

EVR2 can be used with a user setting by setting an optional value in EVR2CNT, even if other parameters are not set.

<span id="page-29-5"></span>**Table 3.9-2 Parameters of Note when Using the Internal EVR with User Settings** 

| ch               | <b>Parameter</b>                           |                                    | Setting value                                        |
|------------------|--------------------------------------------|------------------------------------|------------------------------------------------------|
| EVR <sub>0</sub> | <b>AEHOLD</b>                              | CAT12 Byte5 bit2   1[h]: $AE$ HOLD |                                                      |
| EVR <sub>1</sub> | <b>MIRIS</b>                               |                                    | CAT14 Byte1 bit1   0[h]: Mechanical iris control OFF |
| FVR <sub>2</sub> | Other parameter settings are not required. |                                    |                                                      |

When not using the internal EVR, set the parameters for each channel to optional values or set each channel to standby as shown in "**[Table 3.9-3](#page-29-6)**" . When set to standby, the status of each channel is undetermined.

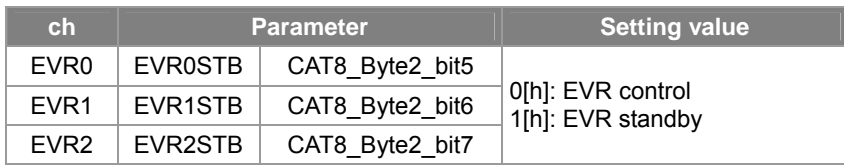

<span id="page-29-6"></span>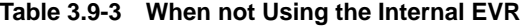

## <span id="page-30-0"></span>**3.10. Optical Filters**

#### <span id="page-30-1"></span>**3.10.1. Outline**

When a subject with a high spatial frequency is shot using a color camera containing CCDs, a moire effect (false signal) occurs. In order to suppress this moire effect (false signal), always use an optical low pass filter (optical LPF) which matches the type of CCD being used.

Sony uses optical LPF with a three-layer configuration for all function and performance evaluations. Note that Sony does not support two-layer configurations or optical LPF lacking an IR cut filter.

"**[Fig 3.10-1](#page-30-2)**" shows example spectral characteristics of optical filter used by Sony, and "**[Fig 3.10-2](#page-30-3)**" shows the pixel separation pattern (8 points) specification using optical LPF for your reference.

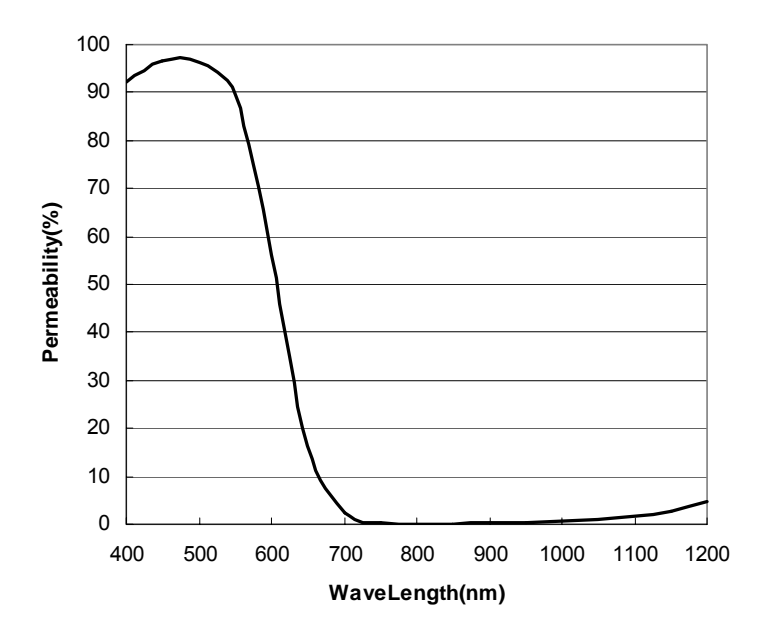

<span id="page-30-2"></span>**Fig 3.10-1 Example Spectral Characteristics of Sony Optical Filter** 

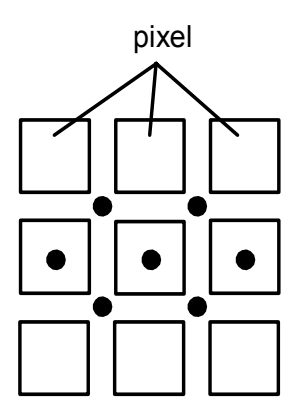

<span id="page-30-3"></span>**Fig 3.10-2 Pixel Separation Pattern (8 Points) Specification Using Optical LPF** 

## <span id="page-31-0"></span>**4. Parameter Control Priority Ranking**

## <span id="page-31-1"></span>**4.1. Parameter Priority Ranking**

In the SS-11X, the priority ranking in which parameter values are reflected differs according to the category. This priority ranking is as follows.

## **(PORT Driver) > Priority1 > Priority2**

< Details >

- 1. When set by the port driver, changes to the Priority1 and Priority2 parameters are ignored.
- 2. Priority1 changes have priority for parameters that are subject to both Priority1 and Priority2 control. (See "**[11.1 Parameters Subject to Priority1 Control](#page-157-1)**" for a list of parameters subject to Priority1 control.)

\* When DSP's CPU processing is not necessary, using an external microcomputer or other, set the Priority1 parameters to OFF and perform adjustments using the Priority2 parameters.

### <span id="page-31-2"></span>**4.1.1. Communication Categories**

| <b>Control</b><br>subject | Category<br>number | <b>Category name</b> | <b>Description</b>                                           |  |
|---------------------------|--------------------|----------------------|--------------------------------------------------------------|--|
|                           | CAT <sub>12</sub>  | <b>CPU</b>           | Built-in controller setting and operation<br>mode<br>setting |  |
|                           | CAT <sub>13</sub>  | PICT <sub>2</sub>    | Image quality setting parameters 2                           |  |
|                           | CAT <sub>14</sub>  | AF2                  | AE related parameters 2                                      |  |
|                           | CAT <sub>15</sub>  | AWB <sub>2</sub>     | AWB related parameters 2                                     |  |
| Priority1                 | CAT <sub>16</sub>  | OPDWND2              | OPD window related parameters 2                              |  |
|                           | CAT <sub>17</sub>  | EXTSYNC2             | External synchronization parameters related 2                |  |
|                           | CAT <sub>18</sub>  | FIX.                 |                                                              |  |
|                           | CAT <sub>19</sub>  | <b>PREADJ</b>        | Adustment related parameters.                                |  |
|                           | CAT <sub>20</sub>  | <b>PORT</b>          | Port driver setting parameters                               |  |
|                           | CAT <sub>21</sub>  | BLMDET2              | Blemish detection related parameters.                        |  |
|                           | CAT <sub>23</sub>  | SOUT <sub>2</sub>    | Serial output setting parameters 2                           |  |

**Table 4.1-1 Priority1 Communication Category Table** 

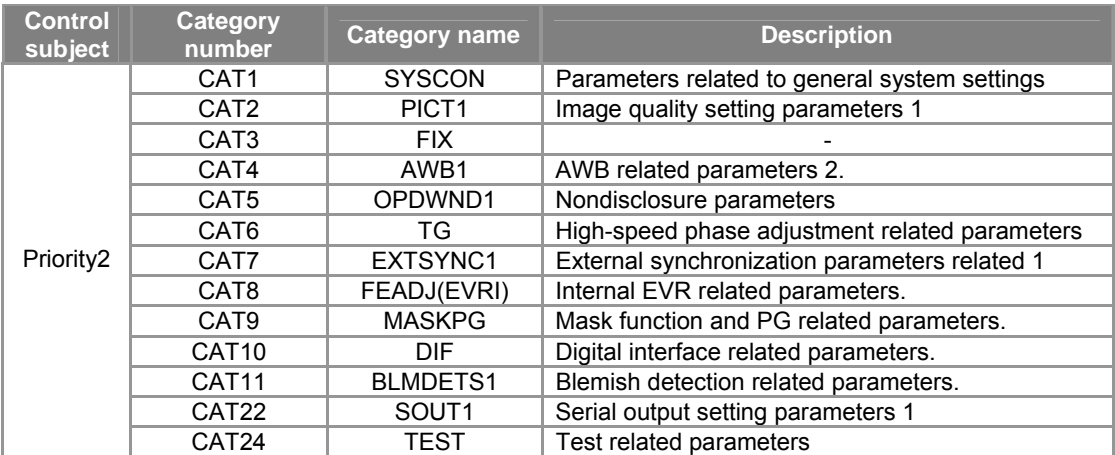

#### **Table 4.1-2 Priority2 Communication Category Table**

## <span id="page-32-0"></span>**4.2. EEPROM Write Method**

The write procedure below describes the case when using the SS-11X control software, but the procedure is the same when using an external microcomputer. See "**[7.1.4 Communication Format](#page-45-0)**" for the external microcomputer command specifications.

#### <span id="page-32-1"></span>**4.2.1. Initial Write (EEPROM Empty State)**

- 1. Set CPUHOLD (CAT12\_Byte5\_bit0) to 1[h].
- 2. All the parameters (all categories) send and write.
	- EEPROM sub menu -> Select procedure "Send -> Write -> Read" -> All Select button -> Start button
	- \* Verify is executed immediately after EEPROM write, so check that the write results are OK. When write cannot be performed or when the results are NG, check whether trouble occurred in the EEPROM or the serial communication connection (CASI, CASO, CASCK, and CSROM).
- 3. Restart [Power-on reset (XRST: L -> H)].
- 4. Set CPUHOLD (CAT12 Byte5 bit0) to 0[h].
- 5. Send and write only CAT12.

EEPROM sub menu -> Select procedure "Send -> Write -> Read" -> Click CAT12 -> Start button

6. Restart [Power-on reset (XRST: L -> H)].

#### **< Note >**

In the initial process the CXD4103 reads the EEPROM addresses 000[h] and 001[h] and compares the "Chip ID code". When the read data does not match the specified value, the EEPROM is recognized as invalid. Be sure to perform "**[4.2.1 Initial Write \(EEPROM Empty State\)](#page-32-1)**" to write the "Chip ID code".

Initial process: The process performed by the DSP internal CPU the first time the power is turned on. Restart: Power-on reset (XRST: L -> H)

## <span id="page-33-0"></span>**4.2.2. Second and Subsequent Write (when not including CAT12)**

- 1. Set CPUHOLD (CAT12\_Byte5\_bit0) to 1[h].
- 2. Select, send and write the arbitrary categories.

EEPROM sub menu -> Select procedure "Send -> Write -> Read" -> Select arbitrary CAT -> Start button 3. Restart [Power-on reset (XRST: L -> H)].

< Note when writing CAT12 >

When CAT12 is written in the EEPROM with CPUHOLD = 1[h], CPU control stops. To use CPU control, set CPUHOLD = 0[h] and write only CAT12 in the EEPROM again.

When the verify process is performed with CPUHOLD = 0[h], the values of parameters subject to Priority1 control may differ from the EEPROM values. When performing control using an external microcomputer, CPU control must be stopped. See" **[11.1 Parameters Subject to Priority1 Control](#page-157-1)**" for the parameters subject to Priority1 control.

- < Procedure for note when writing CAT12 >
	- 1. Set CPUHOLD (CAT12\_Byte5\_bit0) to 1[h].
	- 2. Select, send and write the arbitrary categories including CAT12.
	- 3. Set CPUHOLD (CAT12\_Byte5\_bit0) to 0[h].
	- 4. Send and write only CAT12.
	- 5. Restart [Power-on reset (XRST: L -> H)].

## <span id="page-34-0"></span>**5. Power Source**

## <span id="page-34-1"></span>**5.1. Supply Voltage**

The SS-11X requires the following five types of power sources as the system power supplies.

- **+1.8V :** I/O power source for CXD4103R
- **+3.3V :** Analog power source for CXD4103R I/O power source for CXD4103R Power source for CXA2096N Power source for EEPROM Power source for RS-232C transceiver
- **+5.0V :** Power source of voltage regulator for 1/3 CCD image sensor
- **VH** : Power source for CXD1267AN (V driver, shutter driver, Vsub generation circuit) Power source for CCD image sensor

**VL** : Power source for CXD1267AN (V driver, shutter driver)

Protective transistor input voltage for CCD image sensor

\*Care should be taken as the voltage (**+5.0V, VH, VL)** differs according to the drive specification of the CCD image sensor.

## <span id="page-34-2"></span>**5.1.1. Supply Voltage Accuracy**

When using SS-11X, the power source tolerances are as follows.

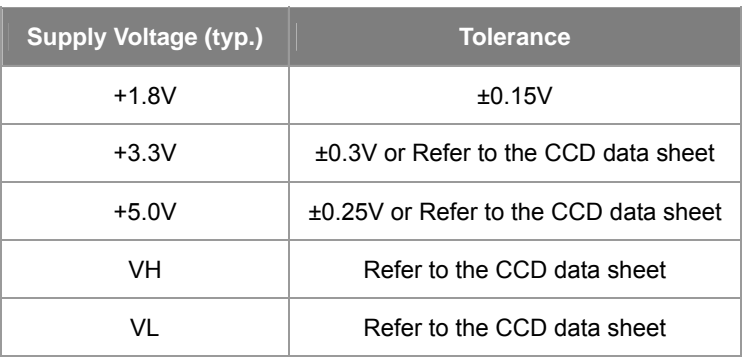

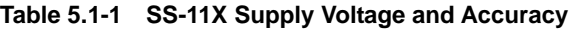

### <span id="page-35-0"></span>**5.1.2. Power Consumption**

Examples of measured current consumption values when driving ICX408AK are shown in the table below. These values were measured using a Sony Semiconductor evaluation board, and should be used as reference values.

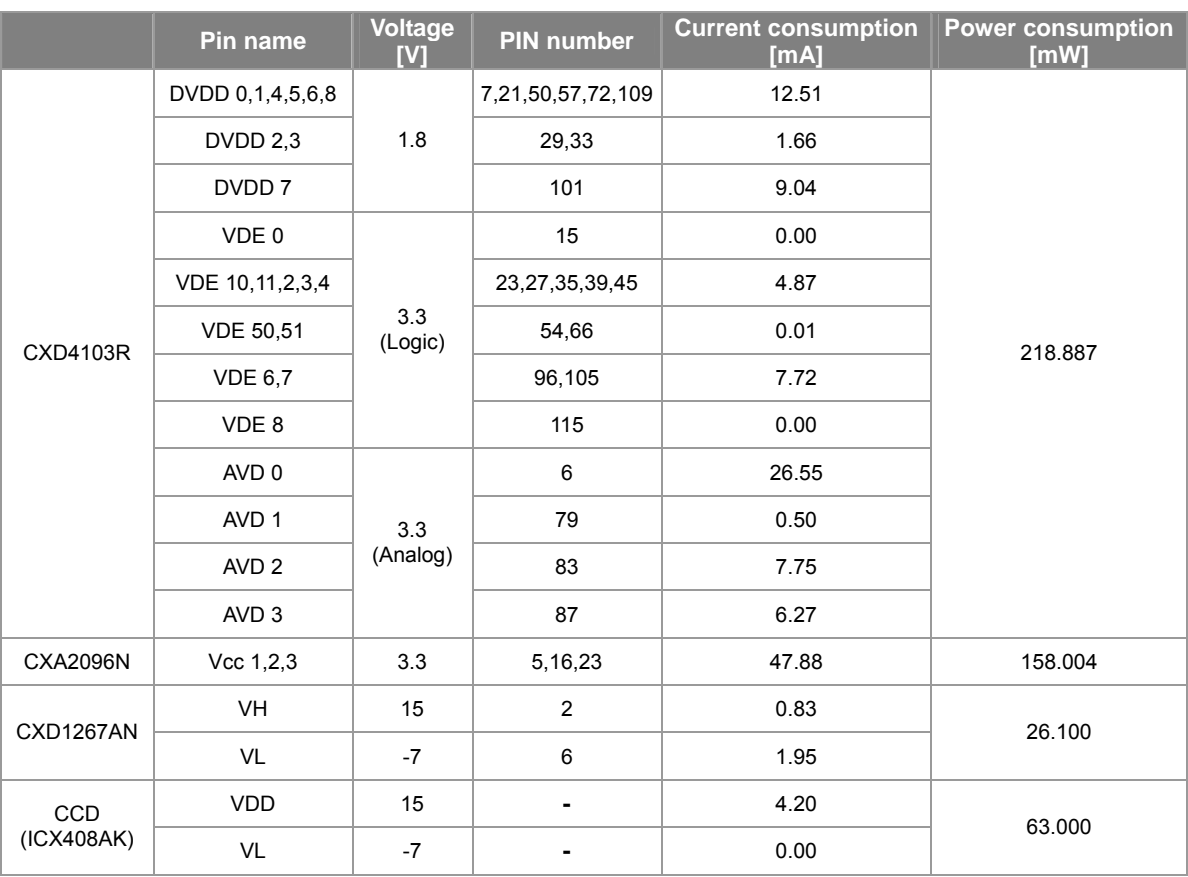

#### **Table 5.1-2 Power Consumption Measurements(when driving ICX408AK)**

#### <span id="page-35-1"></span>**5.1.3. Power-on Sequence**

In order to properly power up the CCD input VL last. DSP power-up requires +1.8V followed by +3.3V to be applied with a 2 – 3 msec delay between applications.

The VH and +5V may be applied at any time before VL.

\*Depending on the type of CCD sensor being used the voltage levels may change Please check the documentation.
# **6. CCD Type Selection**

## **6.1. CCD type**

Note that the types shown below are the types supported at the time these Application Notes were prepared. Some types may be added or eliminated due to CCD version upgrades or discontinued production.

| <b>Optical size</b> | <b>Number of</b><br>pixels | <b>TV system</b>           | <b>Product name</b> |
|---------------------|----------------------------|----------------------------|---------------------|
|                     |                            | <b>NTSC</b>                | ICX404AK            |
|                     | 510H                       |                            | ICX254AK            |
|                     |                            | PAL                        | ICX405AK            |
| Type 1/3            |                            |                            | ICX255AK            |
|                     |                            | <b>NTSC</b>                | ICX408AK            |
|                     | 760H                       |                            | ICX258AK            |
|                     |                            | <b>PAL</b>                 | ICX409AK            |
|                     |                            |                            | ICX259AK            |
|                     |                            | <b>NTSC</b><br>510H<br>PAL | ICX206AK            |
|                     |                            |                            | ICX226AK            |
|                     |                            |                            | ICX207AK            |
|                     |                            |                            | ICX227AK            |
| Type 1/4            |                            | <b>NTSC</b>                | ICX228AK            |
|                     | 760H                       |                            | ICX278AK            |
|                     |                            |                            | ICX229AK            |
|                     |                            | PAI                        | ICX279AK            |

**Table 6.1-1 CCD Image Sensors Supported by the SS-11X** 

\* Inquiry about CCD types not listed above may be answered by SONY Sales.

## **6.2. Operation Mode Selection for Each CCD**

## **6.2.1. System Configuration and MODESEL**

The basic clock system for the SS-11X basic consists of a clock system configured by the single oscillator (ECK) used by the internal system and a PLL clock system that uses the two types of oscillators (ECK and MCK) used by the line lock system.

In addition, a clock system can be configured for each type of CCD as an operation mode. The clock frequency (oscillator frequency) combinations for each CCD type are shown in "**[Table 6.2-1](#page-37-0)**".

The MODESEL function switches the above-mentioned clock system operation modes using the P12 to P15 pins of the CXD4103 which are assigned as the initial settings ( "**[Table 3.1-1](#page-15-0)**" ) and the pins for the port driver described hereafter ( "**[Table 9.1-1](#page-61-0)**").

| <b>TV</b><br>system | <b>Number</b><br>οf<br>pixels | <b>P15</b> | P <sub>14</sub> | <b>P13</b> | <b>P12</b>  | <b>ECK</b>  | <b>NCK</b>  | <b>MODESEL</b> |
|---------------------|-------------------------------|------------|-----------------|------------|-------------|-------------|-------------|----------------|
|                     | 510H                          | Low        | Low             | Low        | Low         | 38.13986MHz |             | O[h]           |
| <b>NTSC</b>         |                               | Low        | Low             | High       | Low         | 27.00000MHz | 38.13986MHz | 2[h]           |
|                     |                               | Low        | High            | High       | Low         | 28.63636MHz |             | 6[h]           |
| 760H                | High                          | Low        | Low             | Low        | 27.00000MHz | 28.63636MHz | 8[h]        |                |
|                     | 510H                          | Low        | Low             | High       | High        | 37.87500MHz |             | 3[h]           |
| PAL                 |                               | Low        | High            | Low        | High        | 27.00000MHz | 37.87500MHz | 5[h]           |
|                     | High                          | Low        | Low             | High       | 28.37500MHz |             | 9[h]        |                |
|                     | 760H                          | High       | Low             | High       | High        | 27.00000MHz | 28.37500MHz | B[h]           |

<span id="page-37-0"></span>**Table 6.2-1 Relationship between CCD Type and Clock Frequencies** 

The internal clock of the CXD4103 is switched according to the operation mode. Set the P12 to P15 pins of the CXD4103 by wiring to the VDD or GND side and pulling up/down according to the system conditions to be used (TV system, supported CCD). Be sure to make these settings correctly as the clock system does not operate normally when the above setup is incorrect.

MODESEL is controlled by the CXD4103, and operation is determined and reflected to the parameter in "**[Table 6.2-2](#page-37-1)**" by making the P12 to P15 pin settings. Therefore, there is no need to set the parameter in the table below.

|         | <b>Parameter</b>   | <b>Description</b>                                                  |
|---------|--------------------|---------------------------------------------------------------------|
| MODESEL | CAT12_Byte1_bit0-3 | 0[h] to B[h]: DSP operation mode<br>For details, see "Table 6.2-1". |

<span id="page-37-1"></span>**Table 6.2-2 MODESEL Parameter** 

## **6.3. Important Information on Wiring**

The drive circuit must be changed according to the type of CCD used. The main differences are as follows.

- 1. Changes in the drive circuit due to different CCD image sensor drive specifications
- 2. Changes in the clock system due to different CCD types and TV systems (NTSC/PAL)
- 3. Changes in the frequency response due to different CCD types
- 4. Changes in the modes due to different CCD types and TV systems (NTSC/PAL)

## **6.3.1. Drive Circuit Changes**

The drive specifications of CCD image sensors that can be driven by the SS-11X are shown in the Table below.

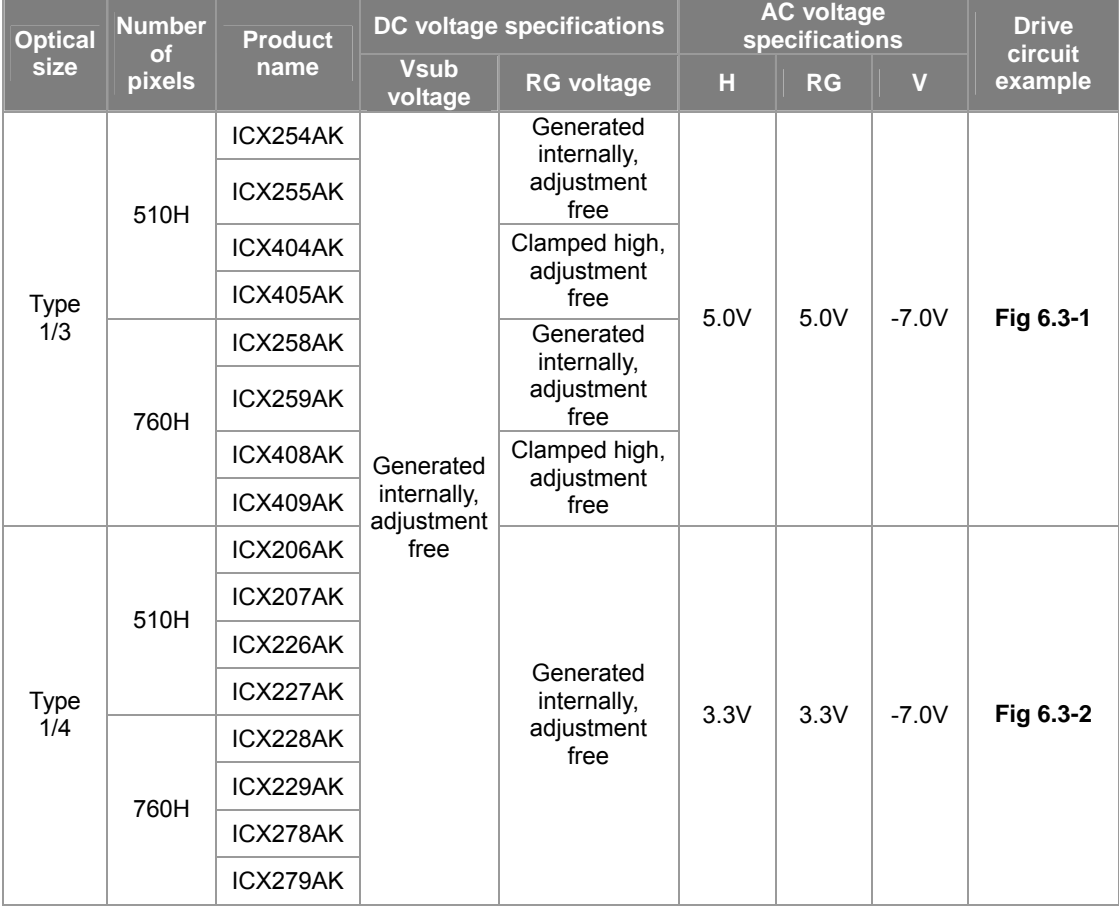

#### **Table 6.3-1 CCD Image Sensors and Drive Conditions**

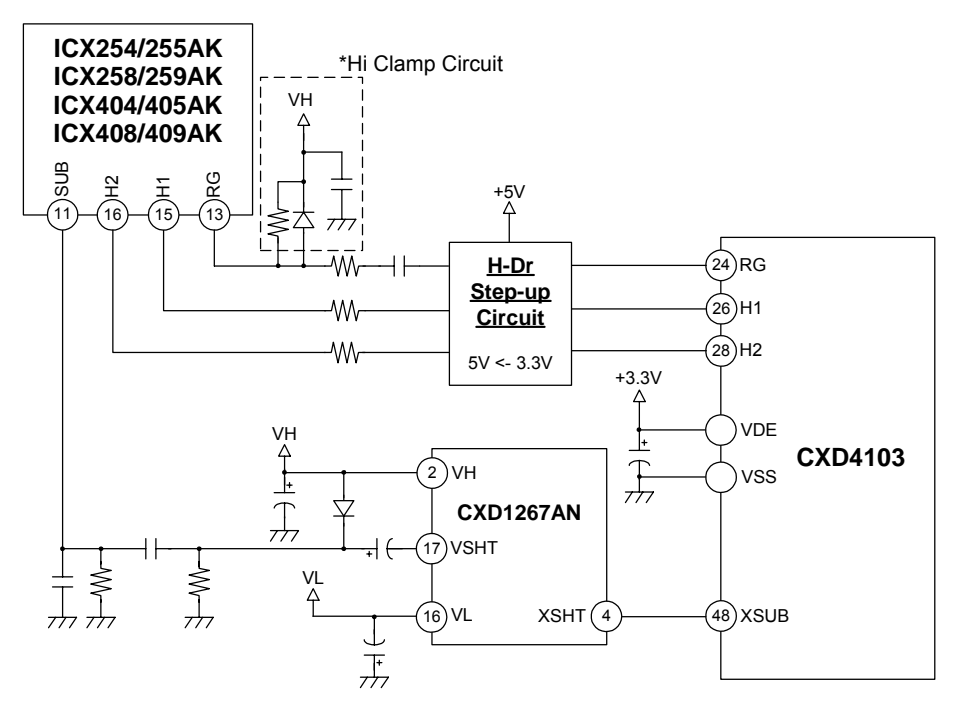

<span id="page-39-0"></span>**Fig 6.3-1 Example 1/3 Type CCD Drive Circuit** 

"**[Fig 6.3-1](#page-39-0)**" shows the drive circuit when using 1/3 type CCD image sensors (ICX254/255AK, ICX404/405AK, ICX228/229AK, ICX408/409AK).

Both Vsub voltage and RG voltage are adjustment-free. Vsub is a voltage generated inside the CCD and is used to clamp the shutter pulse, so an external clamping circuit is not required. The SUB output is input via a capacitor to the CCD's SUB pin.

As for H1, H2, and RG, because the output of CXD4103 is 3.3V, the level conversion circuit of "3.3V -> 5.0V" is needed between CXD4103 and CCD.

RG is input to the CCD after its DC component is cut by a capacitor. The high clamp circuit might be needed.

\*Please refer to CCD specification sheet.

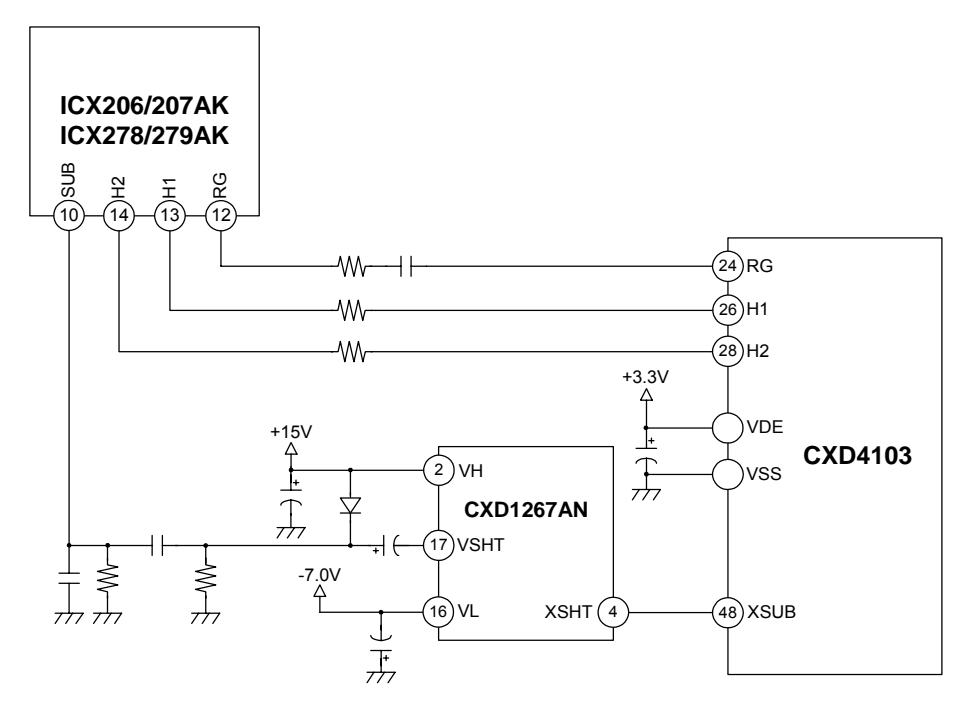

<span id="page-40-0"></span>**Fig 6.3-2 Example 1/4 Type CCD Drive Circuit** 

"**[Fig 6.3-2](#page-40-0)**" shows the drive circuit for a Type 1/4 CCD (ICX206/207AK, ICX226/227AK, ICX228/229AK, ICX278/279AK). Both Vsub voltage and RG voltage are adjustment-free. Vsub is a voltage generated inside the CCD and is used to clamp the shutter pulse, so an external clamping circuit is not required. The SUB output is input via a capacitor to the CCD's SUB pin.

RG is input to the CCD after its DC component is cut by a capacitor.

\*Please refer to CCD specification sheet.

## **6.3.2. Frequency Response Changes**

The subcarrier frequencies differ with each other according to the NTSC/PAL of CCD image sensor used. It is necessary to also change the characteristics of the BPF connected to the rear end of the IOC pin.

## **6.4. CCD Primary Color Separation Matrix**

## **6.4.1. Recommended Parameter's Value**

The spectral characteristics of the color filter differ according to the type of CCD.

The CXD4103 initial setting values (DSP initial values) differ from the setting values for the CCD types in the table below, so reset the parameters in the table below and write this data in the EEPROM before using these CCD types.

In addition, set CPUHOLD (CAT12\_Byte5\_bit0) = 1[h] before changing primary color separation matrix parameter and linear matrix parameter values.

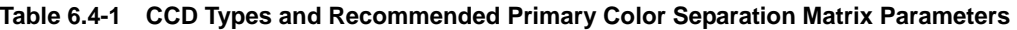

| <b>Horizontal</b>   |          |              | <b>Primary color separation matrix parameters</b> |              |              |                  |  |
|---------------------|----------|--------------|---------------------------------------------------|--------------|--------------|------------------|--|
| <b>Type</b>         |          | <b>Name</b>  | <b>RMATY</b>                                      | <b>RMATC</b> | <b>BMATY</b> | <b>BMATC</b>     |  |
|                     | pixels   |              | CAT2_Byte31                                       | CAT2_Byte32  | CAT2 Byte33  | CAT2_Byte34      |  |
|                     | 510H     | ICX404/405AK | 2F[h]                                             |              |              |                  |  |
| 1/3                 | 760H     | ICX408/409AK |                                                   | 14[h]        | 28[h]        | DCI <sub>h</sub> |  |
|                     | 510H     | ICX254/255AK |                                                   | 10[h]        | 2F[h]        | CF[h]            |  |
|                     | 760H     | ICX258/259AK | 2B[h]                                             |              |              |                  |  |
|                     |          | ICX206/207AK | 2D[h]                                             | 00[h]        | 45[h]        | BB[h]            |  |
| 510H<br>1/4<br>760H | ICX226AK | 21[h]        | F9[h]                                             | 2C[h]        | E0[h]        |                  |  |
|                     | ICX227AK | 23[h]        | 05[h]                                             | 2C[h]        | FC[h]        |                  |  |
|                     |          | ICX228/229AK | 27[h]                                             | 05[h]        | 30[h]        | E0[h]            |  |
|                     |          | ICX278/279AK | 2F[h]                                             | 14[h]        | 2F[h]        | DCI <sub>h</sub> |  |

**Table 6.4-2 CCD Types and Linear Matrix Parameters (Reference Values)** 

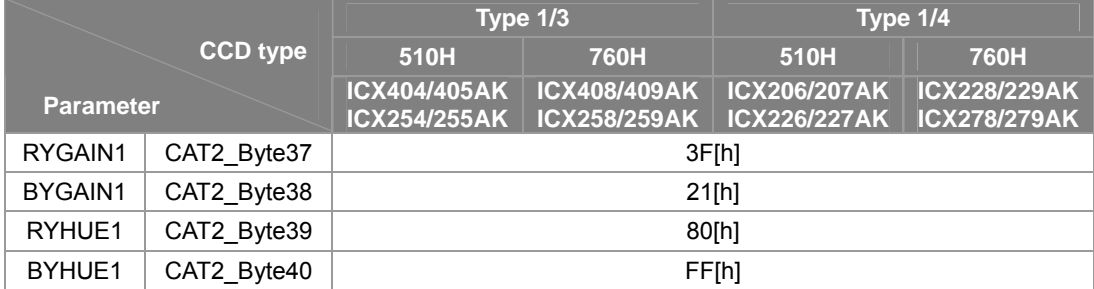

\* The above linear matrix parameters are example setting determined with an emphasis on color reproducibility for skin color in representative samples of each CCD type. Please note that they are not intended to be adjusted to the target displayed on the vector scope.

\* Use the above linear matrix parameters as reference values. In actual practice, we recommend that each user set their own values to match the color reproducibility they desire, according to factors such as the circuits/ICs to be connected at the rear end of the DSP, the gain settings, and the video camera screen makeup.

# **7. Communication Methods**

## **7.1. RS-232C Communication**

## **7.1.1. Interface**

The SS-11X system supports the RS-232C format (half duplex mode) as a means of communication with external PCs. However, RS-232C communication requires an external IC for converting the 3.3 V logic to the RS-232C level (recommended product: MAX3232, made by Maxim), as well as pin settings. See the Application Circuit provided by Sony for information on the connections with the MAX3232 and the RS-232C connector (D-sub 9 pin).

The serial communication clock is generated by frequency-dividing the CXD4103's ECK. Therefore, it may not be possible to perform communication correctly when MODESEL is not set correctly or when the ECK frequency deviates significantly from the recommended value.

The CXD4103 pin settings used for RS-232C communication are shown in "**[Table 7.1-1](#page-42-0)**". When SIFSEL is switched, be sure to reset the system.

| <b>Signal name</b> | <b>Pin No</b> | 1/0 | <b>Description</b>                                |
|--------------------|---------------|-----|---------------------------------------------------|
| XCS(XCTS)          | 17            | IN  | Fixed high                                        |
| SI(RXD)            | 18            | IN  | Serial setting data input                         |
| SO(TXD)            | 19            | OUT | Serial setting data output                        |
| SCK(XRTS)          | 20            | IN  | Pull up*1<br>(Pull up with a 100 k ohm resistor.) |
| <b>SIFSEL</b>      | 16            | ΙN  | Fixed high                                        |

<span id="page-42-0"></span>**Table 7.1-1 Pin Settings for Communication** 

\*1 SCK becomes an input pin when SIFSEL = L, so pull up as a floating measure.

Note that if the communication speed set by the "SS-11X Control Software" provided by Sony does not match the communication speed parameter shown in "**[Table 7.1-2](#page-42-1)**", communication is not possible. The BPSSEL initial value is set to 1[h] (19200 bps). This setting is the same even when there is no EEPROM.

<span id="page-42-1"></span>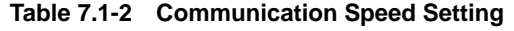

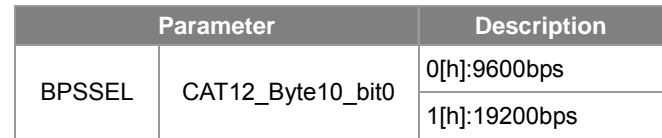

## **7.1.2. Control Software Communication Method**

The "SS-11X Control Software" provided by Sony is designed for use with RS-232C communication. The sending and receiving processes, as well as EEPROM write/read processes, have been optimized for the SS-11X system, so there is no need to worry about factors such as communication format and byte length. Set the PC side as shown in "**[Table 7.1-3](#page-43-0)**".

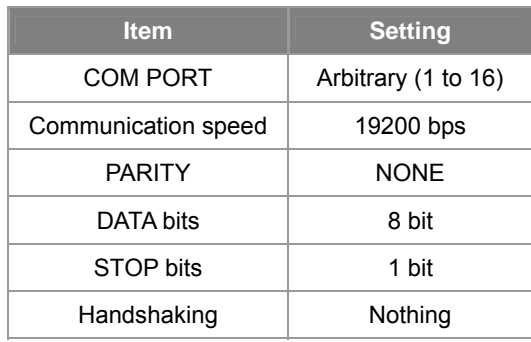

<span id="page-43-0"></span>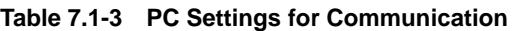

See the "SS-11X Control Software Operation Manual" for a description of the "SS-11X Control Software".

## **7.1.3. Communication Timing**

The CXD4103 acquires data in byte units at the timing determined by the communication speed from the falling edge of SI. Serial output is output after all the data have been acquired. Communication data is LSB-first.

If the number of received bytes from the first byte totals 33 or more, all the received data is discarded. In these cases, set the number of bytes to 32 or less and execute communication again.

If a communication error occurs, an error code is sent to the host after the reception of the valid byte count.

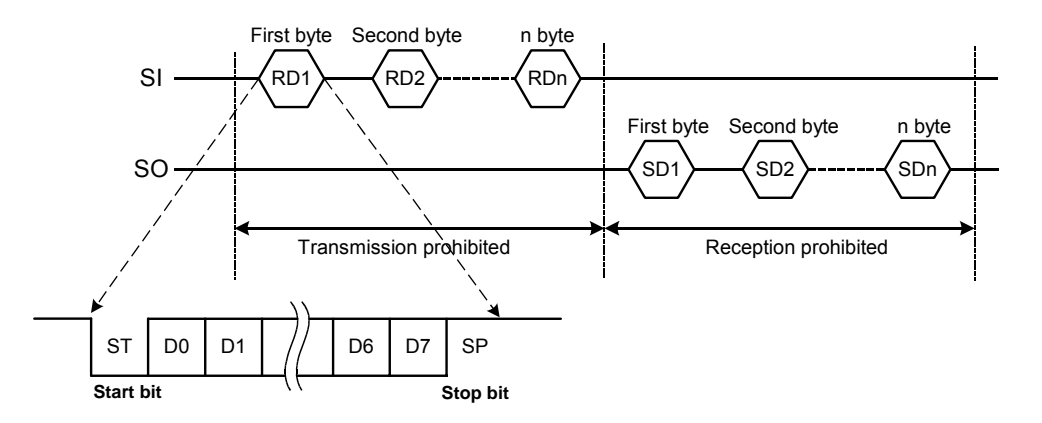

**Fig 7.1-1 Communication Timing** 

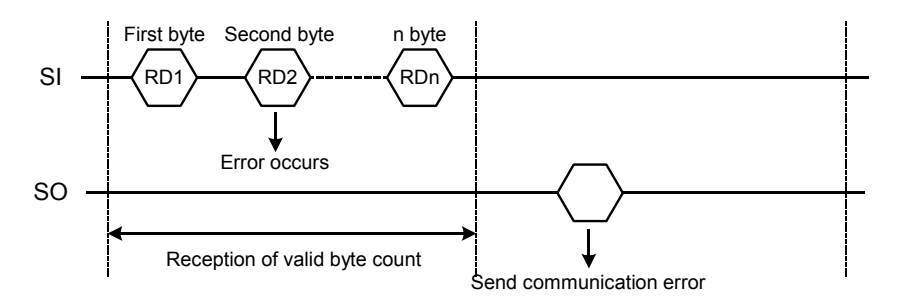

**Fig 7.1-2 Communication Timing when Communication Error Occurs** 

If the received byte count does not change for 15 fields or more, an error code is sent to the host as a Timeout Error, after which the state shifts to the reception wait state.

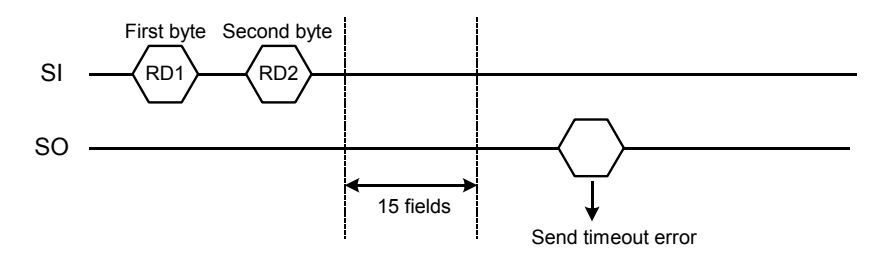

**Fig 7.1-3 Communication Timing when Timeout Error Occurs** 

## **7.1.4. Communication Format**

A single packet consists of 2 to 32 bytes. After receiving one packet of data, the CXD4103 analyzes the data and performs command execution control. See "**[Table 7.1-4](#page-45-0)**" for the command specifications.

Data are sent in category increments. The byte count for the number of bytes to be sent is sent in the first byte. Commands are sent in the second byte, and communication data corresponding to the individual commands are sent in the third and subsequent bytes.

A maximum of 32 bytes can be sent and received, including headers for commands and the like, and the valid communication byte count.

| <b>Command</b>                                    | <b>Descri</b> |                  |                  |                                                                                                    | <b>Communication format</b>            |                            |                   |       |
|---------------------------------------------------|---------------|------------------|------------------|----------------------------------------------------------------------------------------------------|----------------------------------------|----------------------------|-------------------|-------|
|                                                   | ption         | $\overline{1}$   | $\overline{2}$   | 3                                                                                                    | 4                                      | 5                          | $6 - 29$          | 30-32 |
| Register<br>Category                              | <b>CMD</b>    | 05[h]            | 01[h]            | CAT                                                                                                   | <b>Byte</b>                            | Data Num<br>01[h]-1F[h]    |                   |       |
| specification<br>Read                             | Reply         | Data Num<br>$+1$ |                  |                                                                                                    | Read Data                              |                            |                   |       |
| Register<br>Category                              | <b>CMD</b>    | Data Num<br>$+4$ | 02[h]            | CAT                                                                                                   | <b>Byte</b>                            |                            | <b>Write Data</b> |       |
| specification<br>Write                            | Reply         | Data Num<br>$+1$ |                  |                                                                                                    | <b>Write Data</b>                      |                            |                   |       |
| <b>EEPROM</b><br>Category                         | <b>CMD</b>    | 05[h]            | 03[h]            | CAT                                                                                                   | <b>Byte</b>                            | Data Num<br>01[h]-1F[h]    |                   |       |
| specification<br>Read                             | Reply         | Data Num<br>$+1$ | <b>Read Data</b> |                                                                                                    |                                        |                            |                   |       |
| <b>EEPROM</b><br>Category                         | <b>CMD</b>    | 05[h]            | 04[h]            | CAT                                                                                                   | <b>Byte</b>                            | Data Num<br>$01[h]$ -FF[h] |                   |       |
| specification<br>Write                            | Reply         | 02[h]            | 01[h]            |                                                                                                    |                                        |                            |                   |       |
| <b>EEPROM Actural</b><br>Address                  | <b>CMD</b>    | 05[h]            | 05[h]            | <b>EEPROM</b><br>Address<br><b>MSB</b>                                                                | <b>EEPROM</b><br>Address<br><b>LSB</b> | Data Num<br>01[h]-1F[h]    |                   |       |
| specification<br>Read                             | Reply         | Data Num<br>$+1$ |                  |                                                                                                    | <b>Read Data</b>                       |                            |                   |       |
| <b>EEPROM Actural</b><br>Address<br>specification | <b>CMD</b>    | Data Num<br>$+4$ | 06[h]            | <b>EEPROM</b><br><b>EEPROM</b><br><b>Write Data</b><br>Address<br>Address<br><b>MSB</b><br><b>LSB</b> |                                        |                            |                   |       |
| Write                                             | Reply         | 02[h]            | 01[h]            |                                                                                                    |                                        |                            |                   |       |
| <b>EEPROM Batch</b>                               | <b>CMD</b>    | 05[h]            | 07[h]            | 00[h]                                                                                                 | 01[h]                                  | 02[h]                      |                   |       |
| Write                                             | Reply         | 02[h]            | 01[h]            |                                                                                                    |                                        |                            |                   |       |

<span id="page-45-0"></span>**Table 7.1-4 List of Command Specifications** 

\* CMD : A command is sent from the PC to the CXD4103

Reply: A reply is sent to the PC after the CXD4103 receives a command

Note:

Data for CAT5, CAT22 and CAT23 are not written to the EEPROM, so it is not possible to specify 05[h], 16[h] and 17[h] in EEPROM category specification write/read commands.

An error occurs if the specified byte count exceeds the byte count for a given category in the category specification command (code 01[h], 02[h], 03[h], 04[h]).

<Explanation of command specifications>

- ・Data in byte 1: Total valid byte count in one packet
- ・Data in byte 2 (CMD): Command code
- Setting range: 01[h] to 07[h]
- ・CAT: Write/Read category number Setting range: 01[h] to 18[h] (note: 05[h], 16[h], and 17[h] are excluded)
- ・BYTE: Write/Read start byte number
- Setting range: 01[h]  $\leq$  BYTE  $\leq$  Total byte count for the specified category
- ・Data Num: Write/Read byte count Setting range: Noted in "**[Table 7.1-4](#page-45-0)**" (access across different categories is not allowed)
- ・EEPROM Address MSB/LSB: EEPROM actual address (byte units) Setting range: 0000[h]  $\leq$  EEPROM address  $\leq$  02FF[h]
- <Error codes>

When a command is received, if any of the following conditions apply an error is recognized and an error code is sent to the external PC.

- FC[h]: Communication error (protocol violation such as over-run)
- FD[h]: Timeout error (RS-232C only)
- F0[h]: Illegal valid communication byte count
- F1[h]: Illegal command code
- F2[h]: Illegal category number
- F3[h]: Illegal byte number
- F4[h]: Illegal access (e.g., communication data are outside range)
- F5[h]: EEPROM BUSY state

## **7.1.5. Serial Communication Prohibited Period**

A serial communication prohibited period is established during the time period preceding and following the VD fall. External communication is not accepted during the periods shown in "**[Fig 7.1-4](#page-46-0)**".

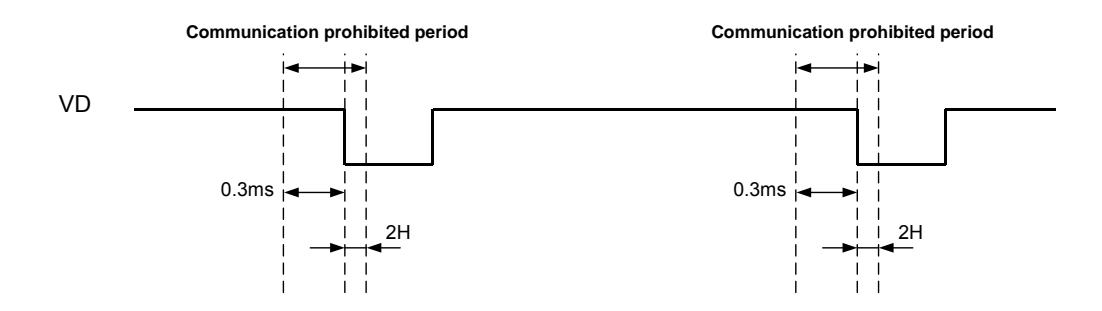

<span id="page-46-0"></span>**Fig 7.1-4 Serial Communication Prohibited Period** 

(1)

# **8. Basic Adjustments**

When the set is complete, perform the following adjustment procedures.

- 1. TG phase adjustment (See "**[8.1 TG Phase Adjustment](#page-47-0)**".)
- 2. AGCMIN adjustment (See "**[8.2 AGC Minimum Adjustment](#page-53-0)**".)
- 3. Pre-WB adjustment (See "**[8.3Pre-White Balance Adjustment](#page-54-0)**".)
- <span id="page-47-0"></span>4. Static blemish detection and compensation(See "**[8.4 CCD Blemish Detection and Compensation](#page-56-0)**".)

## **8.1. TG Phase Adjustment**

Adjust the phase of the high frequency TG pulses (H1, H2, RG, XSHP, XSHD, XRS) to obtain a suitable S/N ratio. The TG phase affects the video, and noise may be generated depending on the adjustment value, so be sure to adjust while checking the video on a monitor, etc.

Follow the procedures below to adjust the phase based on "**[Fig 8.1-1](#page-47-1)**".

- \* See "**[8.1.1 Phase and Drive Ability Adjustment Method](#page-48-0)**" for the delay and duty adjustment of each waveform.
- 1. Adjust the H1 and H2 delay and duty so that the H1 and H2 waveforms cross at a potential higher than 1/2 of each clock voltage as shown by (1) in the figure below.
- 2. Adjust the RG delay and duty so that RG rises approximately 1 ns before H1 rises as shown by (2) in the figure.
- 3. When the H1, H2 and RG adjustments are complete, check that the waveform is output in the manner of CCDOUT in the figure.
- 4. Adjust the XSHP delay and duty so that XSHP rises (Vth = 0.65 V) in the CCDOUT precharge block as shown by (3) in the figure.
- 5. Adjust the XSHD delay and duty so that XSHD rises (Vth = 0.65 V) in the CCDOUT data block as shown by (4) in the figure.
- 6. Adjust the XRS delay and duty so that XRS rises (Vth = 0.68 V) approximately 0.7 ns before XSHD falls (Vth =  $0.65$  V) as shown by (5) in the figure.

<span id="page-47-1"></span>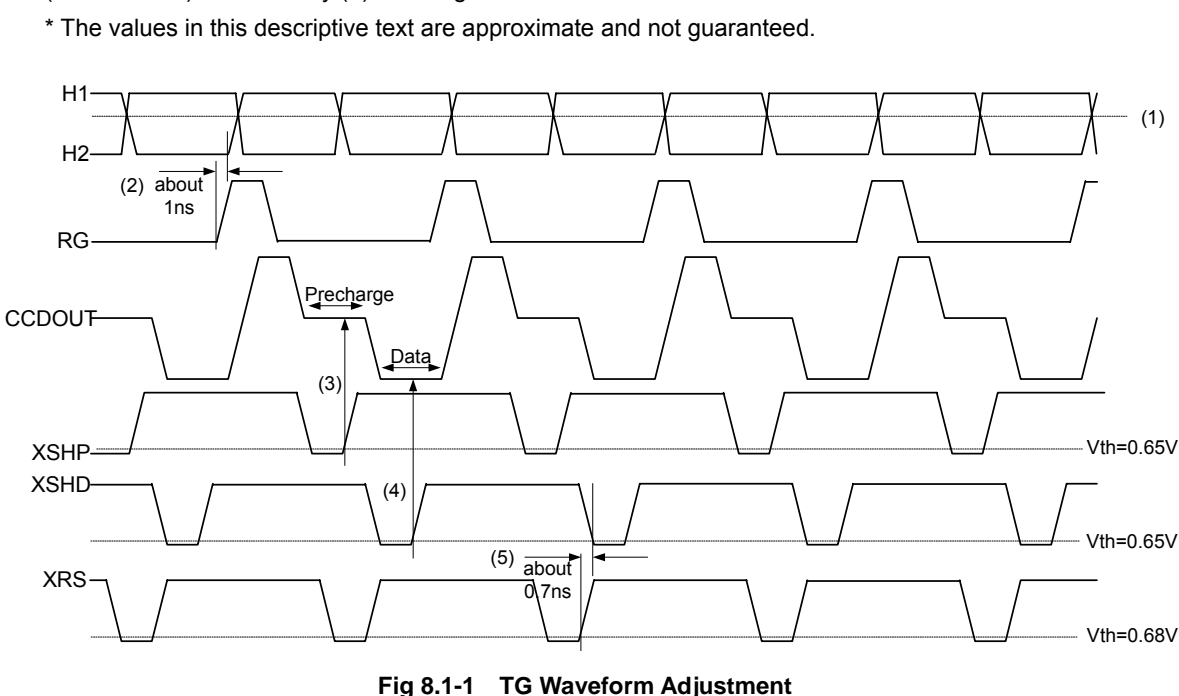

## <span id="page-48-0"></span>**8.1.1. Phase and Drive Ability Adjustment Method**

## **Adjusting the Delay**

The delay can be changed by the parameters in "**[Table 8.1-1](#page-48-1)**". In addition, the delay time can also be adjusted by changing the setting value as shown in "**[Table 8.1-2](#page-48-2)**". See "**[Fig 8.1-2](#page-49-0)**" "**[Fig 8.1-3](#page-49-1)**" for the image of changing the delay.

|                  | <b>Parameter</b>   | <b>Description</b>                         |
|------------------|--------------------|--------------------------------------------|
| DFH <sub>1</sub> | CAT6 Byte9 bit0-3  | Adjustment of H1 pulse delay               |
| DEH <sub>2</sub> | CAT6 Byte9 bit4-7  | Adjustment of H2 pulse delay               |
| <b>DERG</b>      | CAT6 Byte10 bit0-3 | Adjustment of RG pulse delay               |
| <b>DESHP</b>     | CAT6_Byte10_bit4-7 | Adjustment of XSHP pulse delay             |
| <b>DESHD</b>     | CAT6 Byte11 bit0-3 | Adjustment of XSHD pulse delay             |
| <b>DERS</b>      | CAT6 Byte11 bit4-7 | Adjustment of XRS pulse delay              |
| 10NSDEH1         | CAT6 Byte20 bit0-1 | Adjustment of H1 pulse delay until +10ns   |
| 10NSDEH2         | CAT6 Byte20 bit2-3 | Adjustment of H2 pulse delay until +10ns   |
| 10NSDERG         | CAT6_Byte20_bit4-5 | Adjustment of RG pulse delay until +10ns   |
| 10NSDESHD        | CAT6 Byte20 bit6-7 | Adjustment of XSHD pulse delay until +10ns |
| 10NSDESHP        | CAT6 Byte21 bit0-1 | Adjustment of XSHP pulse delay until +10ns |
| 10NSDERS         | CAT6 Byte21 bit2-3 | Adjustment of XRS pulse delay until +10ns  |

<span id="page-48-1"></span>**Table 8.1-1 Delay Adjustment Parameters** 

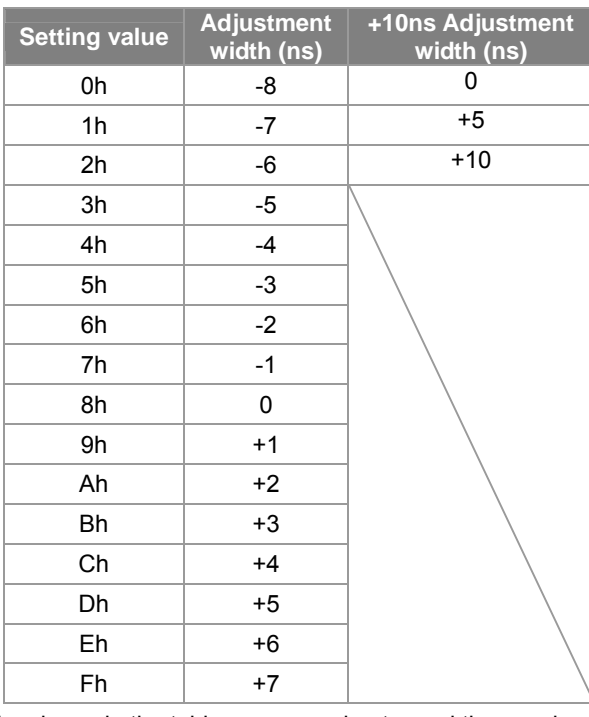

#### <span id="page-48-2"></span>**Table 8.1-2 Adjustment Range**

\* The adjustment widths shown in the table are approximate, and these values are not guaranteed.

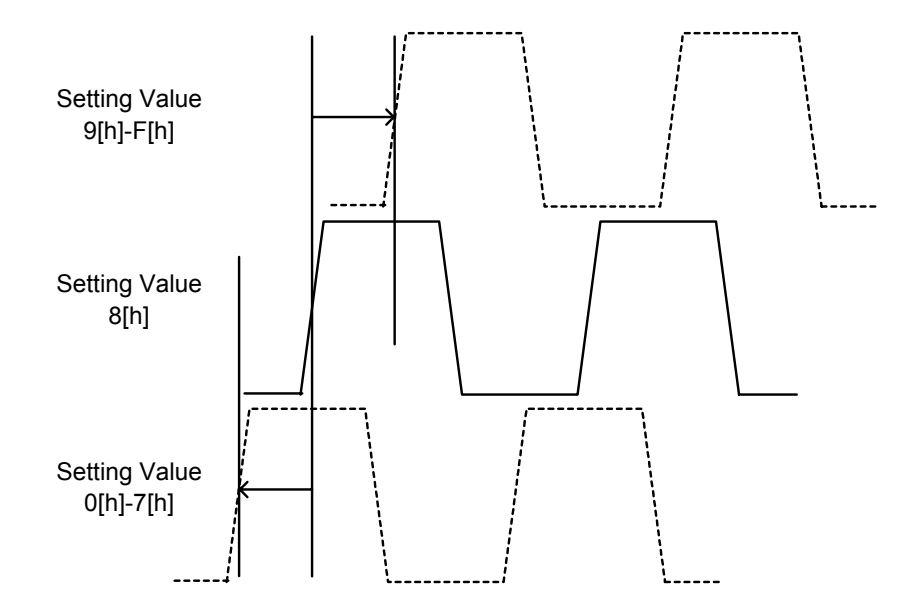

<span id="page-49-0"></span>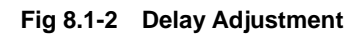

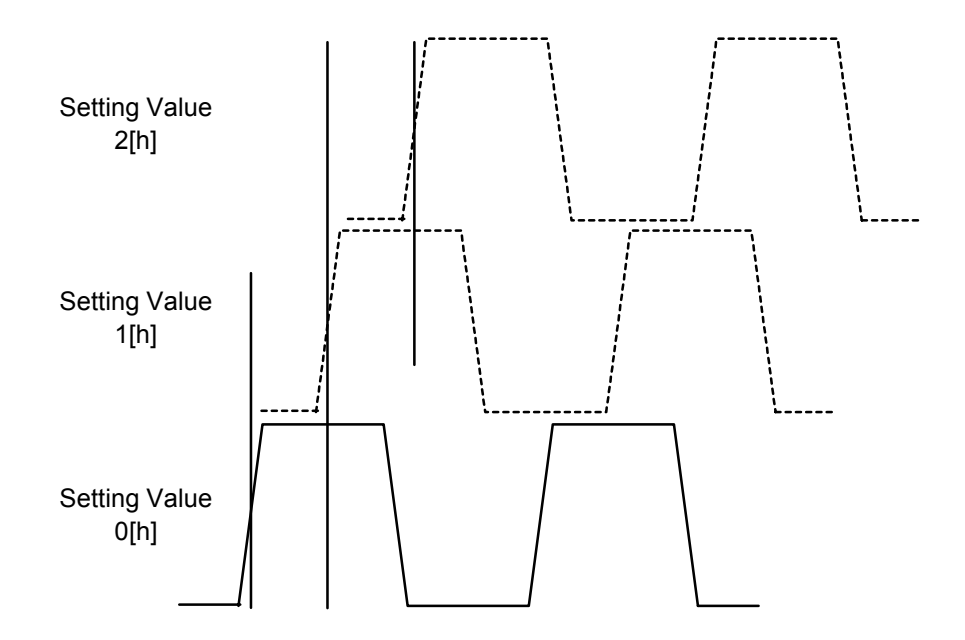

<span id="page-49-1"></span>**Fig 8.1-3 +10ns Delay Adjustment** 

## **Adjusting the Duty**

The duty can be changed by the parameters in "**[Table 8.1-3](#page-50-0)**". In addition, the duty level can also be adjusted by changing the setting value as shown in "**[Table 8.1-4](#page-51-0)**". See "**[Fig 8.1-4](#page-51-1)**" for the image of changing the duty.

|                  | <b>Parameter</b>   | <b>Description</b>            |
|------------------|--------------------|-------------------------------|
| DUH <sub>1</sub> | CAT6_Byte12_bit0-3 | Adjustment of H1 pulse duty   |
| DUH <sub>2</sub> | CAT6 Byte12 bit4-7 | Adjustment of H2 pulse duty   |
| <b>DURG</b>      | CAT6 Byte13 bit0-3 | Adjustment of RG pulse duty   |
| <b>DUSHP</b>     | CAT6 Byte13 bit4-7 | Adjustment of XSHP pulse duty |
| <b>DUSHD</b>     | CAT6 Byte14 bit0-3 | Adjustment of XSHD pulse duty |
| <b>DURS</b>      | CAT6 Byte14 bit4-7 | Adjustment of XRS pulse duty  |

<span id="page-50-0"></span>**Table 8.1-3 Duty Adjustment Parameters** 

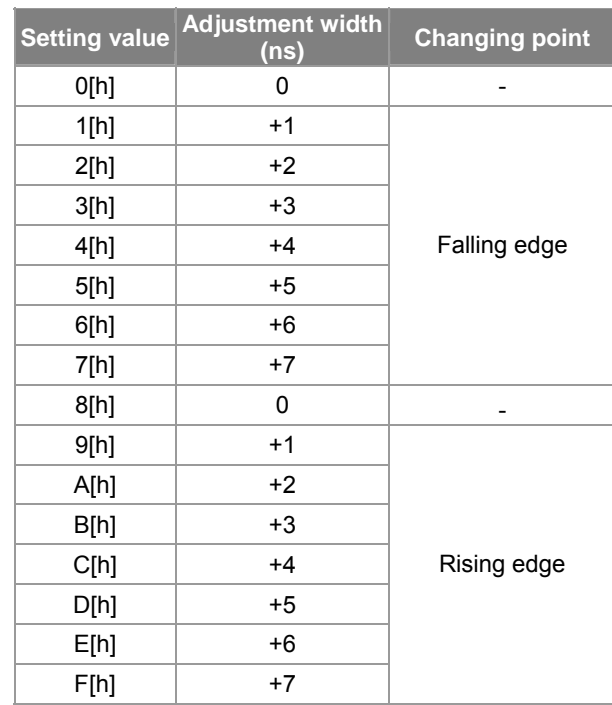

#### <span id="page-51-0"></span>**Table 8.1-4 Duty Adjustment Range**

\* The adjustment widths shown in the table are approximate, and these values are not guaranteed.

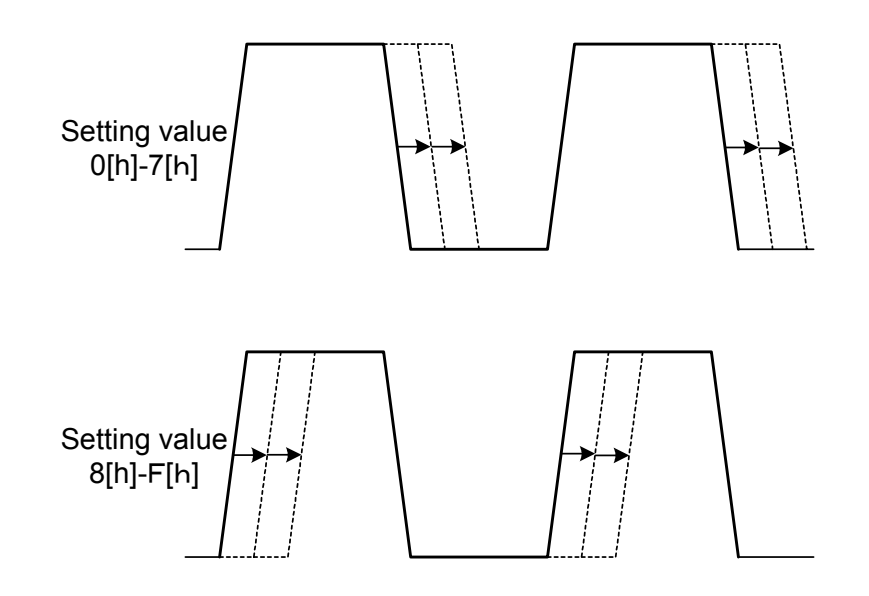

<span id="page-51-1"></span>**Fig 8.1-4 Duty Adjustment** 

## **Adjusting the Drive Ability**

The drive ability can be changed by the parameters in "**[Table 8.1-5](#page-52-0)**". When the drive ability is high, overshoot and undershoot may appear in the TG waveform depending on the board configuration as shown in "**[Fig 8.1-5](#page-52-1)**". Adjust the drive ability as appropriate according to the board configuration and the wiring method. The drive ability can be set from 0[h] (max.) to 6[h] (min.) for each parameter.

When the drive ability is set to 7[h], each TG output pin becomes high impedance, so a pulse is not output.

|                   | <b>Parameter</b>   | <b>Description</b>               |
|-------------------|--------------------|----------------------------------|
| DRBH1             | CAT6 Byte15 bit4-6 | Adjustment of H1 drive ability   |
| DRBH <sub>2</sub> | CAT6 Byte16 bit0-2 | Adjustment of H2 drive ability   |
| <b>DRBRG</b>      | CAT6 Byte16 bit3-5 | Adjustment of RG drive ability   |
| <b>DRBSHP</b>     | CAT6 Byte17 bit0-2 | Adjustment of XSHP drive ability |
| <b>DRBSHD</b>     | CAT6 Byte17 bit3-5 | Adjustment of XSHD drive ability |
| <b>DRBRS</b>      | CAT6 Byte18 bit0-2 | Adjustment of XRS drive ability  |

<span id="page-52-0"></span>**Table 8.1-5 Drive Ability Adjustment Parameters** 

#### **H1 waveform drive capability change**

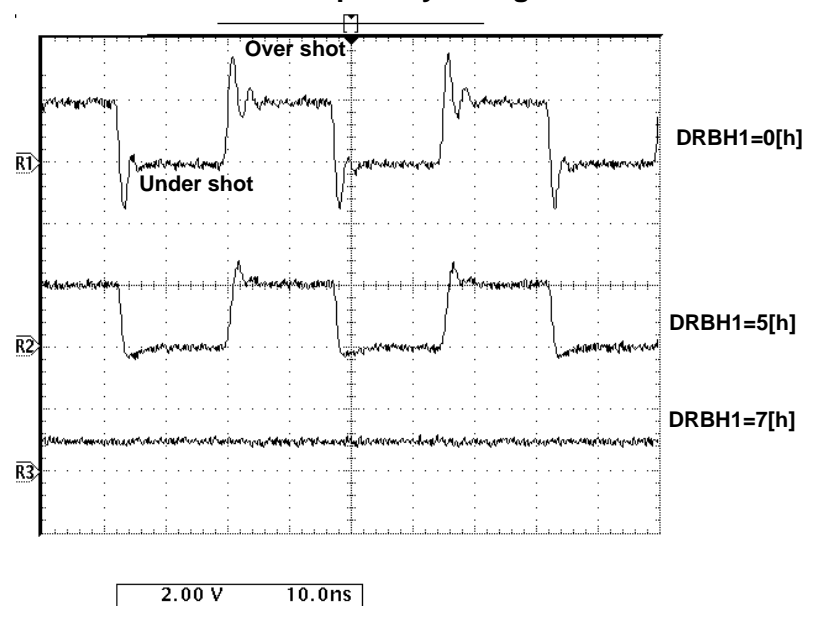

<span id="page-52-1"></span>**Fig 8.1-5 Drive Ability Adjustment** 

## <span id="page-53-0"></span>**8.2. AGC Minimum Adjustment**

CCD saturation unevenness can be prevented by performing AGC Minimum adjustment.

This adjustment adjusts the minimum AGC gain to allow A/D input of 400 [mVp-p] at the CCD standard output of 250 [mVp-p].

## **8.2.1. AGC Minimum Adjustment Method**

The AGC Minimum adjustment procedure is as follows.

- 1. Image an all-white subject.
- 2. Set ADJMODE to 20[h] to set the adjustment mode to AGC Minimum adjustment mode.
- 3. Monitor the CCD-OUT signal with an oscilloscope and adjust the exposure level so that the CCD data block is 250 [mVp-p] as shown in "**[Fig 8.2-1](#page-53-1)**". Adjust the exposure level using an ND filter or by changing the lens iris, etc.
- 4. Set CCDLEV to 1[h] (CCD level adjustment end).
- 5. If AGCMINFIN is 1[h], the AGCMIN adjustment has ended.
- 6. Write the AGCMIN setting value to the EEPROM.
- 7. Set ADJMODE to 00[h] (resets normal mode).

(CCDLEV and AGCMINFIN are automatically reset to 0[h].)

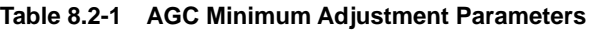

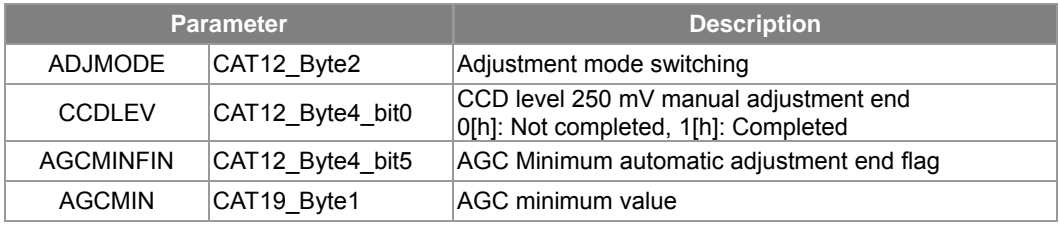

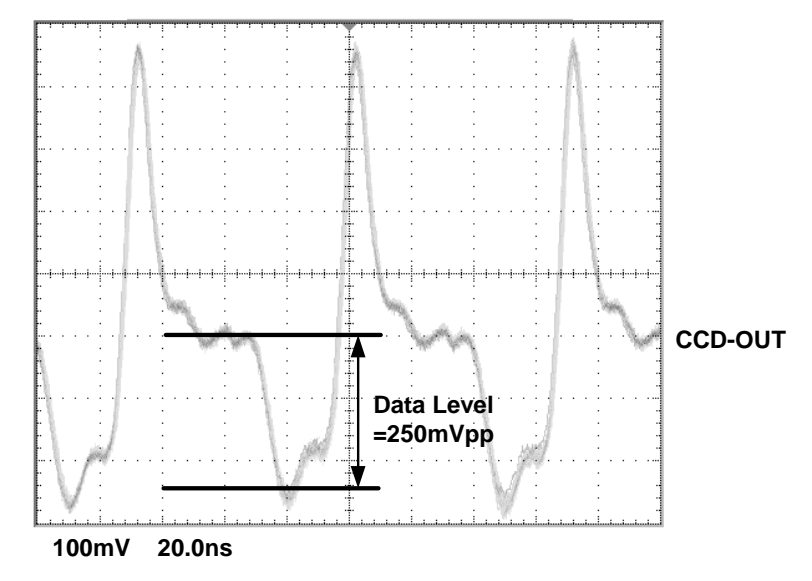

<span id="page-53-1"></span>**Fig 8.2-1 CCD-OUT Waveform** 

## <span id="page-54-0"></span>**8.3. Pre-White Balance Adjustment**

Pre-white balance consists of aligning the operation color temperature range of the built-in ATW and Manual White Balance with the three reference color temperatures for each CCD to be used.

Pre-white balance adjustment is to aligne the operation color temperature range of the built-in ATW and Manual White Balance.

Adjust using the three reference color temperatures for each CCD to be used.

## **8.3.1. Pre-White Balance Adjustment Method**

The pre-white balance adjustment procedure is as follows. (The adjustment values are reflected after power-on.)

- 1. Image a light source of the reference color temperature (approximately 3200K) onto the entire screen.
- 2. Set ADJMODE to 21[h] to set Pre-white balance adjustment mode.
- 3. Set PREWBMODE (CAT12\_Byte3) to 1[h] and confirm the pull-in operation convergence.
- 4. After setting PREWBMODE (CAT12\_Byte3) to 2[h] in that condition (3200K), apply a color temperature conversion filter to the light source (approximately 3200K) to obtain a color temperature of approximately 2500K and confirm the pull-in operation convergence.
- 5. After setting PREWBMODE (CAT12 Byte3) to 3[h] in that condition (2500K), apply a color temperature conversion filter to the light source (approximately 3200K) to obtain a color temperature of approximately 9500K and confirm the pull-in operation convergence.
- 6. Return to normal mode (ADJMODE = 00[h]) in that condition (9500K) and remove the color temperature conversion filter.
- 7. Write CAT19 in the EEPROM.

The White Balance (ATW) and Manual White Balance operation color temperature range is determined by the above adiustment.

\* Note: The order of setting a color temperature conversion filter is according to the above procedure.

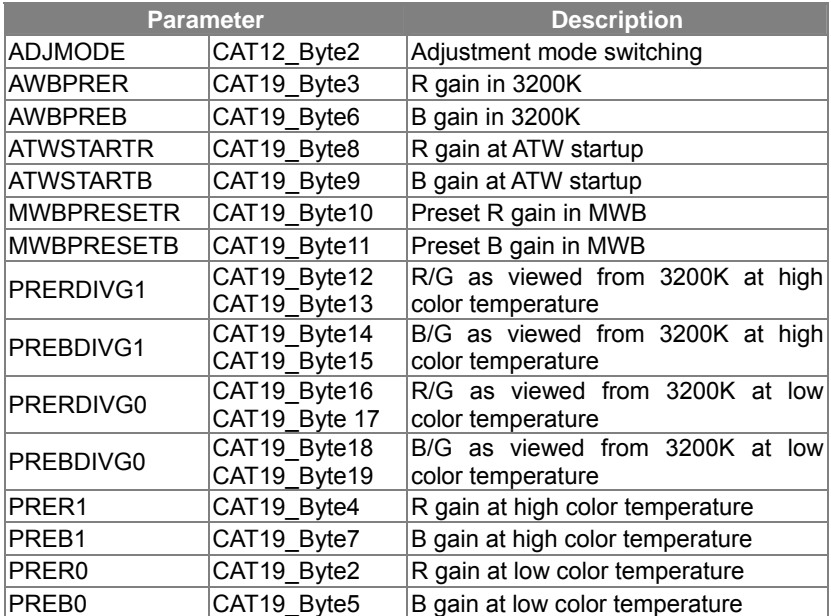

#### **Table 8.3-1 Pre-White Balance Adjustment Parameters**

## **8.3.2. Operation Frame Offset Setting**

Depending on luminance variation after Pre-White Balance correction; the corrected color temperature range Operation Frame may not be sufficient leading to a convergence failure.

When convergence fails to occur, please set the offset parameter in "**[Table 8.3-2](#page-55-0)**".

Setting the offset parameter value found in "Table 8.3 2" to  $1[h]$  - 2[h] enlarges the operation frame area.

<span id="page-55-0"></span>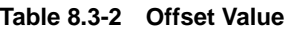

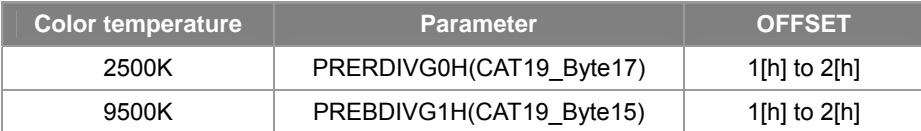

Note:

The above offset values are used on Sony's evaluation board.

If the offset values are set to high, values exceeding the range 2500K – 9500K will be captured inside the Operation Frame and converge to white.

If after setting the "offset value" it still fails to converge, please re-do the Pre-white Balance adjustment, and evaluate the best offset value for your camera set.

When evaluating the offset value please use either a 2500K or a 9500K color temperature conversion filter.

## <span id="page-56-0"></span>**8.4. CCD Blemish Detection and Compensation**

Blemish specifications are established for spot blemishes, which are a type of pixel defect. During the production process, Sony CCDs are sorted based on these blemish specifications. However, white blemishes, in which the blemish level varies in proportion to the temperature, may be observed during use, especially at high temperatures, due to external factors and the like. The CCD blemish detection and compensation function automatically detects and corrects such white blemishes, so that high image quality can be maintained. The SS-11X automatically detects and corrects blemishes in order from the highest blemish level. It can detect and correct up to 8 blemishes.

## **8.4.1. CCD Blemish Detection Method Types and Setting Procedures**

The SS-11X has the following two types of blemish detection functions.

- 1. Static detection : Initial blemishes (blemishes within the spot blemish standards) are detected and corrected mainly during the shipping adjustments.
- 2. Dynamic detection : Blemishes are detected and corrected in real time without the need to shield the CCD from light.

## **Static Detection Setting Method**

The setting procedure is as follows.

- 1. Close the lens iris or otherwise shield the CCD from light.
- 2. Set DEFON to 1[h]. (Blemish compensation function ON) (See "**[Table 8.4-1](#page-57-0)**".)
- 3. Set the blemish detection area. (See "**[Table 8.4-2](#page-57-1)**".)
- 4. Use DETREFL/M to set the detection threshold levels. (See "**[Table 8.4-3](#page-58-0)**".)
- 5. Set ADJMODE to 22[h]. (Starts blemish detection and compensation) (See "**[Table 8.4-4](#page-58-1)**".)
- 6. Read the parameters. If BLMDETFIN = 1[h], detection and compensation are finished. (See "**[Table 8.4-5](#page-58-2)**".)
- 7. Set ADJMODE to 0[h]. (Resets the normal operation mode.) (See "**[Table 8.4-4](#page-58-1)**".)

\* If blemishes are not corrected, check again that the setting parameters are set as specified in the above procedure.

When DEFMK is set to 1[h], a marker appears in locations where blemishes are detected. (See "**[Table 8.4-9](#page-59-0)**".) When DEFMK is set to 1[h], a marker appears in locations where blemishes are detected. (See "**[Table 8.4-9](#page-59-0)**".) If blemishes are not corrected in accordance with the setting, the DETREFL/M values in step 4 may be too large, so readjust these values.

#### **Dynamic Detection Setting Method**

The setting procedure is as follows.

- 1. Set the dynamic detection function to OFF. (DYNDETON = 0[h]) (See "**[Table 8.4-6](#page-58-3)**".)
- 2. Set DEFON to 1[h]. (Blemish compensation function ON) (See "**[Table 8.4-1](#page-57-0)**".)
- 3. Set the blemish detection area. (See "**[Table 8.4-2](#page-57-1)**".)
- 4. Use DETREFL/M to set the detection threshold levels. (See "**[Table 8.4-3](#page-58-0)**".)
- 5. Set the number of detection-wait fields. (See "**[Table 8.4-8](#page-59-1)**".)
- 6. Set the blemish reference dark level DARKREFL/M. (See "**[Table 8.4-7](#page-59-2)**".)
- 7. Turn the dynamic detection function ON. (DYNDETON = 1[h]) (See "**[Table 8.4-6](#page-58-3)**".)

\* If blemishes are not corrected, check again that the setting parameters are set as specified in the above procedure.

When DEFMK is set to 1[h], a marker appears in locations where blemishes are detected. (See "**[Table 8.4-9](#page-59-0)**".)

If blemishes are not corrected in accordance with the setting, the DETREFL/M values in step 4 or the DARKREFL/M values in step 6 may not be appropriate, so readjust these values.

## **8.4.2. Blemish Detection Setting Parameters**

#### **Blemish Compensation Function ON/OFF**

The following parameter is used to turn the blemish compensation function ON/OFF.

<span id="page-57-0"></span>**Table 8.4-1 Blemish Compensation Function ON/OFF Parameter** 

|              | <b>Parameter</b> | <b>Description</b>                                                                            |
|--------------|------------------|-----------------------------------------------------------------------------------------------|
| <b>DEFON</b> | CAT1 Byte1 bit6  | O[h]: Turns blemish compensation function OFF<br>1[h]: Turns blemish compensation function ON |

\* This parameter can be used for both static detection and dynamic detection.

### **Detection Area Settings**

These parameters set the blemish detection area. When AREA is set to 1[h], the detection area is displayed. The position and size of the displayed box can be changed by setting HSRTL/M, VSRTL/M, HWIDTHL/M, and VWIDTHL/M.

|                | <b>Parameter</b>         | <b>Description</b>                                                                  |
|----------------|--------------------------|-------------------------------------------------------------------------------------|
| AREA           | CAT11 Byte1 bit4         | O[h]: Hides the blemish detection area<br>1[h]: Displays the blemish detection area |
| <b>HSRTL</b>   | CAT11 Byte13(LSB)        | Sets the horizontal start<br>position of the                                        |
| <b>HSRTM</b>   | CAT11 Byte17 bit0-1(MSB) | blemish detection area                                                              |
| <b>VSRTL</b>   | CAT11 Byte14(LSB)        | Sets the vertical start position of the blemish                                     |
| <b>VSRTM</b>   | CAT11 Byte17 bit2-3(MSB) | detection area                                                                      |
| <b>HWIDTHL</b> | CAT11 Byte15(LSB)        | Sets the horizontal width of the<br>blemish                                         |
| <b>HWIDTHM</b> | CAT11 Byte17 bit4-5(MSB) | detection area                                                                      |
| <b>VWIDTHL</b> | CAT11 Byte16(LSB)        | Sets the vertical width of the blemish detection                                    |
| VWIDTHM        | CAT11 Byte17 bit6-7(MSB) | area                                                                                |

<span id="page-57-1"></span>**Table 8.4-2 Detection Area Setting Parameters** 

\* These parameters can be used for both static detection and dynamic detection.

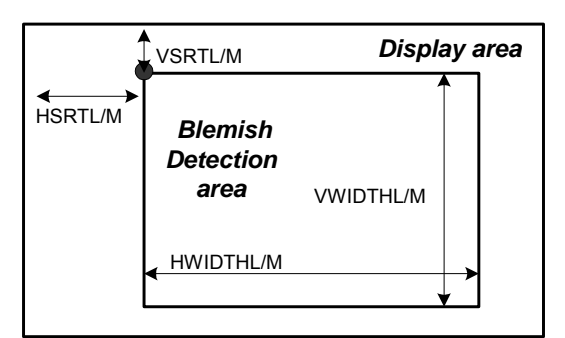

**Fig 8.4-1 Detection Area Setting** 

#### **Detection Threshold Level Settings**

This parameter is used to set the blemish threshold level. Pixels exceeding the levels set by these parameters are recognized as being blemishes.

<span id="page-58-0"></span>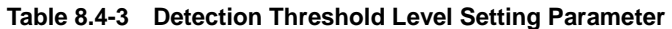

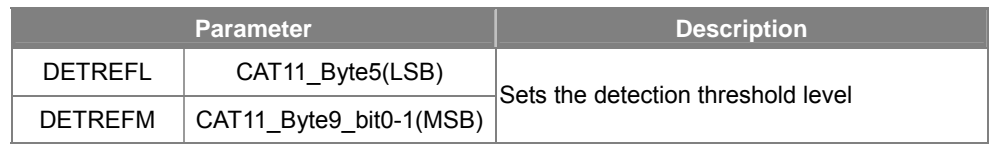

\* This parameter can be used for both static detection and dynamic detection.

#### **Adjustment Mode Dettings**

The following parameter is used to switch the adjustment mode.

#### <span id="page-58-1"></span>**Table 8.4-4 Adjustment Mode Switching Parameter**

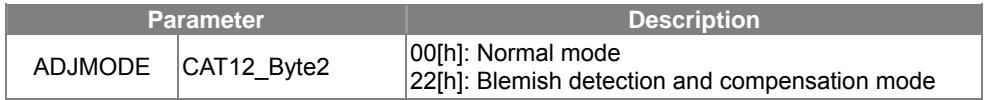

\* This parameter is valid only for modes used by static detection.

#### **Static Detection Finished Flag**

The following parameter is used to confirm that static blemish detection is completed.

#### <span id="page-58-2"></span>**Table 8.4-5 Static Detection Finished Flag Parameter**

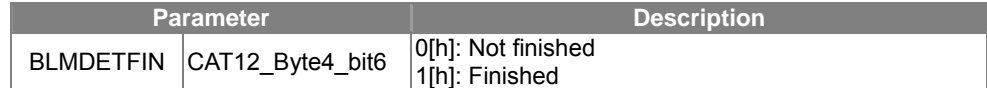

#### **Dynamic Detection Function ON/OFF**

The following parameter is used to turn the dynamic detection function ON/OFF.

#### <span id="page-58-3"></span>**Table 8.4-6 Dynamic Detection Function ON/OFF Parameter**

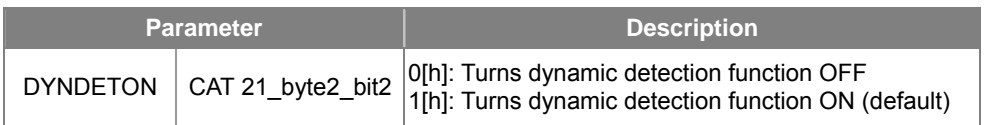

\* Set this parameter to 1[h] even if the dynamic detection function is not used.

#### **Dark Level Reference Value Setting**

This parameter is used to set the dark level reference value, which serves as a reference during dynamic detection.

<span id="page-59-2"></span>**Table 8.4-7 Dark Level Reference Value Setting Parameter** 

|          | <b>Parameter</b>                   | <b>Description</b>                  |  |  |
|----------|------------------------------------|-------------------------------------|--|--|
| DARKRFFI | CAT11 Byte8(LSB)                   | Sets the dark level reference value |  |  |
|          | DARKREFM   CAT11_Byte9_bit6-7(MSB) |                                     |  |  |
|          |                                    |                                     |  |  |

Enabled when DYNDETON =  $1[h]$ 

#### **Dynamic Detection Wait field Count Setting**

In dynamic detection mode, the address with the highest-level blemish in a frame is compared with the addresses N fields before and after, and is stored as a blemish only if it matches. This parameter is used to set the number of fields N.

#### <span id="page-59-1"></span>**Table 8.4-8 Dynamic Detection Wait Field Count Setting Parameter**

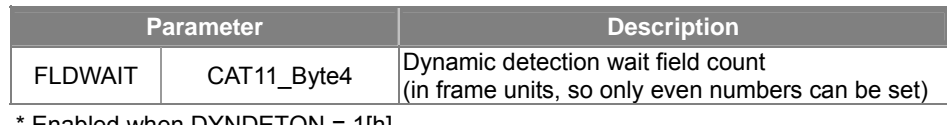

Enabled when DYNDETON =  $1[h]$ 

#### **Displaying Blemish Markers**

This parameter is used to display marks at points where blemishes are detected. Even if a blemish has been corrected and is no longer visible, when DEFMK = 1[h] the marker remains displayed, making it appear as if the blemish has not been corrected. To check whether blemishes have been corrected, set DEFMK to 0[h].

<span id="page-59-0"></span>**Table 8.4-9 Setting parameter for Displaying Blemish Markers** 

| <b>Parameter</b> |                  | <b>Description</b>                           |
|------------------|------------------|----------------------------------------------|
| <b>DEFMK</b>     | CAT11 Byte1 bit1 | [0[h]: Hides marker<br>1[h]: Displays marker |

#### **Blemish Detection Results**

The detected blemish information (type, level, address) is written to these parameters. The detected blemish information is written in order of blemish level, starting with the highest blemish level.

| <b>Parameter</b>    |                  | <b>Description</b>         |                                                   |  |
|---------------------|------------------|----------------------------|---------------------------------------------------|--|
| $SDn^*$             |                  | Blemish detection type     | 0[h]: Static detection<br>1[h]: Dynamic detection |  |
| VCNTn <sup>*</sup>  | CAT11 Byte20-147 | Blemish vertical address   |                                                   |  |
| HCNT <sub>n</sub> * |                  | Blemish horizontal address | 10-bit data                                       |  |
| DETLVn <sup>*</sup> |                  | <b>Blemish level</b>       |                                                   |  |

<span id="page-60-0"></span>**Table 8.4-10 Parameters for Storing Detected Blemish Information** 

**\* n:0-7** 

#### **Blemish Address Resetting**

This parameter is used to reset the information written in the parameters for storing detected blemish information ("**[Table 8.4-10](#page-60-0)**"). (All values are set to 00[h].)

This is ideal for resetting the information of blemishes detected by dynamic detection.

The information of blemishes detected by static detection is written in the EEPROM so it is not reset. To reset this blemish information, set the parameters for storing detected blemish information to 00[h] and write to the EEPROM.

When this parameter is set to 1[h], the blemish detection operation is not performed, so normally it should be set to 0[h].

**Table 8.4-11 Parameters for Resetting Blemish Addresses** 

| <b>Parameter</b> |                   | <b>Description</b>                                                                 |
|------------------|-------------------|------------------------------------------------------------------------------------|
| ADDRRST          | CAT11 Byte18 bit0 | O[h]: Normal blemish detection operation<br>1[h]: Resets blemish detection results |

\* Enabled when DYNDETON = 0[h]

#### **False Blemish Generating Function**

False blemishes can be detected and corrected just like CCD blemishes. Use this function to check the operations of the blemish detection and correction function.

**Table 8.4-12 Parameters for Generating False Blemishes** 

| <b>Parameter</b> |                         | <b>Description</b>                                       |
|------------------|-------------------------|----------------------------------------------------------|
| <b>DEFPG</b>     | CAT11 Byte1 bit0        | 0[h]: No false blemishes<br>1[h]: Generate false blemish |
| <b>DEFPGLVL</b>  | CAT11 Byte2(LSB)        | Sets the false blemish level                             |
| DEFPGLVM         | CAT11 Byte3 bit0-1(MSB) |                                                          |

# **9. Description of Each Functions**

## **9.1. Port Driver Function**

## **9.1.1. Port Driver Function Description**

The SS-11X system has port driver functions.

The port driver functions make it possible to connect switches to P0 to P15 of the CXD4103 and operate the functions of the parameters set for each port, and to monitor and check those parameter states.

### **Input Port Driver**

Each port can be assigned arbitrary parameters, and the parameter setting values can be switched by switches connected to the respective ports, even without external communication.

### **Output Port Driver**

Each port can be assigned arbitrary 1-bit parameters, and changes in the 1-bit parameters can be monitored from outside the system by sending the parameter status (High or Low) from the ports.

## **9.1.2. Port Driver Initial Settings, Depending on Presence of EEPROM**

## **Port Driver Initial Settings when the EEPROM is Valid**

The parameter initial settings are made by the data written in the EEPROM.

## **Port Driver Initial Settings when the EEPROM is inValid**

When the EEPROM is invalid or not connected, the port drivers function according to the initial values stored in the CXD4103 ("**[Table 9.1-1](#page-61-0)**").

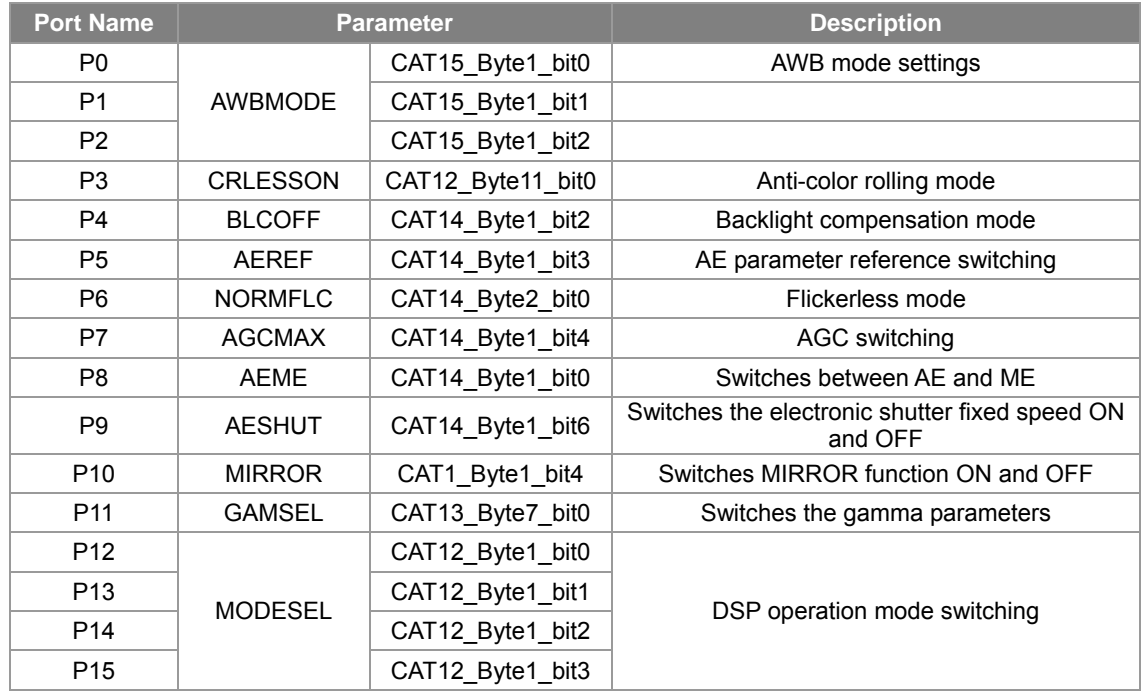

#### <span id="page-61-0"></span>**Table 9.1-1 Port Driver Initial Settings when the EEPROM is Invalid**

## **9.1.3. Description of Port Driver Parameters**

This section explains the parameters for using the port drivers.

## **Description of Port Driver Parameters**

The port drivers are set by parameters in CAT20. Set the arbitrary parameters to be controlled by the port drivers as shown in "**[Table 9.1-2](#page-62-0)**" for each port P0 to P15.

Here, "n" in the parameter name represents the port number (0 to 15[d]).

| <b>Parameter</b> |                                  | <b>Description</b>                                                                                                    | <b>Remarks</b>                                                                          |
|------------------|----------------------------------|----------------------------------------------------------------------------------------------------|-----------------------------------------------------------------------------------------|
| PnCAT            | Specifies the<br>category number | Sets the category number of the<br>arbitrary parameter to be controlled.                                                                                                    | $*1$                                                                                    |
| PnBYTE           | Specifies the byte<br>number     | Sets the byte number of the arbitrary<br>parameter to be controlled.                                                                                                    | $*1$                                                                                    |
| PnLSB            | Specifies LSB                    | Sets the LSB of the arbitrary<br>parameter to be controlled.                                                                                                    | If the parameter has a width<br>of 1 bit, that parameter itself<br>becomes the LSB.     |
| PnWID            | Specifies the bit<br>width       | Sets the bit width of the arbitrary<br>parameter to be controlled.<br>$[0]$ o $[0]$ : 1 to 16 bit width                                                                                                    | If the bit width is 1 bit or<br>when PnIOSEL is set to<br>output, PnWID is set to 0[h]. |
| <b>PnIOSEL</b>   | <b>Specifies</b><br>input/output | Sets input/output of the arbitrary<br>parameter to be controlled.<br>0[h]: Input port setting<br>1[h]: Output port setting                                                                                   |                                                                                         |
| PnADJ<br>*2      | Specifies the<br>coefficient     | Sets the coefficient to be applied to<br>the arbitrary 2-bit or larger parameter<br>to be controlled.<br>This switches the coefficient used to<br>multiply the arbitrary parameter<br>value by 0 to 2 times. | If the bit width is 1 bit or<br>when PnIOSEL is set to<br>output, PnADJ is set to 0[h]. |

<span id="page-62-0"></span>**Table 9.1-2 Description of Port Driver Parameters** 

\*1: The port driver is disabled for some PnCAT and PnBYTE setting values. See "**[9.1.8 Conditions for](#page-70-0)  [Disabling the Port Drivers](#page-70-0)**".

\*2: Detailed description of PnADJ

1. If the port input is Low

The value written in the EEPROM is reflected to the parameter.

If the port input is High

The value which is calculated by the following method using the value written in the EEPROM (EEPROM setting value) and the PnADJ setting value (Coefficient) is reflected to the parameter.

EEPROM setting value x Coefficient = Parameter value switched when port input is High

\* The value below the decimal point is rounded off.

| <b>PnADJ</b> setting value | O[h]  | 1[h]  | 2[h]  | 3[h]  | 4[h]             | 5[h]  | 6[h]  | 7[h]  |
|----------------------------|-------|-------|-------|-------|------------------|-------|-------|-------|
| Coefficient                |       | 0.125 | 0.25  | 0.375 | 0.5              | 0.625 | 0.75  | 0.875 |
| <b>PnADJ</b> setting value | 8[h]  | 9[h]  | A[h]  | B[h]  | C <sub>th1</sub> | D[h]  | EThi  | F[h]  |
| Coefficient                | 1.125 | 1.25  | 1.375 | 1.5   | 1.625            | 1.75  | 1.875 |       |

<span id="page-63-0"></span>**Table 9.1-3 Relationship between PnADJ Setting Value and Coefficients** 

#### **< Note >**

If the calculation results exceed the specified bit width, the data is reflected within the range of the bit width from the specified LSB. Therefore, make settings so that the calculation results do not exceed the specified bit width.

When the setting value is switched to a value other than 0[h], set the EEPROM value to a value other than 0[h] so that PnADJ is 0[h] when the port input is High, and perform switching with PnADJ as 0[h].

Calculations can be performed only with the coefficients shown in "**[Table 9.1-3](#page-63-0)**". To switch to an arbitrary value, that value must be assigned to a number of ports equivalent to the bit width for that parameter. For example, to switch a parameter with a width of 3 bits to an arbitrary value, assign the respective bits to three port drivers.

## **9.1.4. Port Driver Setting Method**

<span id="page-64-0"></span>This section provides examples explaining the parameter setting method for using the port driver.

### **To Control a 1-bit Parameter with an Input Port Driver**

#### (Example 1)

Assign PGON (CAT9\_Byte36\_bit3) to port driver P2, and perform pattern generator ON/OFF switching according to High or Low input to P2.

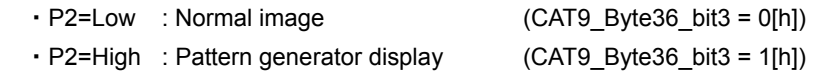

See "**[9.1.7 Port Driver Setting Reflection Method](#page-69-0)**" for how to reflect the setting values.

| <b>Parameter</b>    |                    | <b>Setting</b><br>value | <b>Description</b>                                            |
|---------------------|--------------------|-------------------------|---------------------------------------------------------------|
| P <sub>2</sub> ADJ  | CAT20 Byte7 bit0-3 | 0[h]                    | PGON is a 1-bit parameter.                                    |
| P <sub>2</sub> WID  | CAT20 Byte7 bit4-7 | 0[h]                    | PGON bit width is 1 bit.<br>-> Set the (bit width - 1) value. |
| P <sub>2</sub> BYTF | CAT20 Byte8 bit0-6 | 24[h]                   | PGON is in the 36th Byte.<br>-> Set a hexadecimal value.      |
| P2IOSEL             | CAT20 Byte8 bit7   | 0[h]                    | P2 is set to input.                                           |
| P <sub>2</sub> CAT  | CAT20 Byte9 bit0-4 | 9[h]                    | PGON is in CAT9.                                              |
| P2I SB              | CAT20 Byte9 bit5-7 | 3[h]                    | LSB of PGON is the 3rd bit.                                   |

**Table 9.1-4 Setting Method for 1-bit Parameters** 

## **To Control a Multi-bit Parameter with an Input Port Driver**

#### (Example 2)

Assign the 8-bit wide parameter RYGAIN1 (CAT2\_Byte37) to port driver P1, and switch the RYGAIN1 gain value according to High or Low input to P1.

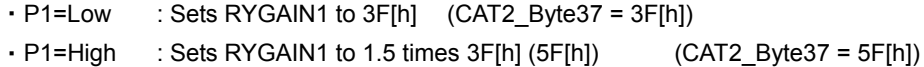

\* First set the value of RYGAIN1 to 3F[h] and write to the EEPROM.

(Setting value when port input is Low) (See "**[9.1.7 Port Driver Setting Reflection Method](#page-69-0)**".)

| <b>Parameter</b>     |                    | <b>Setting</b><br>value | <b>Description</b>                                                |
|----------------------|--------------------|-------------------------|-------------------------------------------------------------------|
| P <sub>1</sub> ADJ   | CAT20 Byte4 bit0-3 | B[h]                    | *1                                                                |
| P <sub>1</sub> WID   | CAT20 Byte4 bit4-7 | 7[h]                    | RYGAIN1 bit width is 8 bits.<br>-> Set the (bit width - 1) value. |
| P1BYTF               | CAT20 Byte5 bit0-6 | 25[h]                   | RYGAIN1 is the 37th Byte.<br>-> Set a hexadecimal value.          |
| P <sub>11</sub> OSEL | CAT20 Byte5 bit7   | 0[h]                    | P1 is set to input.                                               |
| P <sub>1</sub> CAT   | CAT20 Byte6 bit0-4 | 2[h]                    | RYGAIN1 is in CAT2.                                               |
| P <sub>1</sub> LSB   | CAT20 Byte6 bit5-7 | 0[h]                    | LSB of RYGAIN1 is the 0th bit.                                    |

**Table 9.1-5 Setting Method for Multi-bit Parameters** 

#### **\*1** P1ADJ setting

P1ADJ is B[h] and the coefficient from "**[Table 9.1-3](#page-63-0)**" is 1.5 times, so the value changes as follows.

(Formula) Parameter value = Value written to the EEPROM x Coefficient

- $= 3F[h] \times 1.5$
- $= 63$ [d] x 1.5
- = 94.5[d] (The operation result below the decimal point is rounded off.)
- $= 95[d]$
- = 5F[h]

## **To Monitor the State of a Parameter with an Output Port Driver**

#### (Example 3)

Assign HVPLL (CAT7 Byte1 bit1) to port driver P3, and switch the P3 output between High or Low according to the HVPLL parameter value.

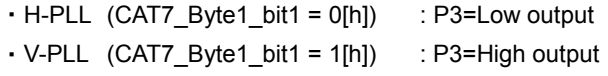

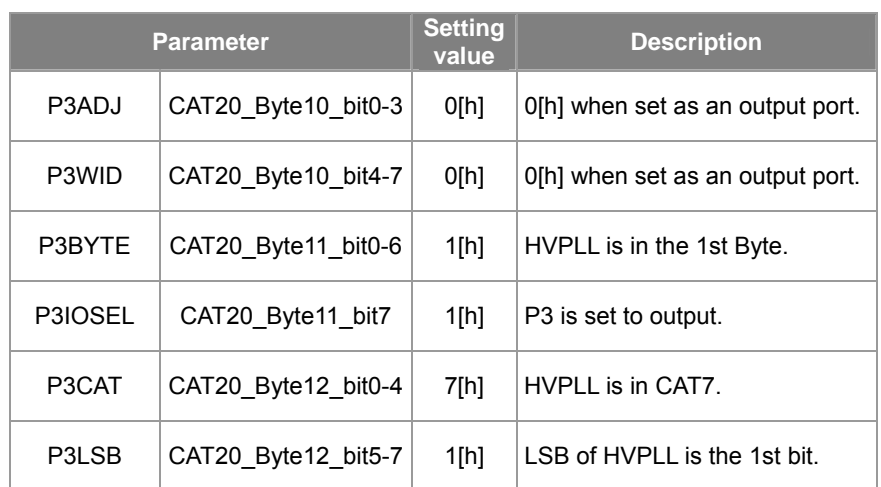

#### **Table 9.1-6 Setting Method for Output 1-bit Parameters**

\* When monitoring parameter changes with the output port drivers, one port driver can monitor 1 bit. Therefore a number of ports equal to the number of bits are required to monitor multi-bit parameters.

## **9.1.5. Shift Function using the Port Drivers**

## **Port Drivers and the Shift Function**

The CXD4103 has a shift function.

This shift function makes it possible to easily perform the following controls by providing two external switches and connecting them to the port drivers.

- ・Manual White Balance gain adjustment (MWB) in the White Balance function
- ・Phase adjustment in the line lock system

## **Shift Function Method**

The shift function is used for both manual White Balance gain adjustment in the White Balance function and phase adjustment in the line lock system. The controlled register is controlled by changing the SFTUP and SFTDWN parameter value combination as shown in "**[Table 9.1-7](#page-67-0)**".

| <b>SFTDWN</b><br>CAT17_Byte18_bit1 | <b>SFTUP</b><br>CAT17_Byte18_bit0 | <b>Control specifications</b>           | <b>Remarks</b>                                     |
|------------------------------------|-----------------------------------|-----------------------------------------|----------------------------------------------------|
| 0[h]                               | 0[h]                              | Control off                             |                                                    |
| 0[h]                               | 1[h]                              | controlled<br>the<br>Increment<br>value | Write adjustment value<br>to EEPROM at 01 $-$ > 00 |
| 1[h]                               | 0[h]                              | Decrement the controlled<br>value       | Write adjustment value<br>to EEPROM at $10 - 00$   |
| 1[h]                               | 1[h]                              | <b>PRESET</b>                           | $\star$                                            |

<span id="page-67-0"></span>**Table 9.1-7 SFTUP and SFTDWN Control Method** 

\* With the PRESET (1,1), PRSTSFTV, MWBPRESETR, and MWBPRESETB are reflected.

For a detailed description of the controlled parameters, see each control item.

In addition, the SFTUP and SFTDWN operation assignments are determined by the following parameters in order to perform the respective control using the shift function. That is to say, the SFTUP and SFTDWN parameters function as MWB when AWBMODE is set to 4[h], and operate as line lock phase adjustment for all other settings.

| <b>AWBMODE</b><br>CAT15_Byte1_bit0-2 | <b>MODE</b>        | <b>SFTUP/SFTDWN</b><br>operation assignments |
|--------------------------------------|--------------------|----------------------------------------------|
| 0[h]                                 | <b>ATW</b>         | Line lock phase adjustment<br>(SGMODE=1[h])  |
| <b>MWB</b><br>4[h]                   |                    | <b>MWB</b>                                   |
| 2[h]                                 | Push               |                                              |
| 6[h]                                 | Hold               |                                              |
| 1[h]                                 | User fixed value 1 | Line lock phase adjustment                   |
| 5[h]                                 | User fixed value 2 | (SGMODE=1[h])                                |
| 3[h]                                 | User fixed value 3 |                                              |
| 7[h]                                 | User fixed value 4 |                                              |

**Table 9.1-8 SFTUP and SFTDWN Operation Assignments** 

### **Example Port Driver Settings for the Shift Function**

The case where SFTUP is controlled from the P0 port and SFTDWN is controlled from the P1 port is shown below as an example of the settings when assigning the shift function to the port drivers.

| <b>Parameter</b>   |                    | <b>Setting</b><br>value | <b>Description</b>                                             |
|--------------------|--------------------|-------------------------|----------------------------------------------------------------|
| P <sub>0</sub> ADJ | CAT20 Byte1 bit0-3 | 0[h]                    | SFTUP is a 1-bit parameter.                                    |
| <b>POWID</b>       | CAT20 Byte1 bit4-7 | 0[h]                    | SFTUP bit width is 1 bit.<br>-> Set the (bit width - 1) value. |
| P0BYTF             | CAT20 Byte2 bit0-6 | 12[h]                   | SFTUP is in the 18th Byte.<br>-> Set a hexadecimal value.      |
| <b>POIOSEL</b>     | CAT20 Byte2 bit7   | 0[h]                    | P0 is set to input.                                            |
| P0CAT              | CAT20 Byte3 bit0-4 | 11[h]                   | SFTUP is in CAT17.                                             |
| <b>POLSB</b>       | CAT20 Byte3 bit5-7 | 0[h]                    | LSB of SFTUP is the 0th bit.                                   |

**Table 9.1-9 Example SFTUP Settings** 

#### **Table 9.1-10 Example SFTDWN Settings**

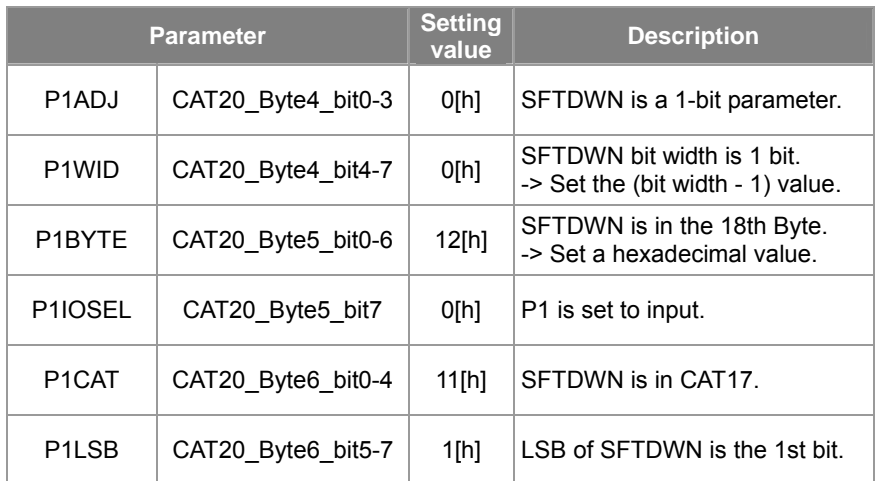

## **Operation Speed Setting**

The operation speed when incrementing and decrementing the controlled value can be adjusted by the following parameter. This parameter can be used for either the MWB or line lock phase adjustment setting.

**Table 9.1-11 Parameter for Adjusting the Operation Speed** 

| <b>Parameter</b> |  | <b>Description</b>                                                           |
|------------------|--|------------------------------------------------------------------------------|
|                  |  | SFTSTEP   CAT17_Byte22_bit0-4   Shifter operation speed setting (STEP width) |

## **9.1.6. Precautions for Port Driver Configuration**

Parameters assigned to port drivers cannot be externally controlled. When external control is desired, control must be terminated by removing the port driver assignment or by completing the following parameter settings.

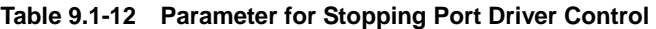

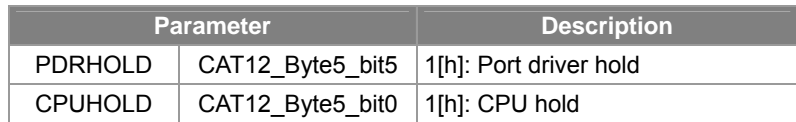

The priority ranking of the parameter setting methods is as follows.

The port driver settings have the highest priority of the parameter settings as shown below, so note that the settings written in the EEPROM will be disabled at this time.

To enable the EEPROM settings, do not assign the parameters to port drivers.

- 1. Port driver control
- 2. External communication control (computer, external microcontroller, and so on)
- 3. EEPROM setting values
- 4. CXD4103 register setting values

#### <span id="page-69-0"></span>**9.1.7. Port Driver Setting Reflection Method**

The method for reflecting the port driver settings is as follows.

- 1. Set the initial value when port input is Low in the parameter to be set by the port driver.
- 2. Set the parameter in the Pn port of CAT20. (See "**[9.1.4 Port Driver Setting Method](#page-64-0)**".)
- 3. Write CAT20 in the EEPROM.
- 4. Reset. (Initialize the port driver.)
- 5. The value of the set parameter switches thereafter according to High or Low input to the Pn port.

## **9.1.8. Conditions for Disabling the Port Drivers**

<span id="page-70-0"></span>Port driver control is disabled under the following conditions.

#### **Suppression by the Parameters**

Port drivers do not function with port driver parameters CPUHOLD (CAT12\_Byte5\_bit0) = 1[h] or PDRHOLD (CAT12\_Byte5\_bit5) = 1[h].

#### **Port Driver Disable Judgment Based on the CAT20 Setting Contents**

\* When parameter setting is corresponded following conditions, Port drive function is ignored by CAT20 set.

- 1. If the category number (PnCAT) is "0[h]".
- 2. If CAT5, CAT22 or CAT23 is set in the category number (PnCAT).
- 3. If the category number (PnCAT) exceeds the maximum category number.
- 4. If the byte number (PnBYTE) is "0[h]".
- 5. If the byte number (PnBYTE) exceeds the maximum byte number of each category.
- 6. If the byte number with MSB of the data to specify exceeds the maximum byte number of each category.

## **When the Other Functions are Enabled for Port Driver Pins that are Combined-use with Other Functions**

Ports of the port drivers (P4 to P15) serve as combined-use output ports for digital out signal output, VDHD output, OPD Window output.

When the parameters shown in "**[Table 9.1-13](#page-70-1)**" are set to 1[h], the respective functions have priority and the port driver functions are disabled for those ports.

| <b>Parameter</b> |                  | <b>Setting</b><br>value | <b>Function given</b><br>priority | <b>Disabled port</b> |
|------------------|------------------|-------------------------|-----------------------------------|----------------------|
| <b>YDSEL</b>     | CAT1 Byte7 bit4  | 1[h]                    | REC656                            | P8 - P15             |
| <b>VHOUT</b>     | CAT1 Byte11 bit6 | 1[h]                    | VDHD out                          | P5, P6               |
| <b>WINDOUT</b>   | CAT16 Byte8 bit7 | 1[h]                    | <b>OPD Window out</b>             | P4                   |

<span id="page-70-1"></span>**Table 9.1-13 Combined-Use Terminals for Port Driver Output** 

## **9.2. Y (Luminance Signal) Processing Flow**

The Y (luminance signal) signal is processed through the block shown below.

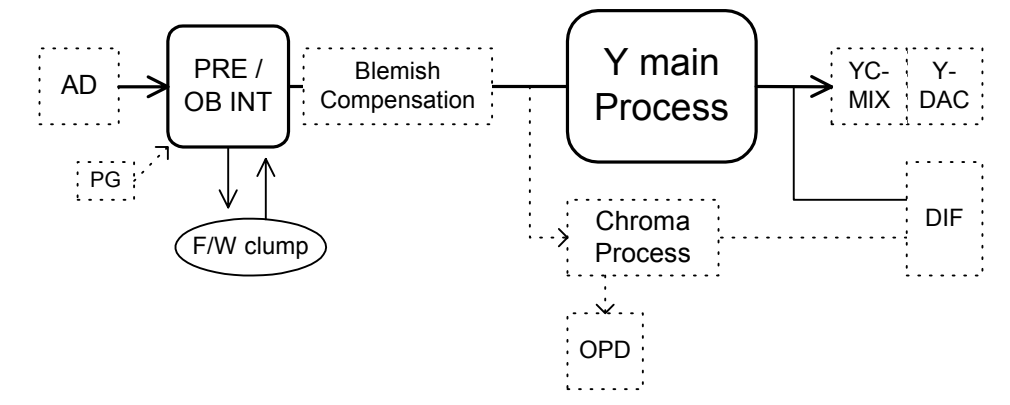

**Fig 9.2-1 Overall Flow of Y Signal Processing** 

The Y signal processing is divided into two stages:

- 1. Common signal processing (pre-processing), which occurs before branching into OPD (detection integration) and chroma processing
- 2. Main processing, which applies only to the Y signal

### **9.2.1. Pre-Block Signal Processing**

Pre-block (PRE / OB INT) signal processing includes the following:

- ・System delay adjustment
- ・Black level digital clamping
- ・Blemish detection and compensation. -> See "**[8.4 CCD Blemish Detection and Compensation](#page-56-0)**".
- ・Mirror -> See "**[9.13 Mirror Function](#page-135-0)**[".](#page-135-0)
- ・Replacement with built-in PG signal -> See "**[9.15 Pattern Generator](#page-138-0)**".

#### **System Delay**

System Delay is to set the signal processing reference points (effective video start positions) in the DSP.

If the reference points are offset, the system may not operate properly. Be sure to adjust the reference points based on"**[Table 9.2-1](#page-71-0)**".

<span id="page-71-0"></span>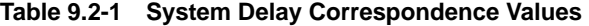

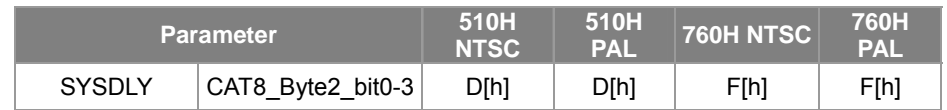

#### **Black Level Digital Clamping**

The black level (reference point) is calculated based on the optical black (OPB) integral value. This black level is used as the reference for the video signal.

The digital clamping process is controlled automatically by the built-in F/W.
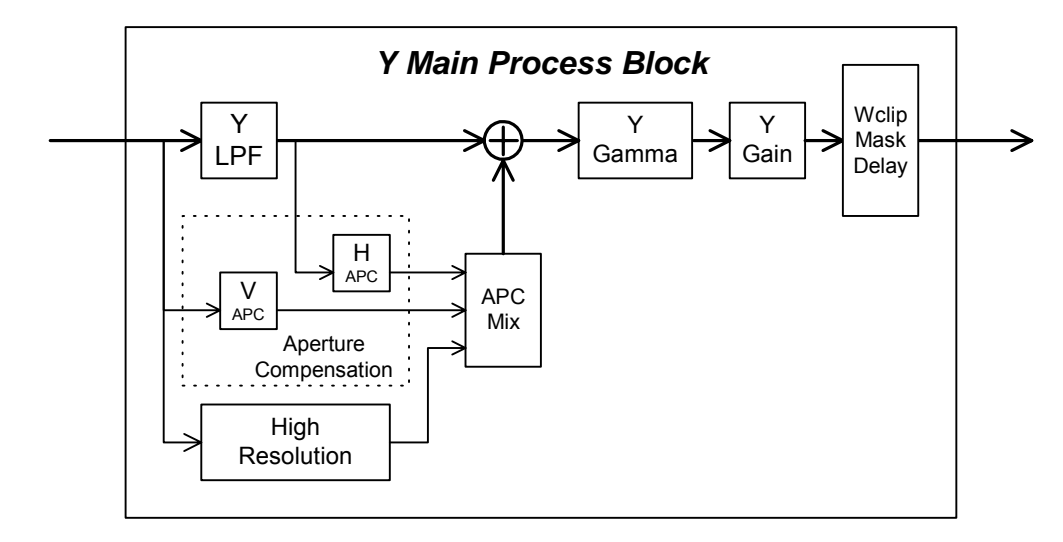

# **9.2.2. Y Signal Main Process**

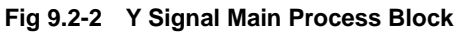

The Y signal main process includes the following:

- ・Low pass filter (Y-LPF)
- ・Detail enhancement
- ・Negative output
- ・SETUP level addition
- ・High luminance clip (White Clip)
- ・Output delay
- ・Aperture compensation -> See "**[9.8 Aperture Correction](#page-125-0)**".
- ・Aperture compensation suppression -> See "**[9.9 Suppress](#page-127-0)**".
- ・Gamma curve correction -> See "**[9.4 Gamma Function](#page-78-0)**".

### **Y-LPF**

This low pass filter removes the carrier component of the CCD color on-chip filter.

Set YLPFOFF to 0[h] to prevent carrier component interference when using aperture correction processing, etc.

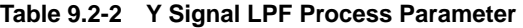

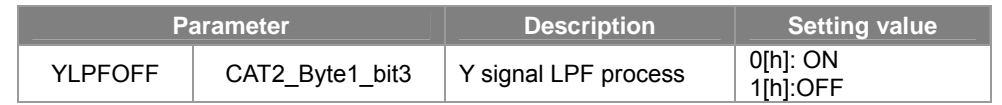

### **Detail Enhancement**

The built-in detail enhancer operates to enhance faint signals that are hidden by normal aperture correction. Make the setting with the following parameter.

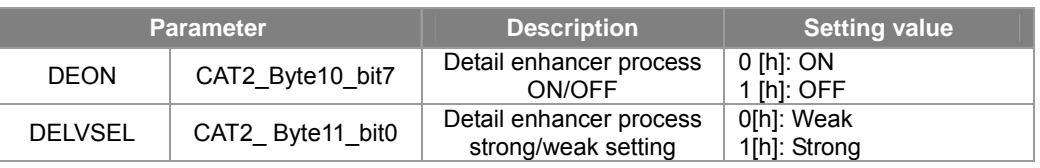

#### **Table 9.2-3 Y Signal Detail Enhancer Process Parameter**

### **Negative Output**

This function black/white inverts the Y signal after gamma curve correction. Make the setting with the following parameter.

#### **Table 9.2-4 Positive/Negative Inversion Parameter**

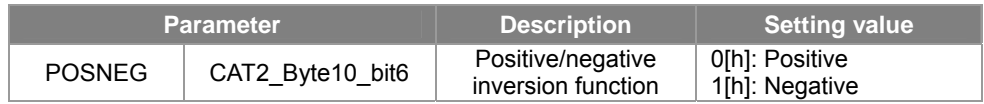

# **SETUP Level Addition**

A setup level can be added to the video output pedestal.

\* This is not affected by gamma curve correction.

### **Table 9.2-5 SETUP Level Parameter**

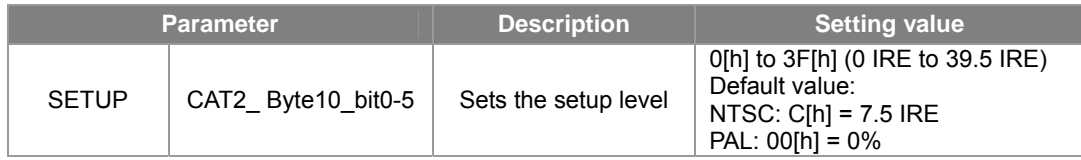

### **High Luminance Clip (White Clip)**

The high luminance level can be clipped as a maximum output limiter for the Y signal. Clipping the high luminance makes it possible to prevent white-out.

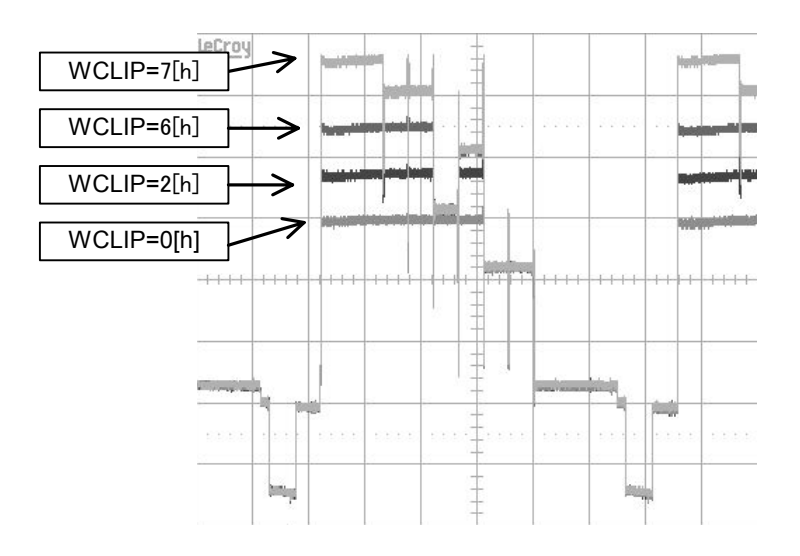

**Fig 9.2-3 Example of High Luminance Clip (White Clip)** 

**Table 9.2-6 High Luminance Clip (White Clip) Parameter** 

| <b>Parameter</b> |                   | <b>Description</b>                     | <b>Setting value</b>                                                                                              |
|------------------|-------------------|----------------------------------------|----------------------------------------------------------------------------------------------------|
| <b>WCLIP</b>     | CAT2 Byte9 bit4-6 | Clips luminance signal<br>output level | 0 [h]: 78%, 1 [h] : 89%,<br>$ 2$ [h]: 100%, 3 [h]: 105%,<br>4 [h] :111%, 5 [h]: 116%,<br>6 [h]: 120%, 7 [h]: 153% |

## **Output Delay**

The Y signal output can be independently delayed. This function can be used to add a delay difference compared to the chroma signal output or sync signal output.

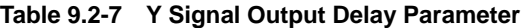

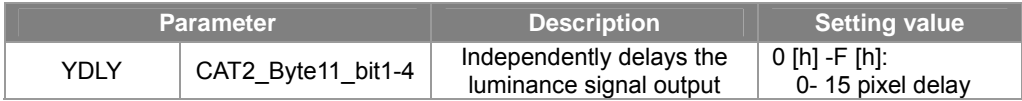

# **9.3. Chroma Signal Processing Block diagram**

Extracts RGB primary color signal from the output signal of complementary color filter CCD, performs white balance and gamma processing, and generates R-Y signal and B-Y signal for video output.

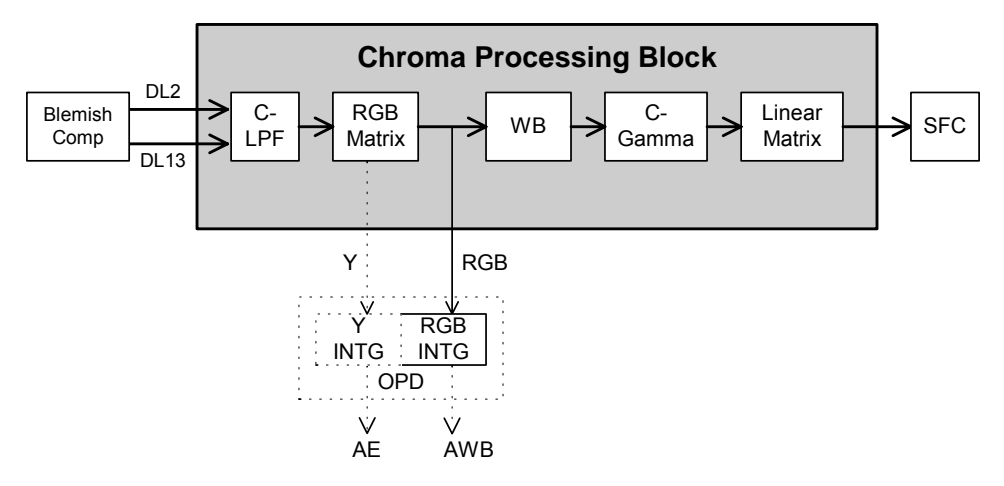

**Fig 9.3-1 Chroma Signal Processing Block** 

# **9.3.1. Block Description**

### **C-LPF (Chroma Low Pass Filter)**

Removes high frequency components and prevents false colors. The complementary color pixel clipping function can also be activated at the same time. See "**[9.3.2 Complementary Color Pixel Clipping](#page-76-0)**".

### **RGB Matrix (Complementary Color Filter CCD Primary Color Separation Circuit)**

Color signals (R, G, B) are extracted from the raw data (Mg, Ye, G, Cy) of complementary color filter CCD by matrix operation.

The spectral characteristics of complementary color filter vary with the type of CCD. Therefore, matrix values that correspond to each CCD are necessary. For proper color reproduction and WB operation, see "**[6.4 CCD](#page-41-0)  [Primary Color Separation Matrix](#page-41-0)**" and set the recommended matrix values.

The output signals of RGB matrix are also branched and output to OPD (RGB-INTG), and integrated for AWB. Signals (Y) of luminance components are also generated in the RGB matrix and output to OPD (Y-INTG). These are used in the integration for AE.

## **WB (White Balance Gain Circuit)**

The change in white color under conditions of the photographed subject such as color temperature, are corrected by changing the gain ratio of R, G, B in F/W control (AWB). See "**[9.7 WB Operation](#page-103-0)**".

### **C-Gamma (Chroma-Gamma Correction Circuit)**

Gamma/ Knee can be corrected independent of luminance signal processing. See "**[9.4 Gamma Function](#page-78-0)**".

### **Linear Matrix (Linear Matrix Circuit)**

The final primary color signals R, G, B are converted to color difference signals (R-Y), (B-Y).

Reference values are given in"**[Table 6.4-2](#page-41-1)**" of "**[6 CCD Type Selection](#page-36-0)**" . However, adjust the parameter values to suit the color reproducibility of the connected equipment. Also, see "**[9.10 Using Four-Quadrant](#page-131-0)  [Independent Control](#page-131-0)**".

(R-Y) and (B-Y) signals can be suppressed while interlocked with AGC gain. See "**[9.9 Suppress](#page-127-0)**".

# <span id="page-76-0"></span>**9.3.2. Complementary Color Pixel Clipping**

Color saturation unevenness can be prevented by changing the saturation difference among the four pixels S1R, S2R, S1B, and S2B. This can be achieved by setting a different clip level for each data prior to chroma signal processing.

Clip levels can be set using the following parameters. The function can be turned off by setting CLSOFF to 1[h].

| <b>Parameter</b> |                         |                             | <b>Description</b> |             |
|------------------|-------------------------|-----------------------------|--------------------|-------------|
| <b>CLSOFF</b>    | CAT2 Byte29 bit5        | Clip function               | $O[h]$ : $ON$      | $1[h]$ :OFF |
| CLS1RL           | CAT2 Byte20(LSB)        |                             |                    |             |
| CLS1RM           | CAT2 Byte25 bit0-2(MSB) | S <sub>1</sub> R clip level |                    |             |
| CLS1BL           | CAT2 Byte21(LSB)        |                             |                    |             |
| CLS1BM           | CAT2 Byte25 bit4-6(MSB) | S <sub>1</sub> B clip level |                    |             |
| CLS2RL           | CAT2 Byte22(LSB)        | S <sub>1</sub> R clip level |                    |             |
| CLS2RM           | CAT2 Byte26 bit0-2(MSB) |                             |                    |             |
| CLS2BL           | CAT2 Byte23(LSB)        | S <sub>1</sub> B clip level |                    |             |
| CLS2BM           | CAT2 Byte26 bit4-6(MSB) |                             |                    |             |

**Table 9.3-1 Complementary Color Pixel Clip Settings** 

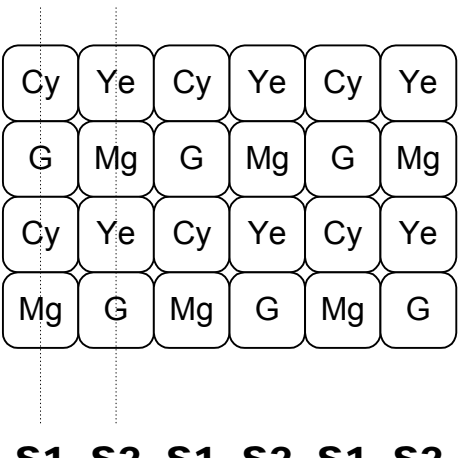

S1 S2 S1 S2 S1 S2

**Fig 9.3-2 (Reference) CCD Pixel Array and S1 and S2 Series** 

# **9.3.3. Highlight Edge Color Compensation Function**

When a subject with very large contrast differences is shot, the edges of the subject may be colored. Set the following parameter to ON to reduce the amount of edge coloring.

\* Given that the chroma LPF characteristics are being changed, caution is needed because the function may act to degrade picture quality in the detected area depending on the subject.

**Parameter Description Accord Parameter** HLEDDL13 CAT2 Byte27 bit4 Operates the color compensation circuit based on horizontal detection in the delay line output after (1+3HD)/2. 0[h]:OFF 1[h]:ON HLEDDL2 | CAT2\_Byte27\_bit5 Operates the color compensation circuit based on horizontal detection in the delay line output after 2HD. 0[h]:OFF 1[h]:ON HLEDV | CAT2 Byte27 bit6 Operates the color compensation circuit based on vertical detection in the delay line output after 2HD and (1+3HD)/2. 0[h]:OFF 1[h]:ON

**Table 9.3-2 Parameters Related to Highlight Edge Color Compensation Function** 

# <span id="page-78-0"></span>**9.4. Gamma Function**

# **9.4.1. Gamma Knee Curve Selection**

The SS-11X system has two Gamma knee curves by arbitrary user. The two gamma knee curves are switched by GAMSEL (CAT12\_Byte7\_bit0).

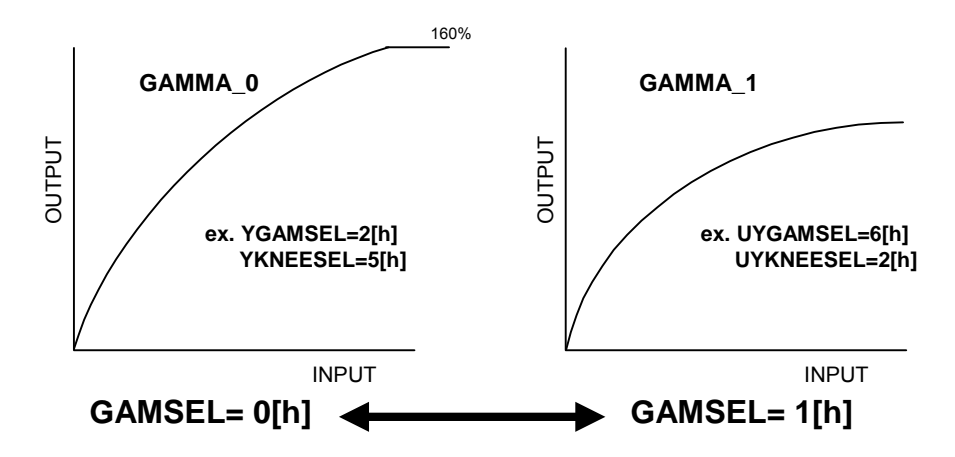

<span id="page-78-1"></span>**Fig 9.4-1 Gamma Curve Selection** 

< Note >

The curves shown in "**[Fig 9.4-1](#page-78-1)**" are model curves, and do not represent actual measurements. This is an example when select YGAMSEL=2[h], YKNEESEL=5[h] as GAMMA\_0, and UYGAMSEL=6[h], UYKNEESEL=2[h] as GAMMA\_1.

See "**[9.4.2 Y gamma Knee Curve Setting Method](#page-79-0)**", "**[9.4.4 Chroma Gamma Knee Curve Setting Method](#page-82-0)**" for the parameter setting method.

| <b>Parameter</b>                                                                                     | <b>Description</b> | <b>Setting value</b>             | <b>Applications</b>                                                               |  |  |
|----------------------------------------------------------------------------------------------------|--------------------|----------------------------------|-----------------------------------------------------------------------------------|--|--|
|                                                                                                    |                    |                                  | Setting a Gamma knee curve for<br>arbitrary user through following<br>parameters. |  |  |
|                                                                                                    |                    | 0[h] : GAMMA 0 curve             |                                                                                   |  |  |
|                                                                                                    |                    | selected                         | YGAMSEL(CAT2_Byte7_bit2-4)<br>YKNEESEL(CAT2_Byte7_bit5-7)                         |  |  |
|                                                                                                    |                    |                                  | CGAMMA(CAT2_Byte30_bit0-2)                                                        |  |  |
| <b>GAMSEL</b>                                                                                        | Gamma knee         |                                  | CKNEE(CAT2 Byte30 bit5-7)                                                         |  |  |
| (CAT12 Byte7 bit0)                                                                                   | Curve selection    |                                  | Setting a Gamma knee curve for                                                    |  |  |
|                                                                                                    |                    |                                  | arbitrary user through following                                                  |  |  |
|                                                                                                    |                    |                                  | parameters.                                                                       |  |  |
|                                                                                                    |                    | 1[h] : GAMMA 1 curve<br>selected |                                                                                   |  |  |
|                                                                                                    |                    |                                  | UYGAMSEL(CAT13 Byte52 bit2-4)                                                     |  |  |
|                                                                                                    |                    |                                  | UYKNEESEL(CAT13 Byte52 bit5-7)                                                    |  |  |
|                                                                                                    |                    |                                  | UCGAMMA(CAT13_Byte53_bit0-2)                                                      |  |  |
|                                                                                                    |                    |                                  | UCKNEE(CAT13 Byte53 bit5-7)                                                       |  |  |
| <b>Note</b>                                                                                          |                    |                                  |                                                                                   |  |  |
| Under the default setting (initial setting with no EEPROM), GAMSEL is set to input through port P11. |                    |                                  |                                                                                   |  |  |

**Table 9.4-1 Gamma knee Curve selection Parameter** 

# <span id="page-79-0"></span>**9.4.2. Y gamma Knee Curve Setting Method**

An arbitrary Y Gamma knee Curve can be set by the user by combinations of YGAMSEL(or UYGAMSEL) (8 types) and YKNEESEL(or UYKNEESEL) (6 types).

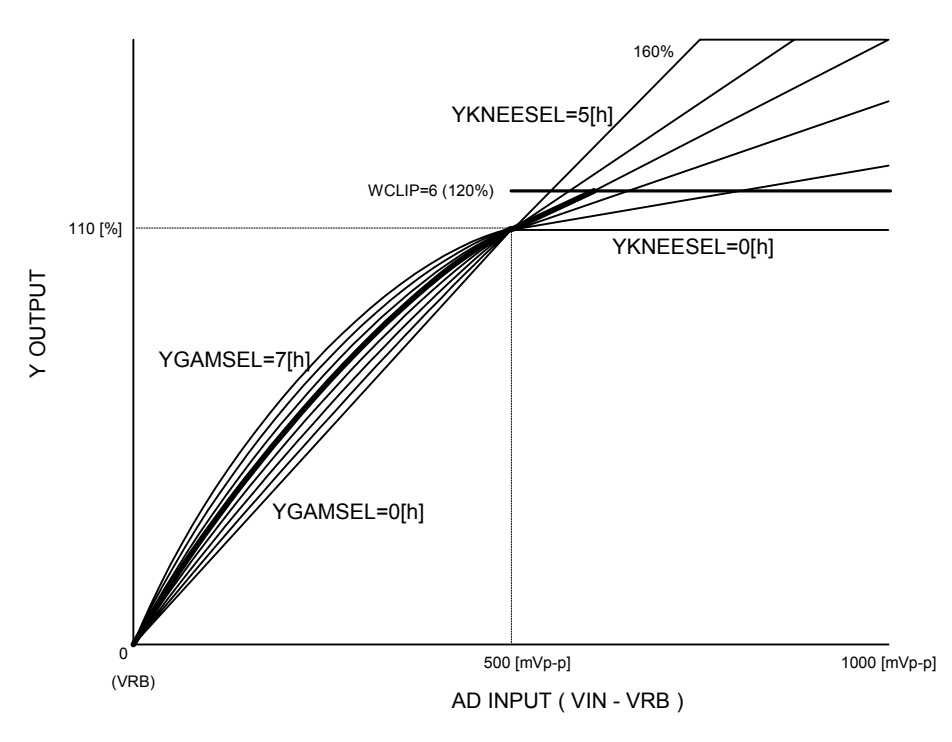

<span id="page-79-1"></span>**Fig 9.4-2 Y Gamma Curve Setting** 

Note: The curves in"**[Fig 9.4-2](#page-79-1)**" are model curves, and do not represent actual measurements.

### **Y Gamma Curve Setting Method**

1. Set GAMSEL (CAT12\_Byte7\_bit0) to 0[h].

If GAMSEL is assigned for Port Driver, set Port Driver of GAMSEL to 0[h].

- 2. CPUHOLD (CAT12\_Byte5\_bit0) to 1[h].
- 3. Select two Gamma knee curve parameter values using YGAMSEL and YKNEESEL.

The selected parameter values assign GAMMA\_0 (CAT2: YGAMSEL, YKNEESEL) and GAMMA\_1 (CAT13: UYGAMSEL, UYKNEESEL).

(ex. Assign YGAMSEL=2[h], YKNEESEL =5[h] as GAMMA\_0, and UYGAMSEL=6[h], UYKNEESEL =2[h] as GAMMA\_1)

4. Write CAT2 and CAT13 in the EEPROM, and then restart.

\* See "**[4.2 EEPROM Write Method](#page-32-0)**" for the method of writing to the EEPROM.

5. Switch the two Gamma knee curve by GAMSEL = 0[h] or 1[h]

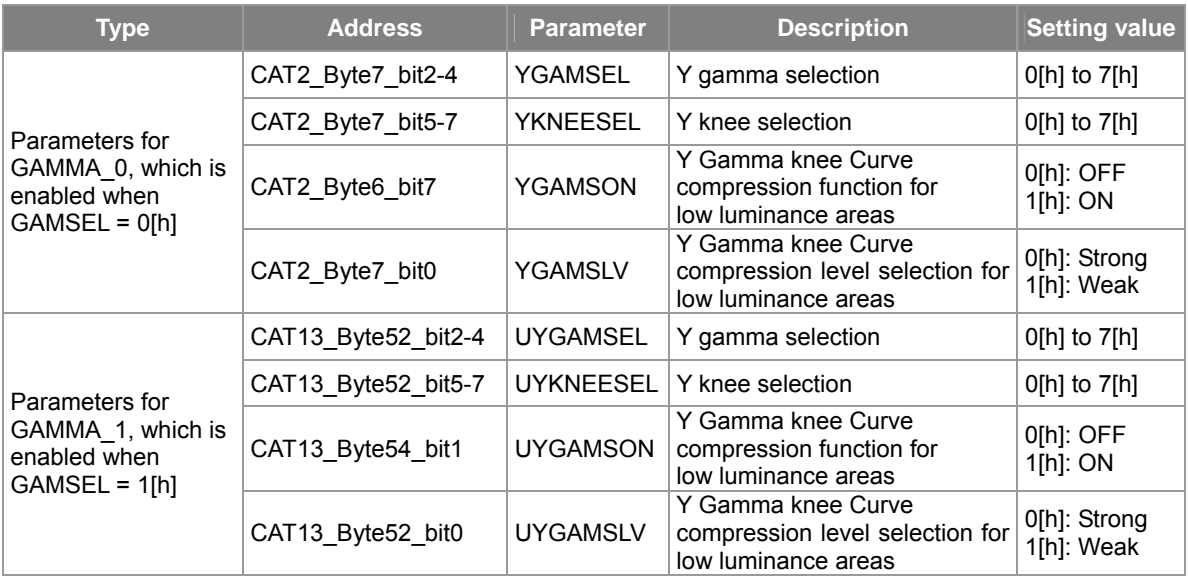

#### **Table 9.4-2 Y Gamma Knee Curve Parameters (Luminance Signal)**

<Y gamma curve compression in low luminance areas (S compression)>

The contrast can be improved by compressing the Y gamma curve in low luminance areas. Use this function according to the application.

[Setting method]

- ・ UYGAMSON = 1[h] (Y gamma curve compression function ON)
- ・ UYGAMSLV = 0[h]: Strong, 1[h]: Weak (Compression level selection)

<Supplemental explanation>

When using a CRT monitor, select UYGAMSEL = 4[h] and UYKNEESEL = 3[h] to approach the most standard value (gamma = 0.45). This results in Y output of 100 [%] (equivalent to 100 [IRE] in NTSC mode) at AD input of 400 [mVp-p] (100 [%] of standard input).

The gamma characteristics differ for LCD monitors, so select the gamma curve that suits the monitor used.

#### **Y Gamma Curve Confirmation Method**

The Y gamma knee curve characteristics can be checked using the built-in pattern generator function.

- ・ Output the pattern generator (Raster Horizontal Ramp).
- ・ Check the Y gamma curve characteristics using an oscilloscope or a waveform monitor.

\* See "**[9.15 Pattern Generator](#page-138-0)**" for how to use the pattern generator.

\*\* Note that GAMSEL setting is ignored when CPUHOLD = 1[h]

# **9.4.3. Y Gamma OFF**

A linear Y gamma can be selected when using digital output or when using a monitor with a gamma correction function. (See "**[Fig 9.4-3](#page-81-0)**[".](#page-81-0))

When YKNEESEL (or UYKNEESEL) is set to 6[h] or 7[h], the curve becomes a "Y Gamma OFF" (6[h]: Standard linear). When set to Y Gamma OFF, YGAMSEL (or UYGAMSEL) setting is ignored.

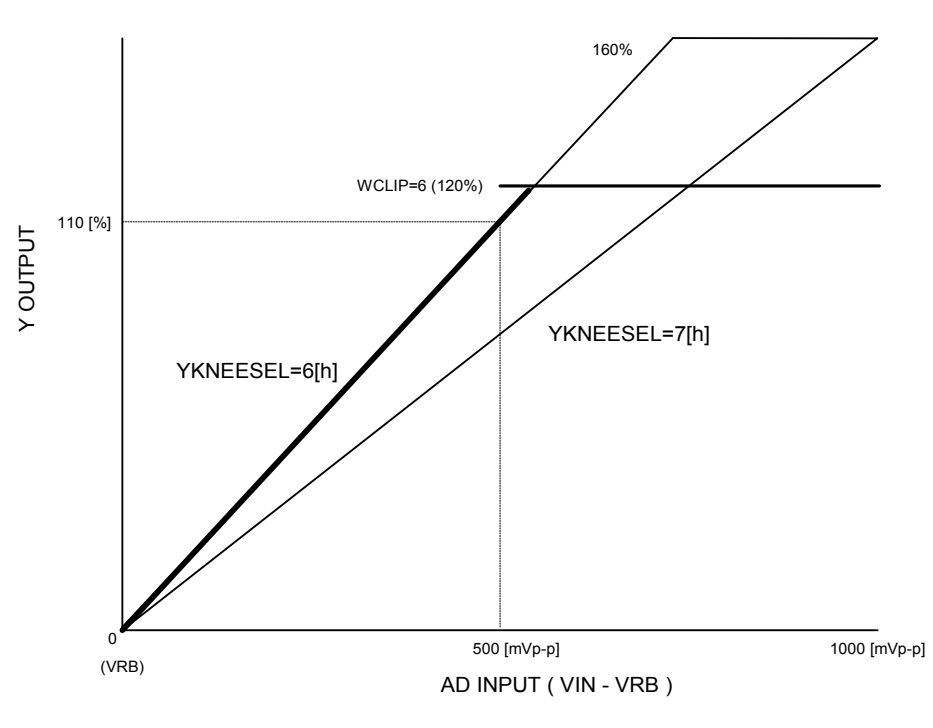

<span id="page-81-0"></span>**Fig 9.4-3 Y Gamma OFF** 

# <span id="page-82-0"></span>**9.4.4. Chroma Gamma Knee Curve Setting Method**

An arbitrary chroma Gamma knee Curve can be set by the user by combinations of CGAMMA(or U CGAMMA) (8 types) and CKNEE(or UCKNEE) (6 types).

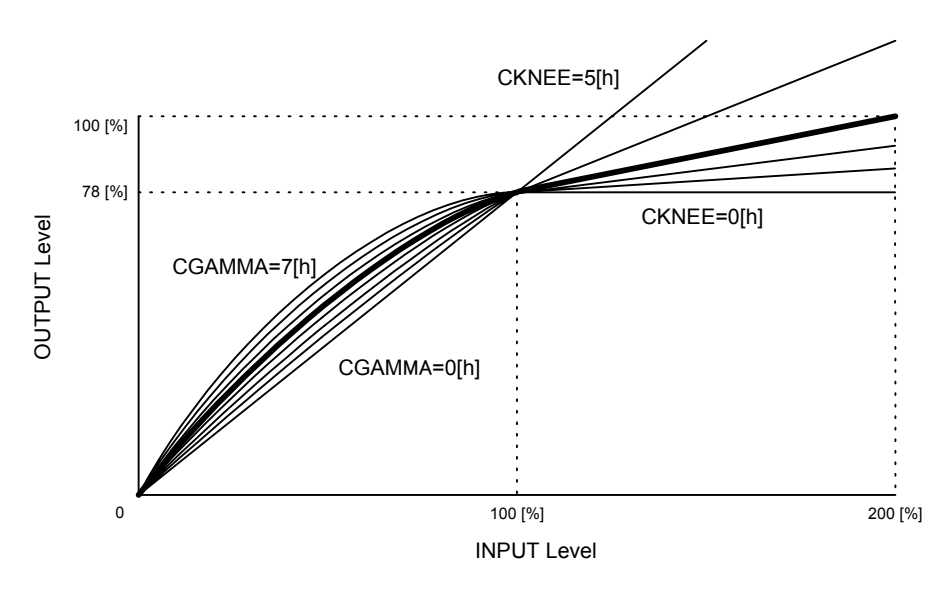

<span id="page-82-1"></span>**Fig 9.4-4 Chroma Variable Gamma** 

Note: The curves shown in "**[Fig 9.4-4](#page-82-1)** " are model curves, and do not represent actual measurements.

### **Chroma Gamma Knee Curve Selection Method**

- 1. Set GAMSEL (CAT12\_Byte7\_bit0) to 0[h]. If GAMSEL is assigned for Port Driver, set Port Driver of GAMSEL to 0[h].
- 2. CPUHOLD (CAT12\_Byte5\_bit0) to 1[h].
- 3. Select two Gamma knee curve parameter values using CGAMMA (CAT2\_Byte30\_bit0-2) for input signal levels up to 100 [%] (1024[d] converted to digital) and CKNEE (CAT2\_Byte30\_bit5-7) for input signal levels of 100 [%] or more.

The selected parameter values assign GAMMA\_0 (CAT2: CGAMMA, CKNEE) and GAMMA\_1 (CAT13: UCGAMMA, UCKNEE).

(ex. Assign CGAMMA = 2[h], CKNEE = 5[h] as GAMMA 0, and UCGAMMA = 6[h], UCKNEE = 2[h] as GAMMA\_1)

- 4. Write CAT2 and CAT13 in the EEPROM, and then restart.
	- \* See "**[4.2 EEPROM Write Method](#page-32-0)**" for the method of writing to the EEPROM.
- 5. Switch the two Gamma knee curve by GAMSEL = 0 or 1[h]

Input signal: RGB signal after white balance correction inside the DSP Output signal: RGB signal before R-Y and B-Y color difference conversion inside the DSP

| <b>Type</b>                         | <b>Address</b>      | <b>Parameter</b> | <b>Description</b>                        | <b>Setting value</b> |
|-------------------------------------|---------------------|------------------|-------------------------------------------|----------------------|
| Parameters for<br>GAMMA 0, which is | CAT2 Byte30 bit0-2  | <b>CGAMMA</b>    | Chroma signal variable<br>gamma selection | $O[h]$ to $7[h]$     |
| enabled when<br>$GAMSEL = 0[h]$     | CAT2 Byte30 bit5-7  | <b>CKNEE</b>     | Chroma signal variable<br>knee selection  | $0[h]$ to $7[h]$     |
| Parameters for<br>GAMMA 1, which is | CAT13 Byte53 bit0-2 | <b>UCGAMMA</b>   | Chroma signal variable<br>gamma selection | $0[h]$ to $7[h]$     |
| enabled when<br>$GAMSEL = 1[h]$     | CAT13 Byte53 bit5-7 | <b>UCKNEE</b>    | Chroma signal variable<br>knee selection  | $O[h]$ to $7[h]$     |

**Table 9.4-3 Chroma Gamma Knee Curve Parameters** 

<Supplemental explanation>

When using a CRT monitor, select UCGAMMA = 4[h] and UCKNEE = 3[h] to approach the most standard value (gamma = 0.45). This results in an output level of 78 [%] at an input signal level of 100 [%].

#### **Chroma Gamma Curve Confirmation Method**

The input and output signals are DSP internal signals, so direct measurement is not possible.

### **9.4.5. Chroma Gamma OFF**

Like Y gamma OFF, chroma gamma OFF can be used to select a linear (straight) chroma gamma curve. (See"**[Fig 9.4-5](#page-83-0)**".)

When CKNEE (or UCKNEE) is set to 6[h] or 7[h], the curve becomes a "Chroma Gamma OFF" (7[h]: Standard linear). When set to Chroma Gamma OFF, CGAMMA (or UCGAMMA) setting is ignored.

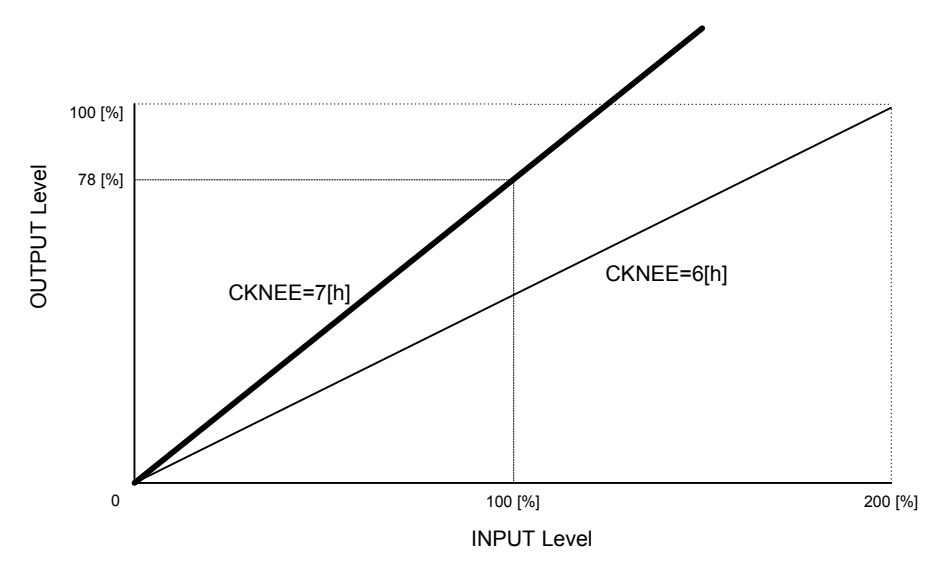

<span id="page-83-0"></span>**Fig 9.4-5 Chroma Gamma OFF** 

Note: The curves shown in "**[Fig 9.4-5](#page-83-0)**" are model curves, and do not represent actual measurements.

# <span id="page-84-0"></span>**9.5. OPD Window Setting and Display**

The CXD4103's OPD (detection integrating circuit) has an AE/AWB common detection window generation circuit.

### **9.5.1. Detection Window Setting Method**

The entire detection window screen consists of a 15x15 grid extending in the horizontal and vertical directions. It is divided into five areas: WINDOW0, WINDOW1, WINDOW2, WINDOW3 and WINDOW4. Different weightings can be set for each area.

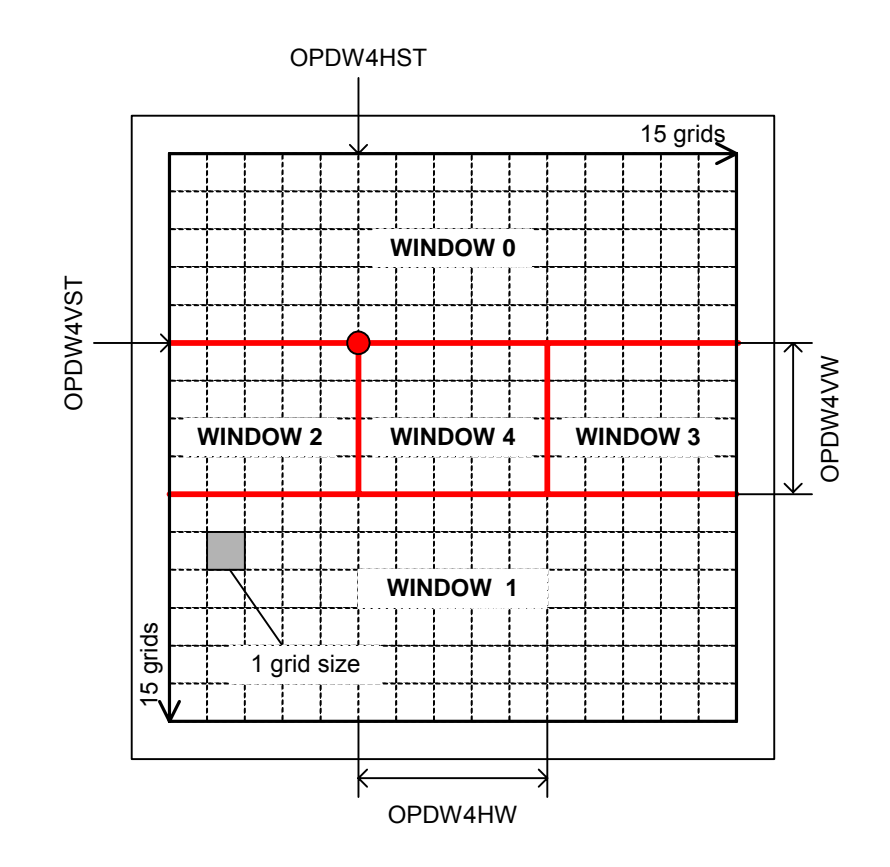

**Fig 9.5-1 SS-11X Detection Window** 

# **9.5.2. Detection Window Screen Display**

We recommend displaying markers on the screen when adjusting the detection window.

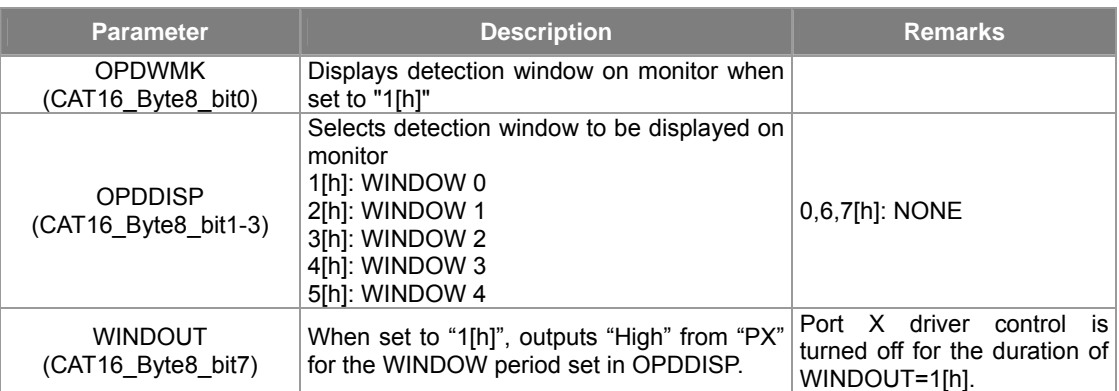

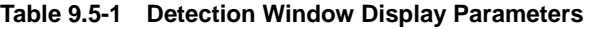

Detection window display (OPDDISP) also permits the display of integration area windows other than weighted windows (WINDOW0 through WINDOW4).

## **9.5.3. Detection Window Setting Method**

When the WINDOW4 starting grid and grid length are setting, the positions and sizes of WINDOW0, WINDOW1, WINDOW2 and WINDOW3 are set automatically.

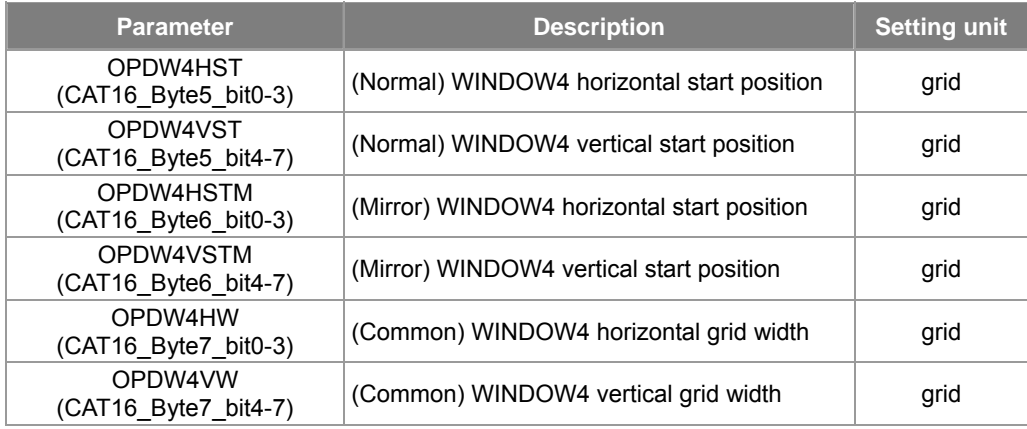

#### **Table 9.5-2 Detection Window Setting Parameters**

<Supplemental explanation>

When the mirror function is used, the detection window is set with respect to the horizontally flipped video signal. The window starting position is in the upper left corner after the flip. Adjust the horizontal position of the detection window using the mirror horizontal start position parameters OPDWHSTM and OPDW4HSTM in order to link the mirror function and detection window. The horizontal starting position automatically switches to OPDWHSTM and OPDW4HSTM in conjunction with the MIRROR(CAT1\_Byte1\_bit4)=1[h] setting. For OPDW4VSTM (mirror WINDOW4 vertical starting position), set the same value as for OPDW4VST (normal WINDOW4 vertical starting position).

# **9.6. AE Operation**

# **9.6.1. AE Modes**

The SS-11X system's AE consists of Normal AE, backlight compensation, flickerless and ME functions. Two types of backlight compensation methods and three types of flickerless methods can be selected. In addition, AE control consists of the AE speed, AGC, AESHUT, AE hysteresis, AEREF and mechanical iris. "**[Table 9.6-1](#page-87-0)**" shows the different function combinations that can be used by AE.

The AE mode parameters are assigned to the ports during the initial settings, and can be turned on and off by DIP switches. (See"**[Table 9.6-2](#page-87-1)**".)

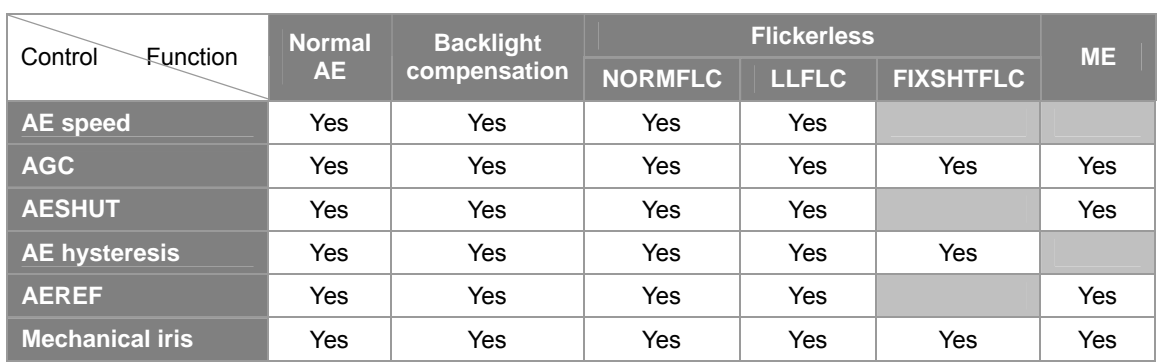

#### <span id="page-87-0"></span>**Table 9.6-1 Function Combinations**

#### <span id="page-87-1"></span>**Table 9.6-2 Parameters and DIP Switches**

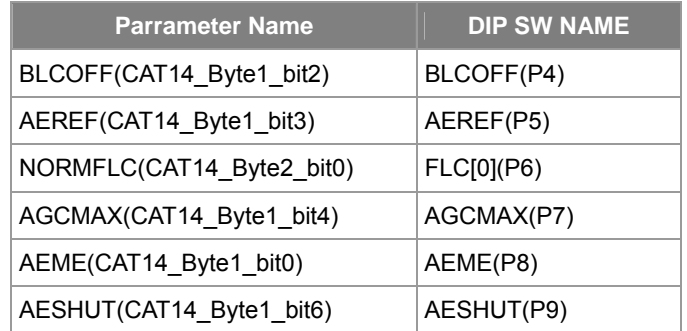

# **9.6.2. Normal AE**

Normal AE can be activated by setting AEME (CAT14\_Byte1\_bit0) to 0[h]. This mode performs AE control using the electronic iris and AGC.

The AE speed and AGC gain during AE control can be set.

### **AE Speed**

The AE response speed can be set by changing the AESPEED (CAT14\_Byte12) value.

**Table 9.6-3 AE Speed Setting Parameter** 

| <b>Parameter</b>      | <b>Description</b>                                                                                                  |
|-----------------------|----------------------------------------------------------------------------------------------------|
| AESPEED(CAT14 Byte12) | Adjusts the AE response speed. Set a smaller<br>value for a faster speed, and a larger value for a<br>slower speed. |

# **AGC Control**

AGC control realizes the optimum luminance level by increasing the AFE gain in accordance with the luminance.

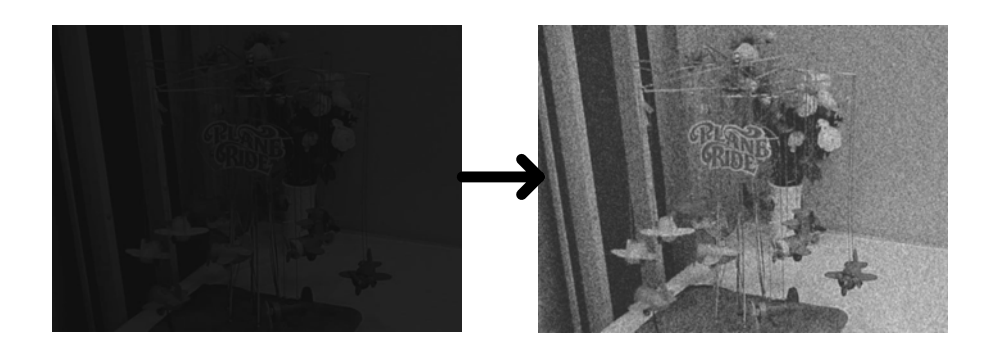

**Fig 9.6-1 Image of AGC Control** 

Note: The photographs above show example images of operation, and may differ from the actual images.

#### **AGC Control Adjustment Parameter**

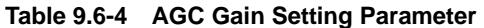

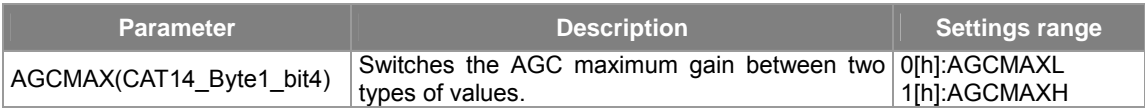

### **Table 9.6-5 AGCMAXL**

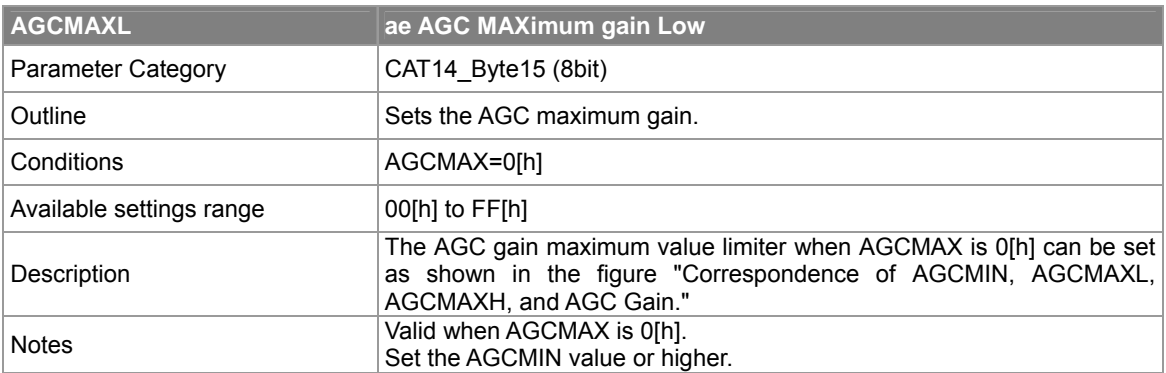

### **Table 9.6-6 AGCMAXH**

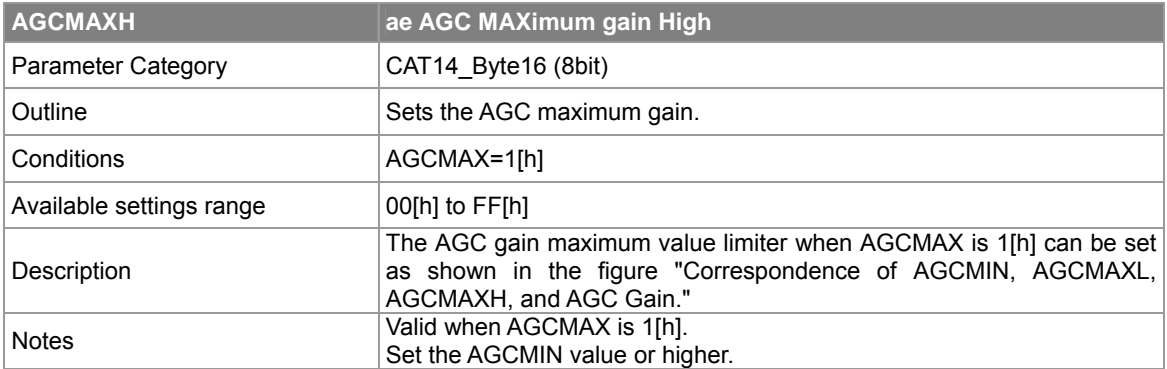

#### **Table 9.6-7 AGCMIN**

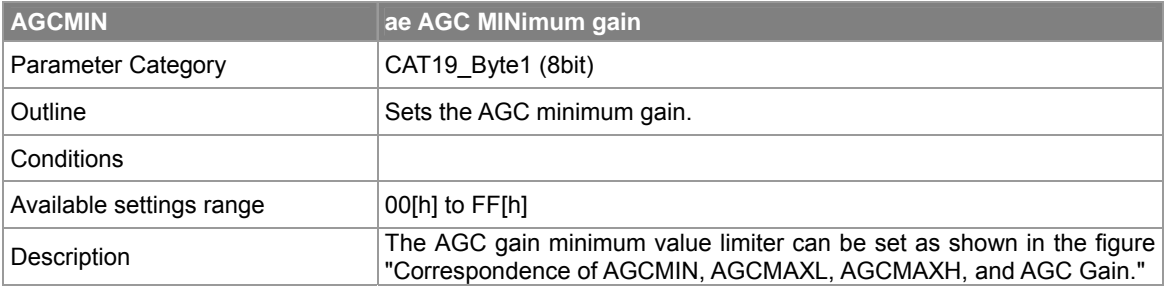

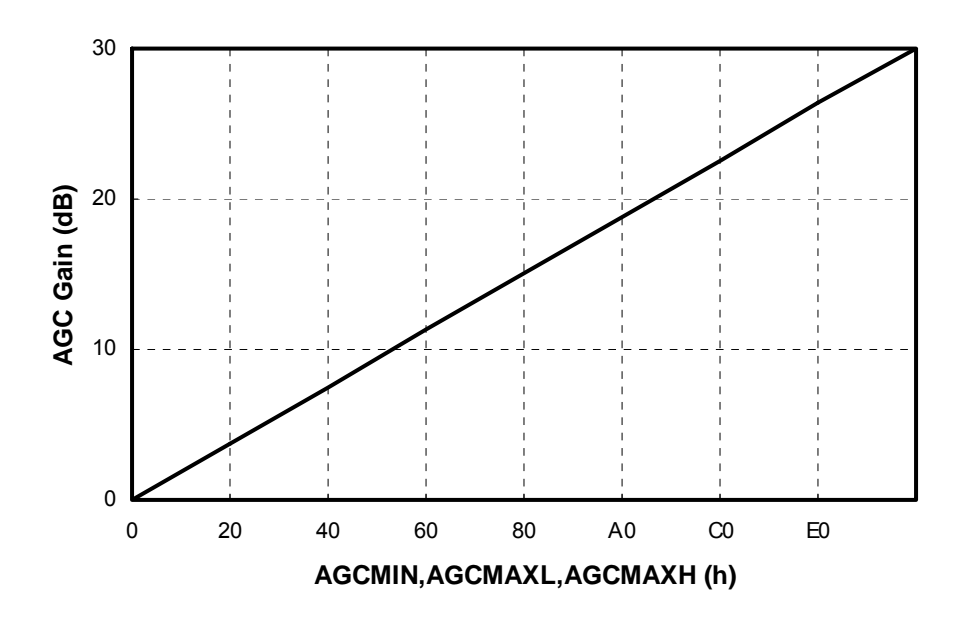

**Fig 9.6-2 Correspondence of AGCMIN, AGCMAXL, AGCMAXH, and AGC Gain** 

# **9.6.3. Fixed Shutter**

Fixed shutter mode can be activated in Normal AE mode by setting AESHUT (CAT14\_Byte1\_bit6) to 1[h]. At this time, the AE shutter speed is set by SHUTMAX, SHTSEL, and LLFLC. (See "**[Table 9.6-8](#page-90-0)**".)

| <b>Parameter</b>           | <b>Description</b>                     | <b>Settings range</b>  |
|----------------------------|----------------------------------------|------------------------|
| AESHUT(CAT14 Byte1 bit6)   | AE shutter mode ON/OFF                 | 0[h]:OFF 1[h]:ON       |
| SHUTMAX(CAT14 Byte17)      | Electronic shutter speed maximum value | 0[h] to FF[h]          |
| SHTSEL(CAT14_Byte3_bit2-4) | Electronic shutter speed selector      | $0[h]$ to $7[h]$       |
| LLFLC(CAT14_Byte2_bit1)    | Low-speed shutter limiter flickerless  | 0[h]:OFF<br>$1[h]$ :ON |

<span id="page-90-0"></span>**Table 9.6-8 Electronic Shutter Speed Setting Parameters** 

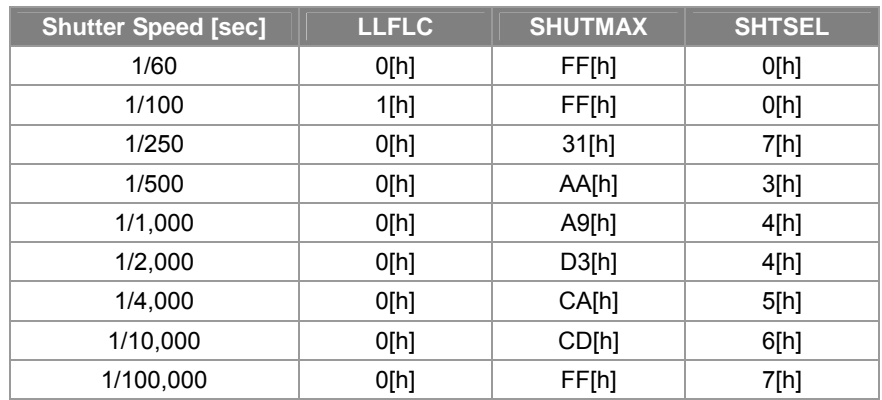

#### <span id="page-91-0"></span>**Table 9.6-9 Example of Setting the Shutter Speed (NTSC)**

<span id="page-91-1"></span>**Table 9.6-10 Example of Setting the Shutter Speed (PAL)** 

| <b>Shutter Speed [sec]</b> | <b>LLFLC</b> | <b>SHUTMAX</b> | <b>SHTSEL</b> |
|----------------------------|--------------|----------------|---------------|
| 1/50                       | O[h]         | FF[h]          | O[h]          |
| 1/120                      | 1[h]         | FF[h]          | O[h]          |
| 1/250                      | O[h]         | BD[h]          | 2[h]          |
| 1/500                      | O[h]         | B4[h]          | 3[h]          |
| 1/1,000                    | O[h]         | B0[h]          | 4[h]          |
| 1/2,000                    | O[h]         | AD[h]          | 5[h]          |
| 1/4,000                    | O[h]         | 93[h]          | 7[h]          |
| 1/10,000                   | O[h]         | F9[h]          | 5[h]          |
| 1/100,000                  | O[h]         | FF[h]          | 7[h]          |

\*LLFLC is set 1[h](=ON) when using Flickerless Function. See "**[9.6.5 Flickerless Function](#page-95-0)**".

# **9.6.4. Backlight Compensation**

The SS-11X system offers a backlight compensation function.

This backlight compensation mode can be activated by setting BLCOFF (CAT14\_Byte1\_bit2) to 0[h].

Backlight compensation mode is effective for a backlighted subject such as shown in the left side of "**[Fig](#page-92-0)  [9.6-3](#page-92-0)**" . The subject is compensated and appears as shown in the right side of "**[Fig 9.6-3](#page-92-0)**".

In addition, there are two methods, Weighted average mode and Compensation Gain Fixed mode for backlight compensation.

Backlight compensation method can be selected by switching BLCSEL(CAT14\_Byte4\_bit0).

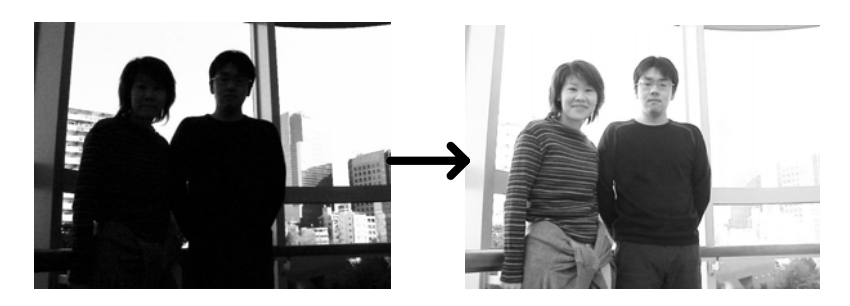

<span id="page-92-0"></span>**Fig 9.6-3 Backlight Compensation** 

Note: The photographs above show example images of operation, and may differ from the actual images.

#### **Table 9.6-1 BLCSEL**

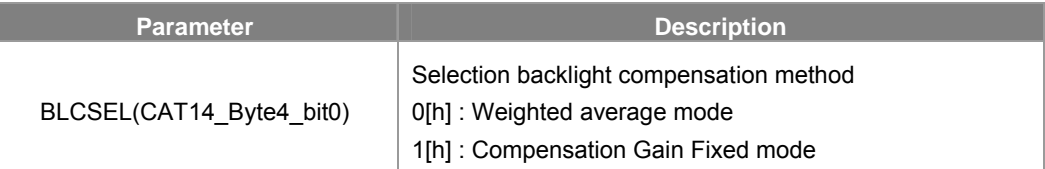

## **Weighted Average mode**

Weighted average mode for backlight compensation can be accessed by making BLCSEL = 0[h].

The screen is divided into five detection windows. Each window's integral value for exposure is multiplied by the weighting value for backlight compensation based on the weighted average. It is suitable for when the main subject remains motionless on screen. (See "**[Fig 9.6-4](#page-93-0)**".)

For windows 0 to 4, the weighting to be applied can be assigned separately. The range is 0[h] to F[h]. Each window's weighting value is specified in the parameters shown in the "**[Table 9.6-11](#page-93-1)**" For details on how to specify OPD detection windows, see "**[9.5 OPD Window Setting and Display](#page-84-0)**".

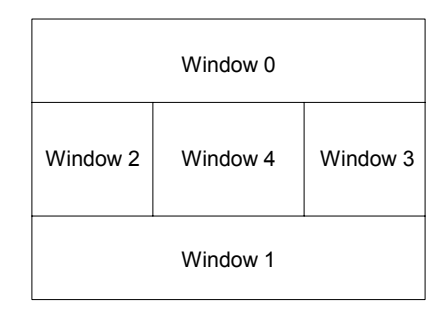

<span id="page-93-0"></span>**Fig 9.6-4 AE Detection Windows of OPD** 

Note

If set so that the size of window 4 is extremely small and the weighting of windows 0 to 3 is 0[h], it will cause rounding errors from the internal calculation. Care should be taken because this worsens the accuracy of AE operation, resulting in an effect like oscillation.

| <b>Parameter</b>          | <b>Description</b>       |
|---------------------------|--------------------------|
| AEW0 (CAT14 Byte6 bit0-3) | Window 0 weighting value |
| AEW1 (CAT14_Byte6_bit4-7) | Window 1 weighting value |
| AEW2 (CAT14 Byte7 bit0-3) | Window 2 weighting value |
| AEW3 (CAT14 Byte7 bit4-7) | Window 3 weighting value |
| AEW4 (CAT14 Byte8 bit0-3) | Window 4 weighting value |

<span id="page-93-1"></span>**Table 9.6-11 Detection Windows Weighting Values** 

## **Compensation Gain Fixed mode**

Compensation gain fixed mode for backlight compensation can be accessed by making BLCSEL = 1[h]. Backlight compensation is performed in compensation gain fixed mode by reducing the luminance integral average value only by the compensation gain (fixed value) specified in the parameter FBLCGAIN (CAT14\_Byte5).

The available compensated gain range by FBLCGAIN is depended on FBLCGAINSEL (CAT14\_Byte4\_bit1). When FBLCGAINSEL (CAT14 Byte4 bit1) sets to 0[h], the range x0.0 to x4.0, and the other when FBLCGAINSEL (CAT14\_Byte4\_bit1) sets to 1[h], the range x1.0 to x1024.(See "fig8.6-13")

### **Table 9.6-12 FBLCGAIN**

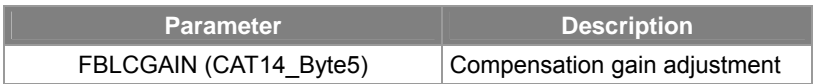

#### **Table 9.6-13 FBLCGAINSEL**

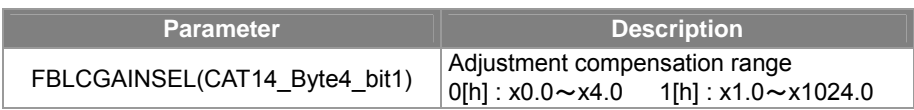

# **9.6.5. Flickerless Function**

<span id="page-95-0"></span>A flickerless function is available with the SS-11X system.

Modes are selected through the parameters for NORMFLC, LLFLC, and FIXSHTFLC as indicated in the table. (See "**[Table 9.6-14](#page-95-1)**") The flickerless mode is selected by setting one of NORMFLC, LLFLC or FIXSHTFLC to 1[h]. When multiple modes are set to be ON, the mode with the smaller value for the priority ranking value is selected.

Flickerless mode performs control using AGC and the electronic shutter as shown in the table below.

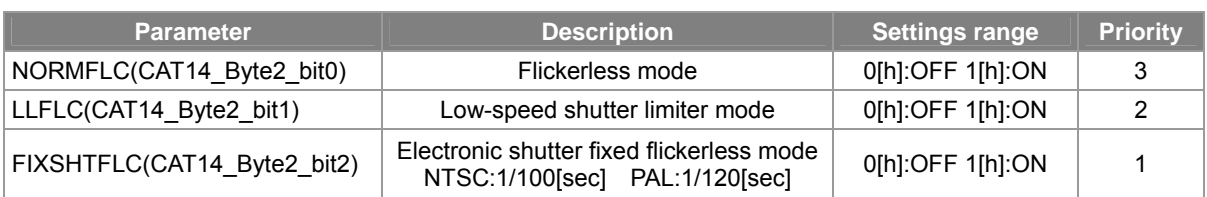

#### <span id="page-95-1"></span>**Table 9.6-14 Flickerless Mode**

#### **Table 9.6-15 Flickerless Control Devices**

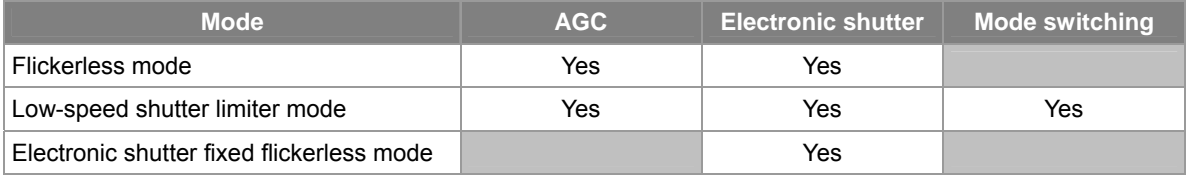

### **Flickerless Mode**

When NORMFLC (CAT14\_Byte2\_bit0) is 1[h] and AGCOFF (CAT14\_Byte1\_bit7), SHUTFLOF (CAT14\_Byte2\_bit4), and AGCFLOF (CAT14\_Byte2\_bit3) are all 0[h], flickerless mode results.

This mode performs control using both AGC and the electronic shutter.

## **Low-Speed Shutter Limiter Mode**

Low-speed shutter limiter flickerless mode is activated by setting LLFLC to 1[h].

In this mode, the electronic shutter is controlled and the longest exposure time is set at 1/100 [s] for NTSC and 1/120 [s] for PAL. When the subject is dark, control is the same as for electronic shutter fixed flickerless mode, and when bright, control is the same as for flickerless mode.

### **Electronic Shutter Fixed Flickerless Mode**

Electronic shutter fixed flickerless mode is activated by setting FIXSHTFLC to 1[h]. In this mode, the shutter speed is fixed at 1/100 [s] for NTSC and 1/120 [s] for PAL. This mode controls flicker by making the shutter speed in each TV mode match the emission cycle for the fluorescent light, which is the cause of flicker.

# **9.6.6. AE Hysteresis Function**

AE hysteresis function is available with the SS-11X system. Using this function can enhance AE stability, even in moments when the luminance level changes, such as when objects momentarily cross in front of the screen.

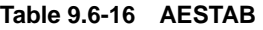

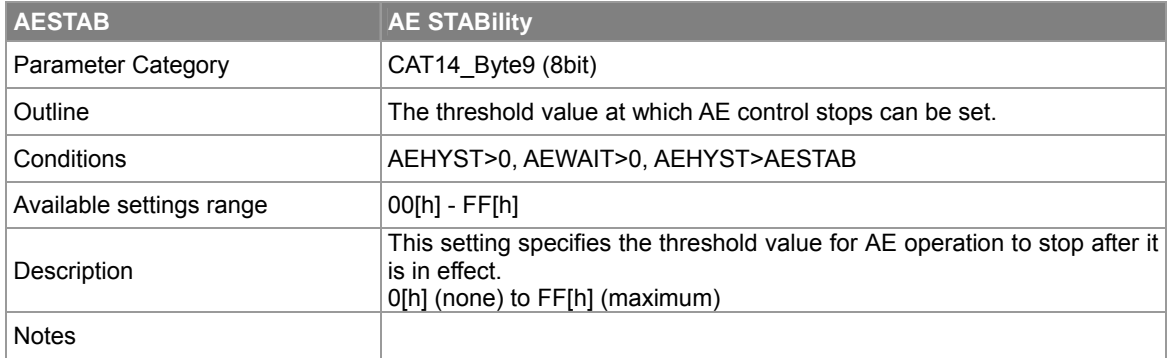

#### **Table 9.6-17 AEHYST**

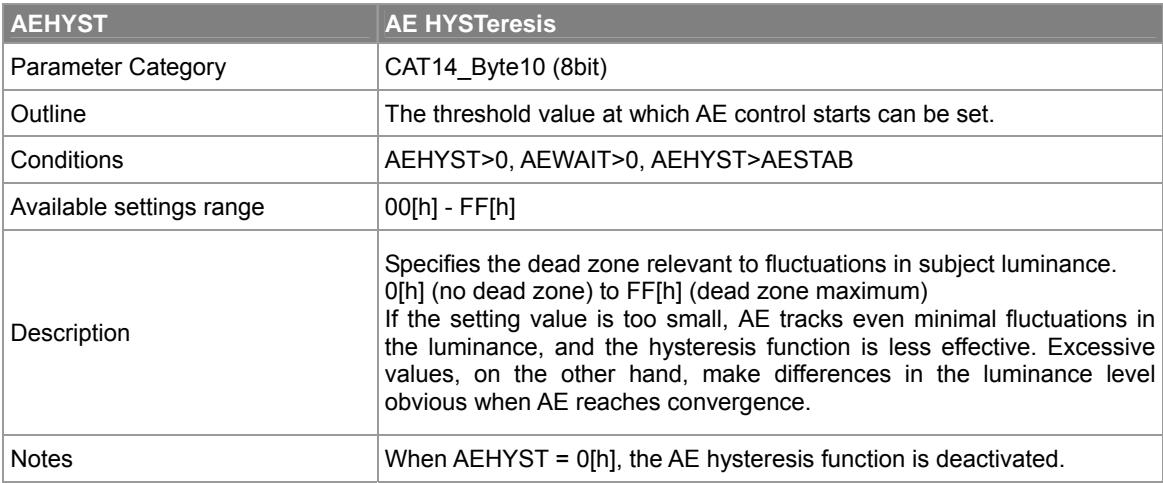

#### **Table 9.6-18 AEWAIT**

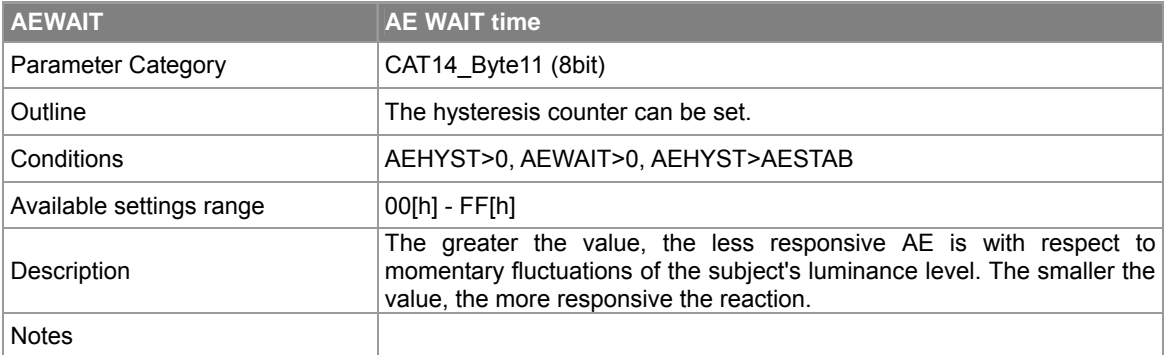

# **9.6.7. AE Mechanical Iris Mode**

This is an example of a lens with an automatic iris which operates using a power supply and video signal. In AE mode, if MIRIS (CAT14 Byte1 bit1) is set to 1[h], then Mechanical Iris Mode is set.

In this mode, the shutter speed is always 1/60 sec for NTSC and 1/50 sec for PAL, and the backlight compensation amount is output and supplied as a voltage to an external circuit using the CXD4103's internal EVR1 according to EVR1CNT(CAT8\_Byte4). The AE operation is performed using AGC control based on the microcontroller's AE, and the mechanical iris inside the external lens.

### **Example Configuration of Mechanical Iris using EVR1CNT**

The CCDLEVEL signal of CXA2096N is used as the video signal. Exposure can be controlled using the lens iris by adjusting the level of this signal with a pre-amp circuit and then controlling the signal amplitude with a VCA (voltage control amplifier) that is controlled by the EVR1CNT voltage.

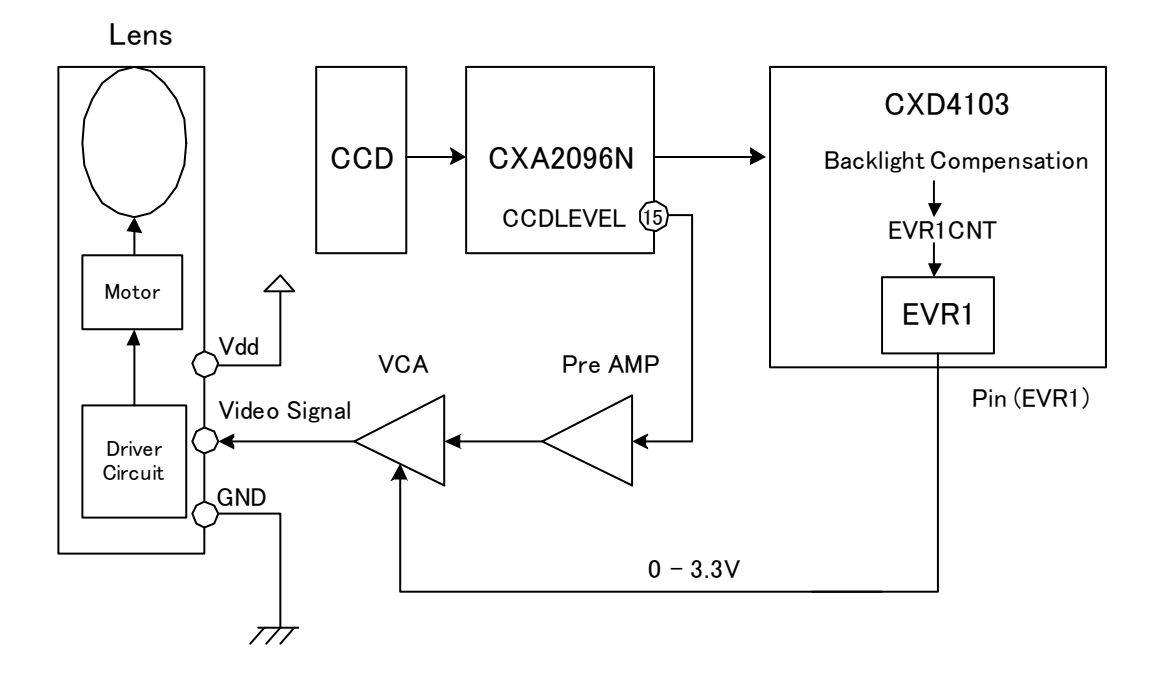

**Fig 9.6-5 Example Configuration of Video Servo Mechanical Iris** 

### **Parameters for Setting VCA Characteristics for Mechanical Iris Control**

The voltage to be output to VCA(Voltage Control Amplifier) is set through the following parameters.

The characteristics set through the following parameters are output through EVR1 (EVR1CNT). (See "**[Fig](#page-98-0)  [9.6-6](#page-98-0)**".)

Set the VCA characteristics setting parameters according to the characteristics of the VCA (Voltage Control Amplifier) used.

**Table 9.6-19 Parameters for Setting VCA Characteristics for Mechanical Iris Control** 

| <b>Parameter</b>     | <b>Description</b>                                             |
|----------------------|----------------------------------------------------------------|
| VCAM12(CAT14 Byte21) | EVR value when mechanical iris backlight compensation is -12dB |
| VCAM6(CAT14 Byte22)  | EVR value when mechanical iris backlight compensation is -6dB  |
| VCA0(CAT14_Byte23)   | EVR value when mechanical iris backlight compensation is 0dB   |

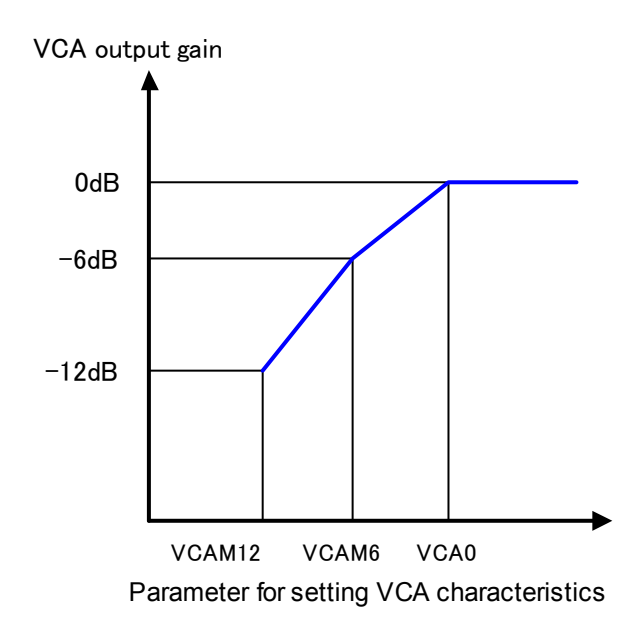

<span id="page-98-0"></span>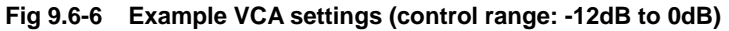

Note

"**[Fig 9.6-6](#page-98-0)**"is an example in which a Rohm BA7655AF is used as the VCA, and a control range of -12dB to 0dB is used when there is backlight. The maximum value is 0dB, with VCA0=VCAP6=VCAP12. Sony has only evaluated controls (with backlight) in the range of VCA -12dB to 0dB.

# **9.6.8. AE Reference**

AE reference mode is activated by setting AEREF (CAT14\_Byte1\_bit3) to 1[h]. In this mode, the AE convergence level (AE reference) can be selected by AEUSER (CAT14\_Byte13). See "**[Table 9.6-21](#page-99-0)**" for the references that can be selected.

#### **Table 9.6-20 AEUSR**

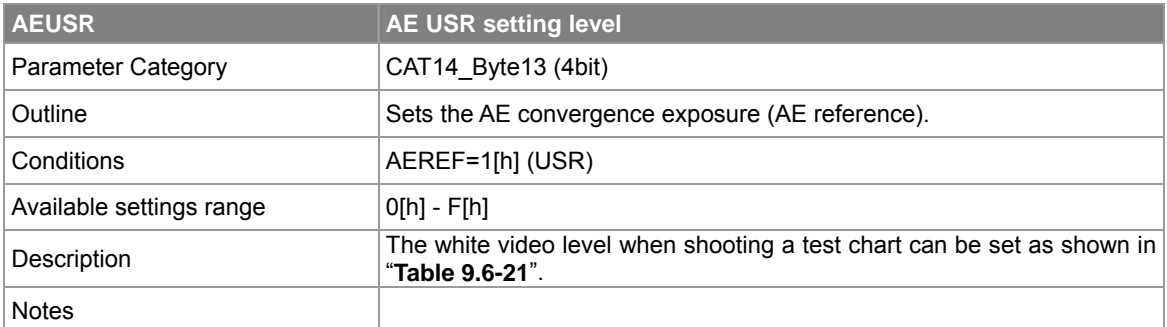

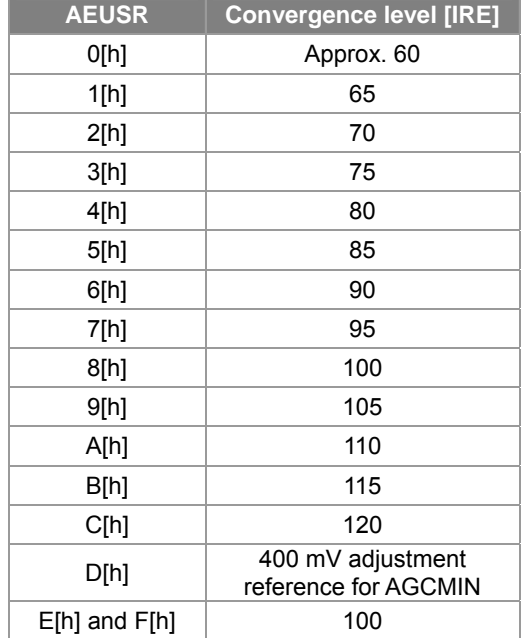

### <span id="page-99-0"></span>**Table 9.6-21 AEUSR and AE Convergence Values**

# **9.6.9. ME Mode**

ME (Manual Exposure) mode is activated by setting AEME (CAT14\_Byte1\_bit0) to 1[h]. In manual mode, a fixed shutter speed and a fixed gain are selected and sent to the TG and AGC.

### **Shutter Speed**

In ME mode, the shutter speed can be set with SHUTMAX, SHTSEL, and LLFLC in the same manner as Normal AE mode. (See "**[Table 9.6-9](#page-91-0)**" and "**[Table 9.6-10](#page-91-1)**".)

### **AGC Gain**

The AGC gain can be set by AEREF (CAT14\_Byte1\_bit3) and BLCOFF (CAT14\_Byte1\_bit2). (See "**[Table](#page-100-0)  [9.6-22](#page-100-0)**".)

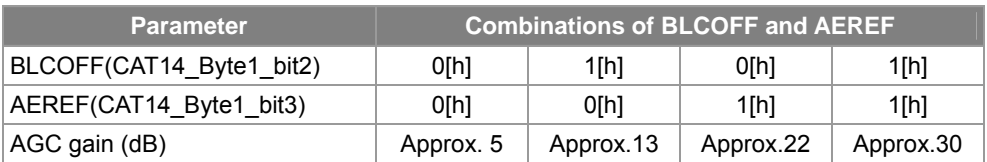

<span id="page-100-0"></span>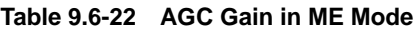

The AGC gain values in the above "**[Table 9.6-22](#page-100-0)**" are the values when AGCMAX = FF[h] and AGCMIN = 28[h].

# **9.6.10. Detailed Description of AE Operation**

# **Sequence of AE Operation**

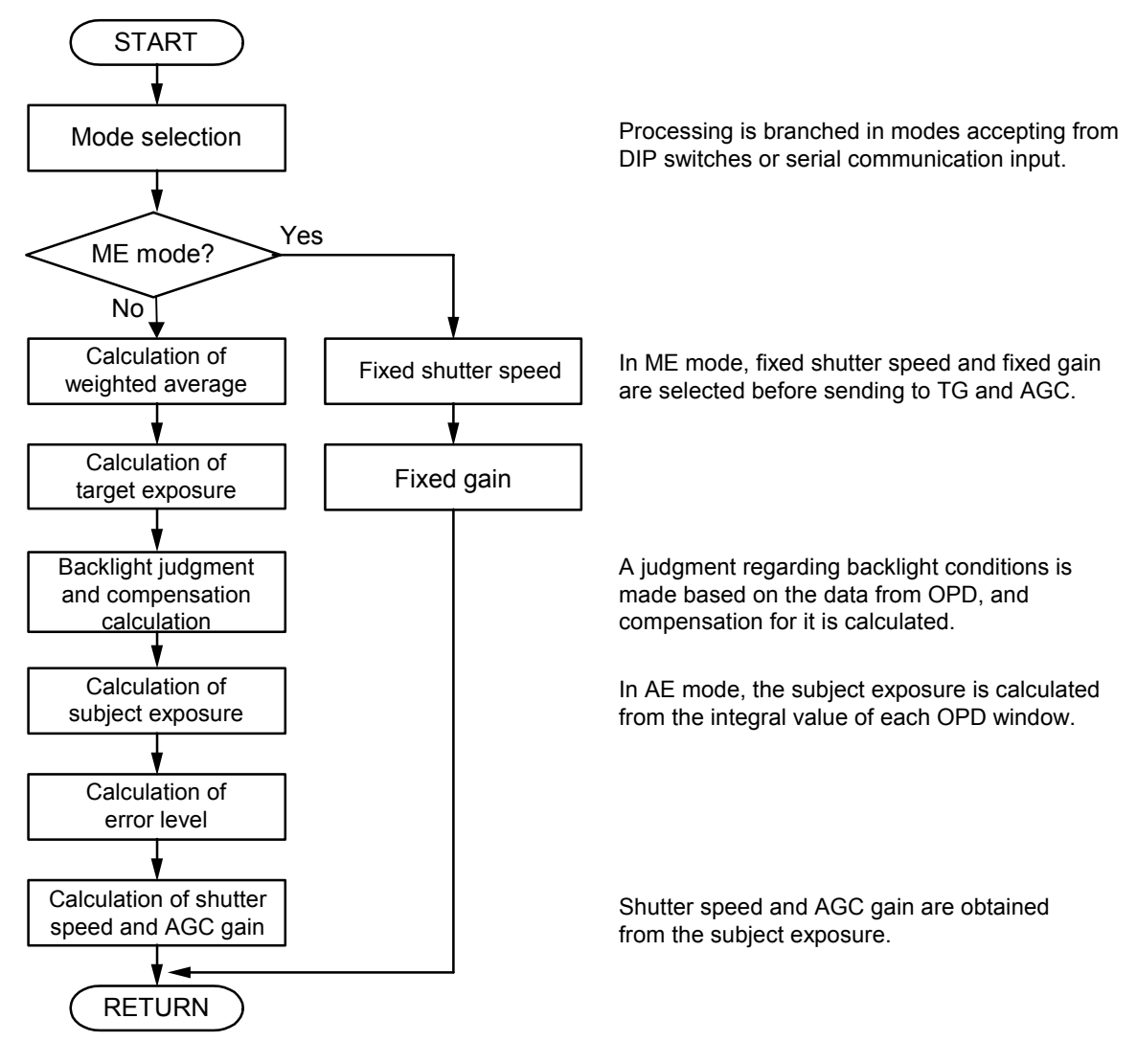

**Fig 9.6-7 AE Flowchart** 

# **AE Scale**

AE control performs calculation from the electronic shutter region to the AGC region using a single AE scale. The control devices used to perform AE control include the electronic shutter, AGC gain and Y gain. (See "**[Fig](#page-102-0)  [9.6-8](#page-102-0)**".)

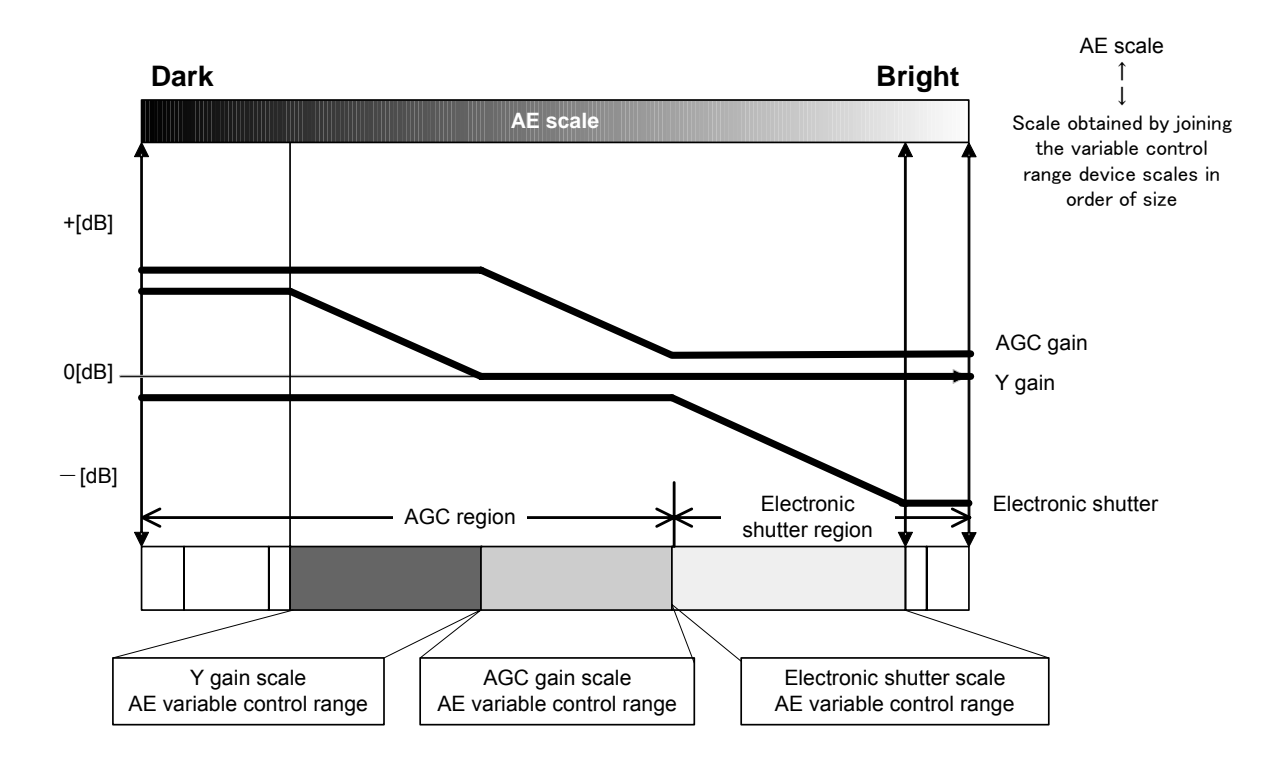

<span id="page-102-0"></span>**Fig 9.6-8 AE Scale (Model Image)** 

# <span id="page-103-0"></span>**9.7. WB Operation**

Always perform pre white balance adjustment to ensure proper WB operation. Pre white balance adjustment is performed to create the operation frame used by WB.

See "**[8.3 Pre-White Balance Adjustment](#page-54-0)**".

### **9.7.1. WB Modes**

The modes shown in "**[Table 9.7-1](#page-103-1)**" can be selected by switching AWBMODE (CAT15\_Byte1\_bit0-3) or by the port 0 to port 2 settings.

When switching the mode with the parameter, change the value of AWBMODE (CAT15 Byte1 bit0-3). When switching the mode with the port drivers, the mode can be changed with port 0 to port 2.

| <b>MODE</b>                 | Port <sub>0</sub> | Port1 | Port <sub>2</sub> | <b>AWBMODE</b> |
|-----------------------------|-------------------|-------|-------------------|----------------|
| <b>ATW</b>                  | 0                 |       | 0                 | O[h]           |
| <b>Manual White Balance</b> |                   |       |                   | 4[h]           |
| Push                        |                   |       |                   | 2[h]           |
| Hold                        |                   |       |                   | 6[h]           |
| User fixed value 1          |                   |       | 0                 | 1[h]           |
| User fixed value 2          |                   |       |                   | 5[h]           |
| User fixed value 3          |                   |       |                   | 3[h]           |
| User fixed value 4          |                   |       |                   | 7[h]           |

<span id="page-103-1"></span>**Table 9.7-1 WB Modes** 

# **9.7.2. ATW**

ATW is the Auto Trace White balance mode.

ATW detects the R, G and B before the white balance gain amplifier and automatically aligns the white balance based on those results. (feedforward control system)

# **9.7.3. MWB (Manual White Balance)**

When adjusting the R gain, the B gain is also adjusted following the black body radiation curve.

Adjustment is performed using the parameters SFTUP (CAT17\_Byte18\_bit0) and SFTDWN (CAT17\_Byte18\_bit1). (See "**[Table 9.7-2](#page-104-0)**" .)

Setting SFTUP (CAT17\_Byte18\_bit0) to 1[h] shifts toward the high color temperature side, and setting SFTDWN (CAT17\_Byte18\_bit1) to 1[h] shifts toward the low color temperature side.

The adjustable color temperature range is low color temperature (approximately 2500K) to high color temperature (approximately 9500K) saved at the time of pre-white balance adjustment.

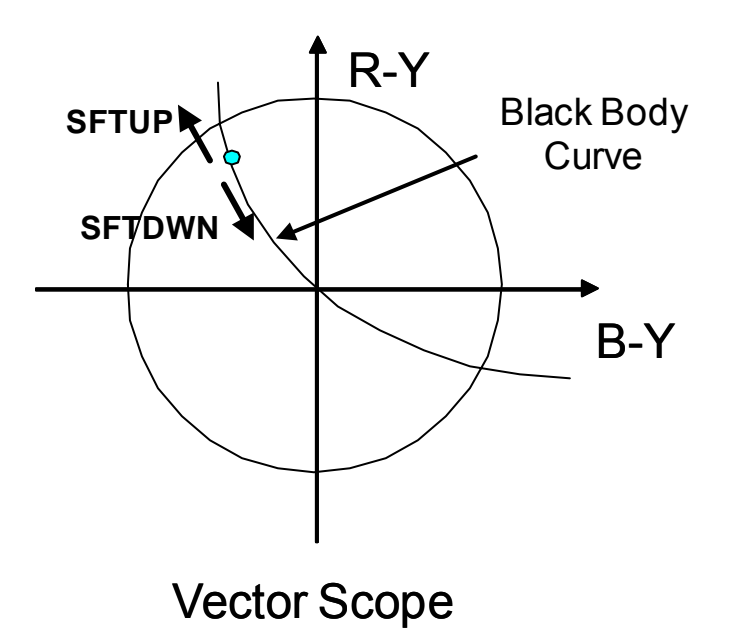

**Fig 9.7-1 Trace Curve for Manual White Balance (image)** 

In MWB mode, the value when adjustment is performed with SFTUP and SFTDWN is reflected to WBR and WBB. (See "**[Table 9.7-3](#page-105-0)**".)

When adjustments are made with SFTUP and SFTDWN and then these parameters are set to 0[h], the gain at that time is saved in PLRGAIN and PLBGAIN, and written in the EEPROM. (See "**[Table 9.7-4](#page-105-1)**" .) To start up using the gain value written to EEPROM, perform a reset start while in MWB mode.

If both SFTUP and SFTDWN are set to 1[h], the preset values which are set in advance (MWBPRESETR and MWBPRESETB in "**[Table 9.7-5](#page-105-2)**"are reflected to WBR or WBB.

| <b>Parameter</b>          | <b>Description</b> | <b>Settings range</b>               |
|---------------------------|--------------------|-------------------------------------|
| SFTUP(CAT17 Byte18 bit0)  | Increment          | 1[h]:R gain UP<br>(B gain linked)   |
| SFTDWN(CAT17 Byte18 bit1) | Decrement          | 1[h]:R gain DOWN<br>(B gain linked) |

<span id="page-104-0"></span>**Table 9.7-2 MWB Related Parameters** 

<span id="page-105-0"></span>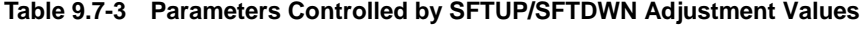

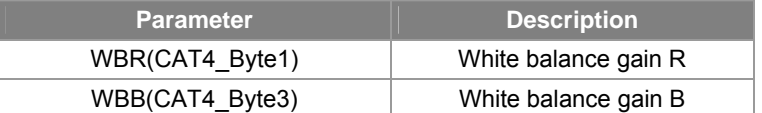

#### <span id="page-105-1"></span>**Table 9.7-4 Parameter for Saving WBR/WBB Adjustment Value**

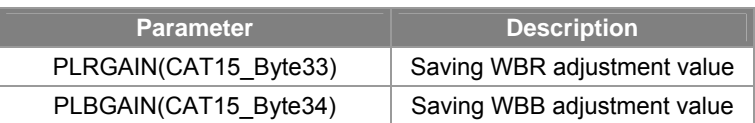

#### <span id="page-105-2"></span>**Table 9.7-5 WB Gain Parameters When Using Presets**

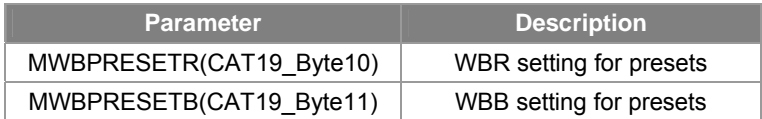

# **9.7.4. Push**

Push mode has no operation frame, and performs correction so that the R:G:B evaluation value is always 1:1:1.

In addition, the convergence speed can be adjusted by ALLSTEP (CAT15\_Byte32). Reducing this parameter value increases the convergence speed.

Note that luminance specific integration is not performed in this mode.

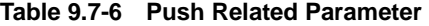

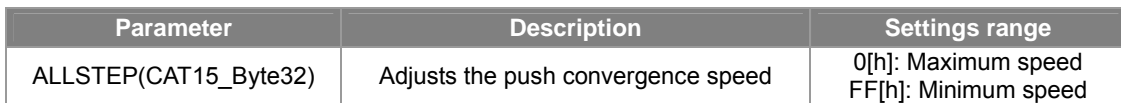

# **9.7.5. Hold**

When operation shifts to hold mode, white balance control is stopped and the gain value is held in the condition before the mode transition. Also, when shifting to hold mode from push mode, the gain value at that time is stored in the EEPROM, so push lock mode can be realized by using hold mode in combination with push mode.

In addition, conventional push lock mode and trigger system push lock mode can be switched by switching the parameter AWBTRG (CAT15\_Byte2\_bit1).

1. Conventional push lock mode (AWBTRG=0[h])

Operation is performed in push mode while the button is pressed and shifts to hold mode when the button is released, the white balance gain at that point is set in the parameters in "**[Table 9.7-4](#page-105-1)**".

#### 2. Trigger system push lock mode (AWBTRG=1[h])

Operation shifts to push mode when the button is pressed and convergence operation continues even if the button is released. When convergence is automatically judged to be completed, the white balance gain at that point is set in the parameters in "**[Table 9.7-4](#page-105-1)**" and written to the EEPROM. To start up using the gain value written to EEPROM, perform a reset start while in HOLD mode.

### **9.7.6. User Fixed Value**

In this mode, the white balance gain is set to a preset value. Four different patterns of setting values can be stored. The default values are as shown in the "**[Table 9.7-7](#page-106-0)**".

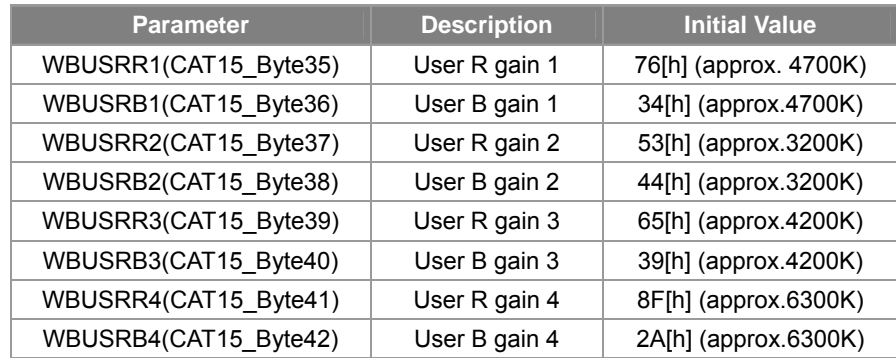

<span id="page-106-0"></span>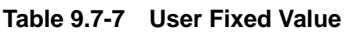

# **9.7.7. Monitor Function**

#### **White Balance Gain Output Mode**

White Balance gain output mode is activated by setting ADJMODE to 31[h].

This mode outputs the white balance gain value during AWB operation on AWBOUT1 to 3. See "**[Table 9.7-8](#page-107-0)**" for a detailed description.

Note that this mode can be used in combination with all AWBMODE settings. In addition, AWB operates normally.

| <b>Parameter</b>     | <b>WB</b> gain value      |
|----------------------|---------------------------|
| AWBOUT1(CAT23 Byte1) | R gain (WBR(CAT4_Byte1))  |
| AWBOUT2(CAT23 Byte2) | G gain (WBG(CAT4 Byte2))  |
| AWBOUT3(CAT23 Byte3) | B gain (WBB (CAT4 Byte3)) |
| AWBOUT4(CAT23_Byte4) | Fixed to "0[h]"           |

<span id="page-107-0"></span>**Table 9.7-8 Outputs in White Balance Gain Output Mode** 

### **OPD Evaluated Value Output Mode**

OPD evaluated value output mode is activated by setting ADJMODE to 32[h].

OPD evaluated value output mode outputs the AWB control OPD evaluation value on AWBOUT1 to AWBOUT4. See "**[Table 9.7-9](#page-107-1)**" for the respective output values.

<span id="page-107-1"></span>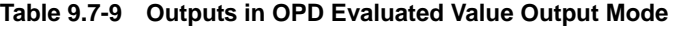

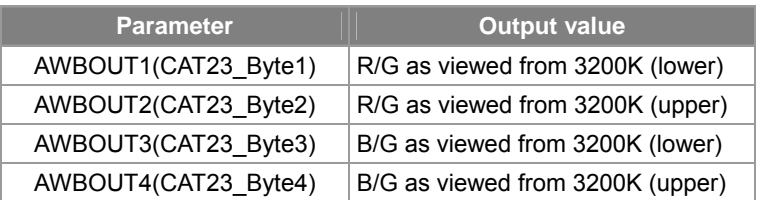

### **Note**

In this mode, AWB control other than OPD integration is stopped, regardless of AWBMODE.
## **9.7.8. ATW Related Parameters**

### **Adjusting the Operation Frames**

The operation color temperature range (R-B axis direction) for the standard operation frame is from approximately 2500 K to approximately 9500 K.

The operation frame adjustments are set by the parameters in "**[Table 9.7-10](#page-108-0)**" through "**[Table 9.7-16](#page-109-0)**". See "**[Fig 9.7-2](#page-110-0)**" for the relationship between the ATW operation frames (model image) and the parameters.

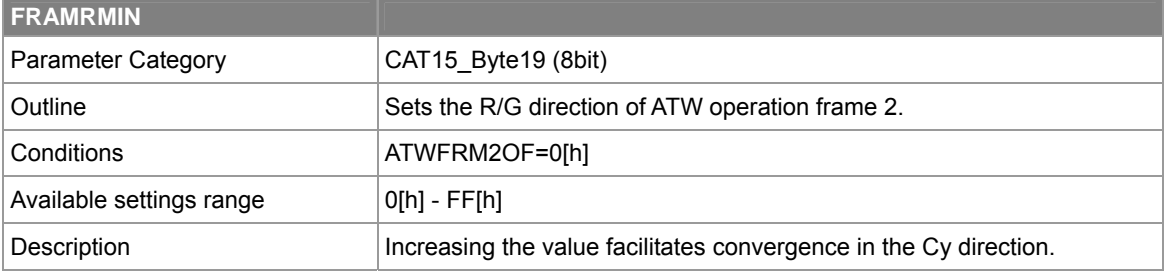

### <span id="page-108-0"></span>**Table 9.7-10 FRAMRMIN**

### **Table 9.7-11 FRAMBMIN**

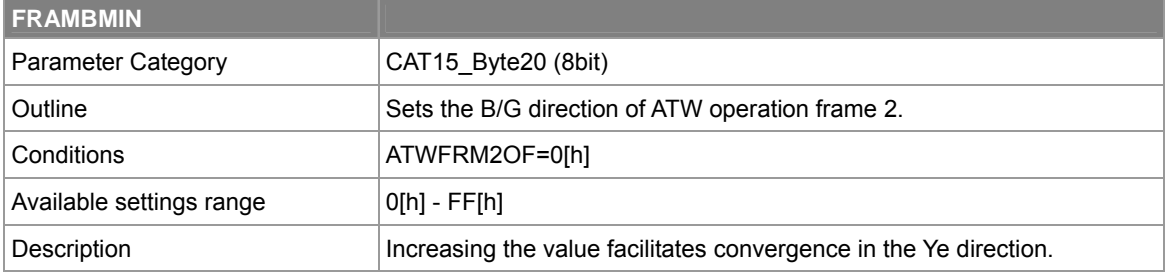

#### **Table 9.7-12 FRAMRMAX**

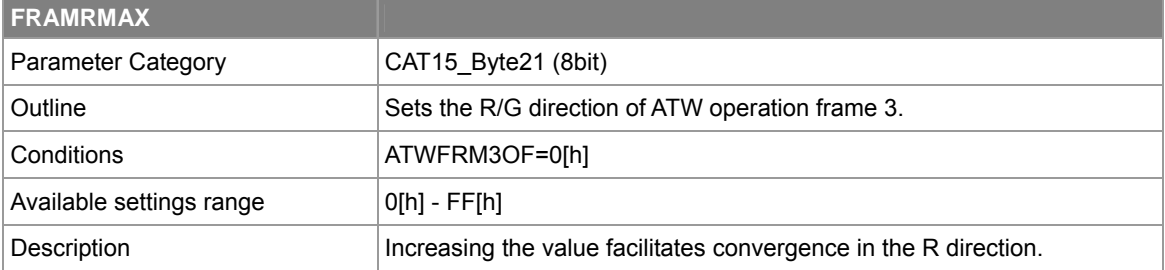

### **Table 9.7-13 FRAMMG**

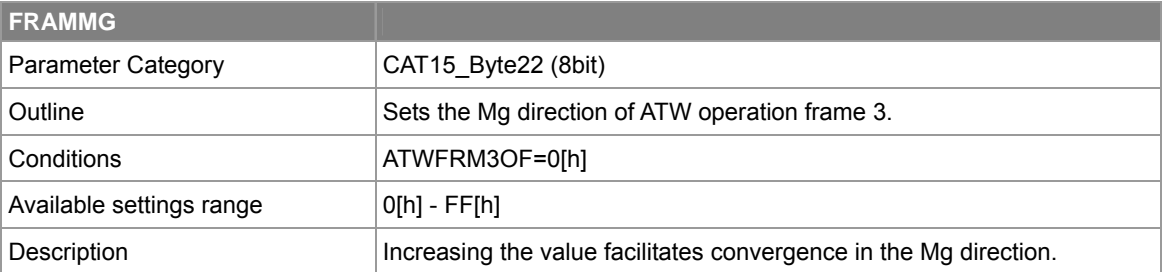

### **Table 9.7-14 FRAMFL**

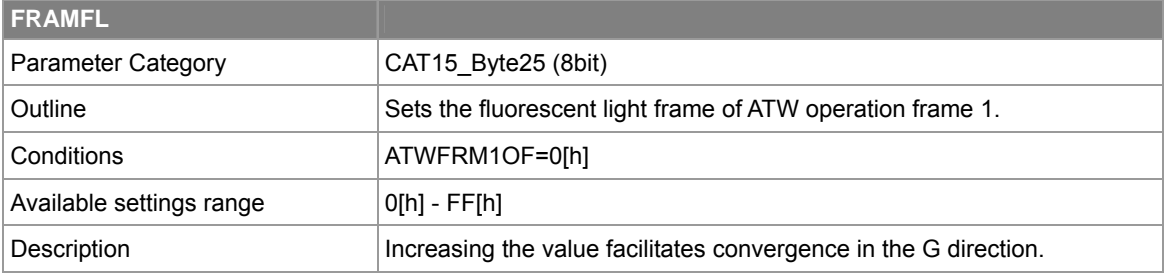

#### **Table 9.7-15 AWBRBWE**

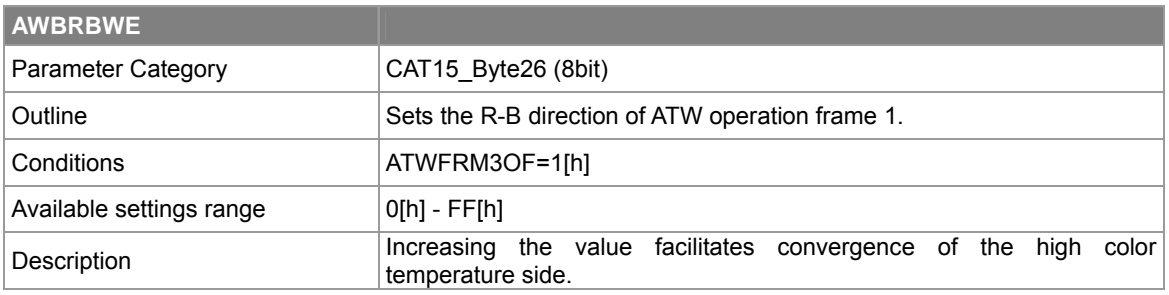

#### <span id="page-109-0"></span>**Table 9.7-16 AWBMGWE**

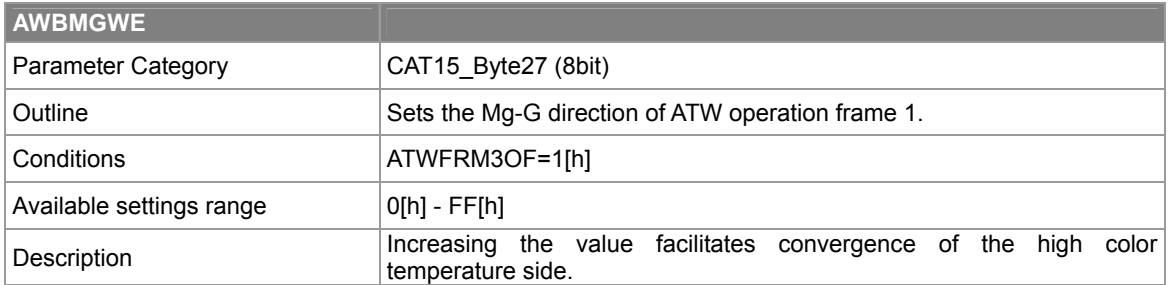

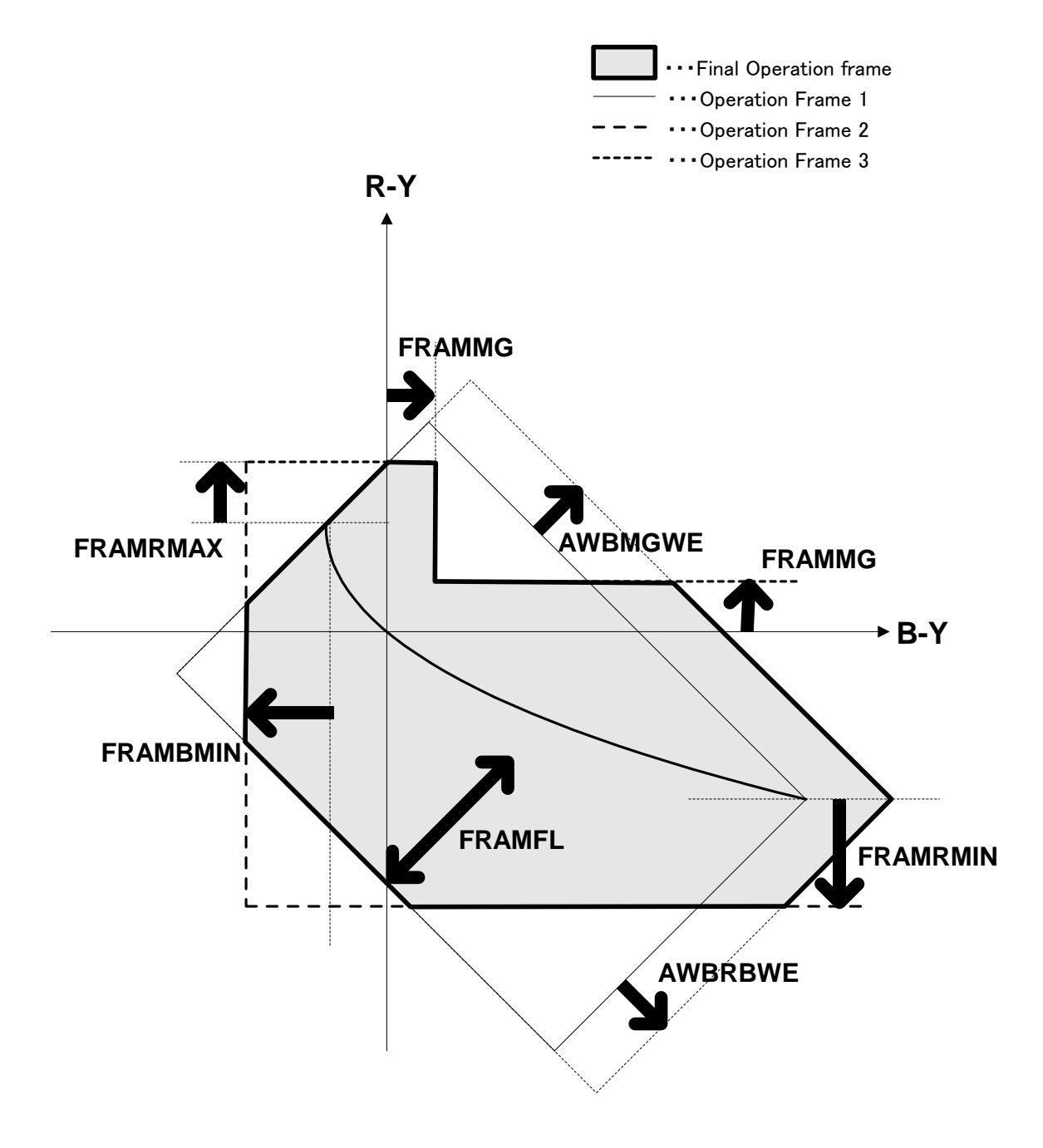

<span id="page-110-0"></span>**Fig 9.7-2 ATW Operation Frames (Model Image)** 

Note:

"**[Fig 9.7-2](#page-110-0)**" image is an approximate representation of what you will see on a vectorscope. It is not an accurate measurement.

## **Operation Frame Enlargement**

The ATW operation frames (all frames 1 to 3) can be enlarged by setting ATWLARGFRM (CAT15\_Byte3\_bit4) to 1[h]. In addition, when ATWLARGFRM is 1[h], the convergence range can be changed by setting LARGFRMR (CAT15 Byte23) and LARGFRMB (CAT15 Byte24). The color temperature range during operation frame enlargement is from 2400K to 11000K.

See "**[Fig 9.7-3](#page-112-0)**" for the relationship between the enlarged operation frame (model image) and the parameters.

#### **Table 9.7-17 ATWLARGFRM**

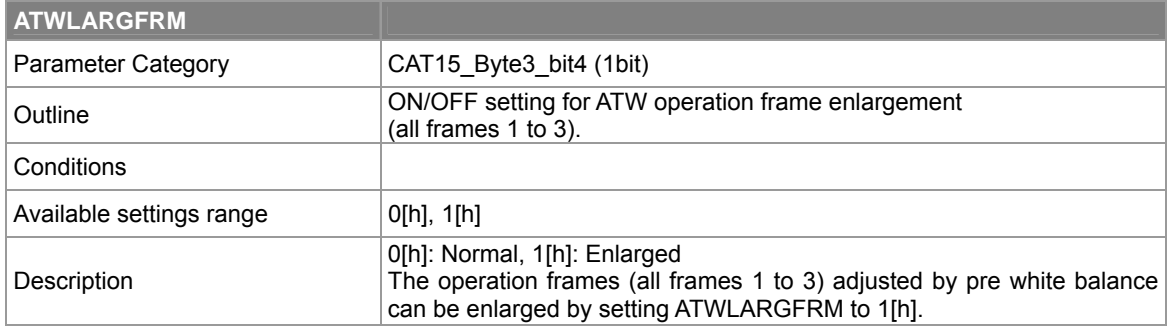

### **Table 9.7-18 LARGFRMR**

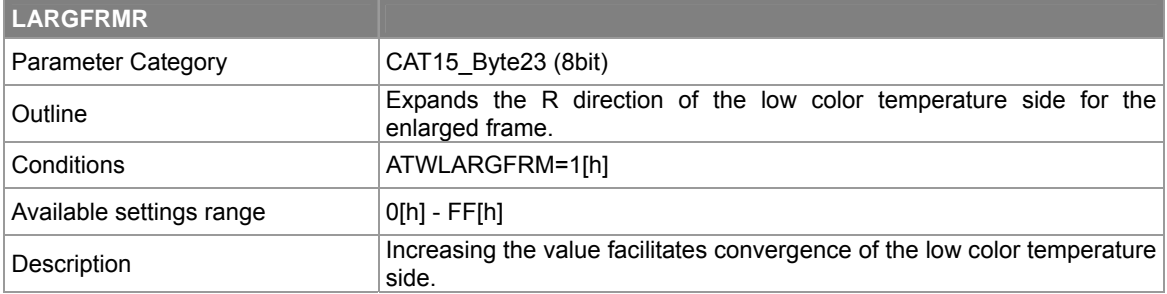

### **Table 9.7-19 LARGFRMB**

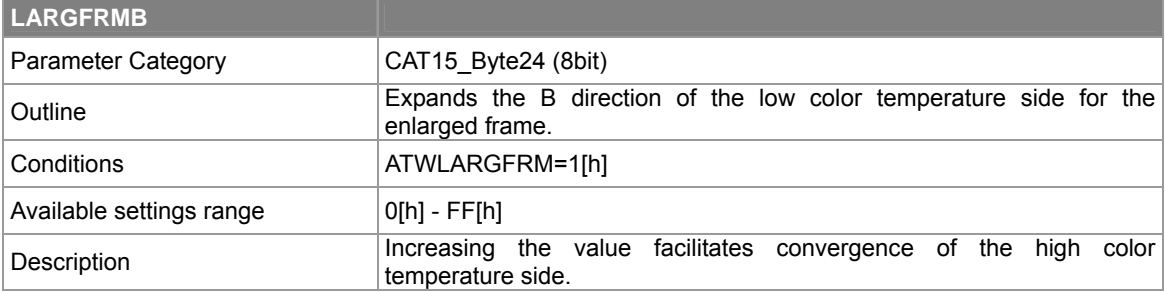

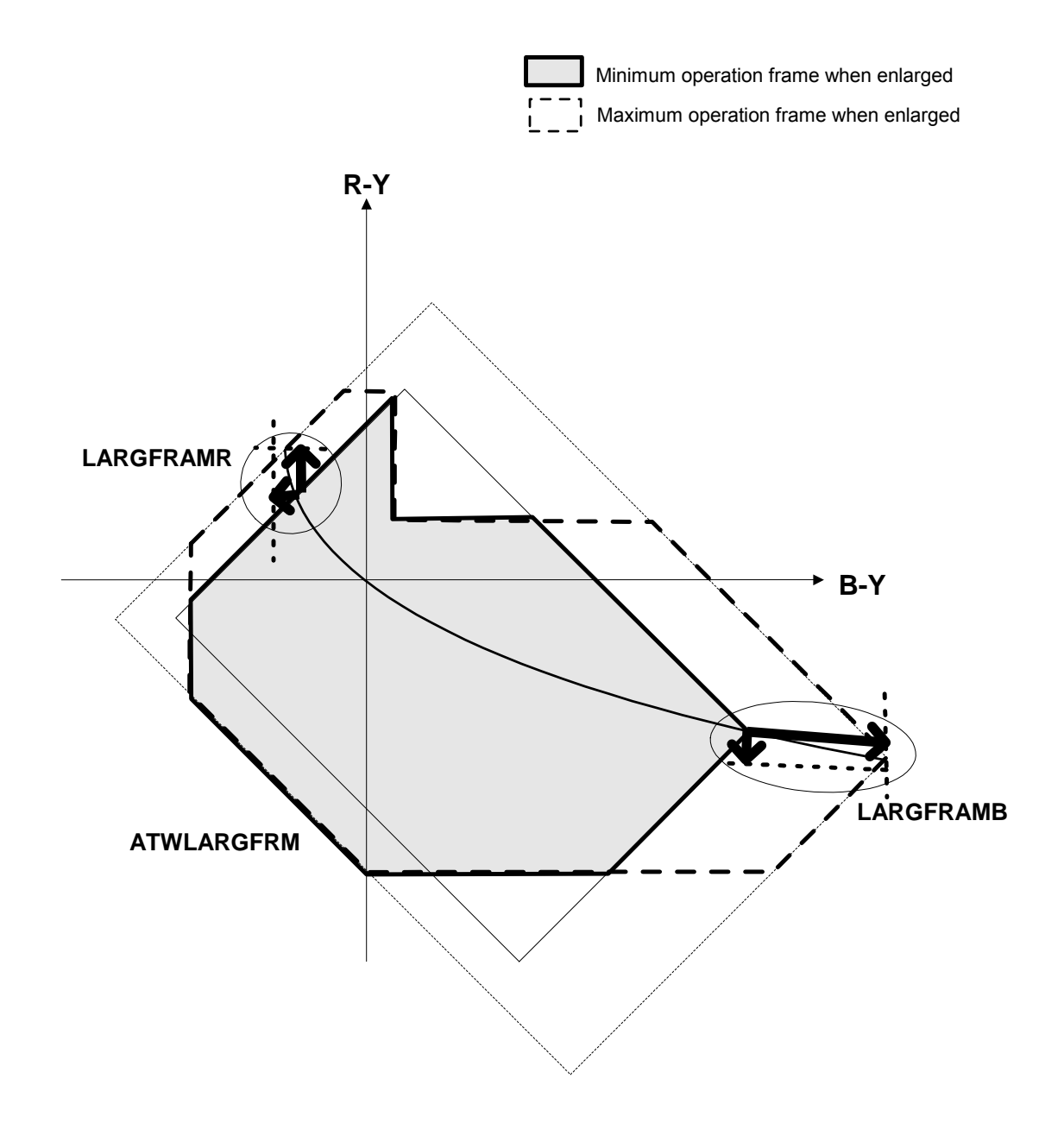

<span id="page-112-0"></span>**Fig 9.7-3 Operation Frame Enlargement (Model Image)** 

Note:

"**[Fig 9.7-3](#page-112-0)**" image is an approximate representation of what you will see on a vectorscope. It is not an accurate measurement.

# **Operation Frame ON/OFF**

The SS-11X system can perform ON/OFF switching for the individual ATW operation frames 1 to 3.

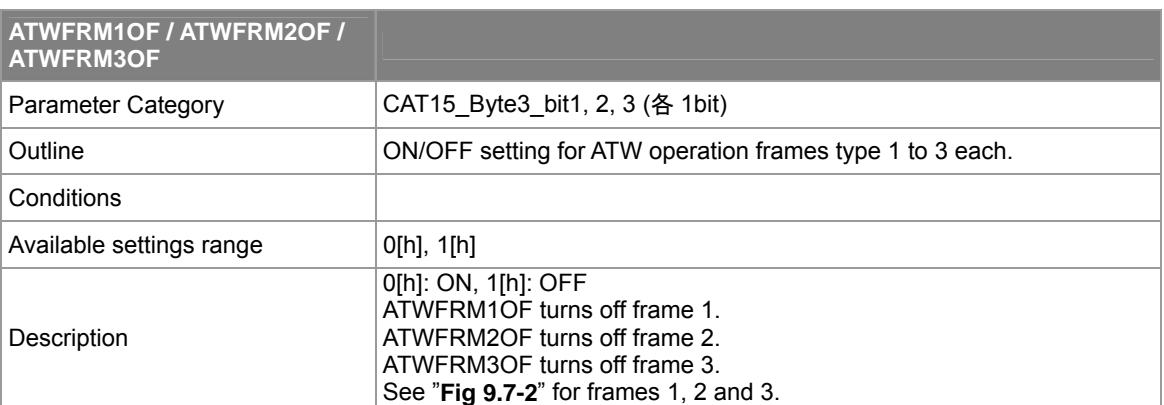

### **Table 9.7-20 ATWFRM1OF / ATWFRM2OF / ATWFRM3OF**

# **9.7.9. Convergence Point Shift**

The SS-11X has a function for shifting the convergence point.

This function shifts the ATW convergence point. Using this function makes it possible to converge the ATW convergence point to an arbitrary location.

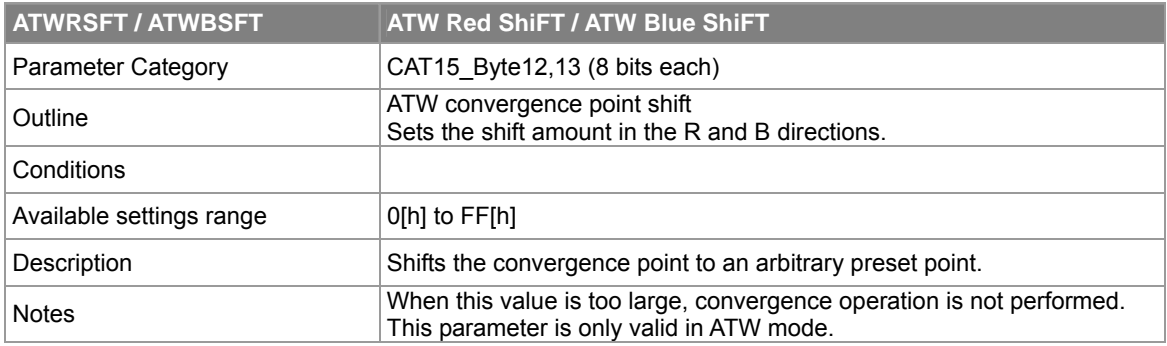

### **Table 9.7-21 ATWRSFT/ATWBSFT**

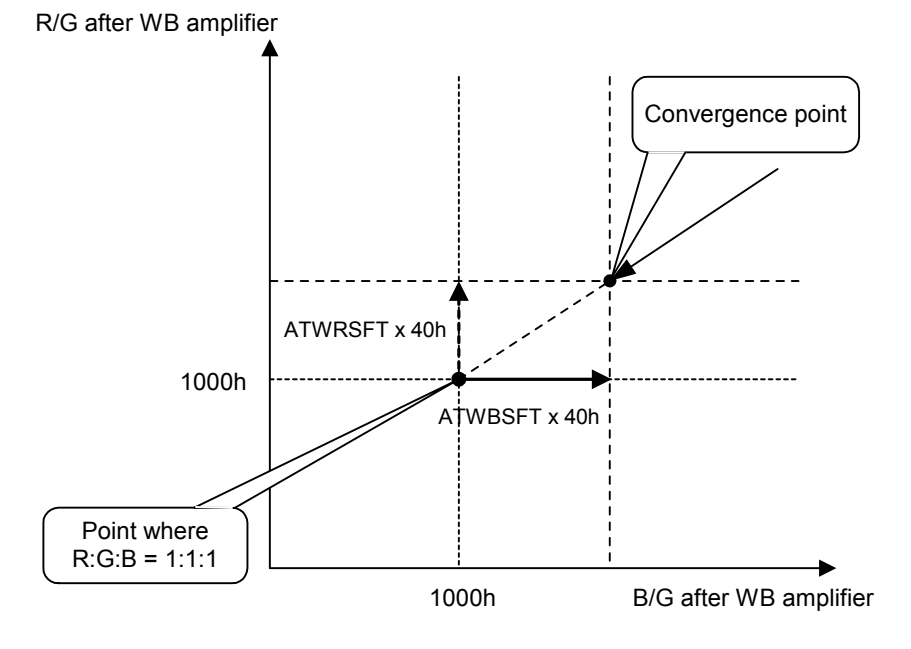

**Fig 9.7-4 Point Setting Method** 

### **9.7.10. Anti Color-Rolling Mode**

When shooting with a NTSC (59.94 Hz) camera under fluorescent lighting with a 60 [Hz] power supply, cyclic color changes with a long period appear. This is called color-rolling.

Anti-color-rolling mode can be set regardless of AWBMODE by setting CRLESSON to 1[h]. This enables the color-rollingless operation frame and performs color-rolling countermeasures.

The operation frame shown in "**[Fig 9.7-5](#page-119-0)**" is provided in consideration of color transition during the color-rolling countermeasures.

In addition, in anti-color-rolling mode the following parameters can be controlled independently from ATW.

- **Operation frame**
- Parameter for adjustment of convergence speed.
- Parameter for adjustment of response speed.
- Dead band width for determination of convergence start.
- Convergence point shift.(Select 1 point only)

#### **Table 9.7-22 CRLESSON**

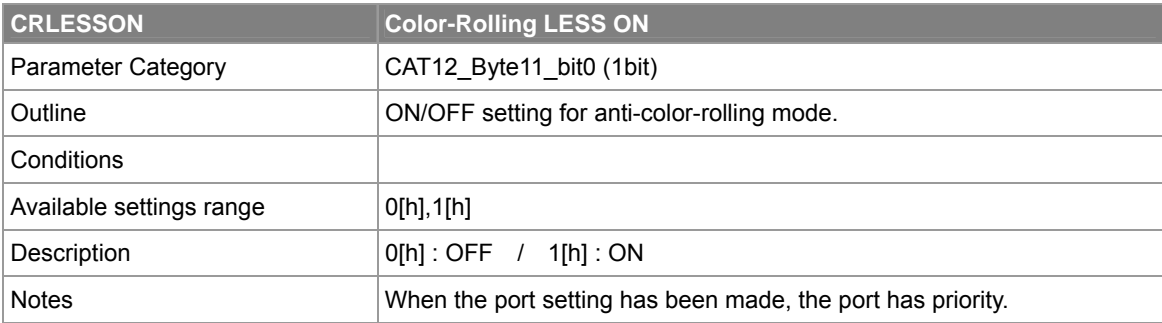

# **9.7.11. Color-rollingless AWB mode Related Parameters**

# **Adjusting the Operation Frames**

In addition to the ATW operation frames, the SS-11X also has operation frames for color-rollingless AWB mode. Three types of operation frames can be set and turned on and off independently.

| <b>CRFRMOFF</b>          | anti Color-Rolling FRaMe OFF                                                                                                    |
|--------------------------|----------------------------------------------------------------------------------------------------|
| Category                 | CAT15 Byte44 bit0 (1bit)                                                                                                    |
| Outline                  | ON/OFF setting for color-rollingless AWB operation frames.                                                                              |
| Conditions               | CRLESSON=1[h]                                                                                                    |
| Available settings range | 1bit<br>$O[h]$ , $1[h]$                                                                                                    |
| Description              | $O[h]$ : ON / 1[h] : All OFF<br>When this is 1[h], frame 1 and frame 2 are both turned off.<br>See "Fig 9.7-5" for frame 1 and frame 2. |
| <b>Notes</b>             |                                                                                                    |

**Table 9.7-23 CRFRMOFF** 

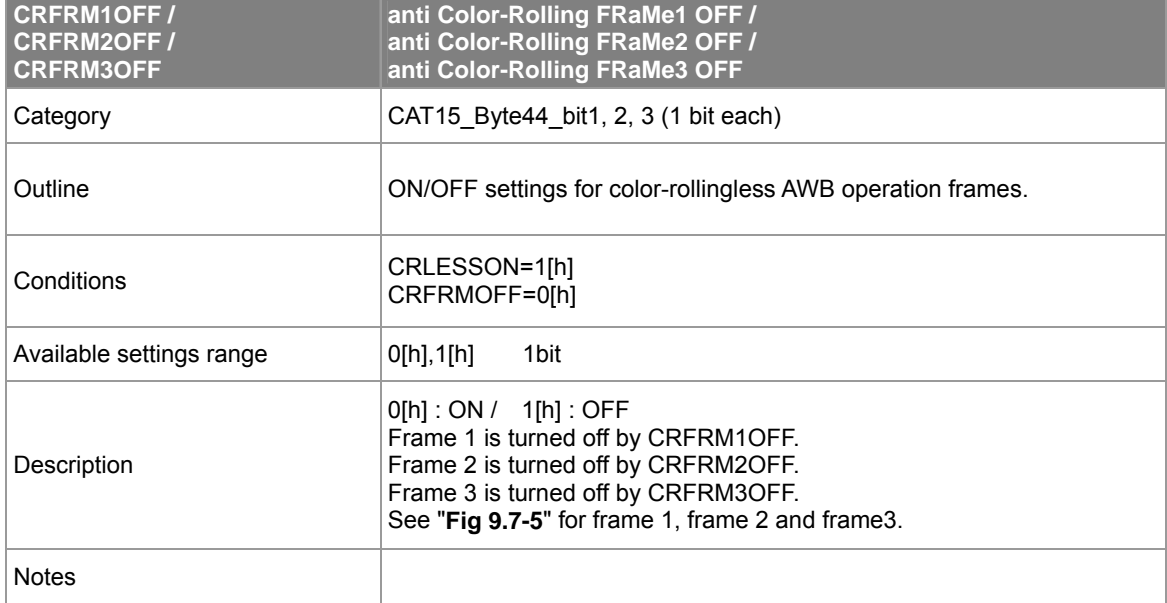

### **Table 9.7-24 CRFRM1OFF / CRFRM2OFF / CRFRM3OFF**

### **Table 9.7-25 CRRGMAXL / CRRGMAXM / CRRGMINL / CRRGMINM**

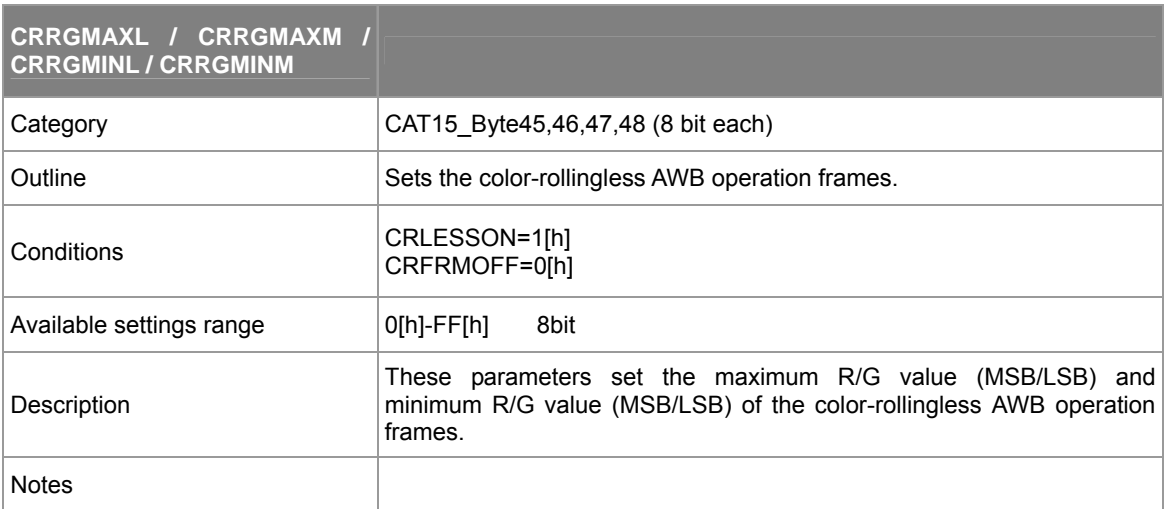

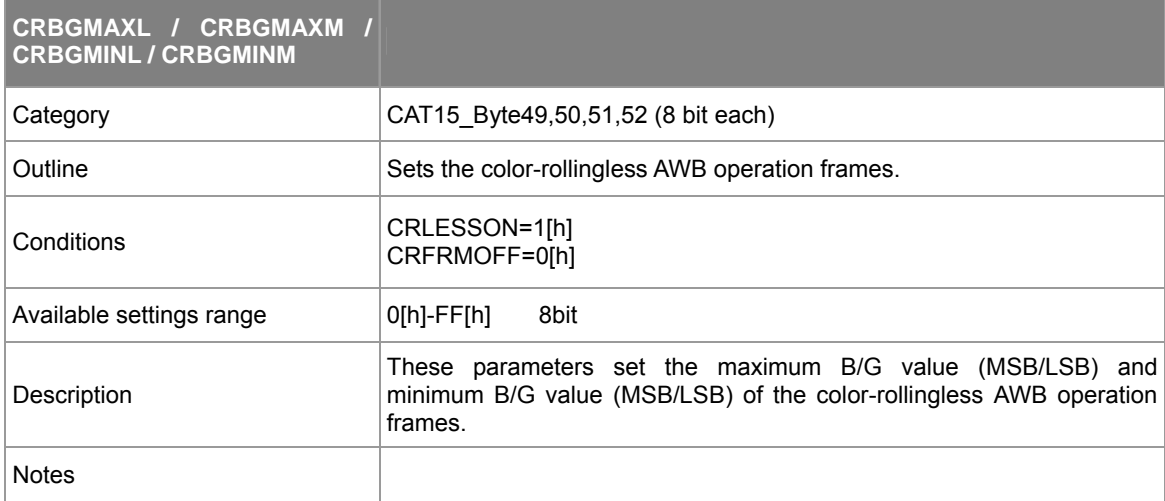

### **Table 9.7-26 CRBGMAXL / CRBGMAXM / CRBGMINL / CRBGMINM**

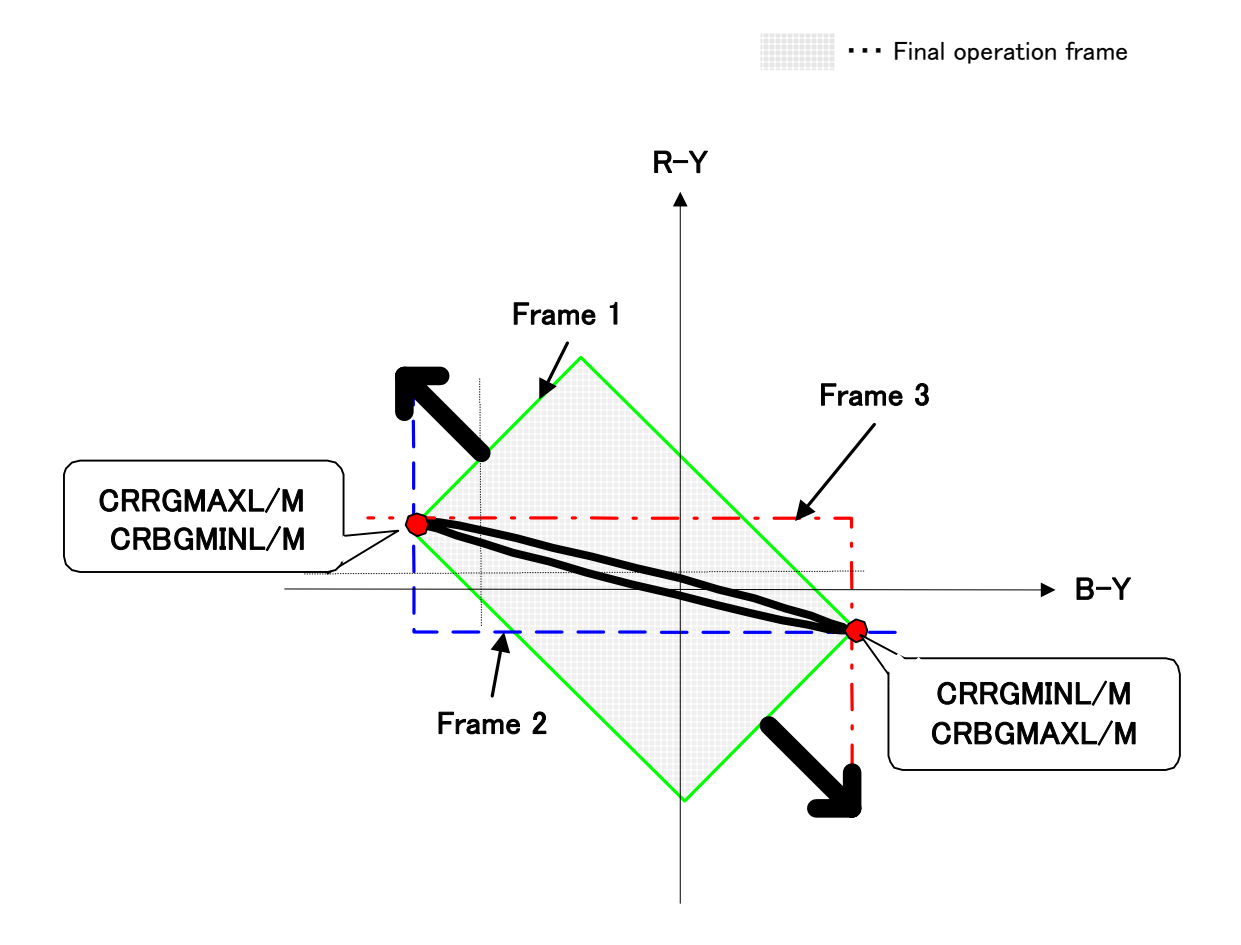

<span id="page-119-0"></span>**Fig 9.7-5 Operation Frame of Color-rollingless (Model Image)** 

### Note:

"**[Fig 9.7-5](#page-119-0)**" image is an approximate representation of what you will see on a vectorscope. It is not an accurate measurement.

Please change the following parameters to adjust the frame of the low color temperature side (2500K).

Adjusting the CRRG\*\*\* values allow adjustment of the R-Y axis. Adjusting the CRBG\*\*\* values allow adjustment of the B-Y axis.

Low Color Temperature Side (2500K) Frame Adjustment CRRGMAXL/M(CAT15\_Byte45,46) – Increase the value CRBGMINL/M(CAT15\_Byte51,52) – Decrease the value

High Color Temperature Side (9500K) Frame Adjustment CRRGMINL/M(CAT15\_Byte47,48) – Decrease the value CRBGMAXL/M(CAT15\_Byte49,50) – Increase the value

# **9.7.12. Detailed Description of WB Operation**

### **Sequence of AWB Operation**

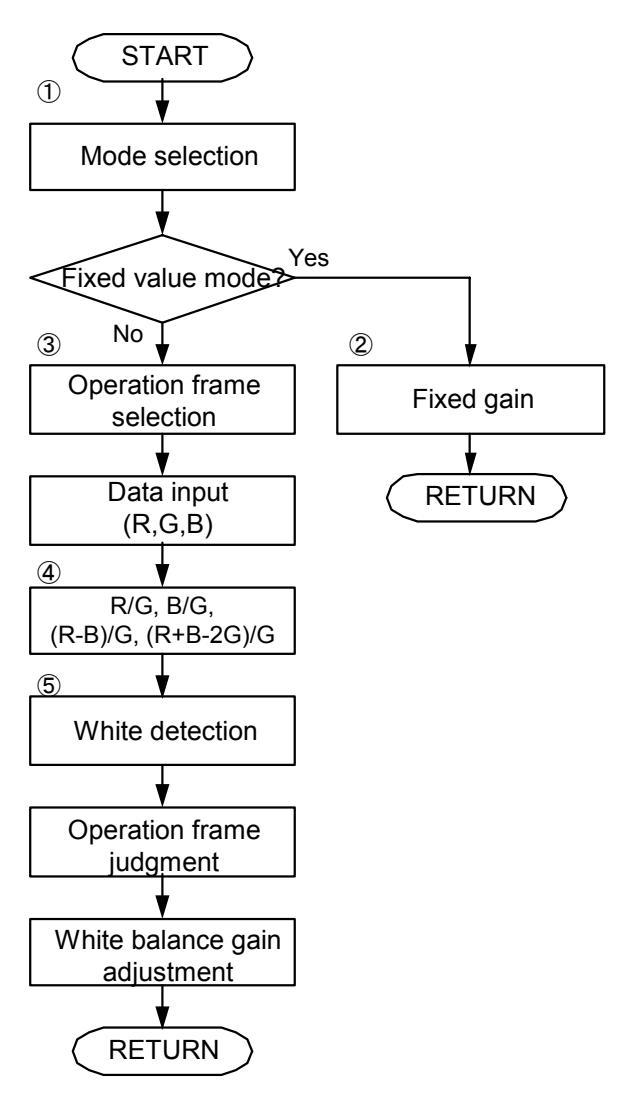

(1) Processing branches according to the mode input by the DIP switches or serial input.

(2) In fixed value mode, the fixed gain is selected, the signal is sent to the WB gain amplifier.

(3) In ATW mode, the operation frame is selected. Next, operations are performed using the data from the OPD.

(4) The detection data from the OPD is converted to R/G, B/G and (R-B)/G, (R+B-2G)/G format.

(5) In ATW mode, after performing white detection, the operation frame is judged and operation shifts to convergence processing.

**Fig 9.7-6 WB Flow Chart** 

# **Luminance Specific Integration**

When AWBMODE (CAT15\_Byte1\_bit0-3) is 0[h] (Normal mode), the integral range for luminance specific integration can be set when AWBSEPOF (CAT15\_Byte2\_bit0) is 1[h].

The integral range is set by UWBYREFL (CAT15 Byte28), INTSLICE (CAT15 Byte29) and UWBYREFH (CAT15\_Byte30). In addition, the high luminance area for luminance specific integration can be set by HLCUT (CAT15\_Byte31).

"**[Fig 9.7-7](#page-122-0)**" shows an example image of the parameter settings for luminance specific integration.

### **Table 9.7-27 AWBSEPOF**

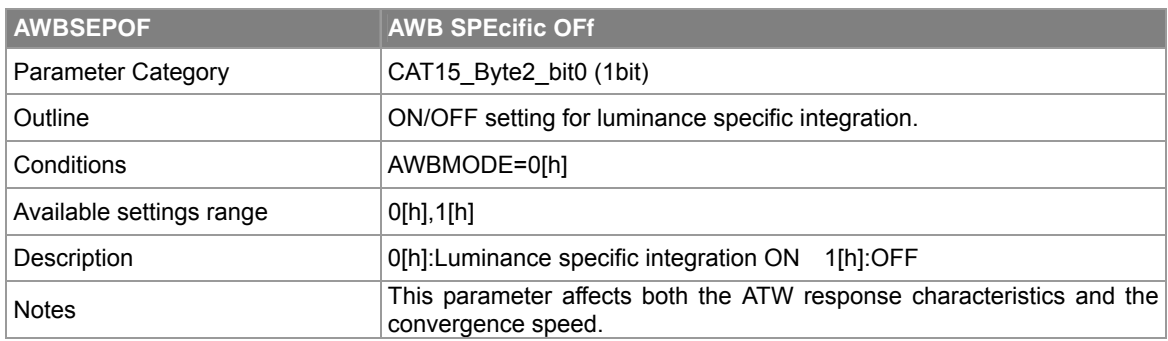

### **Table 9.7-28 UWBYREFL**

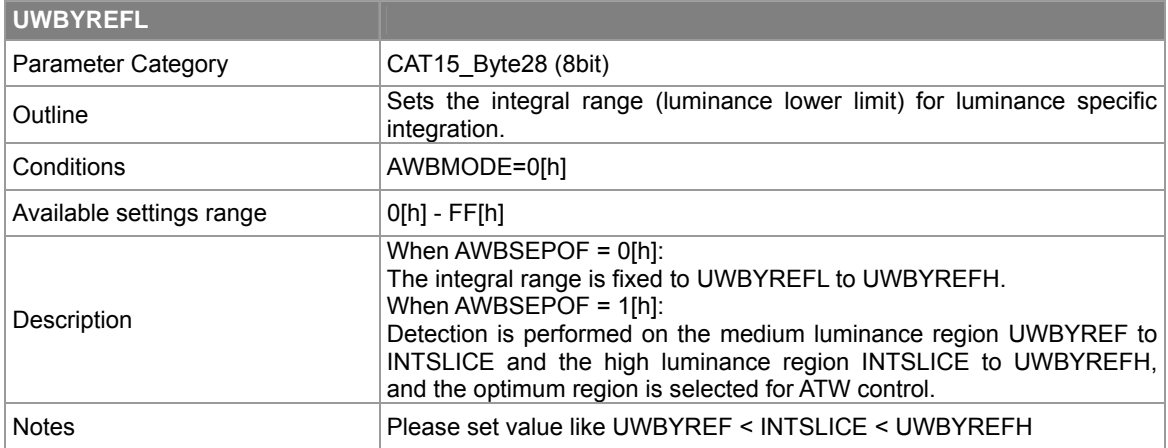

### **Table 9.7-29 INTSLICE**

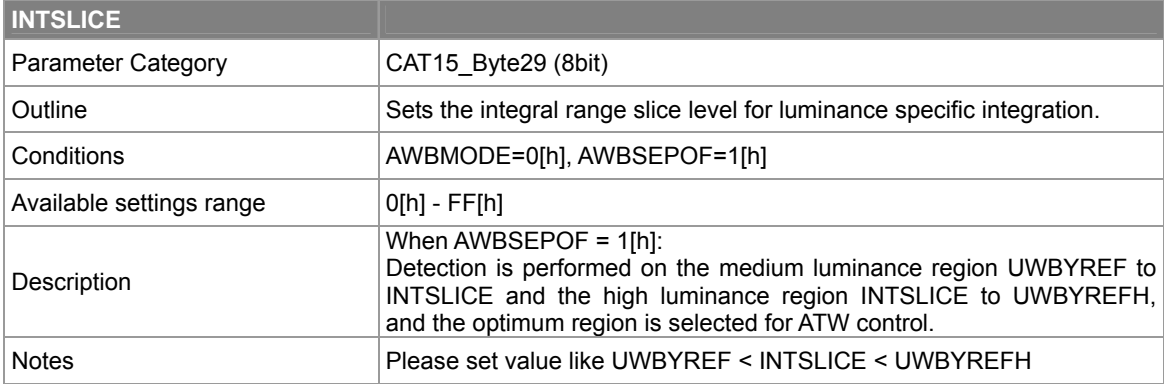

### **Table 9.7-30 UWBYREFH**

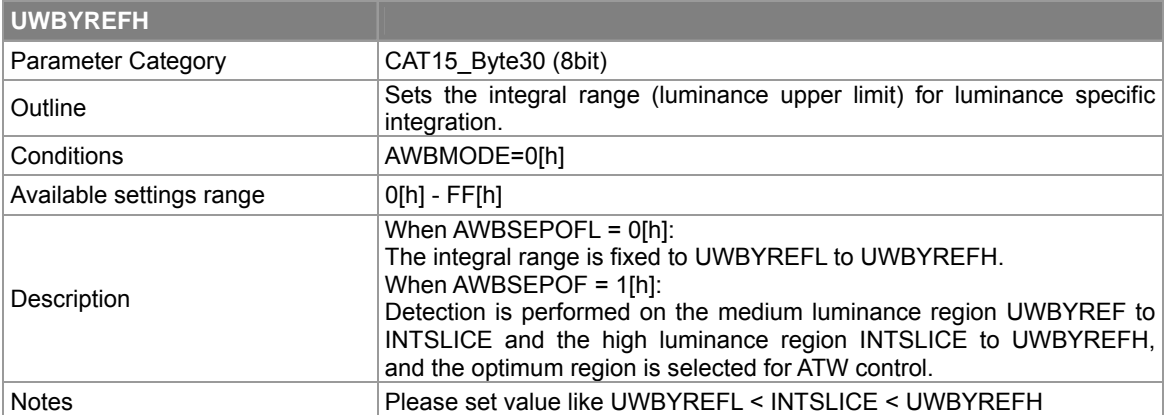

### **Table 9.7-31 HLCUT**

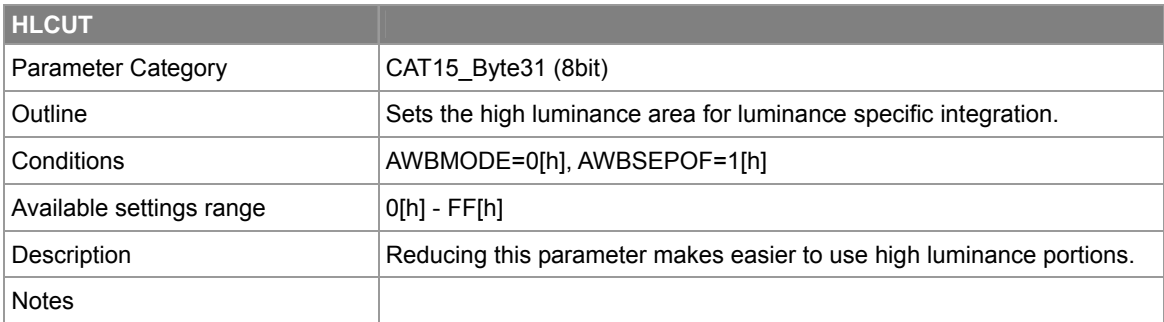

Luminance specific integration performs detection by dividing the picture into the two areas of the medium luminance region and the high luminance region, and automatically selects one of these detection values for white balance control.

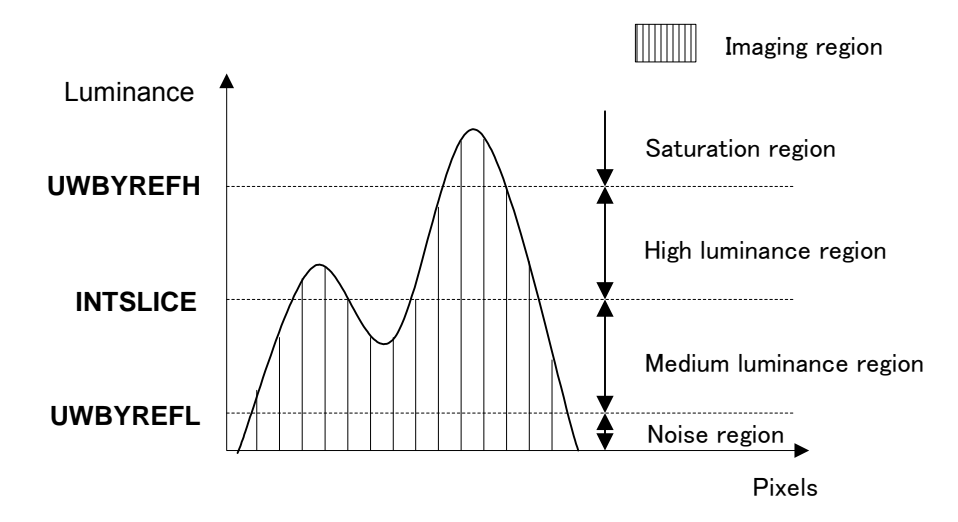

<span id="page-122-0"></span>**Fig 9.7-7 Parameter Settings for Luminance Specific Integration (Model Image)** 

# **Adjustment of ATW Control Speed**

### **Table 9.7-32 AWBSPED**

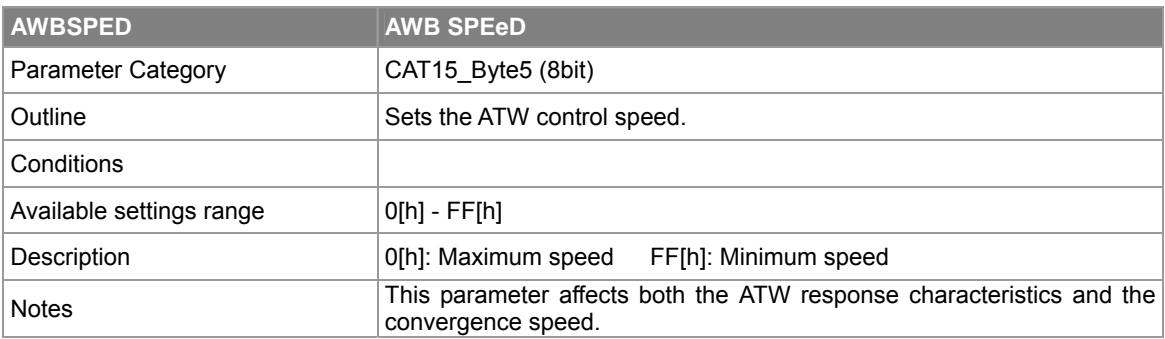

### **Table 9.7-33 WBDLY**

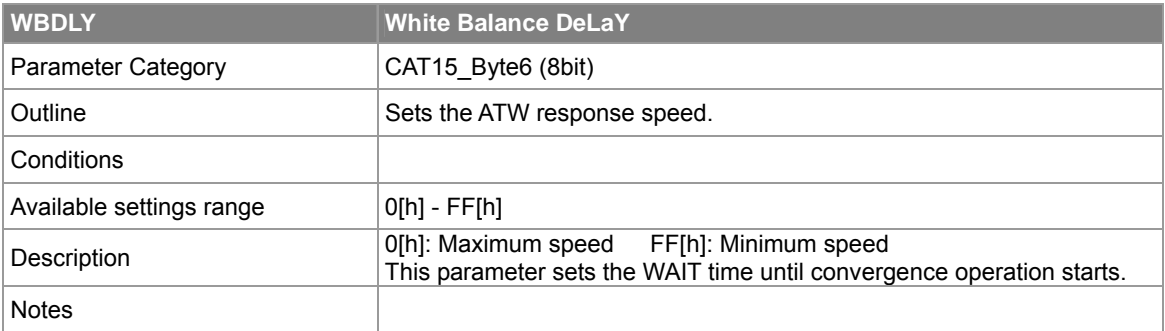

### **Table 9.7-34 ATWSTEP**

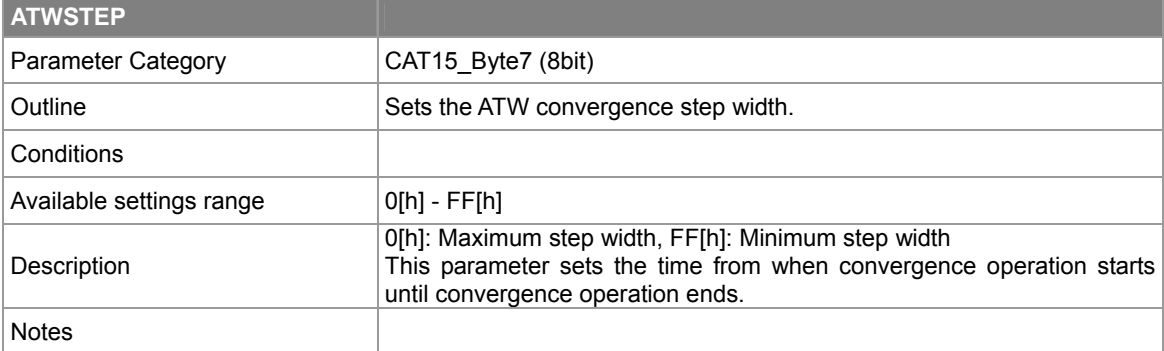

# **Dead Band Adjustment**

A dead band is provided to stabilize WB operation by not performing WB operation with respect to minute color temperature fluctuations after convergence operation has been performed.

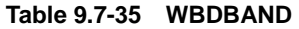

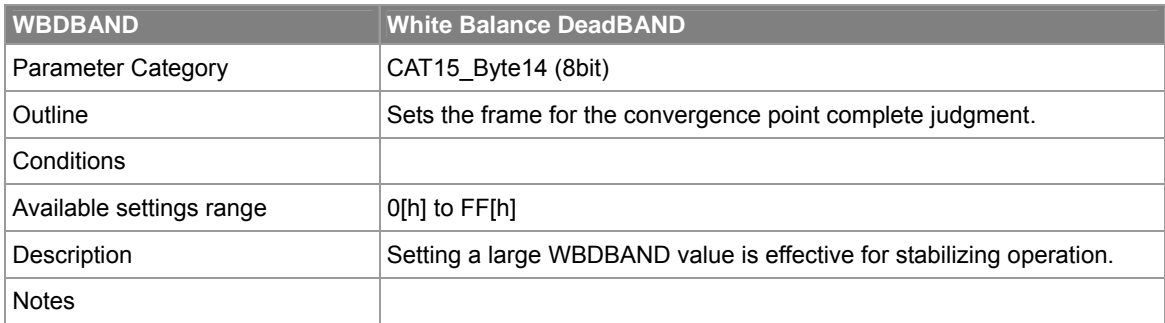

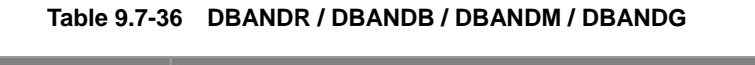

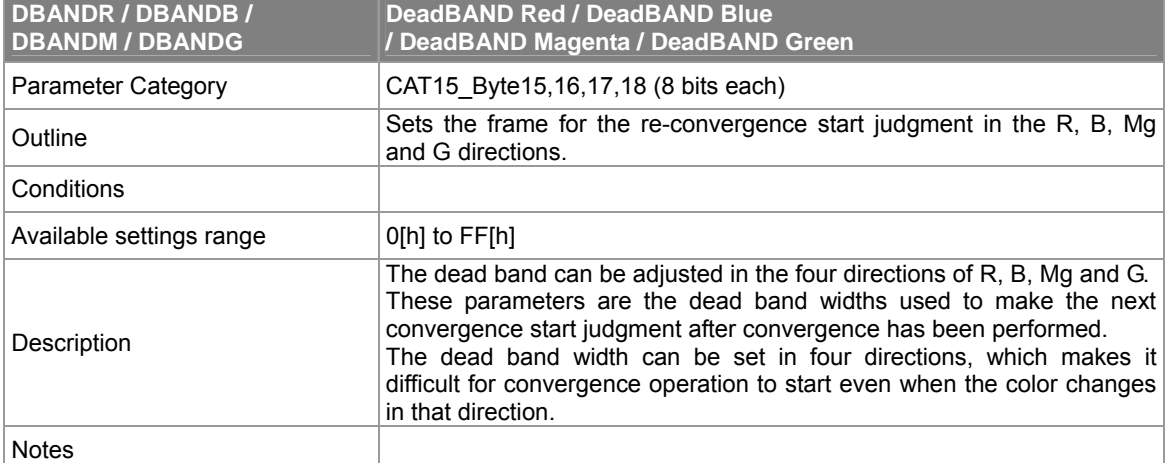

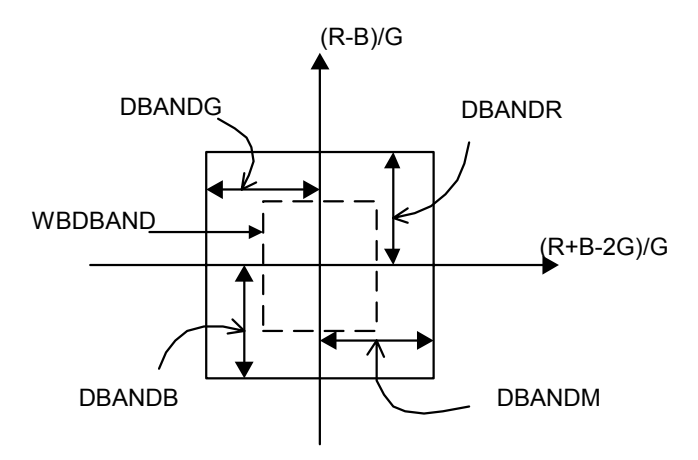

**Fig 9.7-8 Dead Band of ATW** 

# **9.8. Aperture Correction**

Aperture correction processing performed by the SS-11X includes H aperture correction processing, V aperture correction processing, VH aperture correction processing which adds V and H aperture correction processing, and highlight aperture correction processing which boosts the aperture correction of highlighted portions after gamma.

The CAT2 parameters are subject to Priority1 control. Also, the aperture correction values may be overwritten when the suppress function is ON.

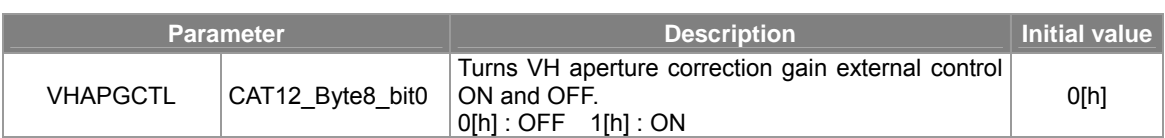

### **Table 9.8-1 Aperture Correction Related Parameters**

#### **Table 9.8-2 Horizontal Aperture Correction Related Parameters**

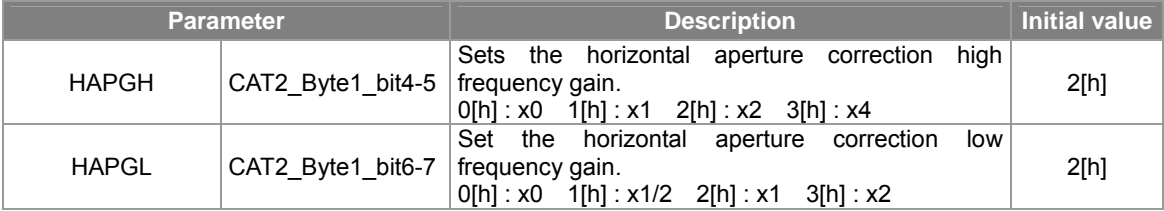

#### **Table 9.8-3 Vertical Aperture Correction Related Parameters**

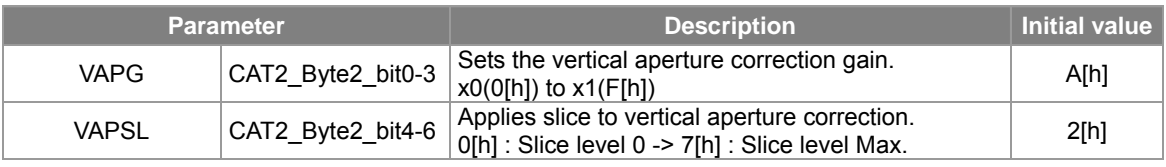

#### **Table 9.8-4 VH Aperture Correction Related Parameters**

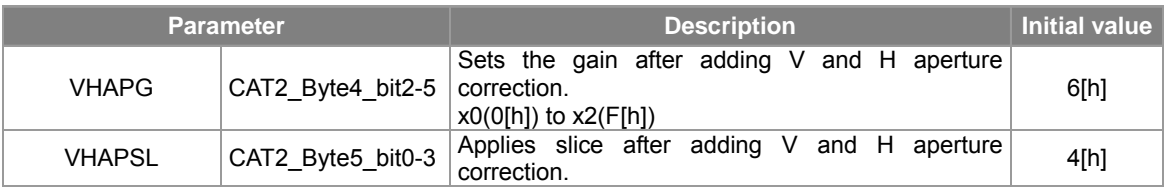

- ・ To output images with sharp edges
	- 1. Set VHAPGCTL to 1[h].
	- 2. Adjust HAPGH (CAT2\_Byte1\_bit4-5), HAPGL (CAT2\_Byte1\_bit6-7), VAPG (CAT2\_Byte2\_bit0-3) and VHAPG (CAT2\_Byte4\_bit2-5).
	- 3. Write CAT2 and CAT12 in the EEPROM.
	- 4. Restart.
	- \* The suppress function does not operate when VHAPGCTL is 1[h].
- ・ To boost aperture correction and also active the suppress function.
	- 1. Set VHAPGCTL to 1[h].
	- 2. Adjust HAPGH (CAT2\_Byte1\_bit4-5), HAPGL (CAT2\_Byte1\_bit6-7), VAPG (CAT2\_Byte2\_bit0-3) and VHAPG (CAT2\_Byte4\_bit2-5).
	- 3. Write CAT2 in the EEPROM.
	- 4. Restart.
	- 5. Set aperture correction suppress start AGCCNT using ASPRSTA (CAT13\_Byte16).
	- 6. Write CAT13 in the EEPROM.
- \* The aperture correction gain value is suppressed by the suppress function so set the suppress start position using ASPRSTA (CAT13\_Byte16).

# **9.9. Suppress**

# **9.9.1. Aperture Correction Suppress**

This suppresses the aperture correction level in accordance with the AGC gain.

The settings (Aperture correction suppress ON/OFF, start AGCCNT, end AGCCNT, minimum level) are changed by using the following parameters.

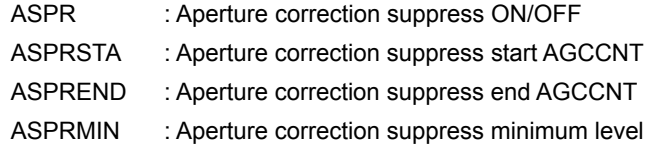

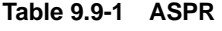

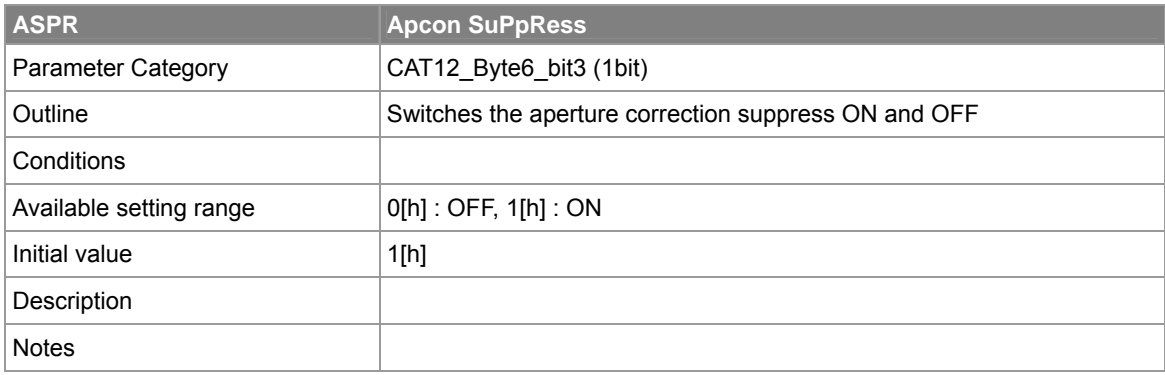

#### **Table 9.9-2 ASPRSTA**

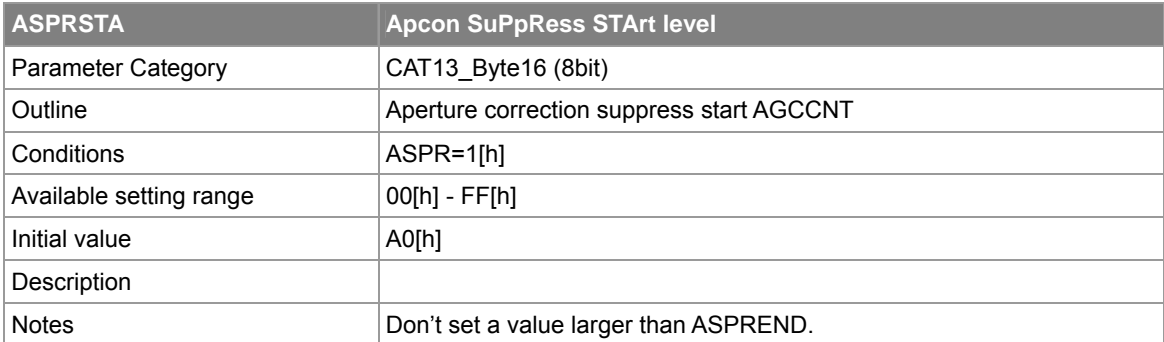

### **Table 9.9-3 ASPREND**

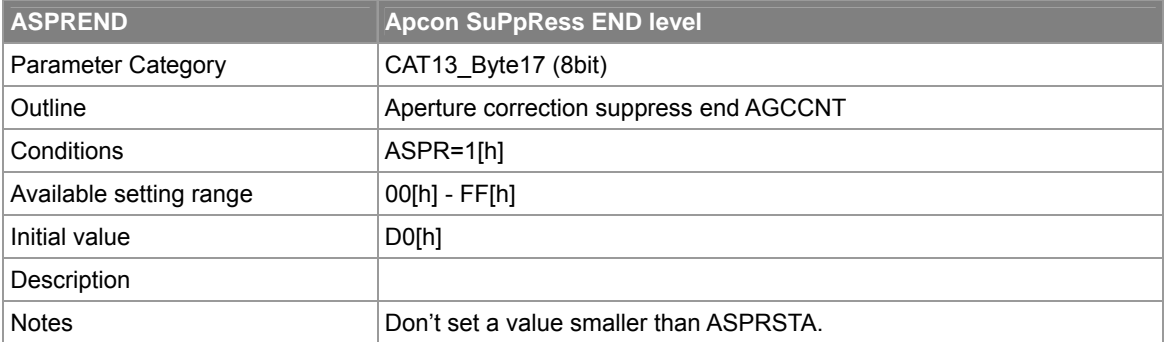

#### **Table 9.9-4 ASPRMIN**

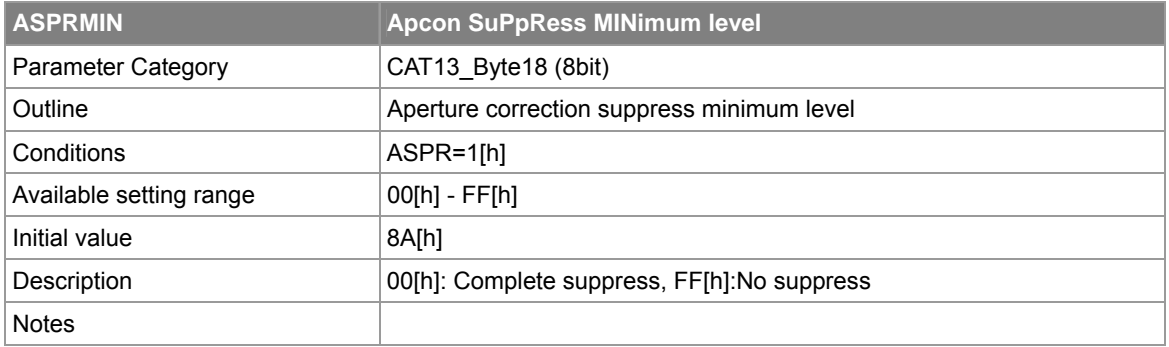

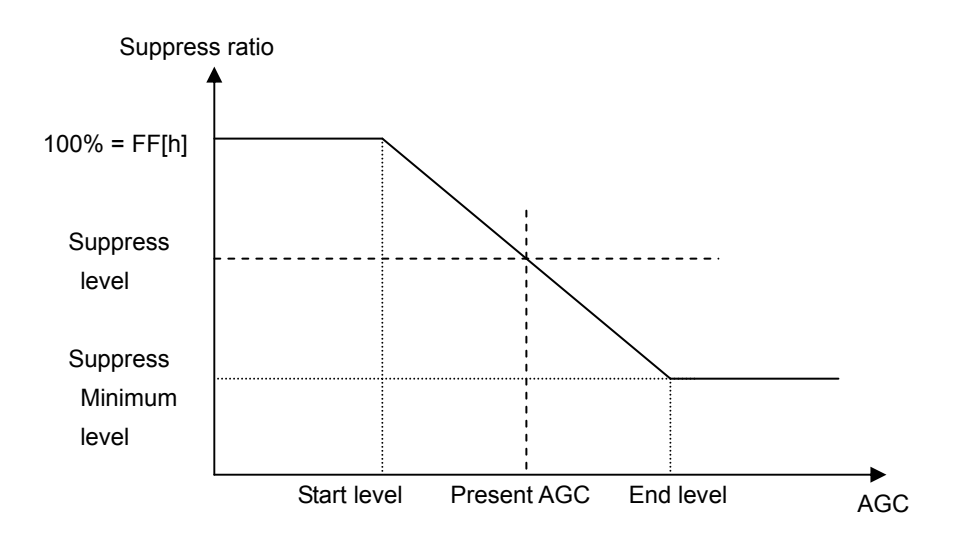

**Fig 9.9-1 Suppress Characteristics Diagram** 

# **9.9.2. Chroma Suppress**

This suppresses the chroma signal level (RYGAIN and BYGAIN) in accordance with AGC gain.

The settings (Chroma suppress ON/OFF, start AGCCNT, end AGCCNT, minimum level) are changed by using the following parameters.

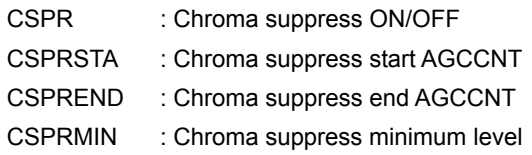

#### **Table 9.9-5 CSPR**

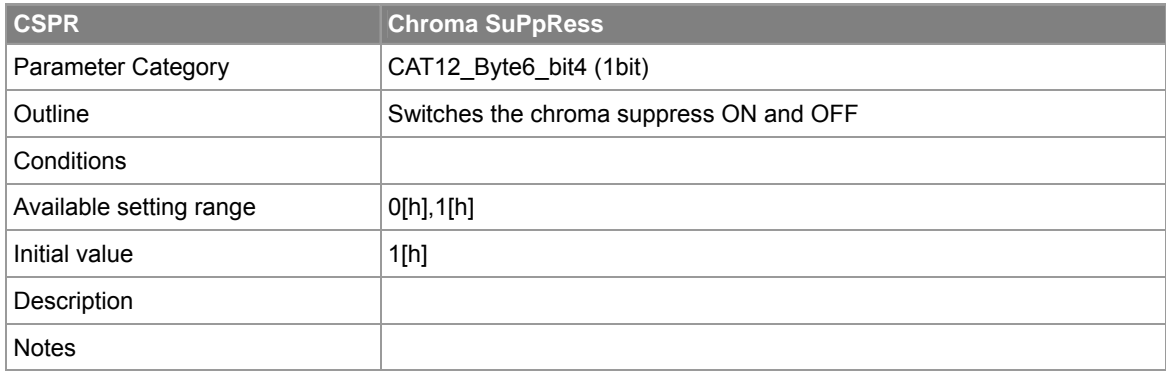

#### **Table 9.9-6 CSPRSTA**

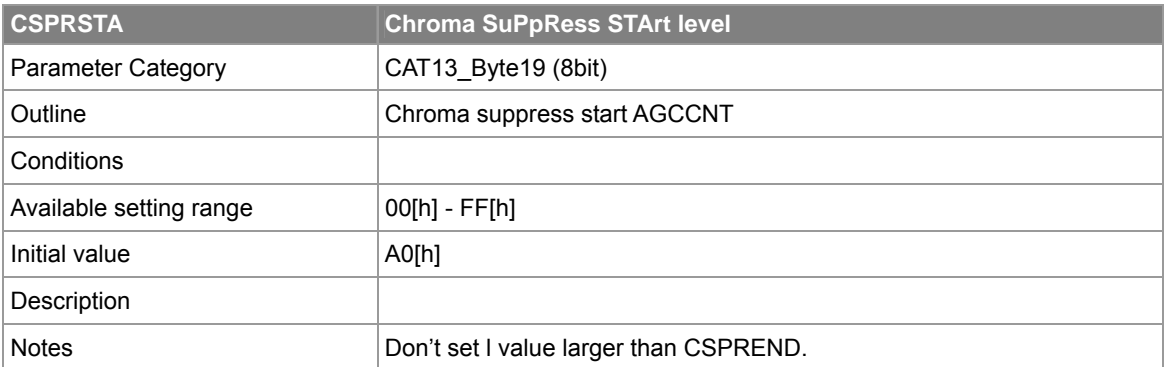

### **Table 9.9-7 CSPREND**

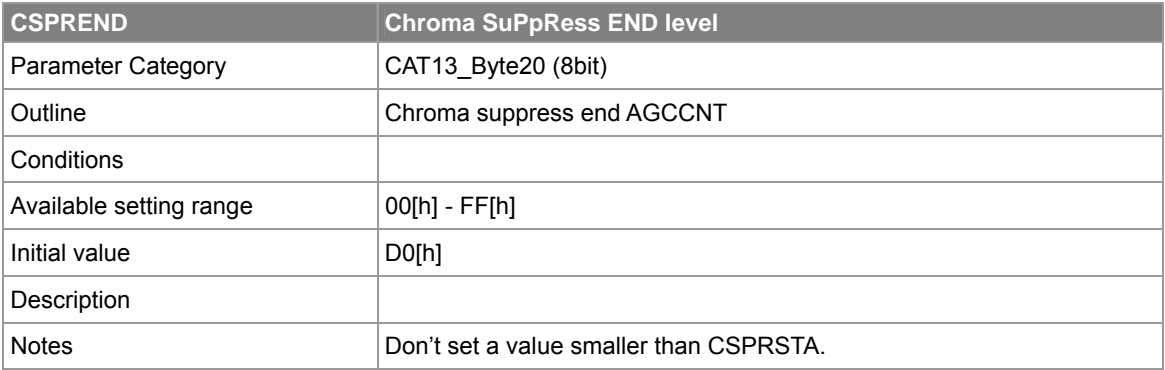

### **Table 9.9-8 CSPRMIN**

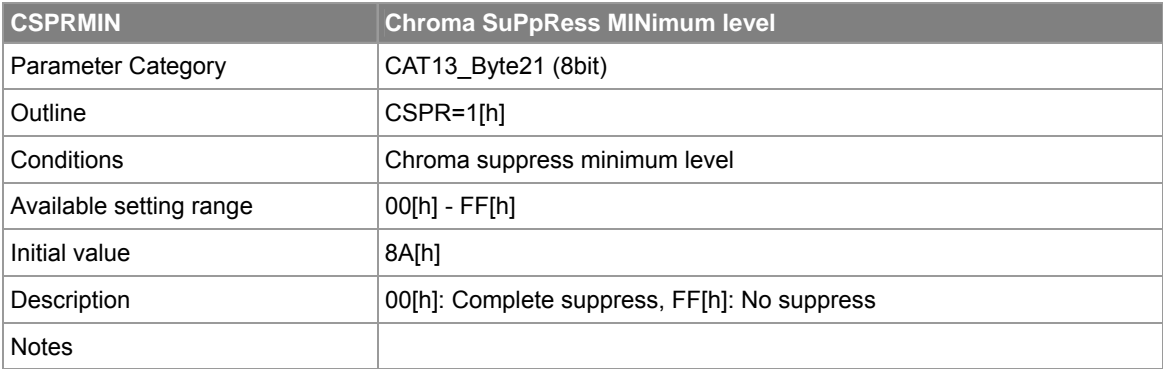

# **9.10. Using Four-Quadrant Independent Control**

The CXD4103 can set HUE/GAIN for R-Y and B-Y data independently in four quadrants.

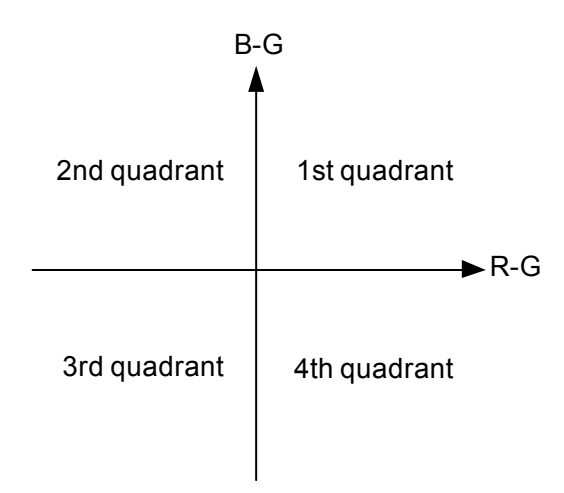

**Fig 9.10-1 Four Quadrants on the R-G/B-G Axes** 

<Adjustment procedure>

1. Turn off the DSP CPU control. (CPUHOLD = 1[h])

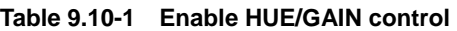

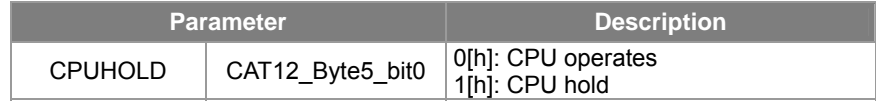

2. Select four-quadrant independent control.

Set HUE/GAIN control to four-quadrant simultaneous with the following parameter.

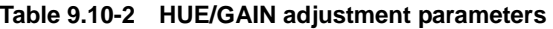

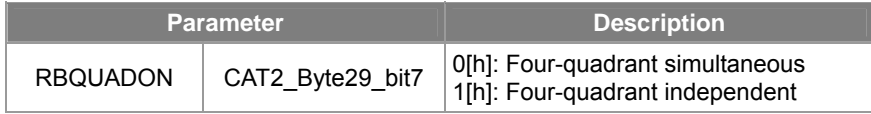

3. Adjust HUE/GAIN for each quadrant through parameters.

Adjust HUE/GAIN for each quadrant through the parameters listed below. The HUE/GAIN adjustment parameters for the first quadrant (RYGAIN1, BYGAIN1, RYHUE1, BYHUE1) also serve as the HUE/GAIN adjustment parameters for four-quadrant simultaneous control.

| <b>Parameter</b>    |             | <b>Description</b>                   |
|---------------------|-------------|--------------------------------------|
| RYGAIN1             | CAT2 Byte37 | First quadrant : R-Y Gain adjustment |
| BYGAIN1             | CAT2 Byte38 | First quadrant : B-Y Gain adjustment |
| RYHUE1              | CAT2 Byte39 | First quadrant : R-Y Hue adjustment  |
| BYHUE1              | CAT2 Byte40 | First quadrant : B-Y Hue adjustment  |
| RYGAIN <sub>2</sub> | CAT2 Byte41 | Second quadrant: R-Y Gain adjustment |
| BYGAIN <sub>2</sub> | CAT2 Byte42 | Second quadrant: B-Y Gain adjustment |
| RYHUE2              | CAT2 Byte43 | Second quadrant : R-Y Hue adjustment |
| BYHUE2              | CAT2 Byte44 | Second quadrant : B-Y Hue adjustment |
| RYGAIN3             | CAT2 Byte45 | Third quadrant: R-Y Gain adjustment  |
| BYGAIN3             | CAT2 Byte46 | Third quadrant : B-Y Gain adjustment |
| RYHUE3              | CAT2 Byte47 | Third quadrant: R-Y Hue adjustment   |
| BYHUE3              | CAT2 Byte48 | Third quadrant : B-Y Hue adjustment  |
| RYGAIN4             | CAT2 Byte49 | Fourth quadrant: R-Y Gain adjustment |
| BYGAIN4             | CAT2 Byte50 | Fourth quadrant: B-Y Gain adjustment |
| RYHUE4              | CAT2 Byte51 | Fourth quadrant: R-Y Hue adjustment  |
| BYHUE4              | CAT2 Byte52 | Fourth quadrant : B-Y Hue adjustment |

**Table 9.10-3 HUE/GAIN Adjustment Parameters** 

Note: If the gain or phase difference in an individual quadrant is set to a large value, the color changes at the quadrant borders will be large.

# **9.11. False Color Suppress Function (High Luminance Chroma Suppress Function)**

The chroma block has a function for suppressing the chroma signal using the hardware according to the luminance level or V aperture correction level after conversion to R-Y/B-Y.

This function is provided to suppress "false color" during saturation under high luminance or when there is a luminance difference in the vertical direction.

This related parameters are as follows.

### **Table 9.11-1 Setting the False Color Suppress Amount when the V Aperture Correction is Detected**

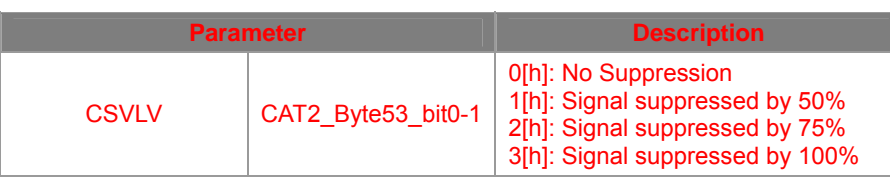

#### **Table 9.11-2 Setting the V-Aperture Correction Level at which False Color Suppress Starts**

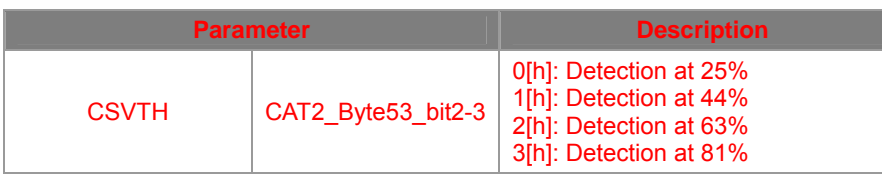

#### **Table 9.11-3 Setting the False Color Suppress Amount when the Luminance Level is Detected**

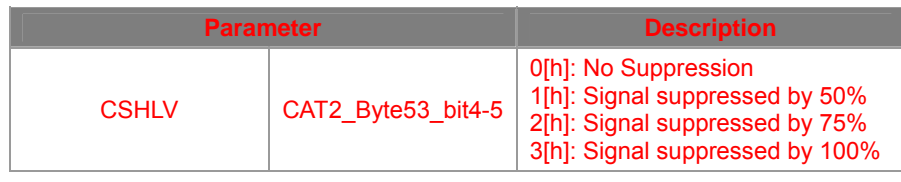

#### **Table 9.11-4 Setting the Luminance Level at which False Color Suppress Starts**

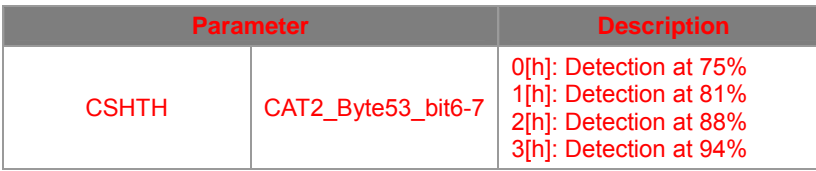

The Initial value for CSVLV and CSHLV are "0[h]", so suppress is not activated. When only one side is activated, the suppress amount is as indicated in the tables above. However, note that when suppress is set for CSVLV or CSHLV at the same time, if the luminance and V aperture correction are both detected at the same time while CSVLV and CSHLV are set to combination of "1[h]" and "2[h]", the suppress level becomes "100%".

# **9.12. OUTGAIN Function**

The SS-11X system has OUTGAIN function. This function sets Chroma gain and Y gain Up/Down at the same time.

The gain values (RYGAIN, BYGAIN, and YGAIN) are reflected through RYGAINRATE (CAT13\_Byte13), BYGAINRATE (CAT13\_Byte14), and YGAINRATE (CAT13\_Byte15) showing in the following calucrated expression, when OUTGAIN (CAT12\_Byte6\_bit1) is setting to 1[h]. RYGAINRATE, BYGAINRATE, and YGAINRATE values are until OUTGAINMAX values.

And then, the parameter values of RYGAIN 1 - 4 and BYGAIN 1 - 4 are substituted the following calucrated expression when using Four-Quadrant Independent Control.

 RYGAIN = RYGAIN setting value x OUTGAINMAX x RYGAINRATE / FF[h] BYGAIN = BYGAIN setting value x OUTGAINMAX x BYGAINRATE / FF[h] YGAIN = YGAIN setting value x OUTGAINMAX x YGAINRATE / FF[h]

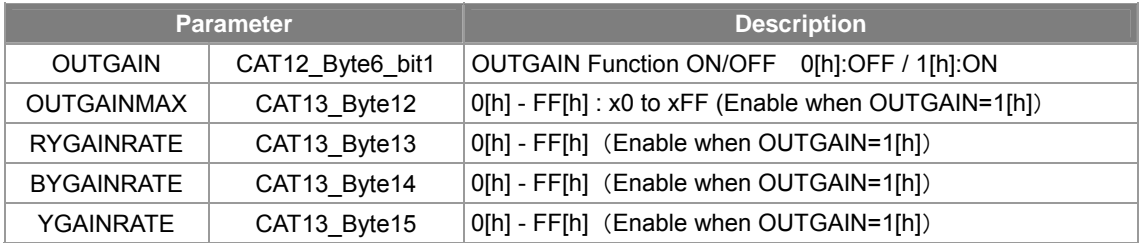

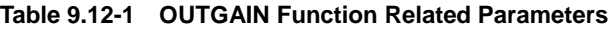

# **9.13. Mirror Function**

The SS-11X contains a mirror function.

The video signal which reversed right and left as shown in the following figure can be outputted by using the mirror function.

Notes : It has no top / bottom reversal function.

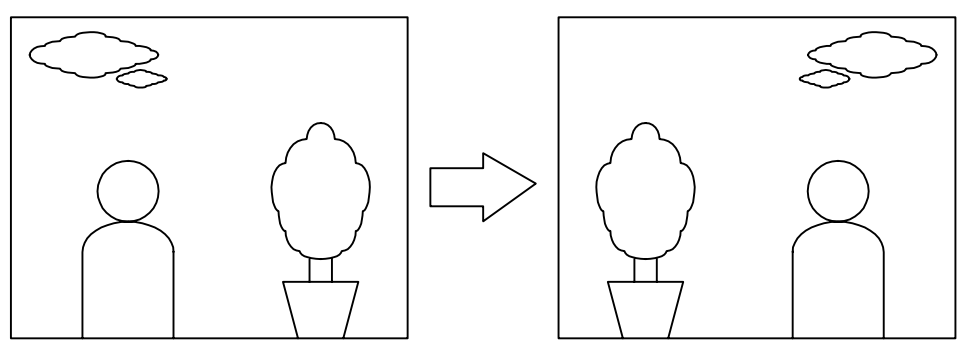

Normal image **Million** Mirror image

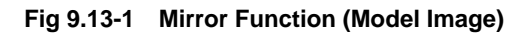

<Setting Procedure>

Set the mirror function with the following parameter.

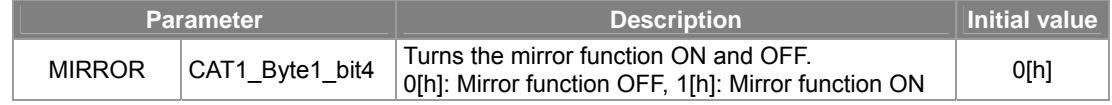

# **9.14. Privacy Masking**

## **9.14.1. Setting Procedure**

The CXD4103 is equipped with a mask function. Eight masks can be produced from the serial communication data settings. The following table presents the parameters related to the mask function settings.

| <b>Parameter</b>      |                    | <b>Description</b>                                                           |  |
|-----------------------|--------------------|------------------------------------------------------------------------------|--|
| MSKnHSET <sup>*</sup> | CAT9 Byte1-8       | Mask horizontal direction start position $(1$ step = 4 pixels)               |  |
| MSKnHRST <sup>*</sup> | CAT9 Byte9-16      | Mask horizontal direction end position $(1 \text{ step} = 4 \text{ pixels})$ |  |
| MSKnVSET <sup>*</sup> | CAT9 Byte17-24     | Mask vertical direction start position $(1 \text{ step} = 4 \text{ lines})$  |  |
| MSKnVRST <sup>*</sup> | CAT9 Byte25-32     | Mask vertical direction end position (1 step = 4 lines)                      |  |
| <b>MSKBYLV</b>        | CAT9 Byte33        | Color (B-Y) setting                                                          |  |
| <b>MSKRYIV</b>        | CAT9 Byte34        | Color (R-Y) setting                                                          |  |
| MSKYI VI              | CAT9 Byte35        | Luminance level (LSB)                                                        |  |
| <b>MSKYLVM</b>        | CAT9 Byte36 bit0   | Luminance level (MSB)                                                        |  |
| <b>MSKON</b>          | CAT9 Byte36 bit2   | Show mask: $0[h]$ : OFF / $1[h]$ : ON                                        |  |
| MSKHI D               | CAT9 Byte36 bit3   | Uses background color as master color 0h:OFF<br>1h:ON                        |  |
| <b>MSKDLY</b>         | CAT9 Byte38 bit0-3 | Mask signal Y-side delay adjustment                                          |  |
| <b>MSKDLC</b>         | CAT9 Byte38 bit4-7 | Mask signal CR-side delay adjustment                                         |  |

**Table 9.14-1 Mask Function Setting Parameters** 

\* Mask number indicated by "n"

<The mask setting procedure is as follows.>

- 1. Set MSKON to 1[h].
- 2. Set the mask display positions in MSKnHSET, MSKnHRST, MSKnVSET, and MSKnVRST.
- 3. Set the brightness in MSKYLV and the colors in MSKBYLV and MSKRYLV.

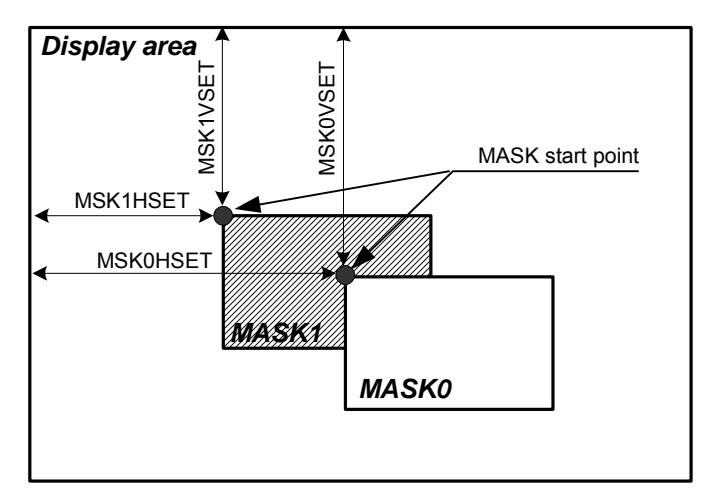

**Fig 9.14-1 Mask Function Setting Parameters** 

### **Background color reflection function (0th hold function)**

To apply the color at the mask start position of MSKnHSET and MSKnVSET to the entire mask, set Background color reflection function MSKHLD (CAT9 Byte36 bit3) to ON (1[h]). Accordingly, during Background color reflection function, the mask color settings are disabled.

If there are overlapping masks, the mask with the smaller number is given priority, as shown in the following figure. In this case, the colors of MASK0 and MASK1 are not subject to the hold function. MASK0 "holds" the image color under MASK1.

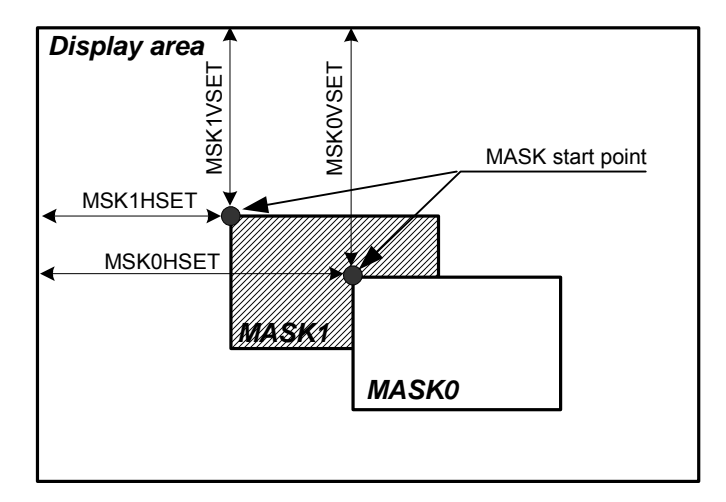

**Figure 9.14-1 Background color reflection (0th hold function)** 

### **9.14.2. Important**

- 1. Eight masks can be simultaneously displayed or stacked on top of each other, but it is not possible to change the brightness signal level and colors separately for each mask. (Background color reflection does change individual masks.)
- 2. Masks are not linked to MIRROR.
- 3. Note that the mask will not be displayed if the MSKnHRST value is smaller than the MSKnHSET value, or if the MSKnVRST value is smaller than the MSKnVSET value.
- 4. Set the MSKnHSET parameter values to 2[h] or higher. (If set to less than 2[h], the mask is not displayed.)
- 5. Set MSKnVSET parameter values at 7[h] or higher. (If they are set under 7[h], the mask start position during Background color reflection would exceed the period of the effective video signal, so the "held" color would be incorrectly displayed.)
- 6. With Background color reflection function, shooting in dark conditions (when the iris is closed, for example) may make the masked areas appear to oscillate. This is caused by random noise, not a problem with the mask function.
- 7. Under regular mask settings, the mask edges may appear blurred in some cases. This is due to a mismatch of the mask Y and CR delay adjustments. Adjust them by the following parameters.
	- ・ MSKDLY (CAT9\_Byte37) Mask signal Y-side delay adjustment
	- ・ MSKDLC (CAT9\_Byte38) Mask signal CR-side delay adjustment

# **9.15. Pattern Generator (PG)**

# **9.15.1. Pattern Generator (PG) Usage Method**

The CXD4103 incorporates a pattern generator (PG) that can output various types of patterns according to the serial data settings.

### ・**PG Parameter Settings**

When using the PG, first set the parameters as shown in "**[Table 9.15-1](#page-138-0)**".

\* Before making these settings, first set CPUHOLD (CAT12\_Byte5\_bit0) to 1[h].

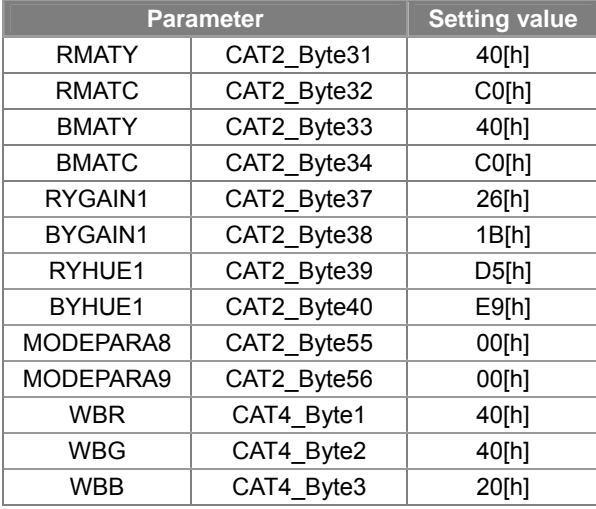

### <span id="page-138-0"></span>**Table 9.15-1 PG Parameter Settings**

# **PG display ON/OFF**

The following parameter is used to turn the PG display ON/OFF.

**Table 9.15-2 PGON** 

|             | <b>Parameter</b> | <b>Setting</b><br>value <sup>®</sup> | <b>Description</b> |
|-------------|------------------|--------------------------------------|--------------------|
| <b>PGON</b> |                  | 0[h]                                 | PG display OFF     |
|             | CAT9 Byte36 bit3 | 1 [h]                                | PG display ON      |

# **PG Gain Settings**

The following parameter can be used to adjust the PG gain.

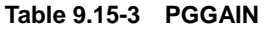

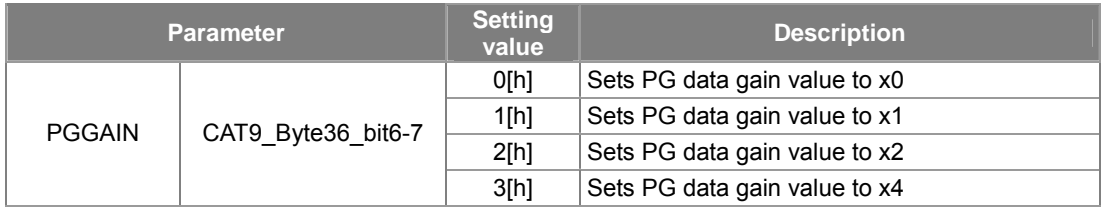

# **9.15.2. Pattern Settings**

### **Pattern Settings**

The patterns that can be output by the PG are listed in the table below. The color settings for monochrome raster are shown in "**[Table 9.15-5](#page-140-0)**".

| <b>Parameter</b>               |                    | <b>Setting</b><br>value              | <b>Pattern</b>                                                                     |
|--------------------------------|--------------------|--------------------------------------|------------------------------------------------------------------------------------|
|                                |                    | O[h]                                 | Color bar                                                                          |
|                                |                    | 1[h]                                 | Monochrome raster                                                                  |
| <b>PGPAT</b>                   | CAT9 Byte37 bit0-1 | 2[h]                                 | Impulse                                                                            |
|                                |                    | 3[h]                                 | Serial setting (see "Table 9.15-9" for<br>information on how to make this setting) |
| Horizontal color bar<br>Raster |                    | Serial setting<br>Horizontal impulse |                                                                                    |

**Table 9.15-4 Pattern Types (Pattern Settings)** 

**Fig 9.15-1 Pattern Types (Pattern Settings)** 

\* Note that the images shown above are for reference purposes only. The patterns that are actually output by the PG will differ slightly from them.

| <b>Parameter</b>                     |  | <b>Setting</b><br>value | <b>Description</b>                                  |
|--------------------------------------|--|-------------------------|-----------------------------------------------------|
|                                      |  | O[h]                    | Sets raster color to W                              |
|                                      |  | 1[h]                    | Sets raster color to Ye                             |
| CAT9 Byte37 bit5-7<br><b>PGCOLOR</b> |  | 2[h]                    | Sets raster color to Cy                             |
|                                      |  | 3[h]                    | Sets raster color to G                              |
|                                      |  | 4[h]                    | Sets raster color to Mg                             |
|                                      |  | 5[h]                    | Sets raster color to R                              |
|                                      |  | 6[h]                    | Sets raster color to B                              |
|                                      |  | 7[h]                    | Sets horizontal simple ramp (high setting priority) |

<span id="page-140-0"></span>**Table 9.15-5 Raster Color Settings** 

# **Ramp Addition**

PGRION add a ramp to the selected PG pattern.

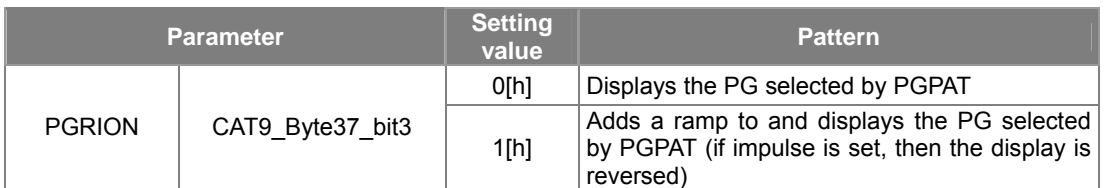

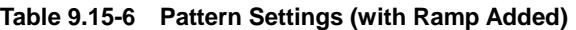

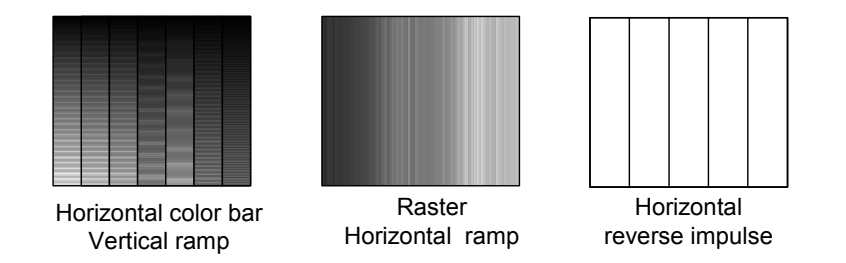

**Fig 9.15-2 Pattern Types (with Ramp Added)** 

- \* Note that the images shown above are for reference purposes only. The patterns that are actually output by the PG will differ slightly from them.
- \* It is not possible to add a ramp under serial settings.

### **H/V Settings**

PGHV can switch the selected PG pattern display between the horizontal and vertical directions.

| <b>Parameter</b>                |  | <b>Setting</b><br>value | <b>Pattern</b>                                                          |
|---------------------------------|--|-------------------------|-------------------------------------------------------------------------|
| <b>PGHV</b><br>CAT9_Byte37_bit2 |  | O[h]                    | Displays the PG selected by PGPAT in the<br><b>horizontal direction</b> |
|                                 |  | 1[h]                    | Displays the PG selected by PGPAT in the<br>vertical direction          |

**Table 9.15-7 Pattern Settings (H/V Settings)** 

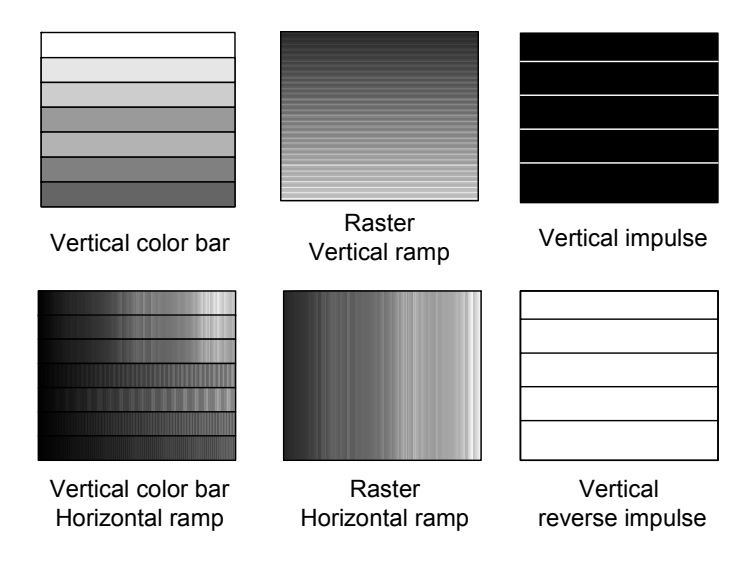

**Fig 9.15-3 Pattern Types (H/V Settings)** 

- \* Note that the images shown above are for reference purposes only. The patterns that are actually output by the PG will differ slightly from them.
- \* The PG and ramp are linked together, so if the PG is changed between horizontal and vertical, the ramp will also change between vertical and horizontal. Therefore, it is not possible to display combinations in which a horizontal ramp is added to a horizontal color bar, or a vertical ramp is added to a vertical color bar.

### **PGRAWMIX Settings**

PGRAWMIX can divide the display between a PG area and an imaging area, as shown below.

**Table 9.15-8 Pattern Settings (PGRAWMIX Settings)** 

| <b>Parameter</b> |                  | <b>Setting</b><br>value | <b>Pattern</b>                                |
|------------------|------------------|-------------------------|-----------------------------------------------|
| <b>PGRAWMIX</b>  | CAT9 Byte37 bit4 | 0ľh1                    | No imaging area (only PG is output)           |
|                  |                  | 1 [h]                   | Imaging area included (PG and MIX are output) |

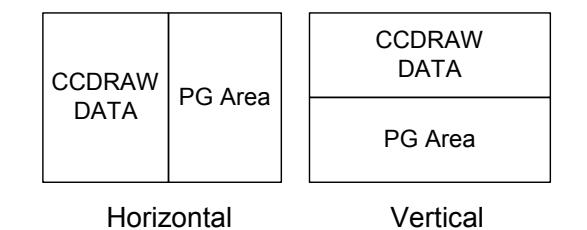

**Fig 9.15-4 Pattern Types (PGRAWMIX Settings)** 

### **Serial Settings**

The CXD4103 can set the CR line and CB line information through serial communication. Use the parameters in "**[Table 9.15-9](#page-142-0)**" to make these settings. "**[Table 9.15-10](#page-142-1)**" shows color reproduction setting values which are nearly ideal.

| <b>Parameter</b> |             | <b>Setting value</b> | <b>Description</b>              |
|------------------|-------------|----------------------|---------------------------------|
| PGSDCRS2         | CAT9_Byte39 | $00[h]$ -FF $[h]$    | CR S2 serial setting (Ye+Mg)    |
| PGSDCRS1         | CAT9 Byte40 | $00[h]$ -FF $[h]$    | $CR$ S1 serial setting $(Cy+G)$ |
| PGSDCBS2         | CAT9 Byte41 | $00[h]$ -FF $[h]$    | CB S2 serial setting (Ye+G)     |
| PGSDCBS1         | CAT9_Byte42 | $00[h]$ -FF $[h]$    | CB_S1 serial setting (Cy+Mg)    |

<span id="page-142-0"></span>**Table 9.15-9 Parameters for Setting CR and CB Line Information** 

<span id="page-142-1"></span>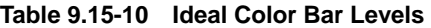

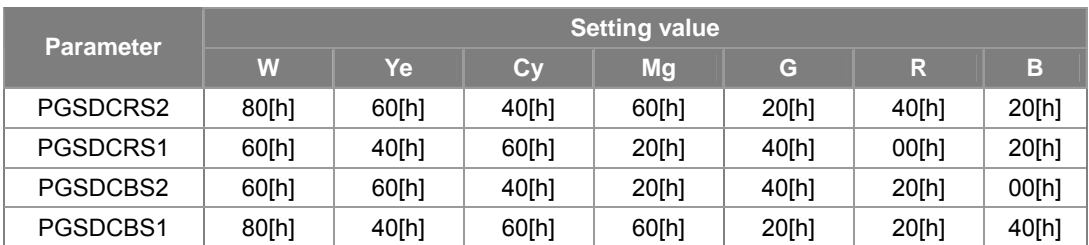

# **10. Supporting Functions for Applications (Digital Output)**

# **10.1. SS-11X Digital Output**

The SS-11X supports ITU-REC656-compliant output. The chroma signal, luminance signal. blanking signal, and TRC are multiplexed and output as 8 bits from the port pins. (See the option "**[10.1.3 Details of Digital](#page-145-0)  [Output](#page-145-0)**" for details.)

Note that the output rate is that of the encoder clock (ECK). (27 MHz output is not supported.)

## **10.1.1. Digital Output (ITU-REC656-Compliant Output) Settings**

The setting procedure is as follows.

- 1. Select the crystal for ECK input from the table below according to the TV standard and the CCD type.
- 2. Set PDRHOLD to 1[h]. (Port driver function OFF) (See "**[9.1 Port Driver Function](#page-61-0)**".)
- 3. Set the MODESEL value to match the crystal selected in step 1. (See "**[Table 10.1-1](#page-143-0)**".)
- 4. Set the YDSEL to 1[h. (To set the YUV Digital terminal to port terminal.) (See "**[Table 10.1-2](#page-144-0)**".)
- 5. Set the DIFON to 1[h]. (Digital signal processing operation ON) (See "**[Table 10.1-3](#page-144-1)**".)
- 6. Write CAT1, CAT10 and CAT12 in the EEPROM.
- 7. Set PDRHOLD to 0[h]. (Port driver function ON) (See "**[9.1 Port Driver Function](#page-61-0)**".)
- 8. Write CAT12 in the EEPROM.
- 9. Adjust the DCK output. (See "**[Table 10.1-4](#page-144-2)**".)
	- (The DCK output frequency differs according to the MODESEL setting. See "**[Table 10.1-1](#page-143-0)**".)
- 10. Adjust the Y, R-Y and B-Y gain values of the digital output. (See "**[Table 10.1-5](#page-144-3)**".)

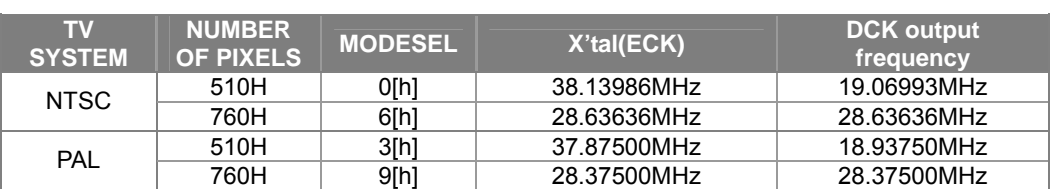

#### <span id="page-143-0"></span>**Table 10.1-1 Crystal and MODESEL Selection Table for Digital Output**

\* When problems occur in digital output operation, check the following items.

[Digital output is not output]

・Check again that the settings were made according to the procedure above.

・ Check that the YUV output (port pin output) and the DCK output are input to the rear-end system (encoder, etc.). (See "**[3.4 Output Circuit Periphery](#page-20-0)**".)

[The video is not synchronized]

- ・ Check that the combination of the crystal and MODESEL is corrected.
- ・ Readjust DCK output. It may not match the rear-end system (encoder, etc.).
## **10.1.2. Parameters for Setting Digital Output**

#### **Port Pin Switching**

The digital output pins also function as the port pins, so when performing digital output, set these pins to YUV digital signal output with the following parameters. (When this setting is made, the applicable port pins does not function as port drivers.)

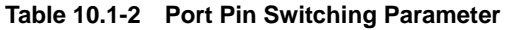

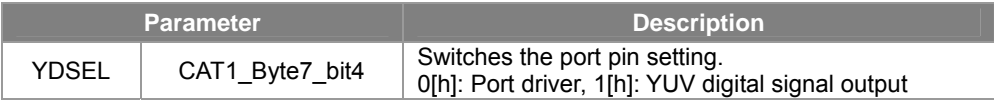

#### **Digital Signal Process Operation ON/OFF**

This turns digital signal process operation ON/OFF. In addition, the DCK output is also turned ON/OFF at the same time.

#### **Table 10.1-3 Digital Signal Process ON/OFF Control Parameter**

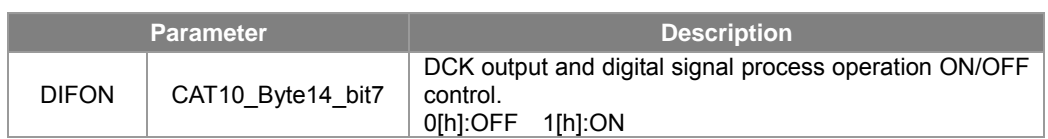

#### **DCK Adjustment Parameters**

The following parameters are used to adjust the DCK output, and operate output inversion and delay adjustment.

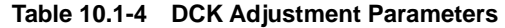

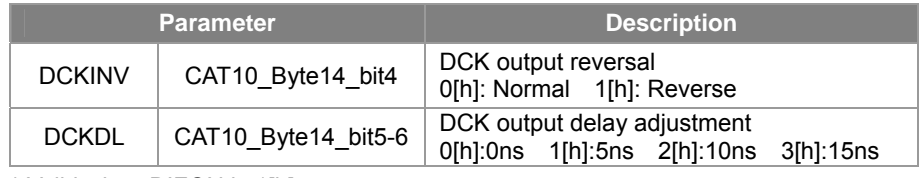

\* Valid when DIFON is 1[h].

#### **Digital Gain Adjustment Parameters**

The digital output gain can be set independently of analog output, using the following parameters.

**Table 10.1-5 Digital Gain Adjustment Parameters** 

|                  | <b>Parameter</b> | <b>Description</b>                               |  |  |
|------------------|------------------|--------------------------------------------------|--|--|
| <b>RECYGAIN</b>  | CAT10 Byte8      | Digital Y gain setting<br>Setting range: 0-x1.99 |  |  |
| <b>RECRYGAIN</b> | CAT10 Byte9      | Digital R-Y gain<br>Setting range: 0-x3.99       |  |  |
| <b>RECBYGAIN</b> | CAT10 Byte10     | Digital B-Y gain<br>Setting range: 0-x3.99       |  |  |

## **10.1.3. Details of Digital Output**

#### **ITU-REC656**

#### **TRC Settings**

When ITU-REC656-compliant output is set, a timing reference code (TRC) indicating the horizontal and vertical blanking periods is multiplexed and output with the Y/Cr/Cb data.

The SS-11X uses the following ITU-REC-compliant codes as codes for the TRC fourth word.

| <b>7bit</b> | 6bit                                                       | 5bit | 4bit        | 3bit           | 2bit           | 1bit           | <b>Obit</b>    | <b>HEX</b> |
|-------------|------------------------------------------------------------|------|-------------|----------------|----------------|----------------|----------------|------------|
| 1fixed      | Æ                                                          | V    | н           | P <sub>3</sub> | P <sub>2</sub> | P <sub>1</sub> | P <sub>0</sub> |            |
|             | 0                                                          | 0    | $\mathbf 0$ | 0              | 0              | 0              | 0              | 80[h]      |
| 1           | 0                                                          | 0    | 1           | 1              | 1              | 0              | 1              | 9D[h]      |
| 1           | 0                                                          | 1    | $\mathbf 0$ | 1              | 0              | 1              | 1              | AB[h]      |
| 1           | 0                                                          | 1    | 1           | $\mathbf{0}$   | 1              | 1              | 0              | B6[h]      |
| 1           | 1                                                          | 0    | $\mathbf 0$ | $\mathbf{0}$   | 1              | 1              | 1              | C7[h]      |
| 1           | 1                                                          | 0    | 1           | 1              | 0              | 1              | 0              | DA[h]      |
| 1           | 1                                                          | 1    | $\mathbf 0$ | 1              | 1              | 0              | 0              | EC[h]      |
| 1           | 1                                                          | 1    | 1           | $\mathbf{0}$   | 0              | 0              | 1              | F1[h]      |
| $F=0$       | Field 1 period                                             |      |             | $F = 1$        | Field 2period  |                |                |            |
| $V=0$       | Active video period<br>$V = 1$<br>Vertical blanking period |      |             |                |                |                |                |            |

**Table 10.1-6 ITU-REC656 TRC (Fourth word)** 

H=0 SAV(Start of Active Video) H=1 EAV (End of Active Video)

P0-P3 : Error correction bits

The following table summarizes the serial settings related to TRC settings.

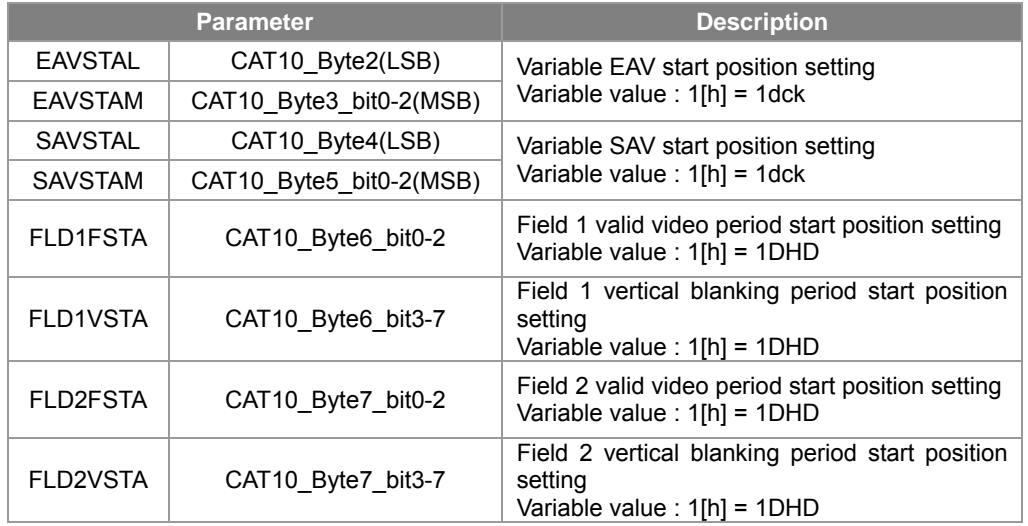

#### <span id="page-145-0"></span>**Table 10.1-7 Serial Settings Related to TRC Output**

The TRC output related parameter setting values differ according to the TV standard and the CCD type. The respective setting values are shown in the table below.

|                  | <b>Setting value</b> |       |       |             |  |  |  |
|------------------|----------------------|-------|-------|-------------|--|--|--|
| <b>Parameter</b> | <b>NTSC</b>          |       |       | <b>PAL</b>  |  |  |  |
|                  | 510H                 | 760H  | 510H  | <b>760H</b> |  |  |  |
| <b>EAVSTAL</b>   | 0[h]                 | 0[h]  | O[h]  | 0[h]        |  |  |  |
| <b>EAVSTAM</b>   | 0[h]                 | 0[h]  | 0[h]  | 0[h]        |  |  |  |
| <b>SAVSTAL</b>   | CF[h]                | 18[h] | 17[h] | 33[h]       |  |  |  |
| <b>SAVSTAM</b>   | 0[h]                 | 1[h]  | 1[h]  | 1[h]        |  |  |  |
| <b>FLD1FSTA</b>  |                      | 3[h]  | 3[h]  |             |  |  |  |
| <b>FLD1VSTA</b>  |                      | 12[h] | 18[h] |             |  |  |  |
| <b>FLD2FSTA</b>  |                      | 3[h]  | 2[h]  |             |  |  |  |
| <b>FLD2VSTA</b>  |                      | 13[h] | 18[h] |             |  |  |  |

**Table 10.1-8 Blanking Parameter Recommended Values** 

#### **Horizontal Timing**

"**[Fig 10.1-1](#page-146-0)**" summarizes the relationships between DCK, DHD, and the output data (DOUT). During horizontal synchronization, DHD falling is detected and the counter is reset.

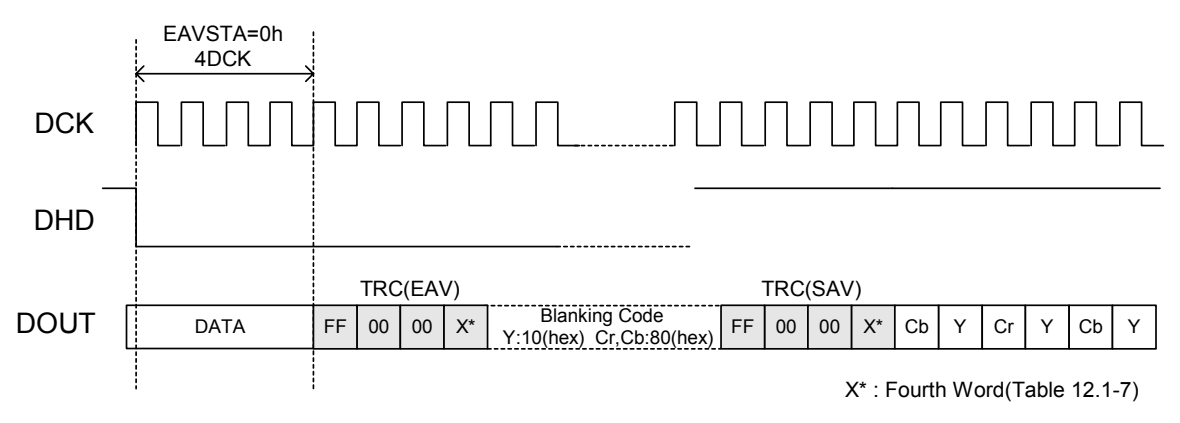

<span id="page-146-0"></span>**Fig 10.1-1 ITU-REC656 Relationships Between DCK, DHD and Output Data** 

#### **Vertical Timing**

During vertical synchronization, as in horizontal synchronization, the counter is reset when DVD falls and incremented when HD falls ("**[Fig 10.1-2](#page-147-0)**" and "**[Fig 10.1-3](#page-148-0)**")

Set the Field 1 and Field 2 blanking periods separately for each TV system in the blanking start parameters in "**[Table 10.1-7](#page-145-0)**".

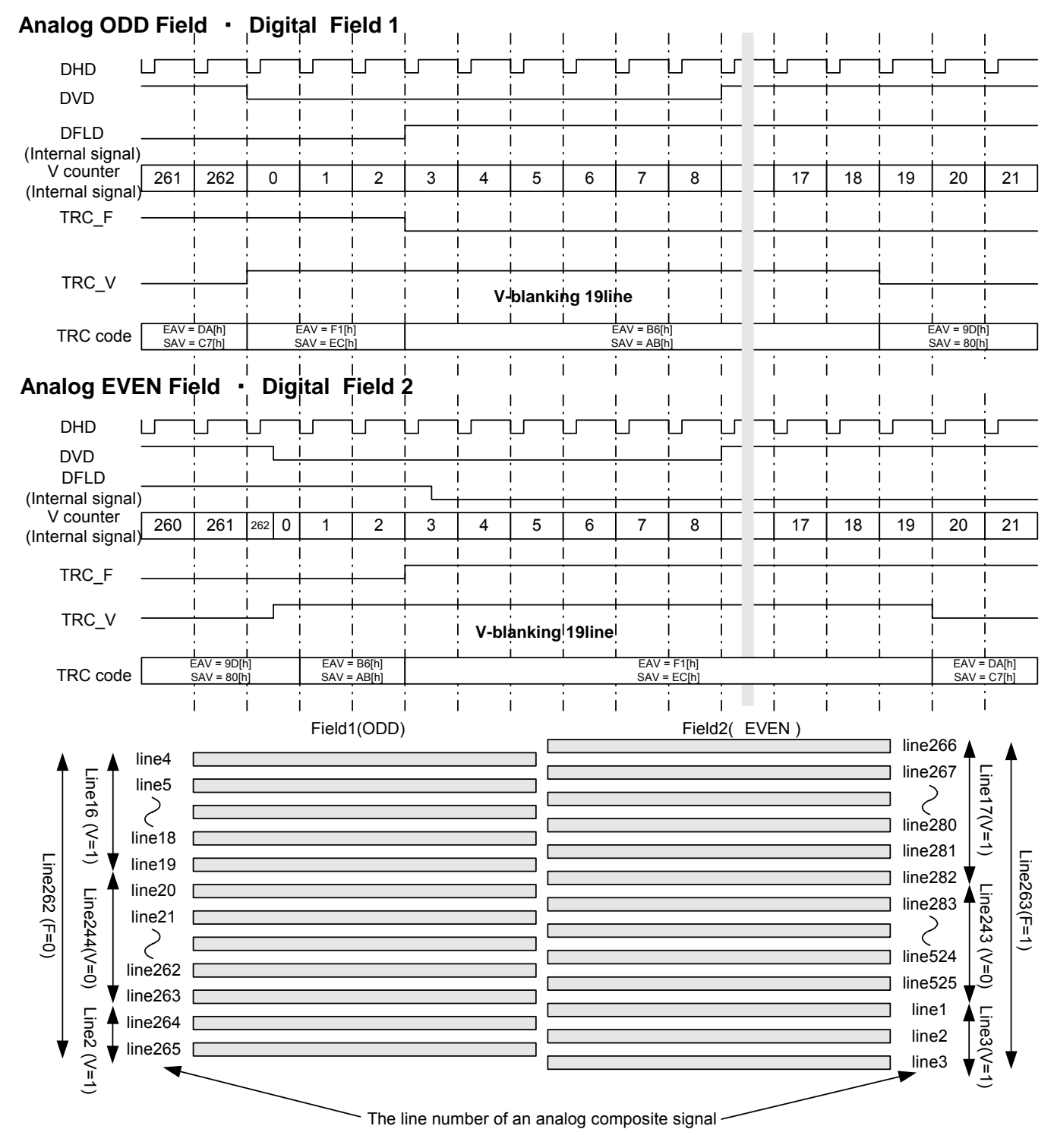

<span id="page-147-0"></span>**Fig 10.1-2 Vertical Direction Timing NTSC** 

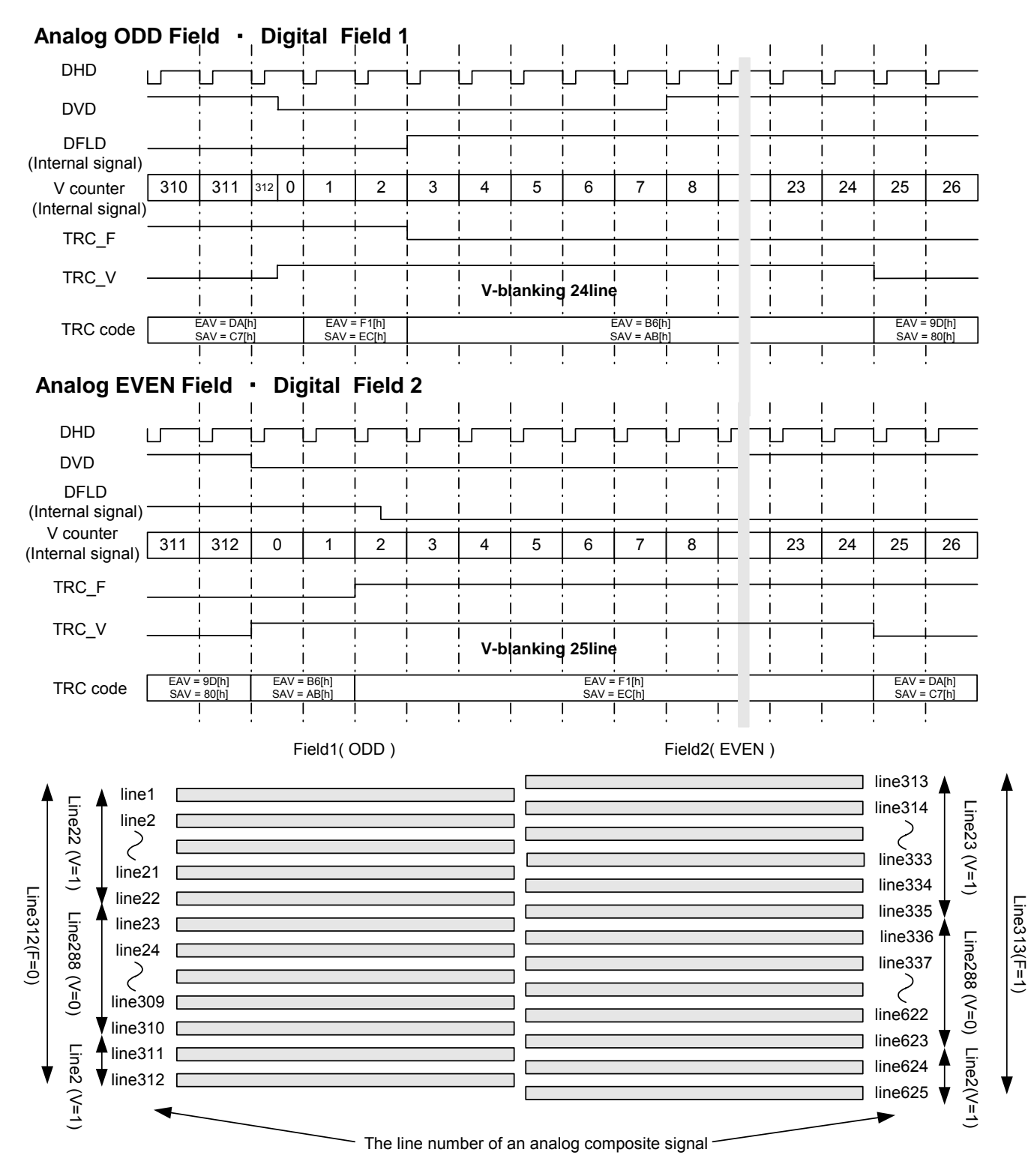

<span id="page-148-0"></span>**Fig 10.1-3 Vertical Direction Timing PAL** 

## **10.2. Sync Signal Output Setting Method**

This section describes the parameters related to signal switching for the sync signal input/output pins S0 to S4.

Follow the procedure below to change the S0 to S4 pin settings from the initial values.

- 1. Set SSELOFF (CAT12\_Byte12\_bit5) to 1[h]. (S pins control by SGMODE is off)
- 2. Set up the parameters of each S\* pins. (CAT1\_Bite7-8)
- 3. Write CAT1 into EEPROM.
- 4. Set SSELOFF to 0[h] back.

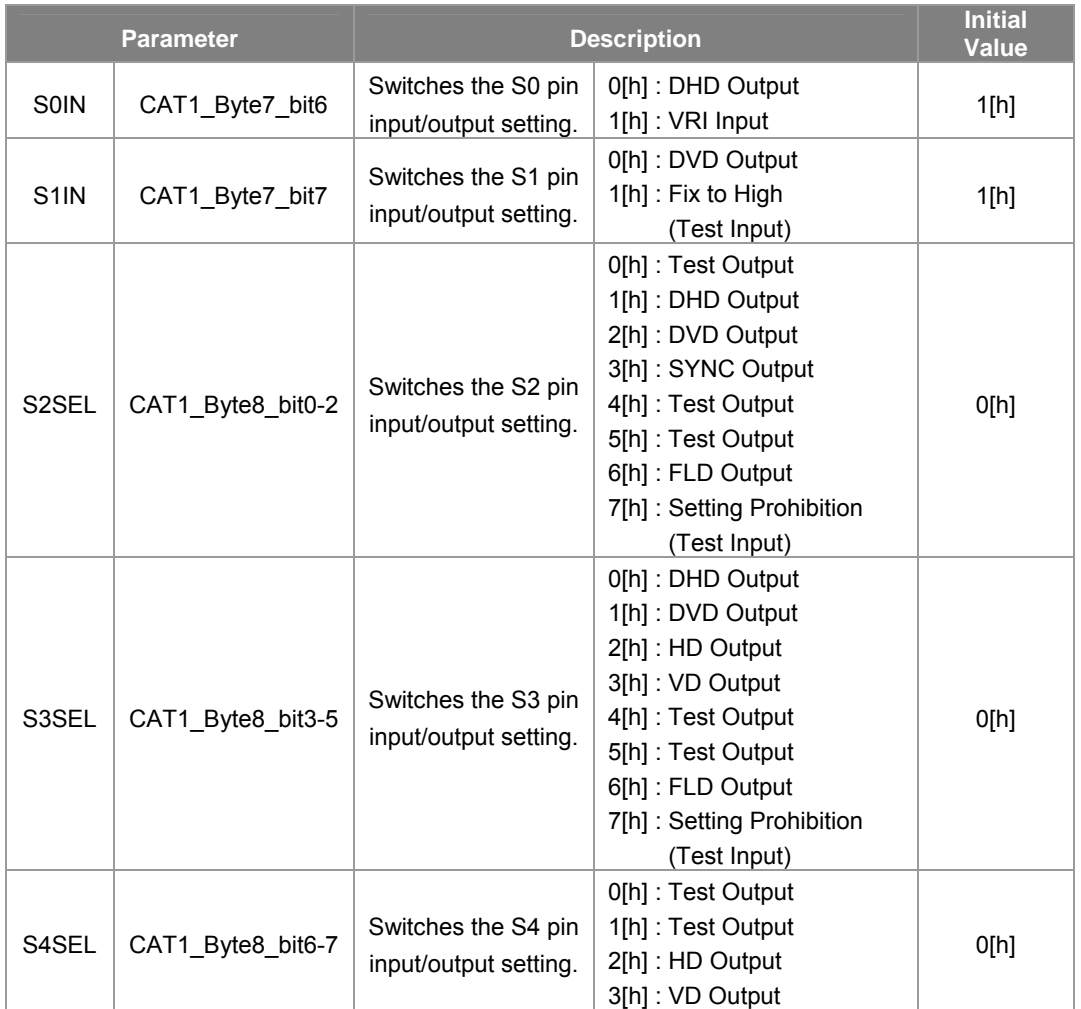

#### **Table 10.2-1 Sync Signal Output Setting Method**

## **10.3. Color/Black-and-White Switching Function**

#### **10.3.1. Outline**

The CXD4103 has a function for switching the video between color and black-and-white.

This function detects the surrounding luminance and switches the video from color to black-and-white by turning OFF the chroma gain. The AGCCNT value is used to detect the surrounding luminance, and the chroma gain is turned OFF by setting the RYGAIN1 and other linear matrix parameter values to "0[h]".

In addition, there are two AGCCNT switching points, and hysteresis is also provided. "**[Fig 10.3-1](#page-150-0)**" shows a model image of color/black-and-white switching function control.

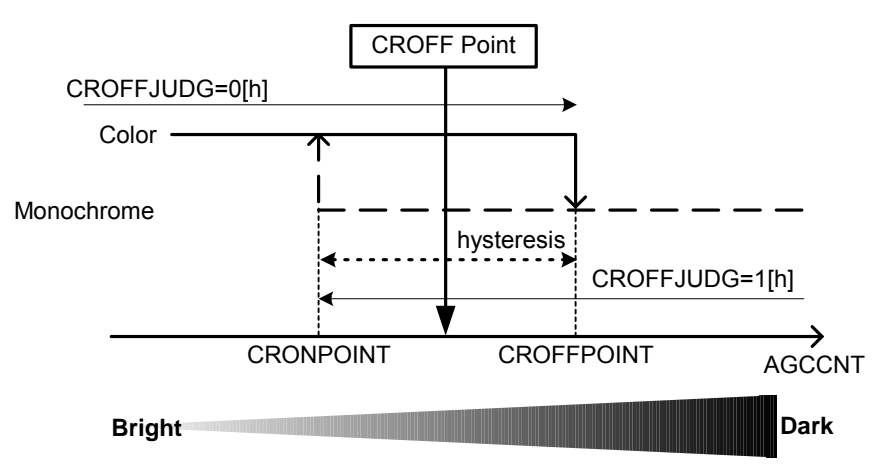

Note that this function can also be used as the Day/Night function.

<span id="page-150-0"></span>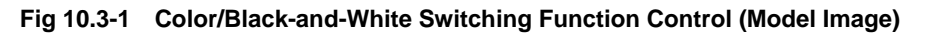

## **10.3.2. Setting Method**

"**[Table 10.3-1](#page-150-1)**" shows the parameters for controlling the color/black-and-white switching function. The setting procedure is as follows.

- 1. Read the AGCCNT (CAT8\_Byte3) value at the brightness at which the color/black-and-white switching function is to operate (CROFF Point in "**[Fig 10.3-1](#page-150-0)**"), and set the two points CRONPOINT and CROFFPOINT.
- Set CRONPOINT < CROFFPOINT at this time.
- 2. Set CROFFCTLON to 1[h] to activate the color/black-and-white switching function.
- 3. CROFFJUDG switches to 0[h] in color mode and 1[h] in black-and-white mode, allowing the current mode to be monitored externally.

<span id="page-150-1"></span>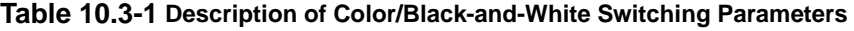

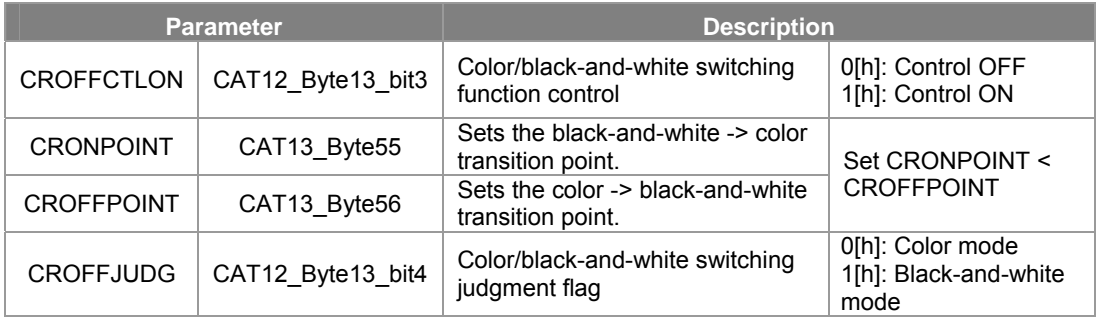

## **10.4. When Using the External Microcomputer**

#### **10.4.1. External Microcomputer-SS-11X System Interface**

#### **System Composition (Connection of External Microcomputer, DSP, and EEPROM)**

Be sure to include the DSP EEPROM in the serial communication line, even if EEPROM is available for use with an external microcomputer.

DSP(CXD4103) cannot read or write in EEPROM for an external microcomputer.

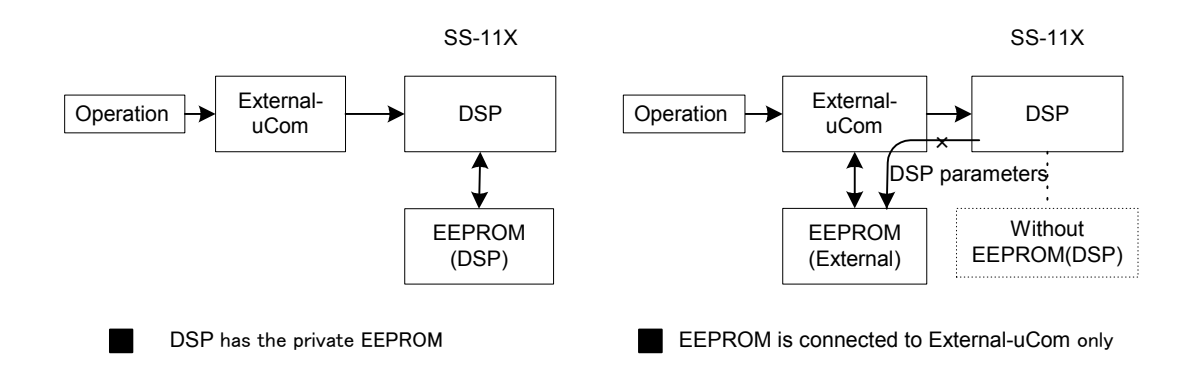

#### **Fig 10.4-1 External Microcomputer-DSP EEPROM Interface**

#### **Connection Method**

The wiring for each pin is given in the table below.

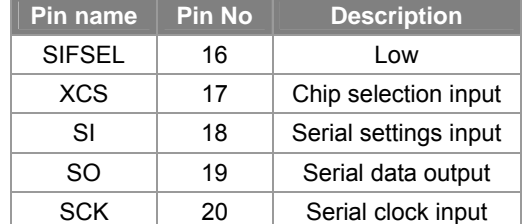

#### **Table 10.4-1 CXD4103 Wiring with a Microcomputer**

#### **Note**

"L" and "H" of SIFSEL are recognized only during initial operation. If they are changed, be sure to reset the system.

### **10.4.2. Communication Protocol with External Microcomputers**

#### **Communication Speed**

Keep the transfer rate at 400 kbps or less (1SCK > 2.5[us]).

The required transfer rate is such that 32-byte transmissions are less than (1 field - communication prohibited period).

#### **Communication Timing**

The CXD4103 loads data in 8-bit units at the rising edge of SCK when XCS is low. The serial output is sent at the falling edge of SCK in synchronization with the serial input. You must leave at least SCK 1 clock division between byte data. The communication data is LSB first. Additionally, make SCK "H" (or pull-up) before making XCS low.

For details on data strings, see the following sections on command specifications and the communication format.

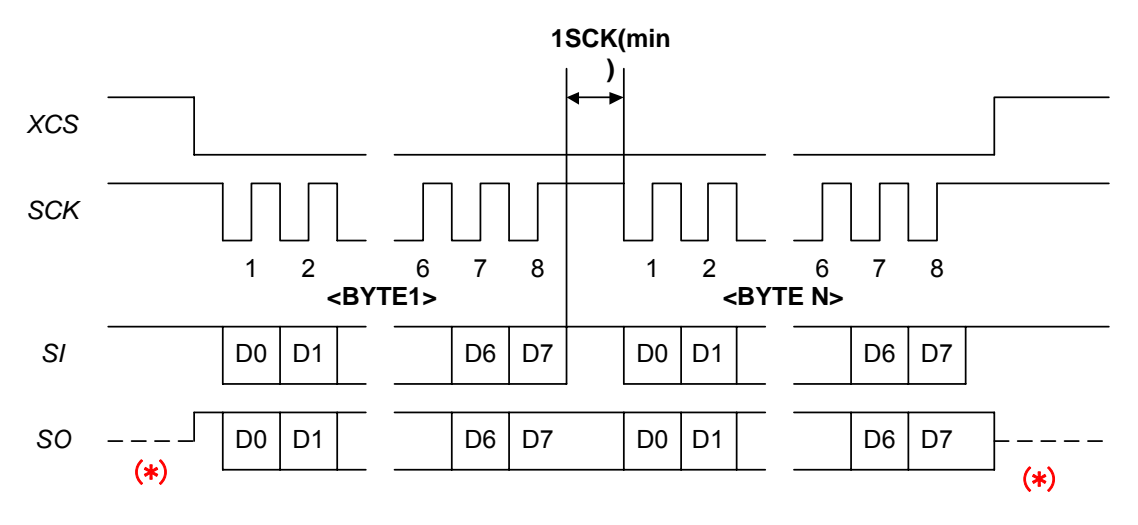

**Fig 10.4-2 Communication Timing (External Microcomputers)** 

(\*) The S0 terminal state is maintained after communication (High or Low).

#### **Command Specifications**

See "**[7.1.4 Communication Format](#page-45-0)**" for the transmission command specifications (external microcomputer -> DSP) and the reception command specifications (DSP -> external microcomputer).

#### **External Microcomputer Communication Format**

The communication format supports packets up to 32 bytes. (The size varies according to the command.) The CXD4103 receives a packet of data, analyzes it, and then performs control to execute a command. Further commands cannot be received until execution of that command is complete. For the command processing time, see "**[Table 10.4-2](#page-156-0)**" and "**[Table 10.4-3](#page-156-1)**".

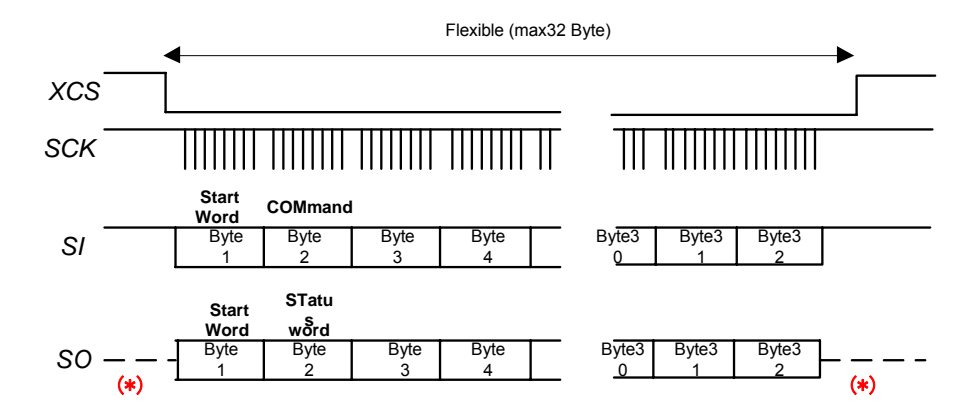

**Fig 10.4-3 Microcomputer Communication Format** 

(\*) The S0 terminal state is maintained after communication (High or Low).

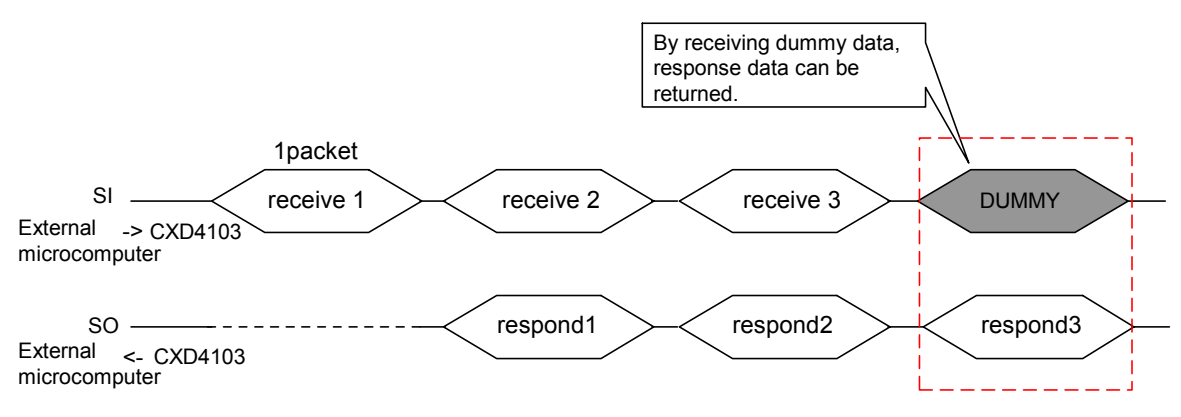

**Fig 10.4-4 DSP Response Timing** 

After the DSP receives a packet, it responds when it receives the next.

#### **Serial Data Latch and Incorporation of Data**

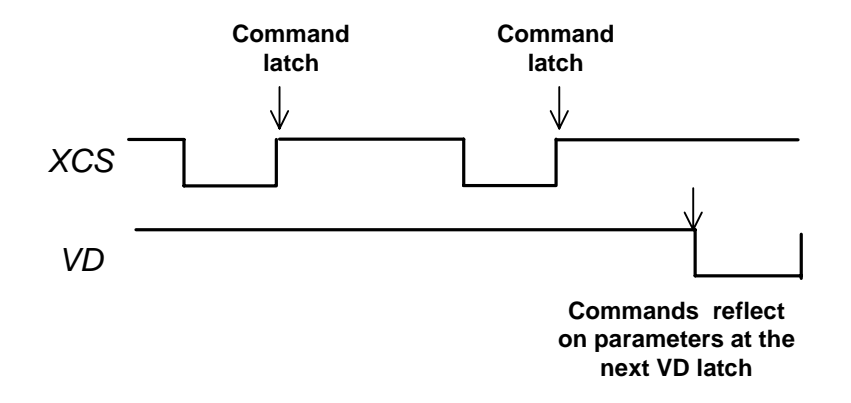

**Fig 10.4-5 Serial Data Latch and Parameter Incorporate Timing** 

Commands are latched and executed after packets are complete (XCS="H"). However, parameter updates from register WRITE commands occur after VD latching of the next field. All latching is performed during the communication prohibited period.

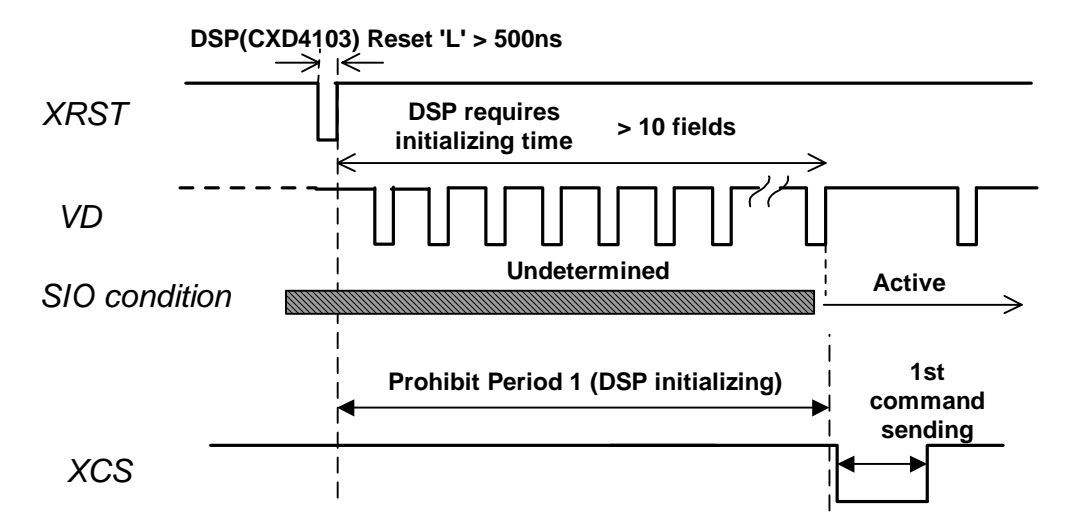

#### **Serial Communication Prohibited Period (Power on/DSP initialization)**

**Fig 10.4-6 Communication Prohibited Period during CXD4103 Initialization** 

Serial communication cannot be received in the initial period (from reset to 10 fields). Monitor the VD pulse, for example, and wait until the initial period is over.

#### **Serial Communication Prohibited Period (Register Read/Write, EEPROM Read)**

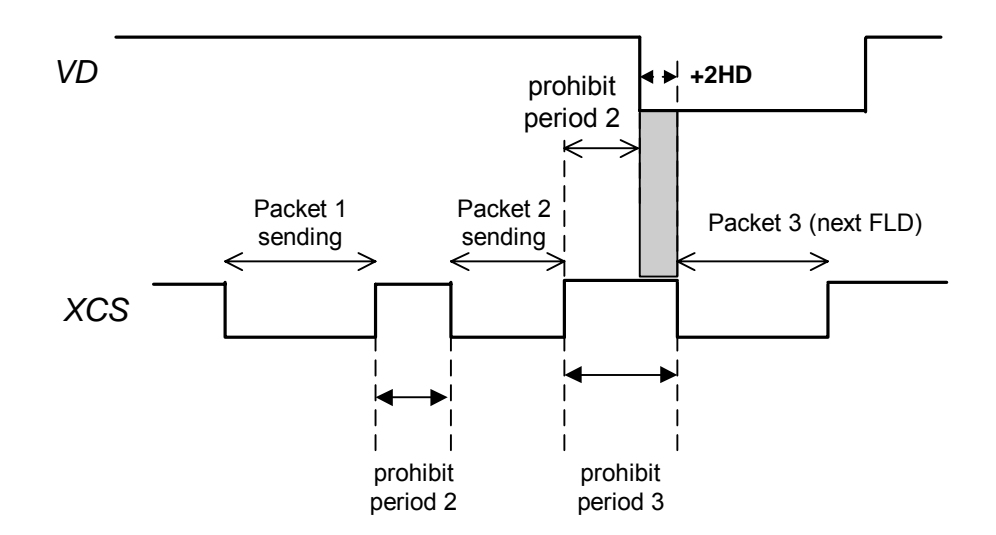

#### **Fig 10.4-7 Communication Prohibited Period during Register Read/Write or EEPROM Read Commands**

After a packet is sent, there must be a communication prohibited period (prohibit period 2) for command processing.

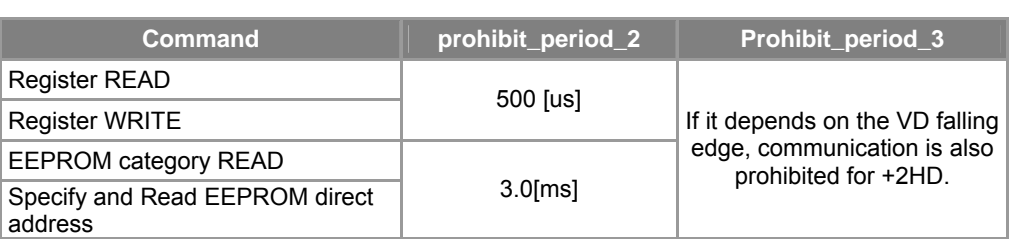

#### <span id="page-156-0"></span>**Table 10.4-2 Communication Prohibited Period (Other Than for EEPROM Write)**

To allow for firmware processing for each field, ensure a prohibit\_period\_3 including a 2HD period after the VD falling edge.

#### **Serial Communication Prohibited Period (EEPROM Write)**

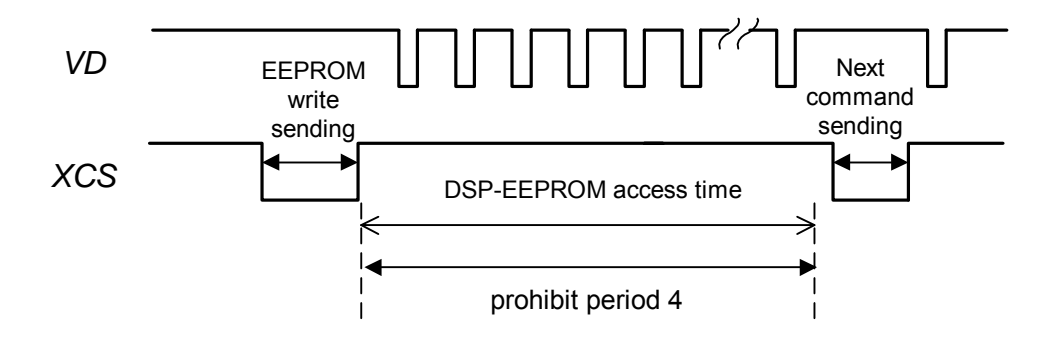

**Fig 10.4-8 Communication Prohibited Period of EEPROM Write Commands** 

When EEPROM write command is received, the next command cannot be received more than 18 fields until the EEPROM write is complete.

<span id="page-156-1"></span>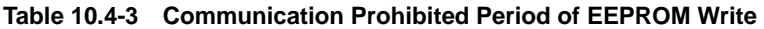

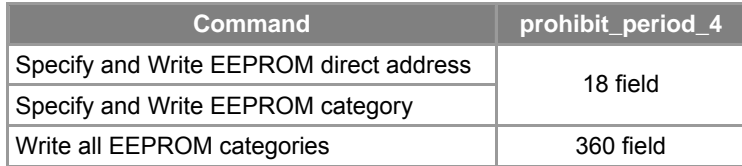

# **11. Appendix**

## **11.1. Parameters Subject to Priority1 Control**

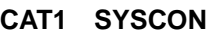

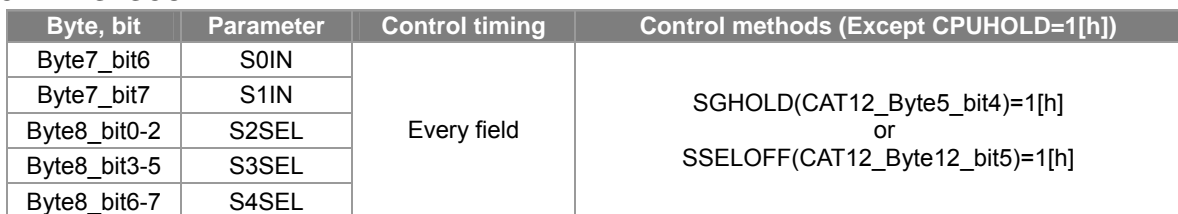

#### **CAT2 PICT1**

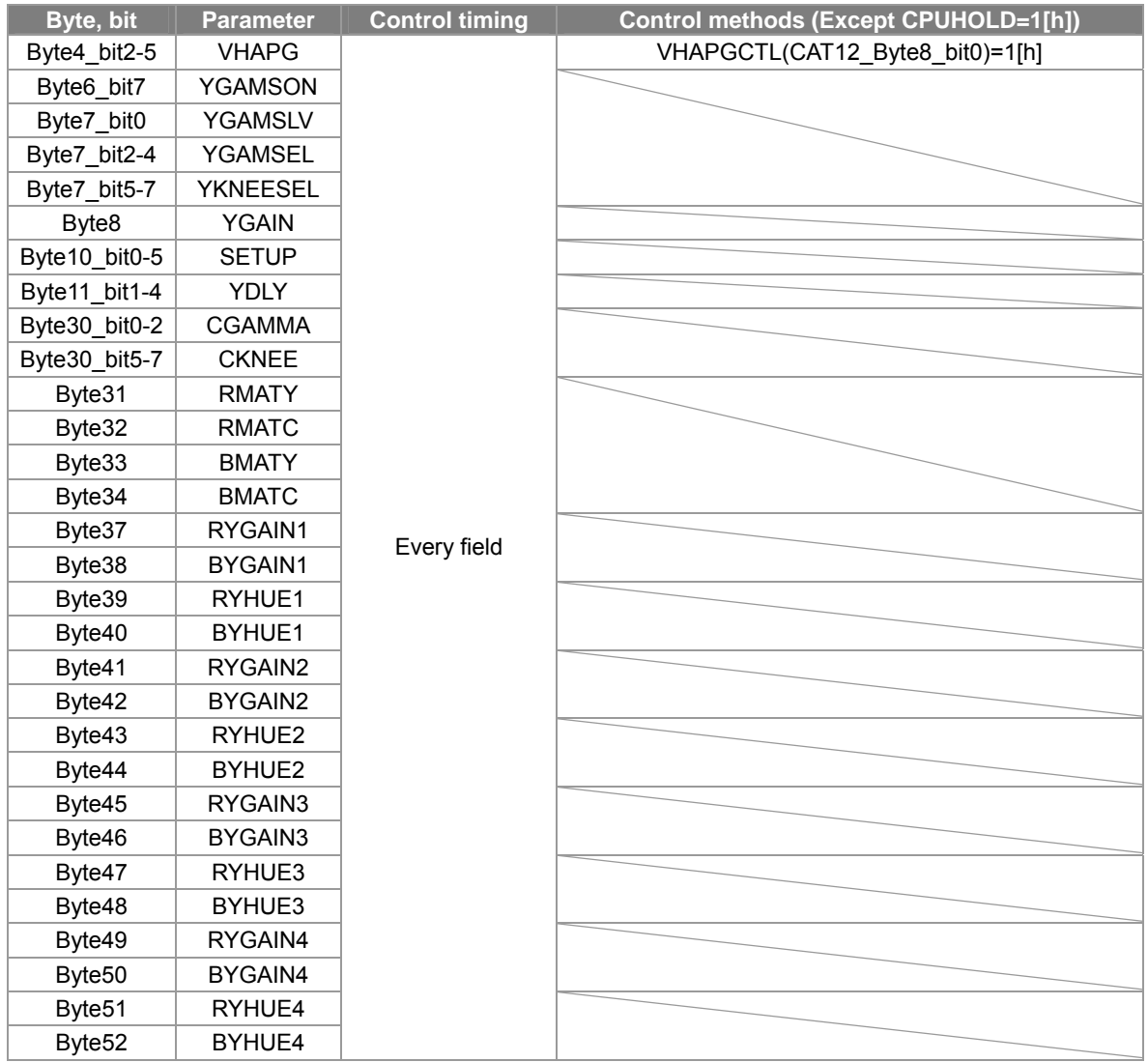

#### **CAT4 AWB1**

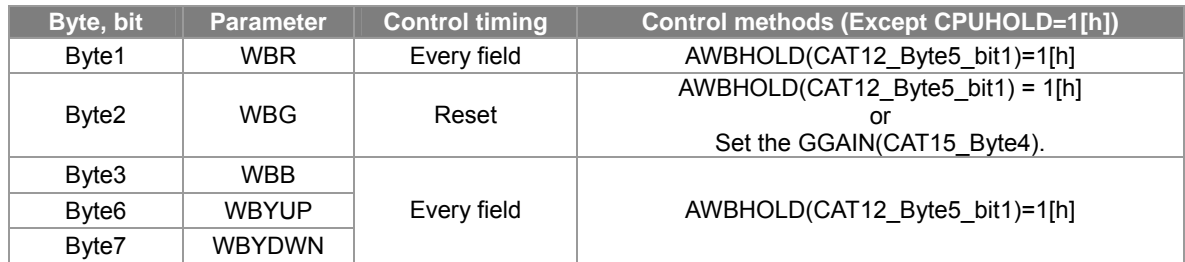

#### **CAT7 EXTSYNC1**

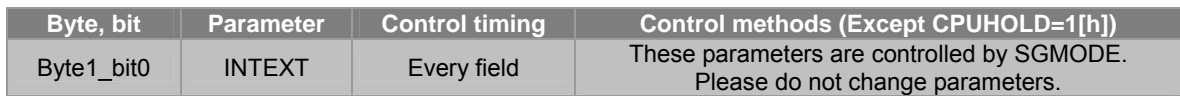

#### **CAT8 FEADJ(EVRI)**

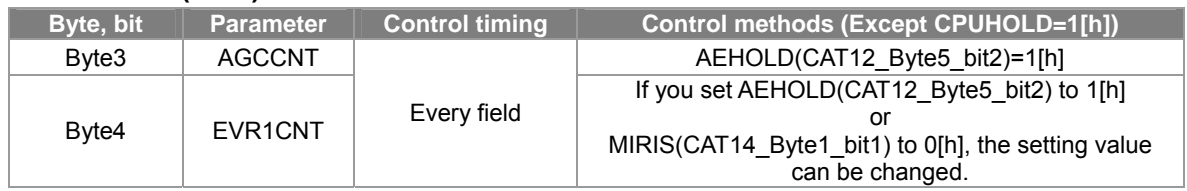

#### **CAT11 BLMDETS1**

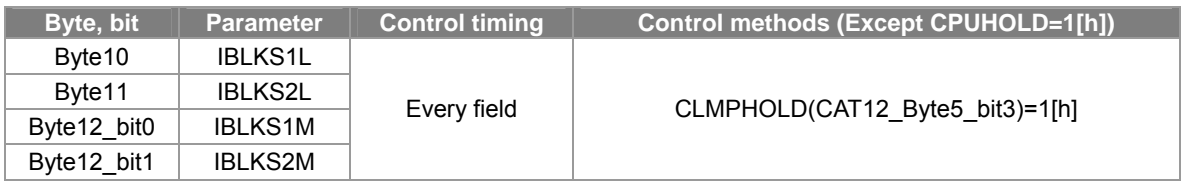

Sony reserves the right to change products and specifications without prior notice. This information does not convey any license by any implication or otherwise under any patents or other rights. Application circuits shown, if any, are typical examples illustrating the operation of the devices. Sony cannot assume responsibility for any problems arising out of the use of these circuits.

# **SS-11X Application Notes** Not for sale May/ 2006 Ver. 2.5.0-1

Editor and Publisher: Sony Corporation Semiconductor Business Unit

(C) 2006 Sony Corporation